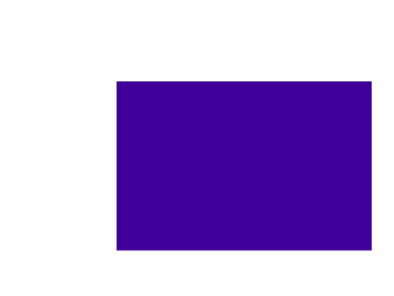

ISIS Accept Policies & Advanced IP routing with SPB - Test Setups VSP9000 Release 4.0

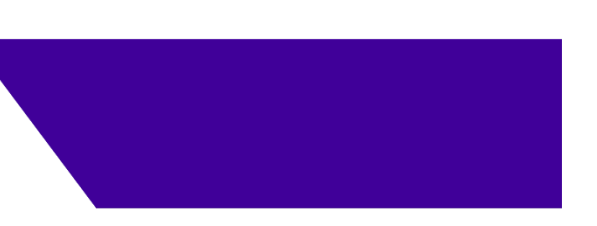

- **ELudovico Stevens**
- February 2018
- Version 4 (pdf version)

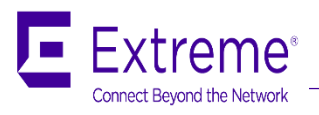

# ISIS Accept policies

Last tested with: 4.0.0.0\_B037

Example use #1

# ISIS Accept policies to stop routing loops Goal

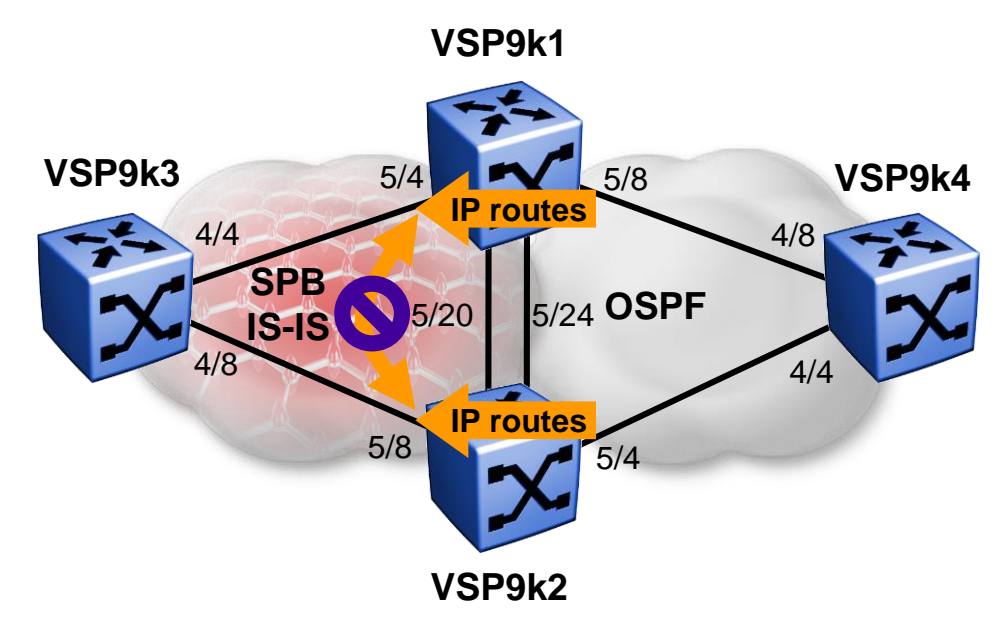

- **E.** Both VSP9k1 & VSP9k2 redistribute OSPF routes into ISIS
- ISIS has a higher preference (7) than OSPF (20,25,120,125)
	- Lowest numerical value = highest preference
- Need to ensure that VSP9k1 & VSP9k2 do not learn from each other the OSPF routes as ISIS routes

#### ISIS Accept policies to stop routing loops Interfaces used

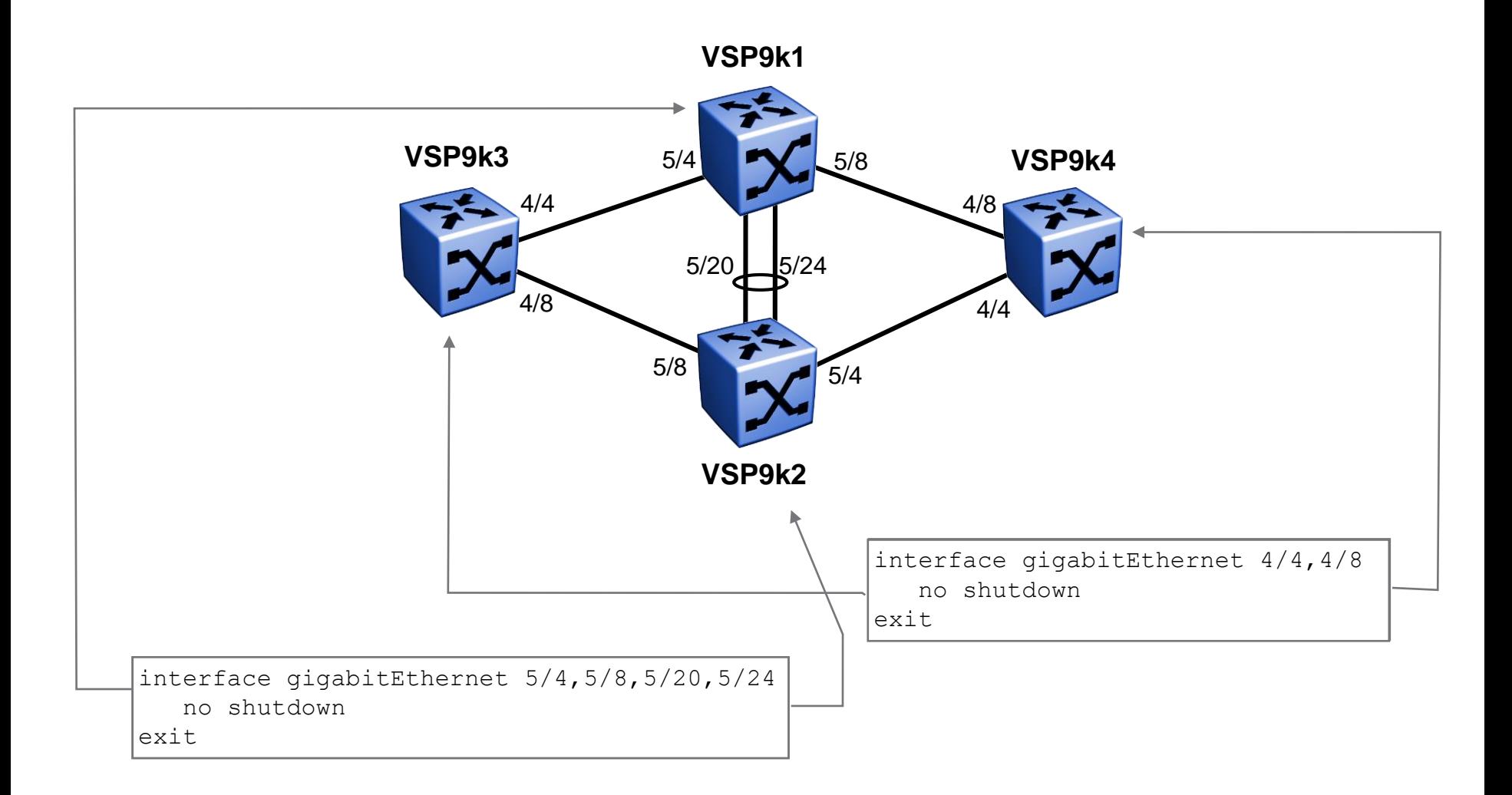

# ISIS Accept policies to stop routing loops **MLT** config

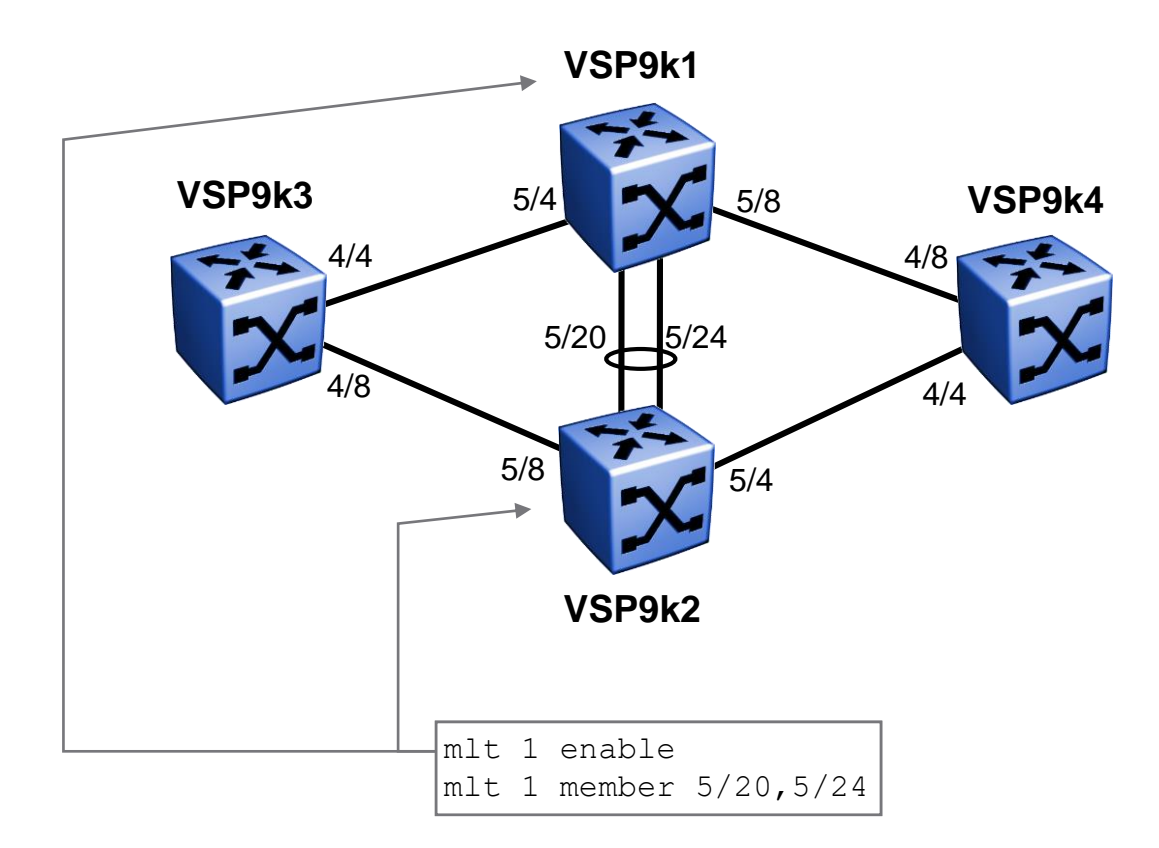

#### ISIS Accept policies to stop routing loops SPB Global Config

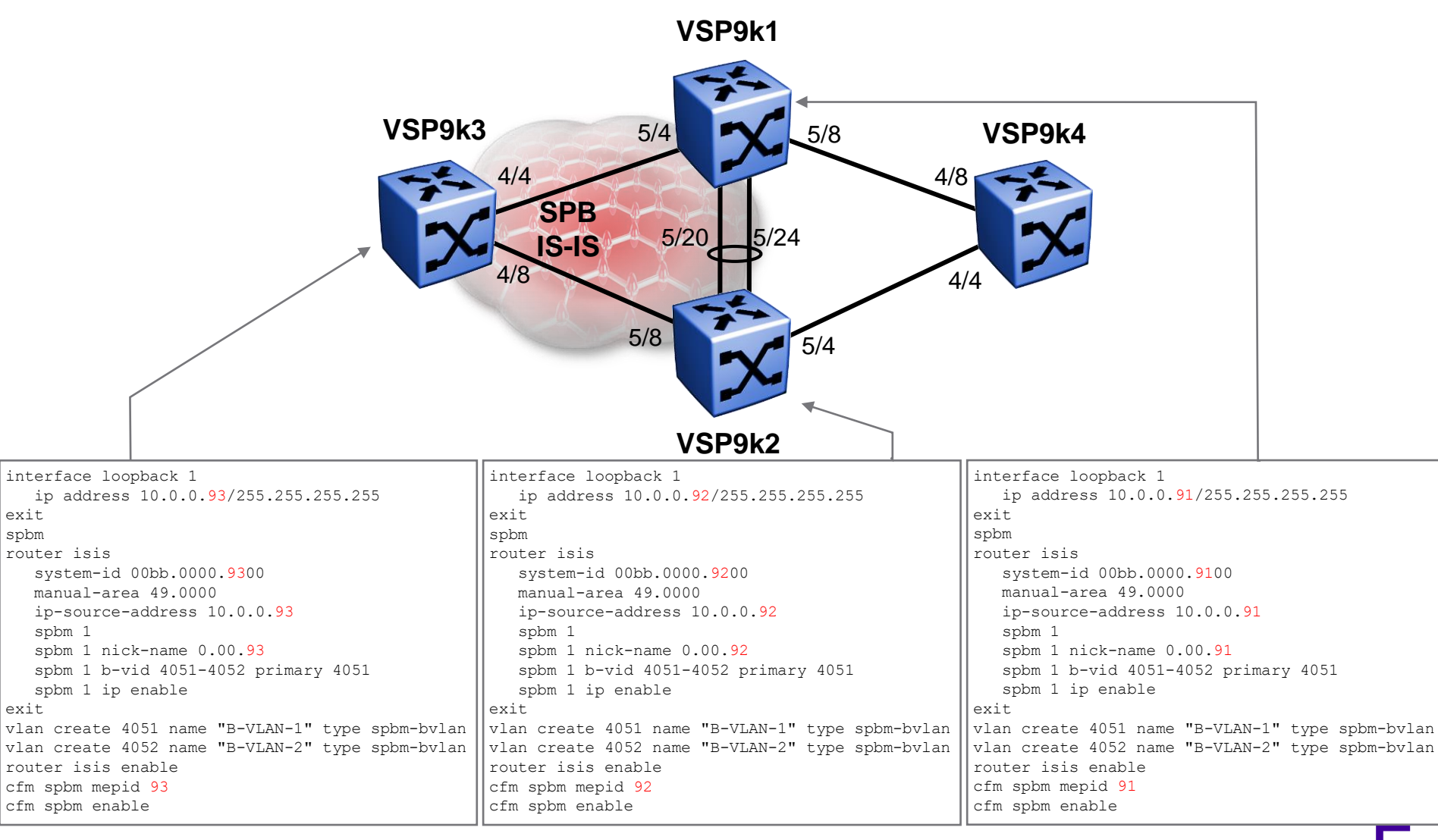

# ISIS Accept policies to stop routing loops SPB Interface Config

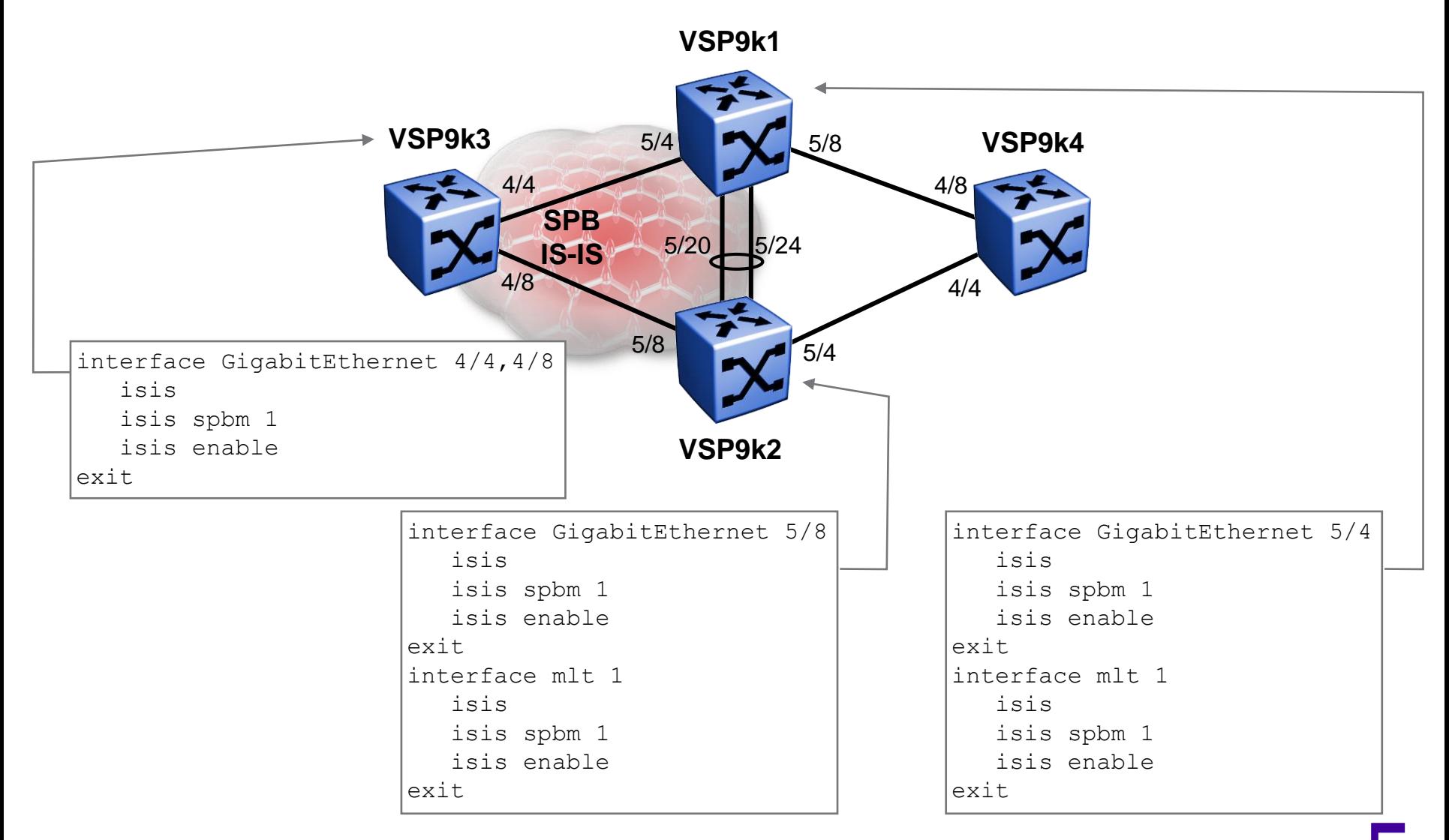

# ISIS Accept policies to stop routing loops OSPF Config

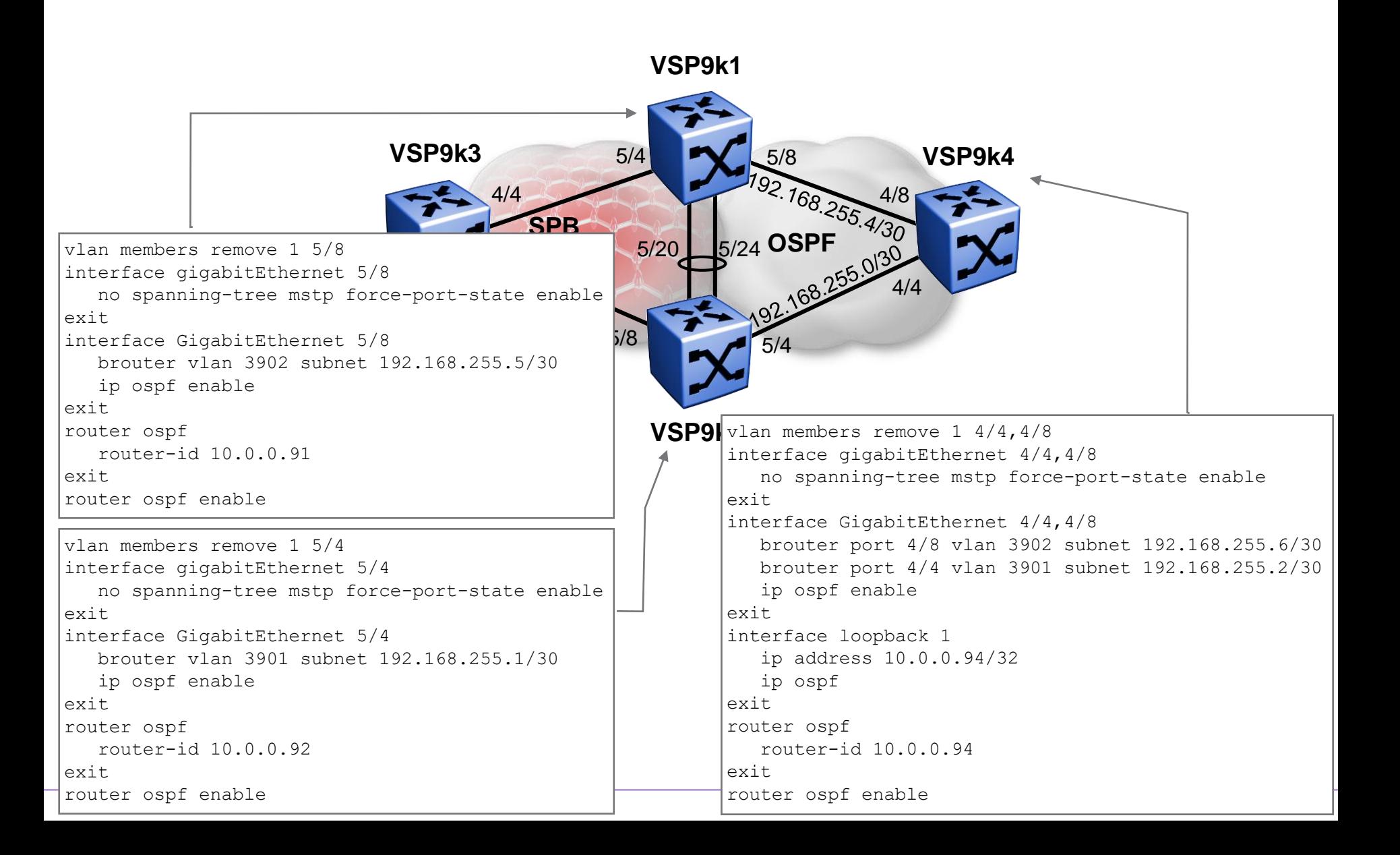

ISIS Accept policies to stop routing loops Test networks config using CLIPs

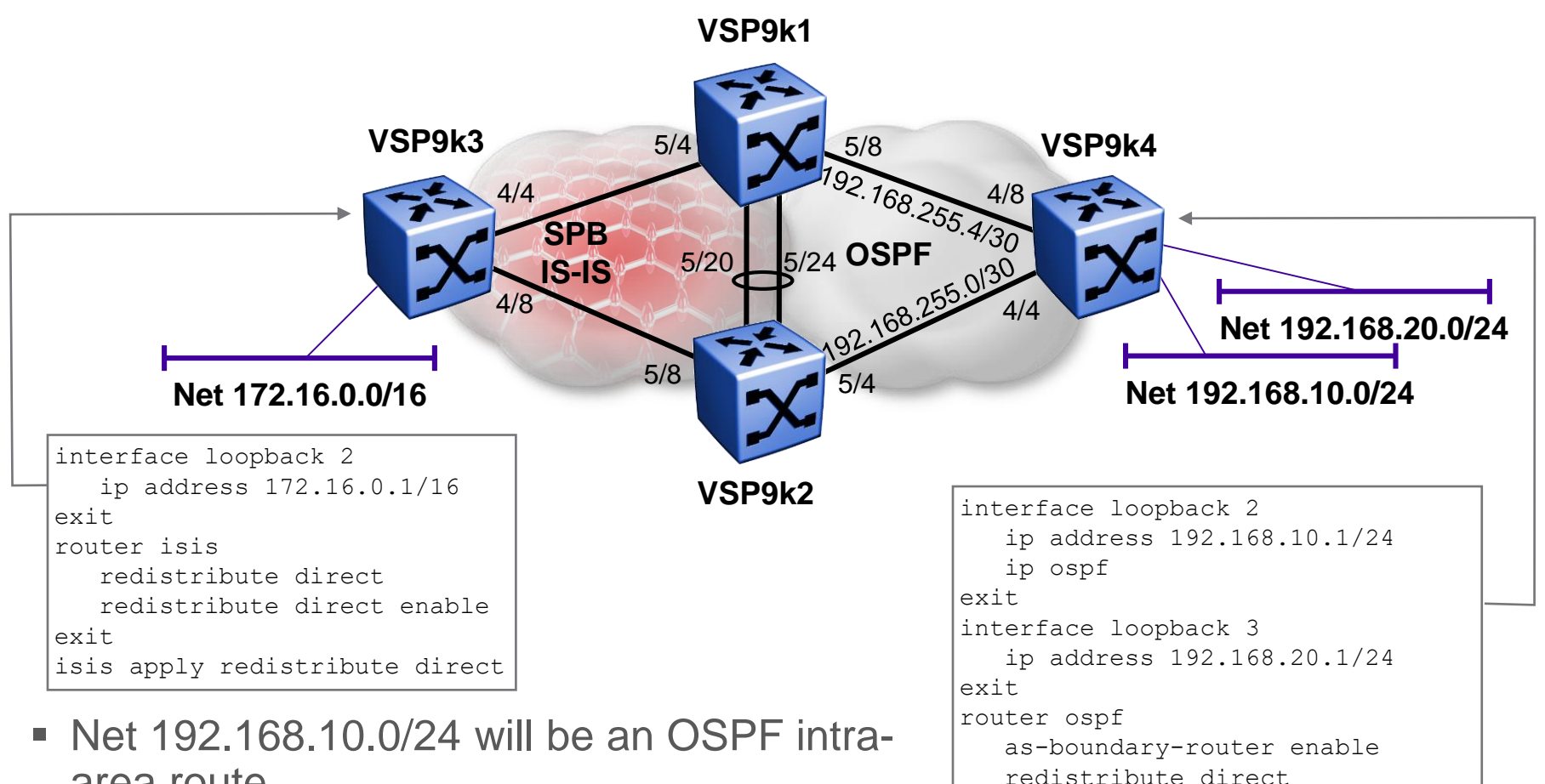

- area route
- Net 192.168.20.0/24 will be an OSPF AS external route

redistribute direct enable

ip ospf apply redistribute direct

exit

#### ISIS Accept policies to stop routing loops IP routes before ISIS  $\Leftrightarrow$  OSPF redistribution

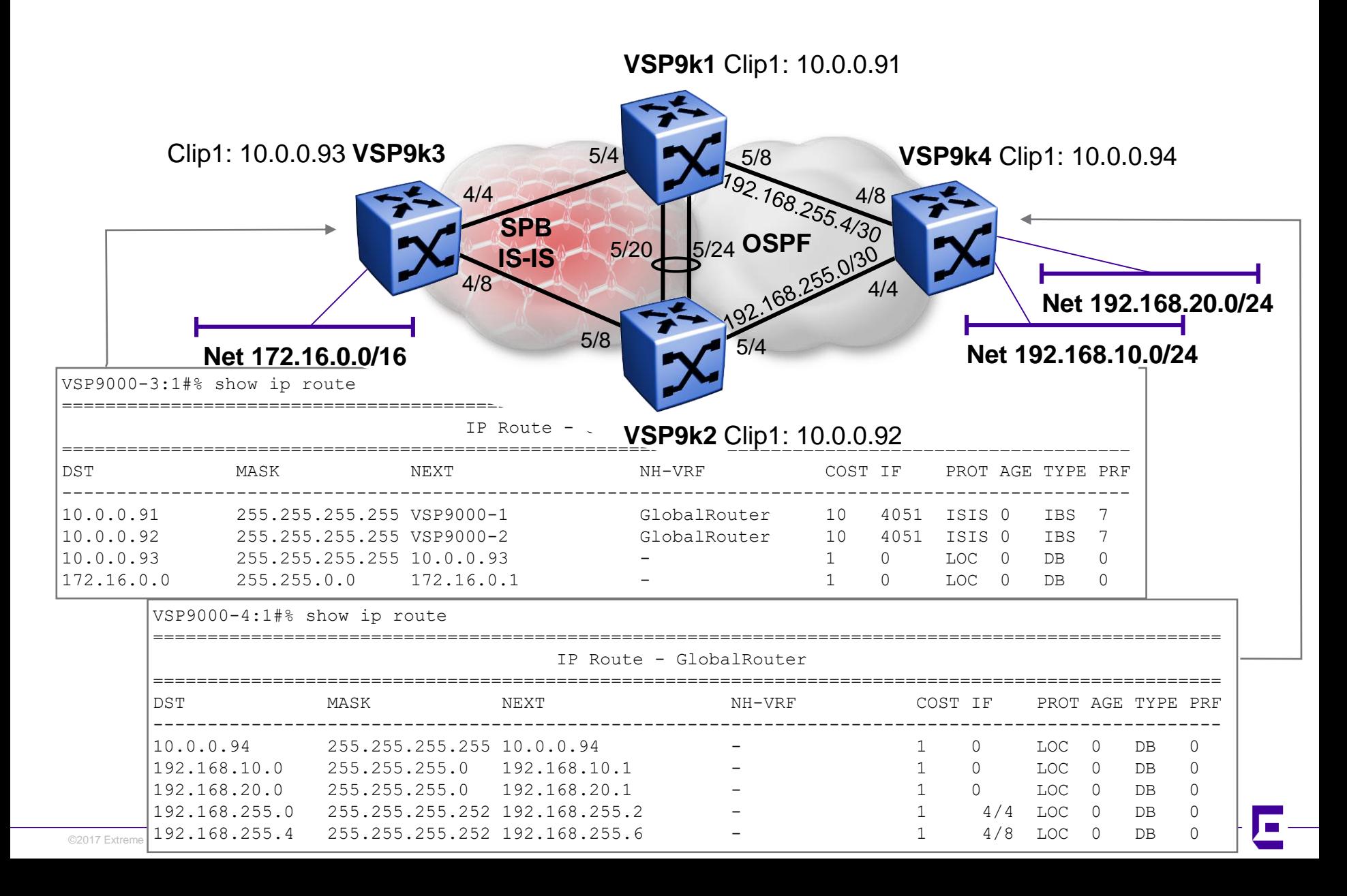

#### ISIS Accept policies to stop routing loops IP routes before ISIS  $\Leftrightarrow$  OSPF redistribution

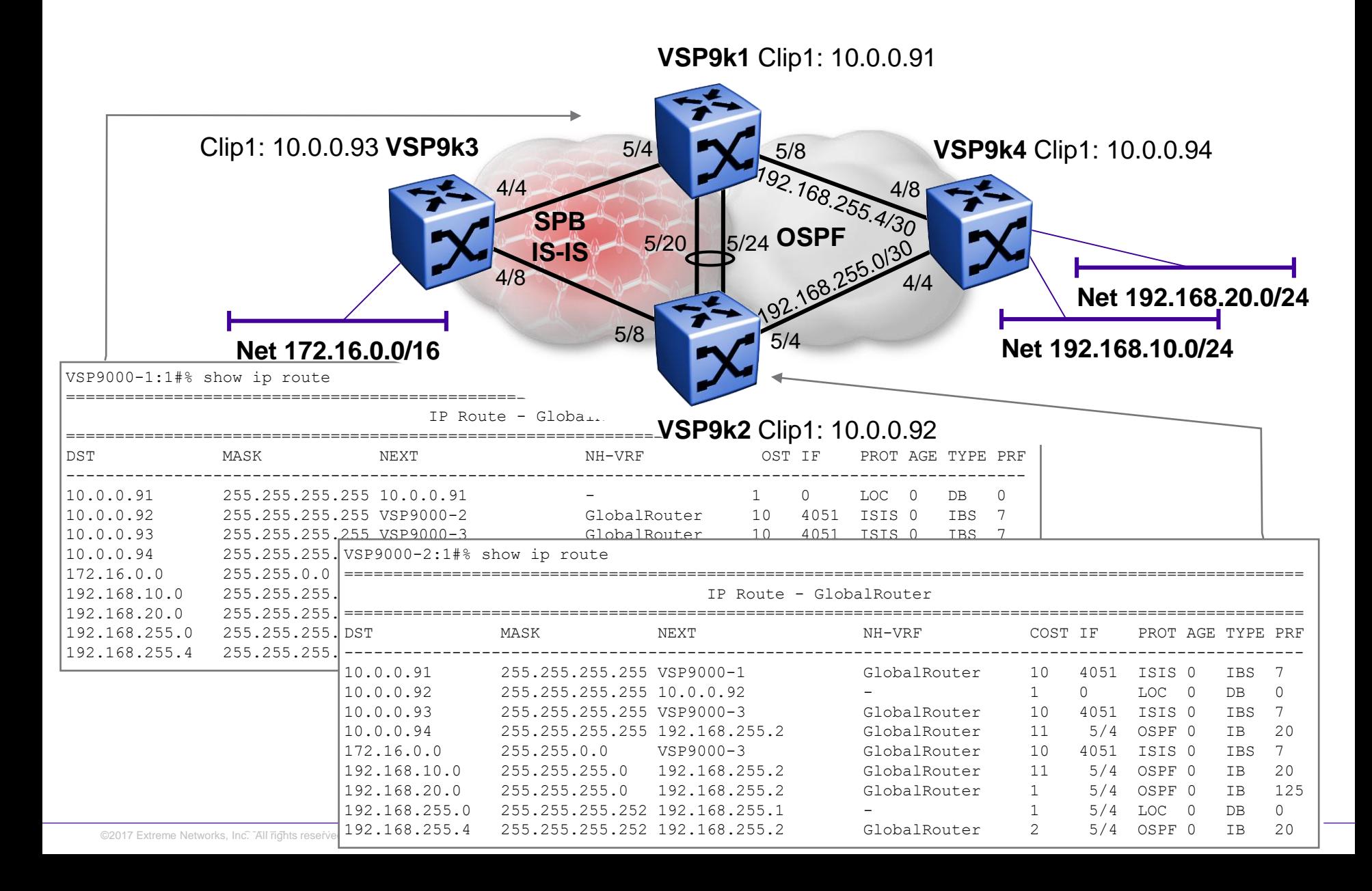

# ISIS Accept policies to stop routing loops OSPF → IS-IS Redistribution

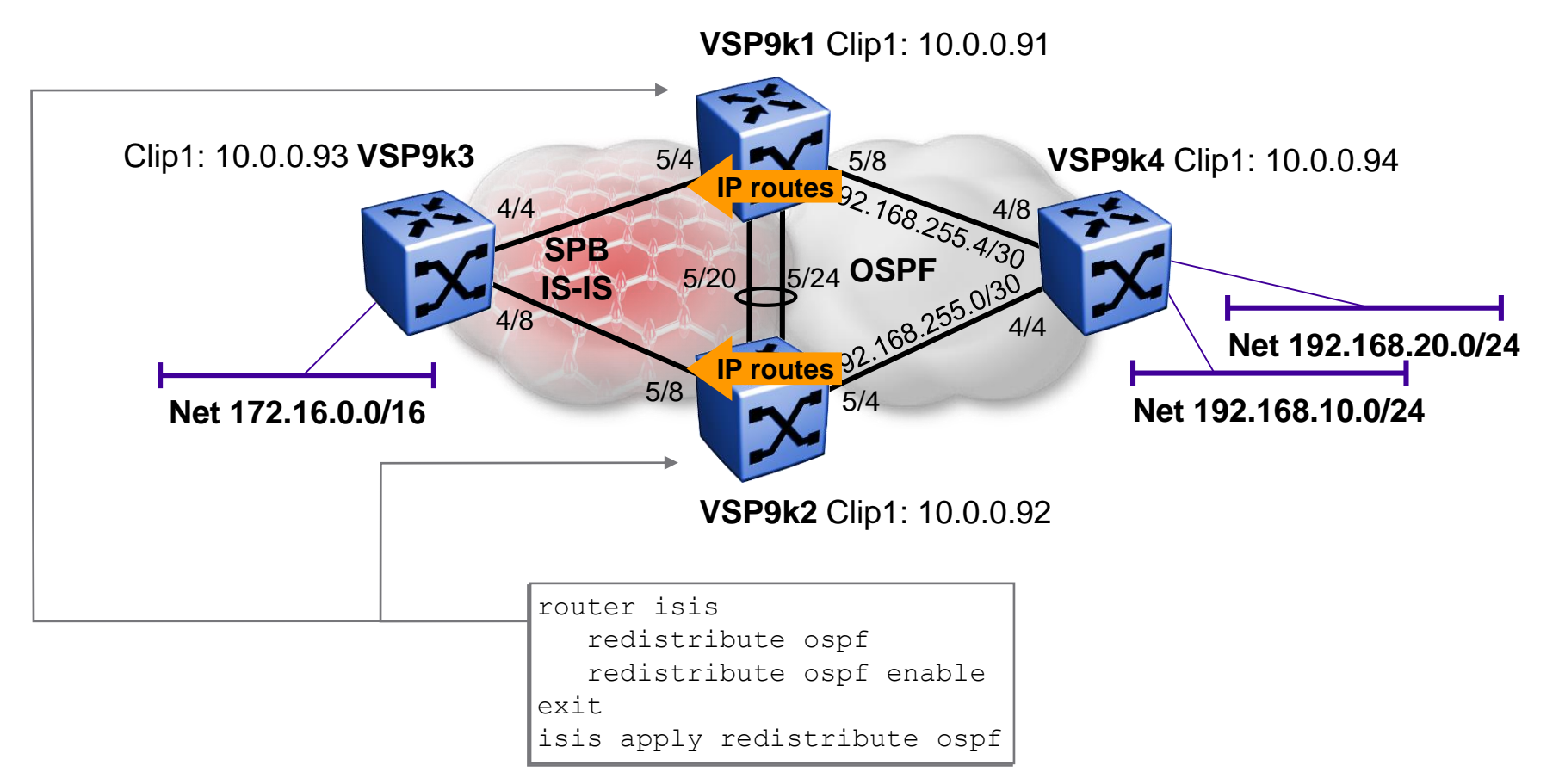

- We can safely redistribute all OSPF routes
- As ISIS route have a default higher preference (7) there is no chance an OSPF route can replace an existing ISIS one

#### ISIS Accept policies to stop routing loops OSPF → IS-IS Redistribution / Looking good...

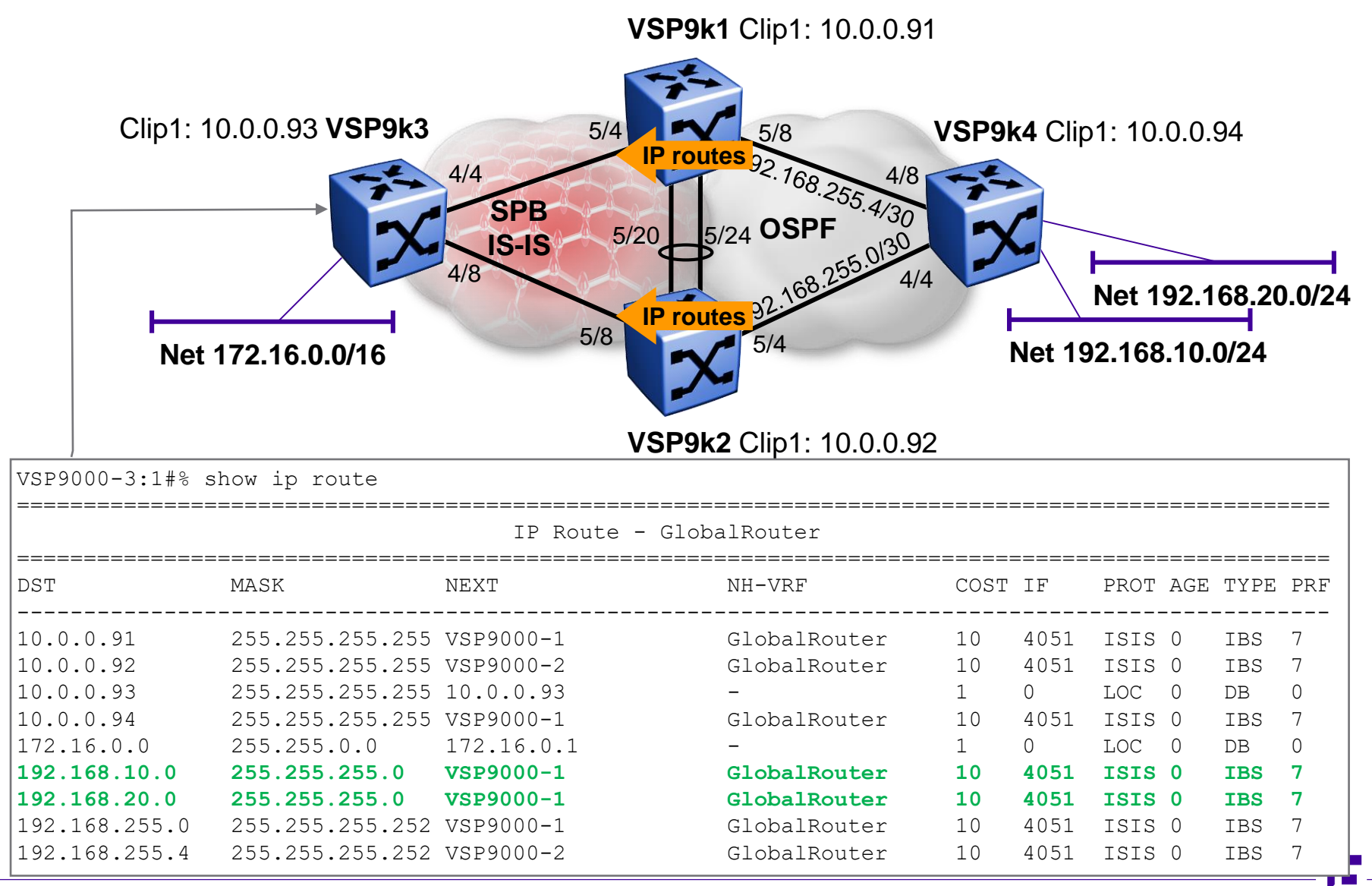

#### ISIS Accept policies to stop routing loops OSPF → IS-IS Redistribution / Looking good...

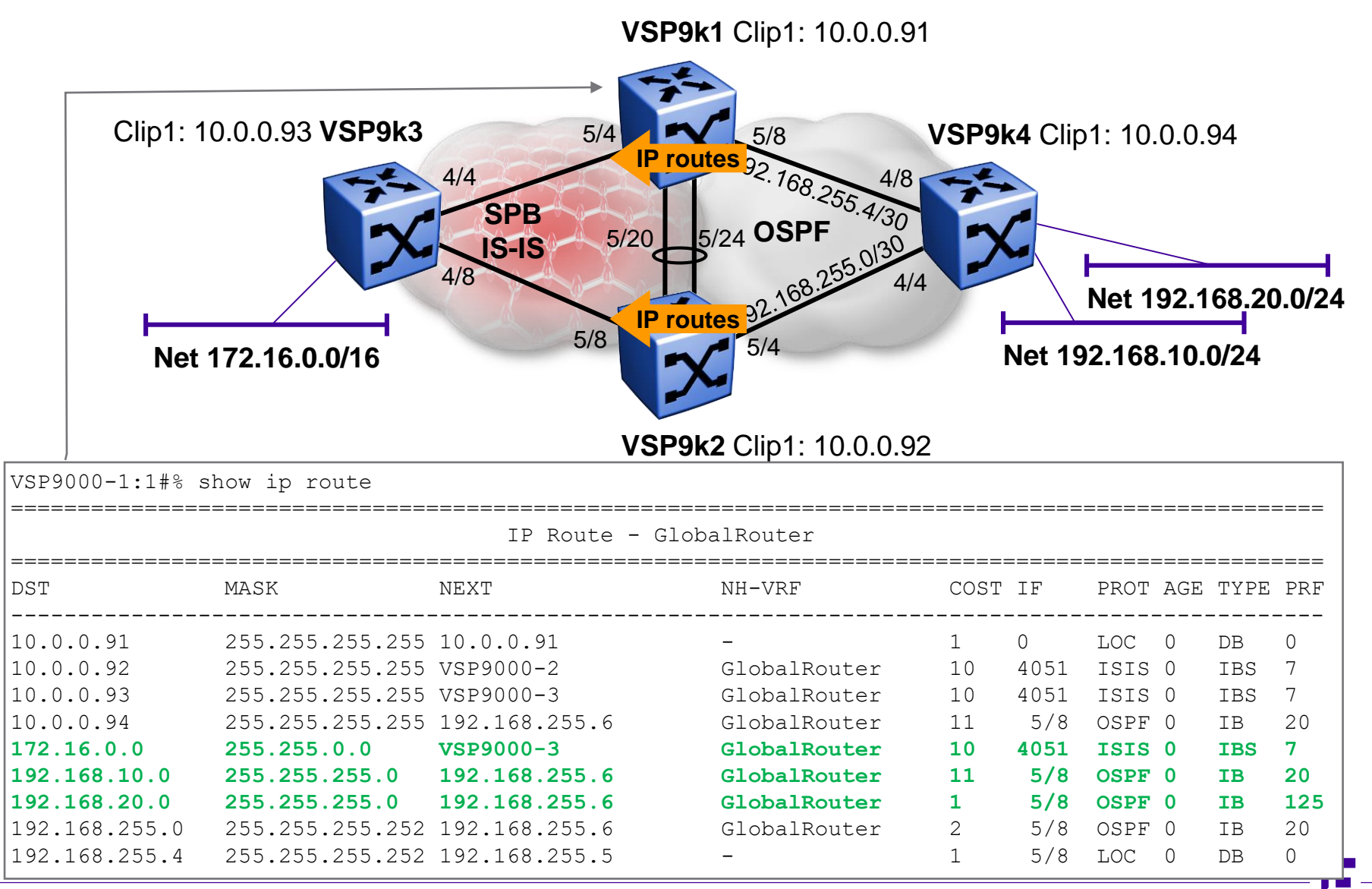

#### ISIS Accept policies to stop routing loops OSPF → IS-IS Redistribution / Oops!!

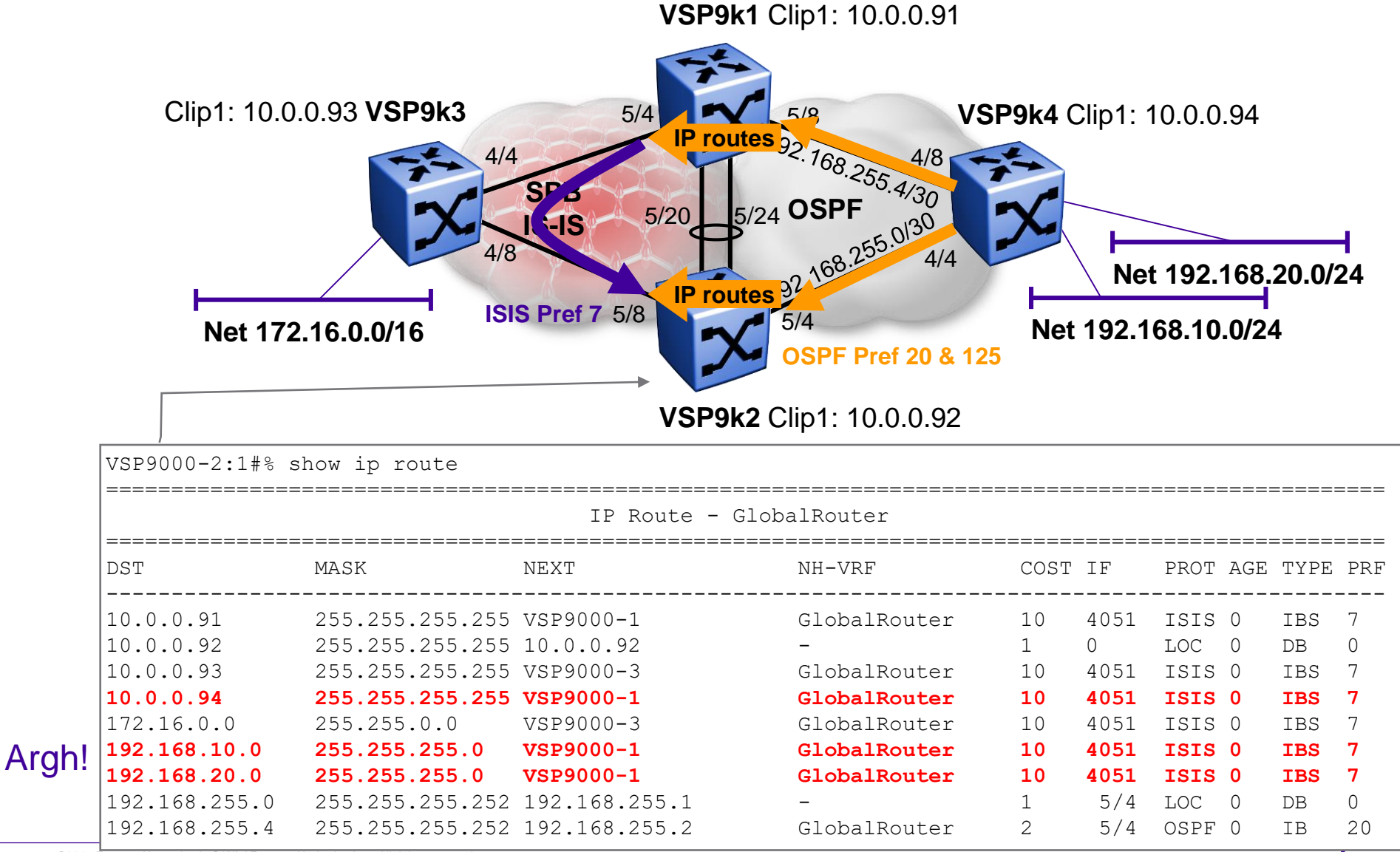

# ISIS Accept policies to stop routing loops Config ISIS Accept Policy

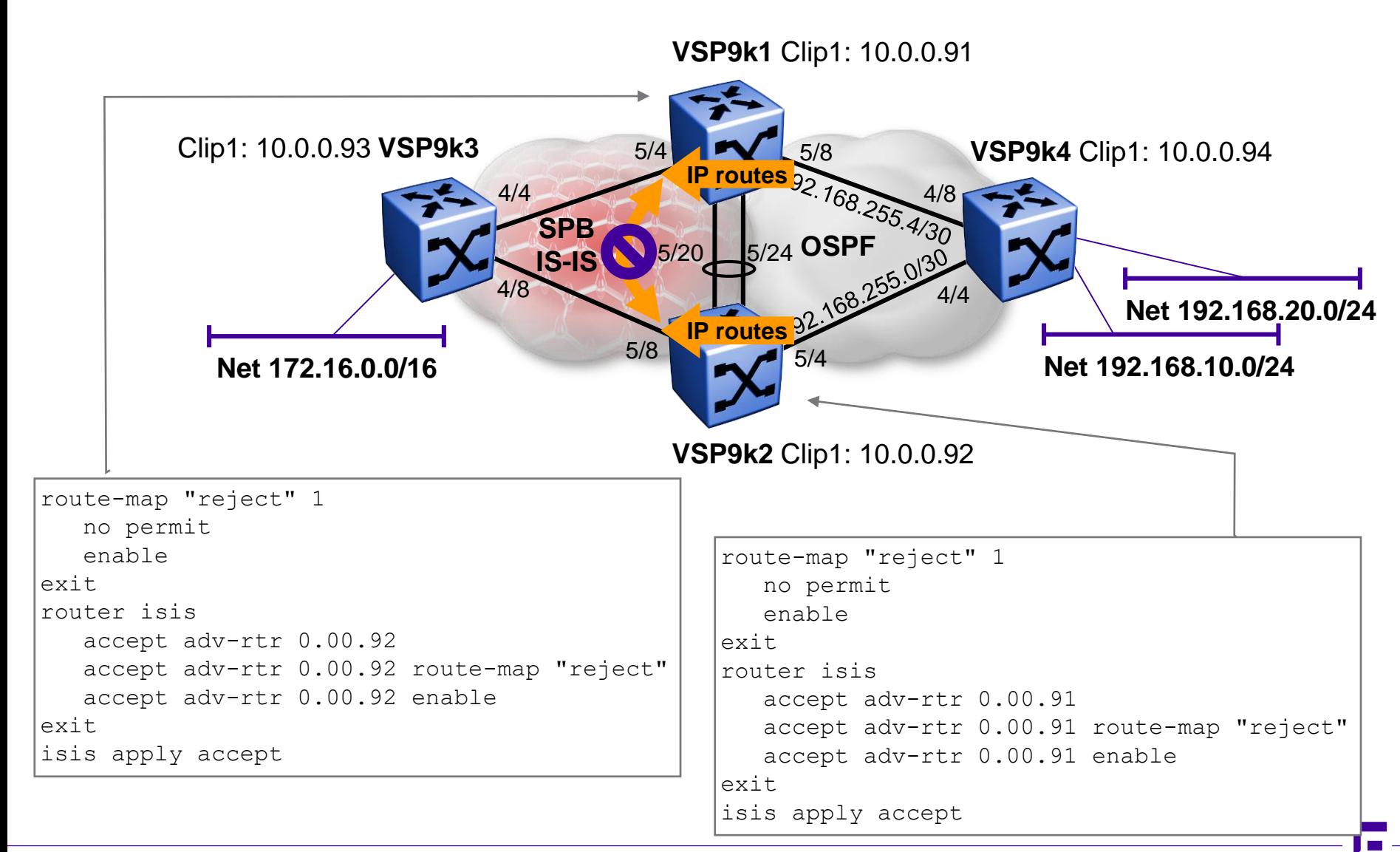

#### ISIS Accept policies to stop routing loops Checking - ok

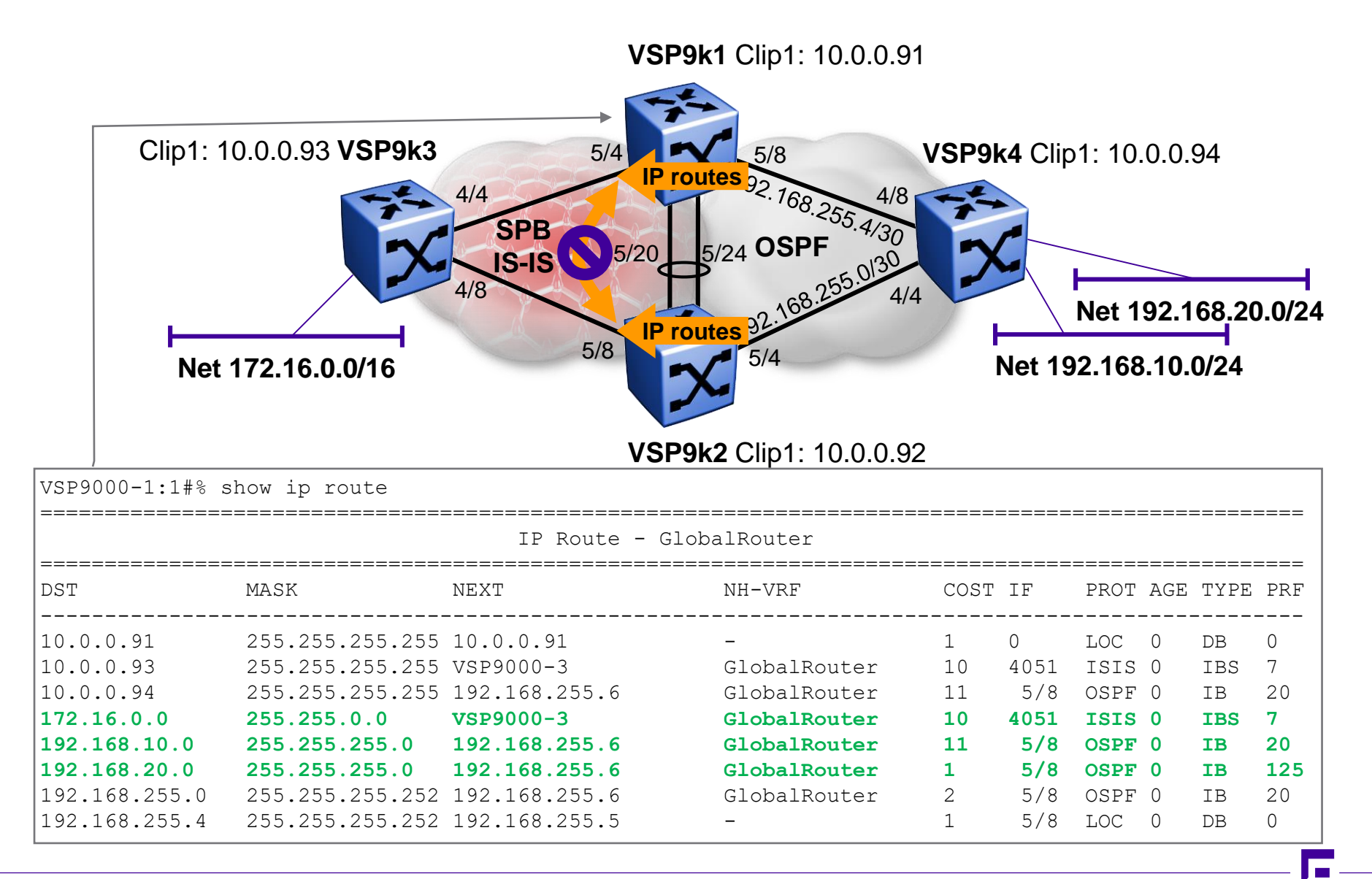

# ISIS Accept policies to stop routing loops Checking - ok

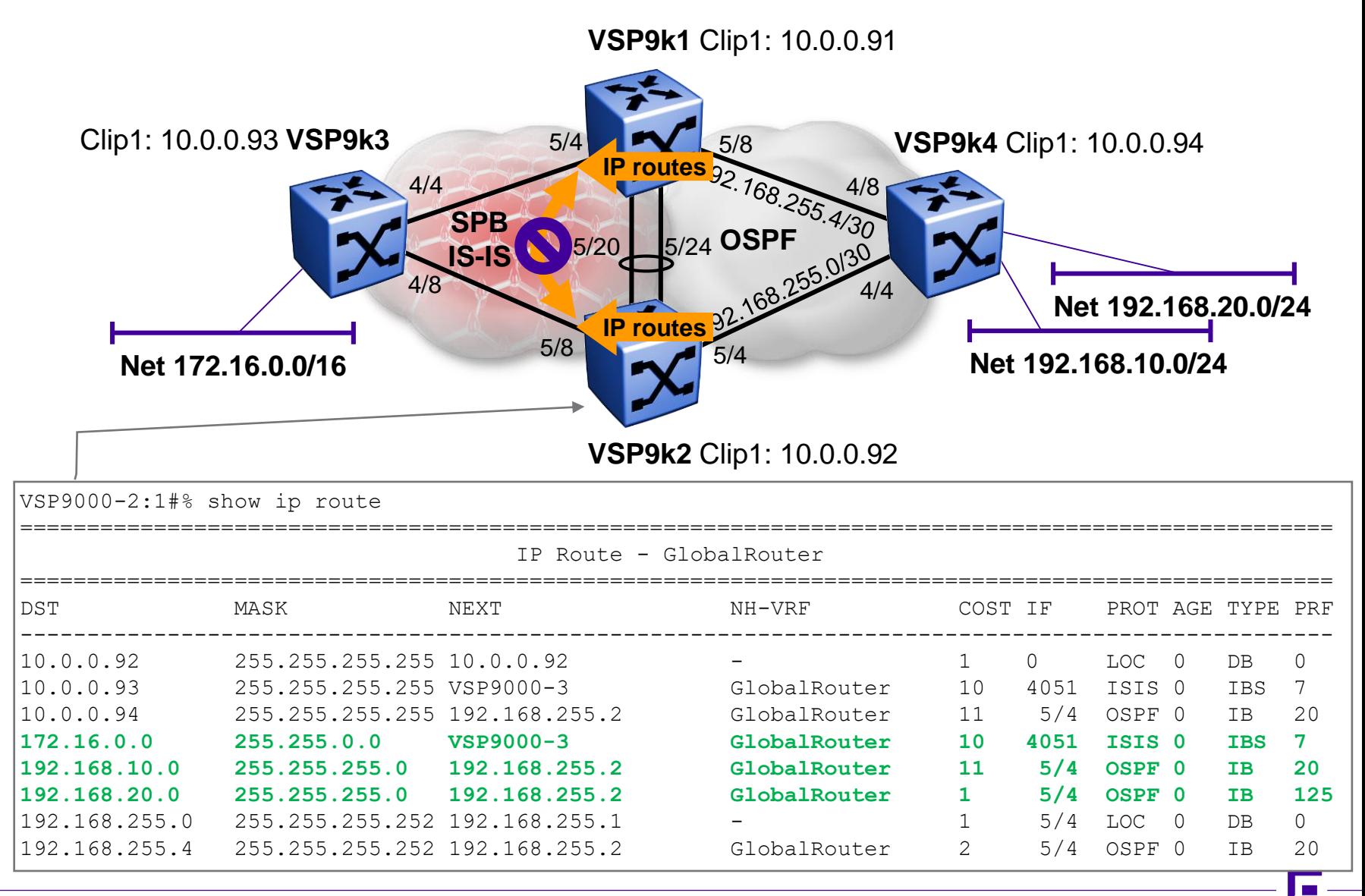

# ISIS Accept policies to stop routing loops Checking - ok

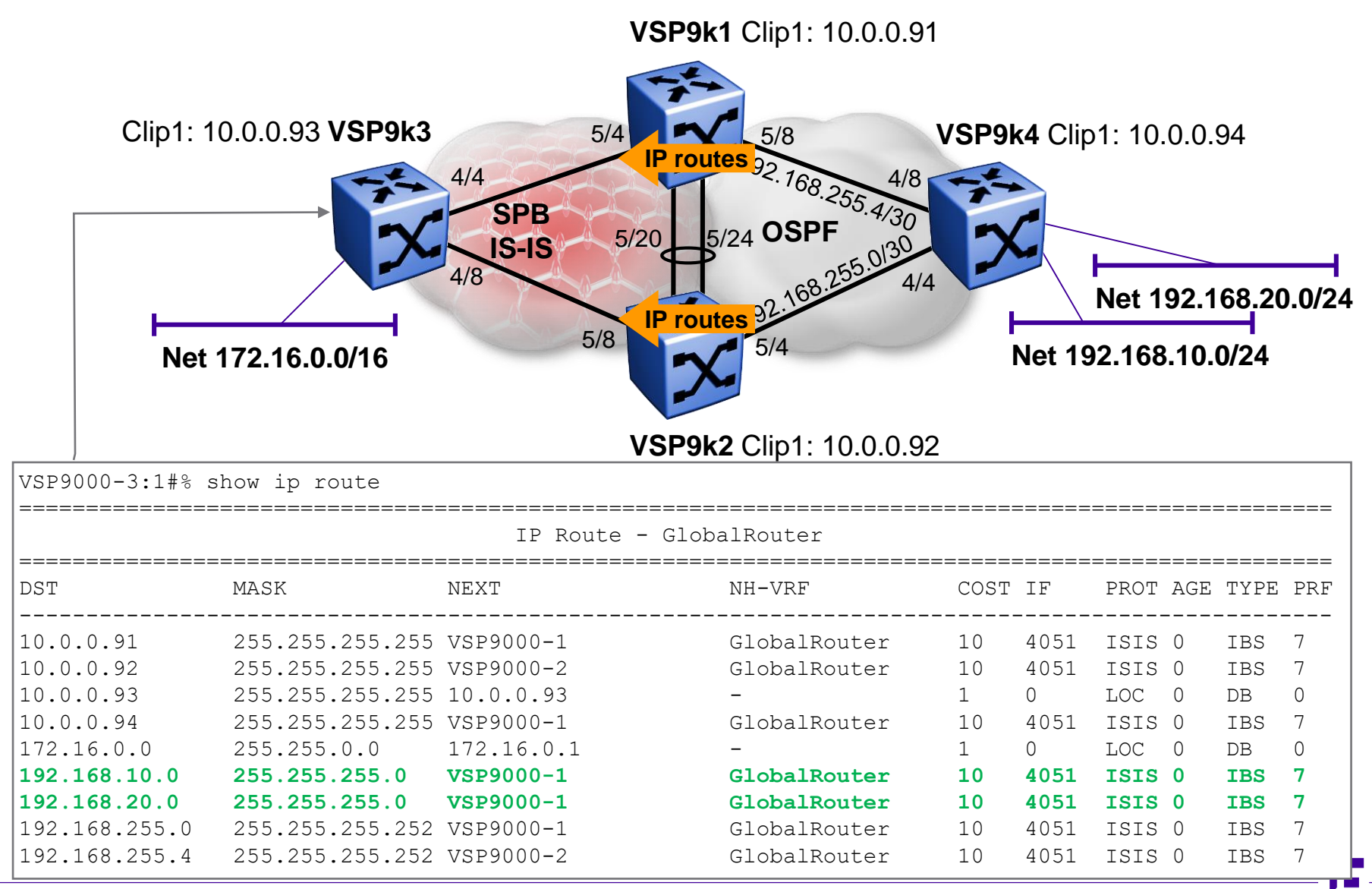

# ISIS Accept policies to stop routing loops SPBM IP unicast FIB

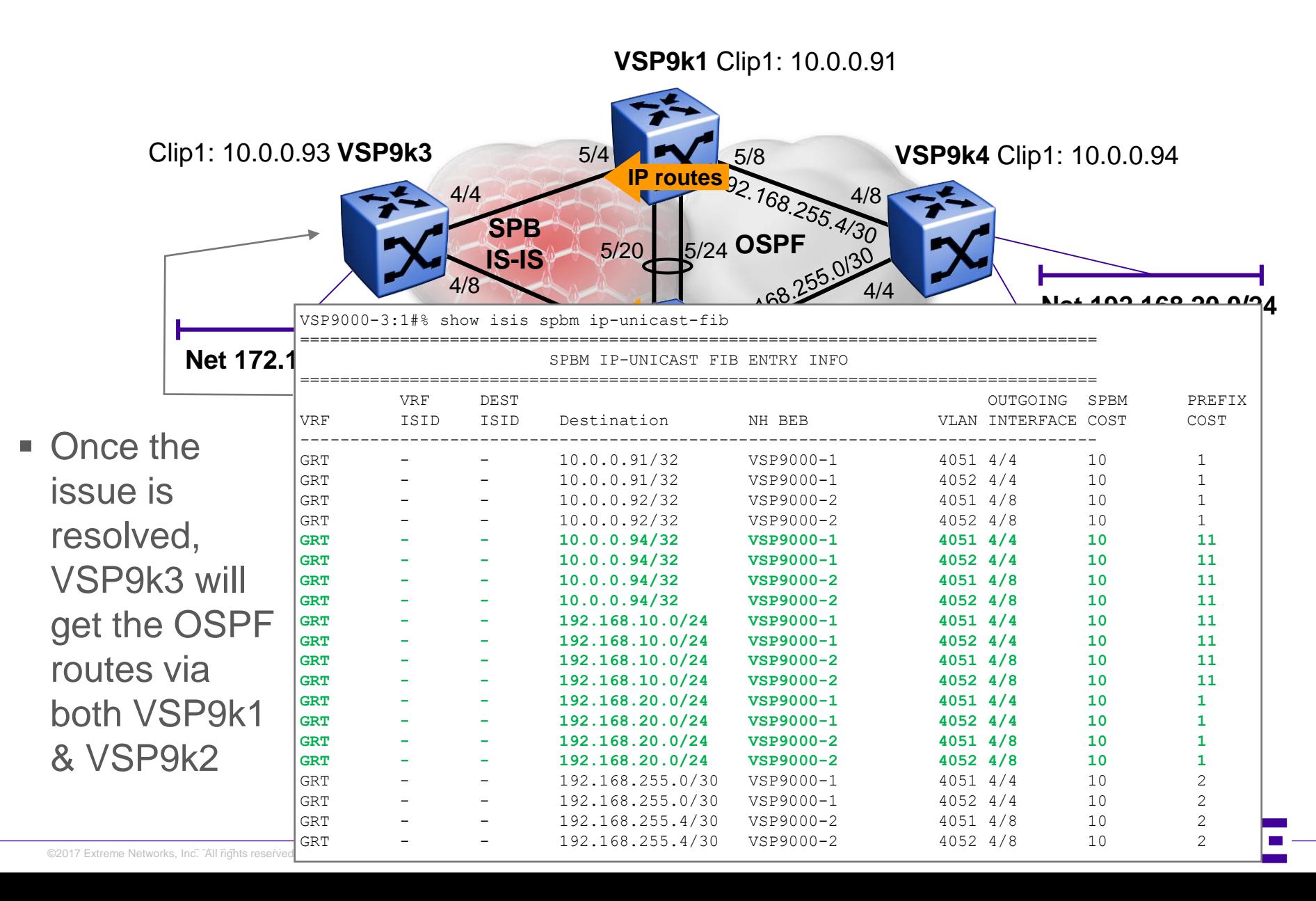

# ISIS Accept policies to stop routing loops IS-IS ➔ OSPF Redistribution

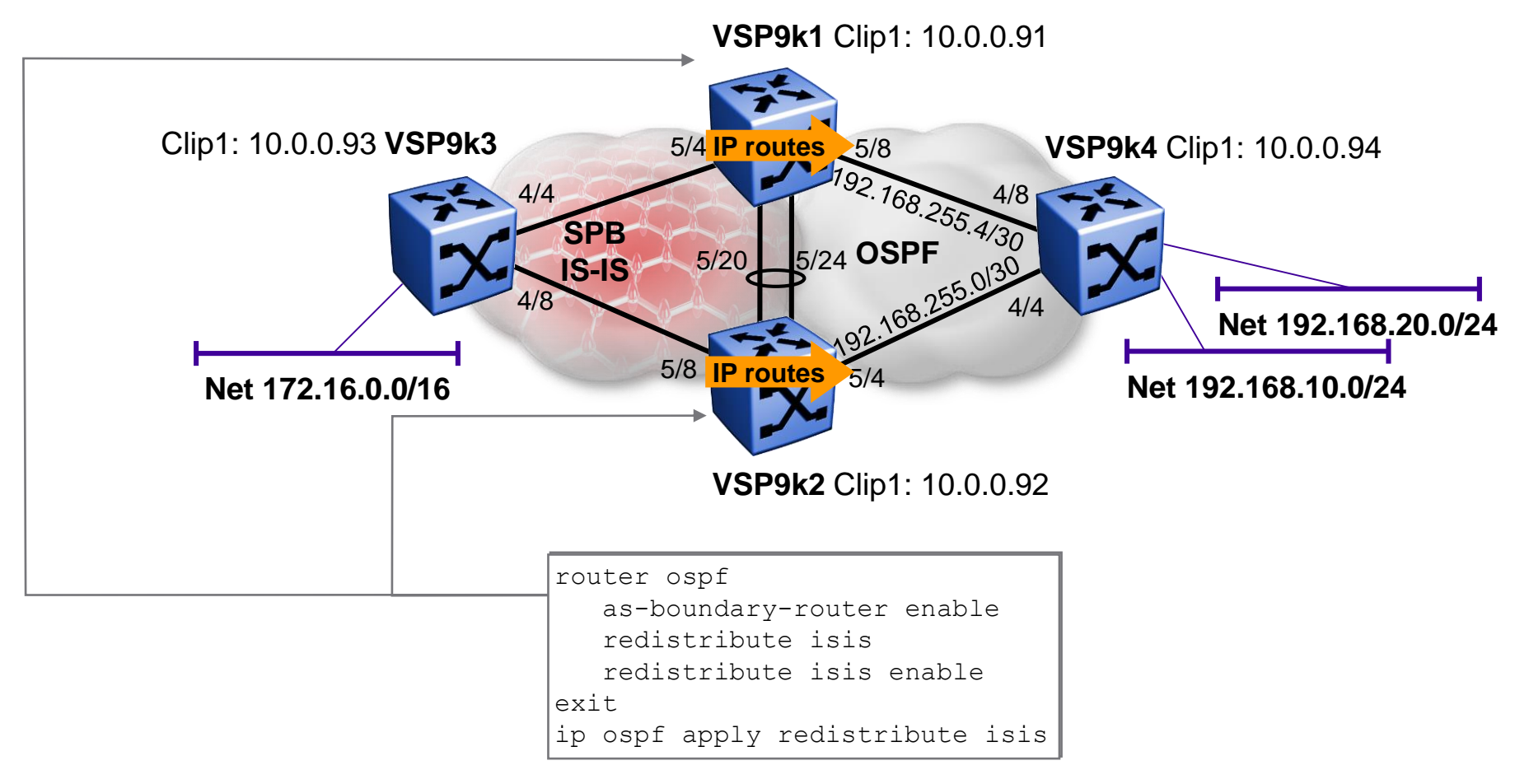

- We redistribute all IS-IS routes
- NOTE: VSP9k1 & VSP9k2 need to be OSPF ASBRs

#### ISIS Accept policies to stop routing loops IS-IS ➔ OSPF Redistribution / Looking good...

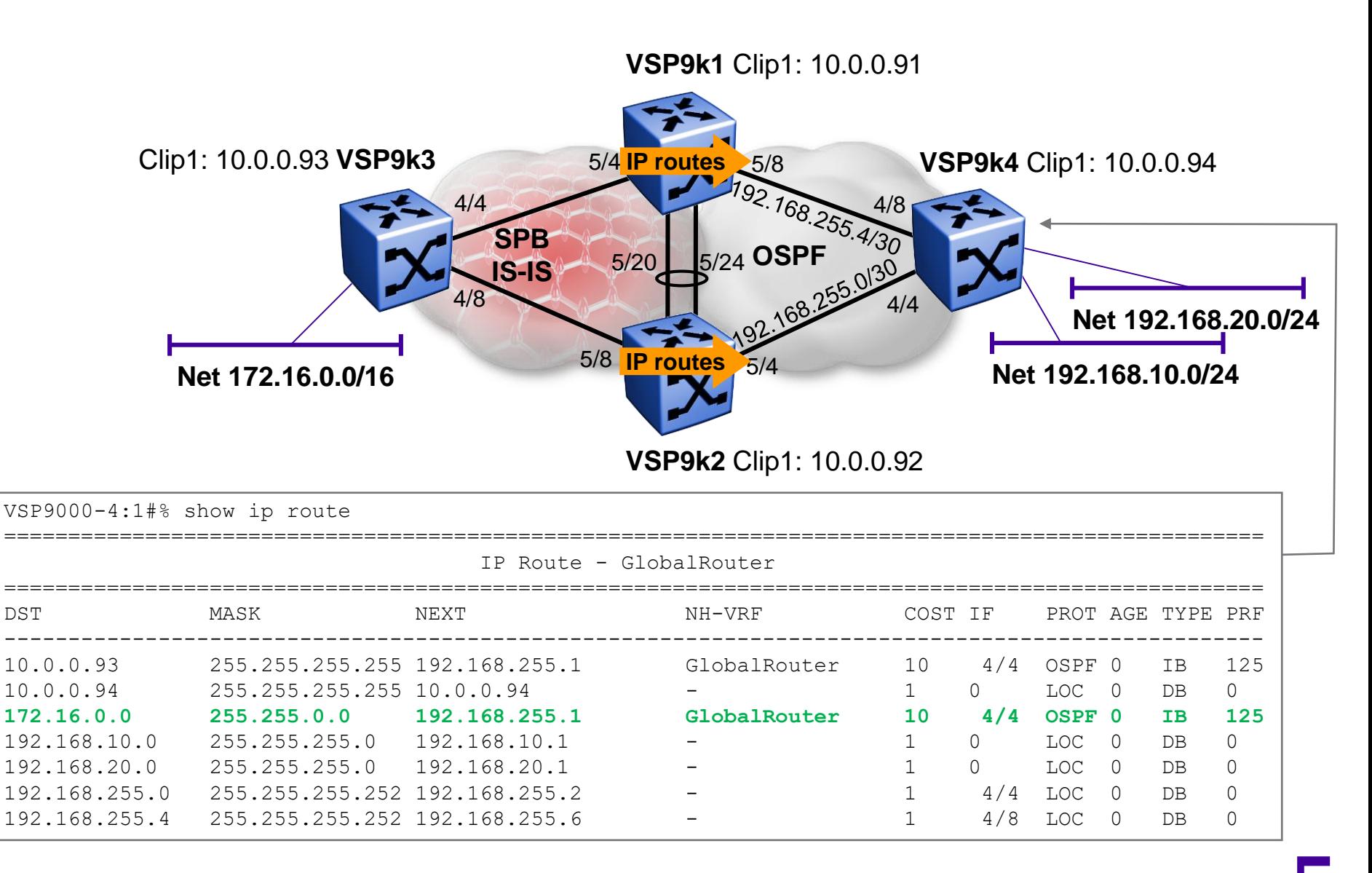

#### ISIS Accept policies to stop routing loops IS-IS ➔ OSPF Redistribution / Looking good...

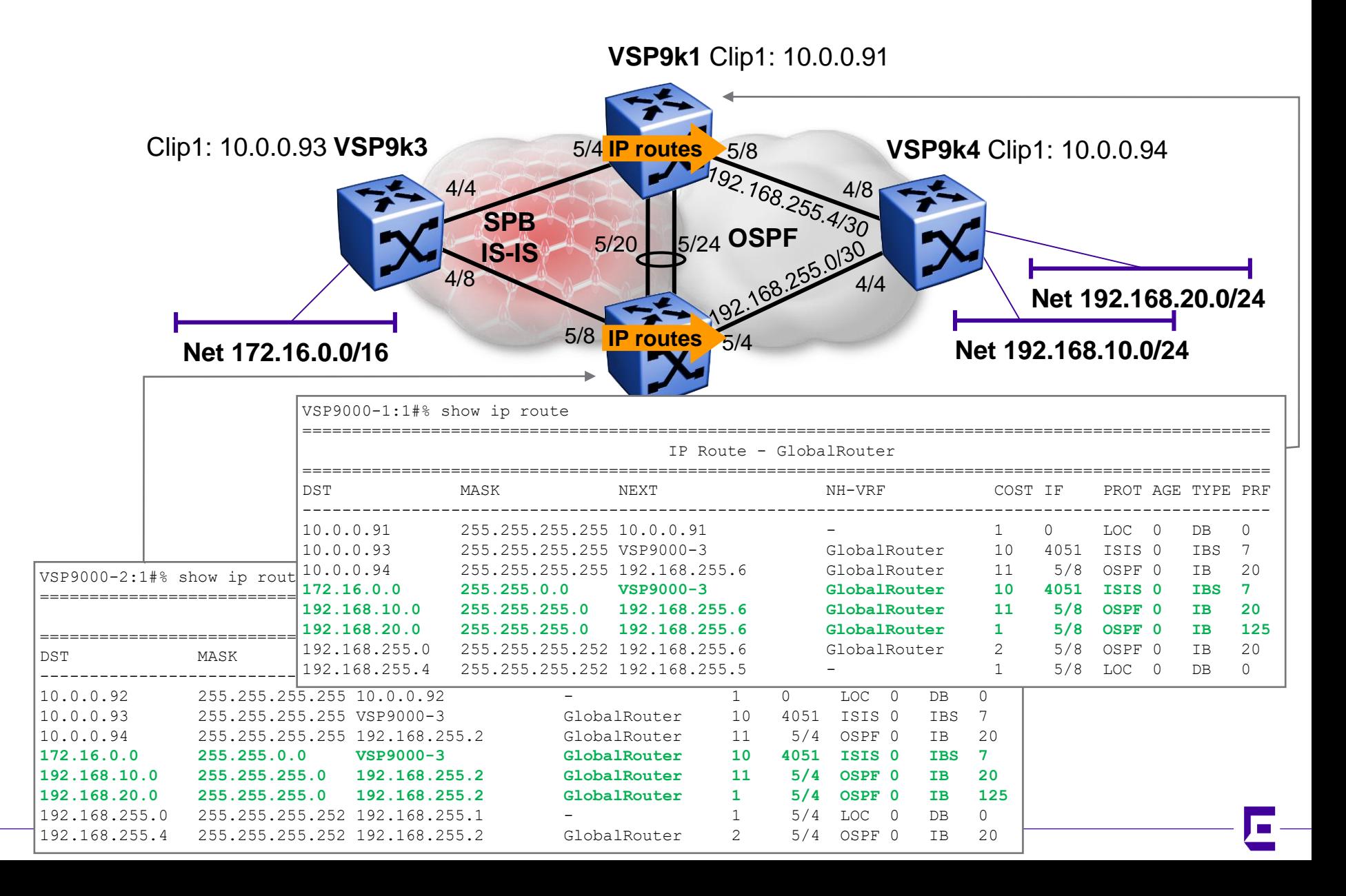

#### ISIS Accept policies to stop routing loops IS-IS ➔ OSPF Redistribution / … not so good

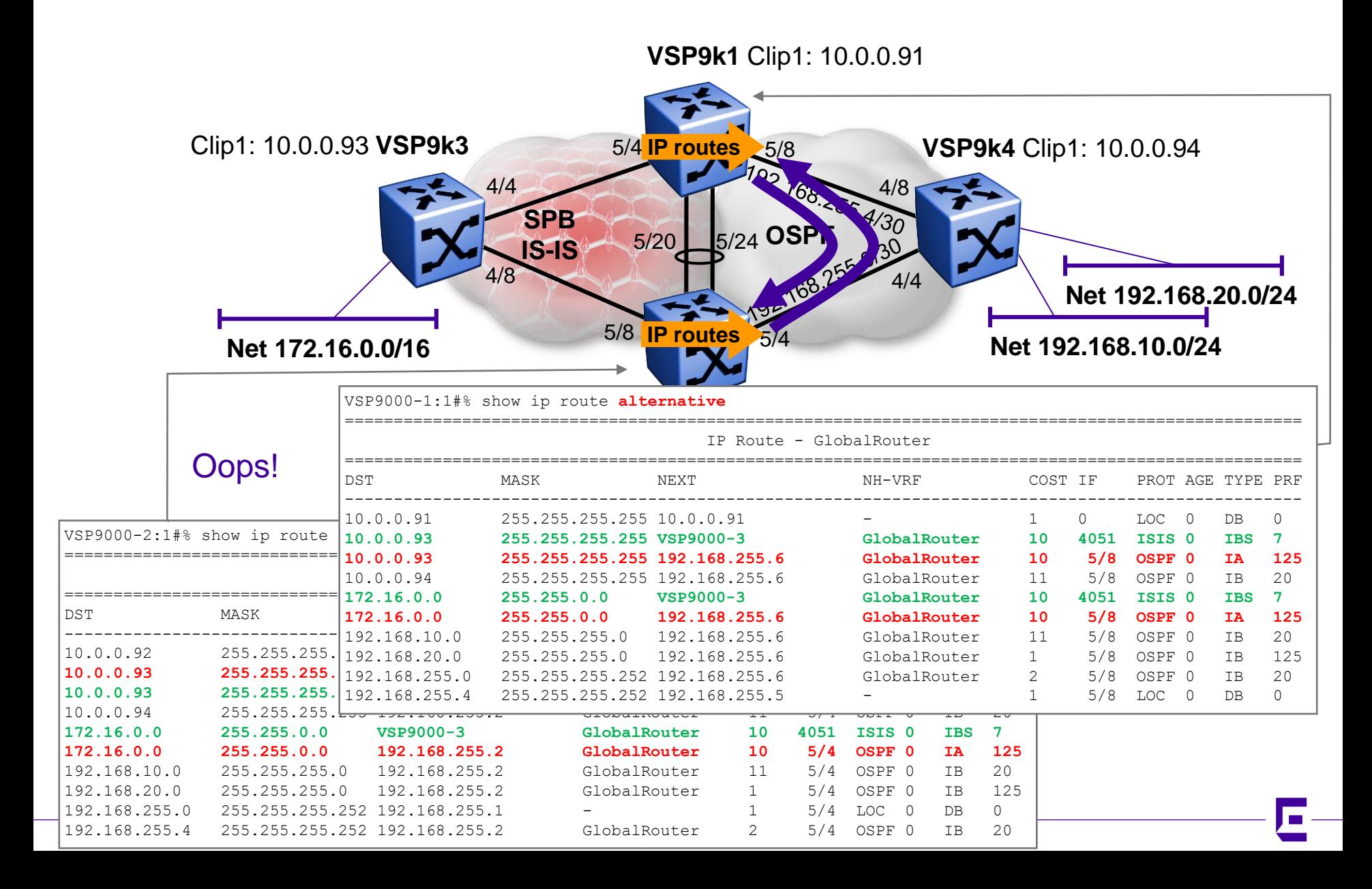

# ISIS Accept policies to stop routing loops Config no IP alternative routes

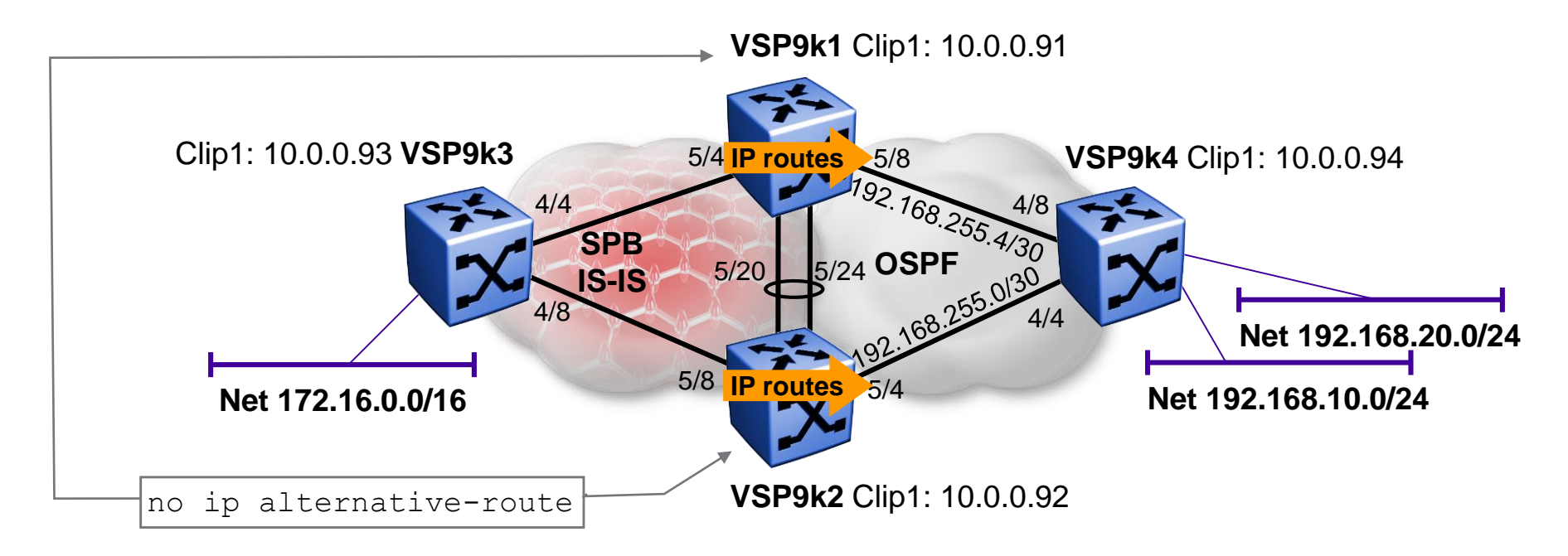

- ISIS routes are preferred over OSPF ones, so the "alternative" OSPF routes that VSP9k1 & VSP9k2 learn from each other for ISIS networks that have been re-distributed into OSPF will not get installed
- However, if those ISIS routes were to become unavailable (e.g. reboot of VSP9k3) then both VSP9k1 & VSP9k2 would immediately remove the ISIS routes and replace them with these alternative OSPF routes, which would cause a temporary routing loop, with VSP9k1 & VSP9k2 temporarily announcing those routes back into SPB (which is where they originated from)
- To avoid this, one could also create OSPF Accept policies to prevent VSP9k1 & VSP9k2 from learning OSPF routes from each other (as we did for ISIS); however a better and more general solution is to simply disable alternative IP routes on the border routers, which is what we are doing here. This approach will also work if the OSPF cloud is replaced with a RIP cloud (where accept policies would not work)

#### ISIS Accept policies to stop routing loops IS-IS ➔ OSPF Redistribution / … fixed!

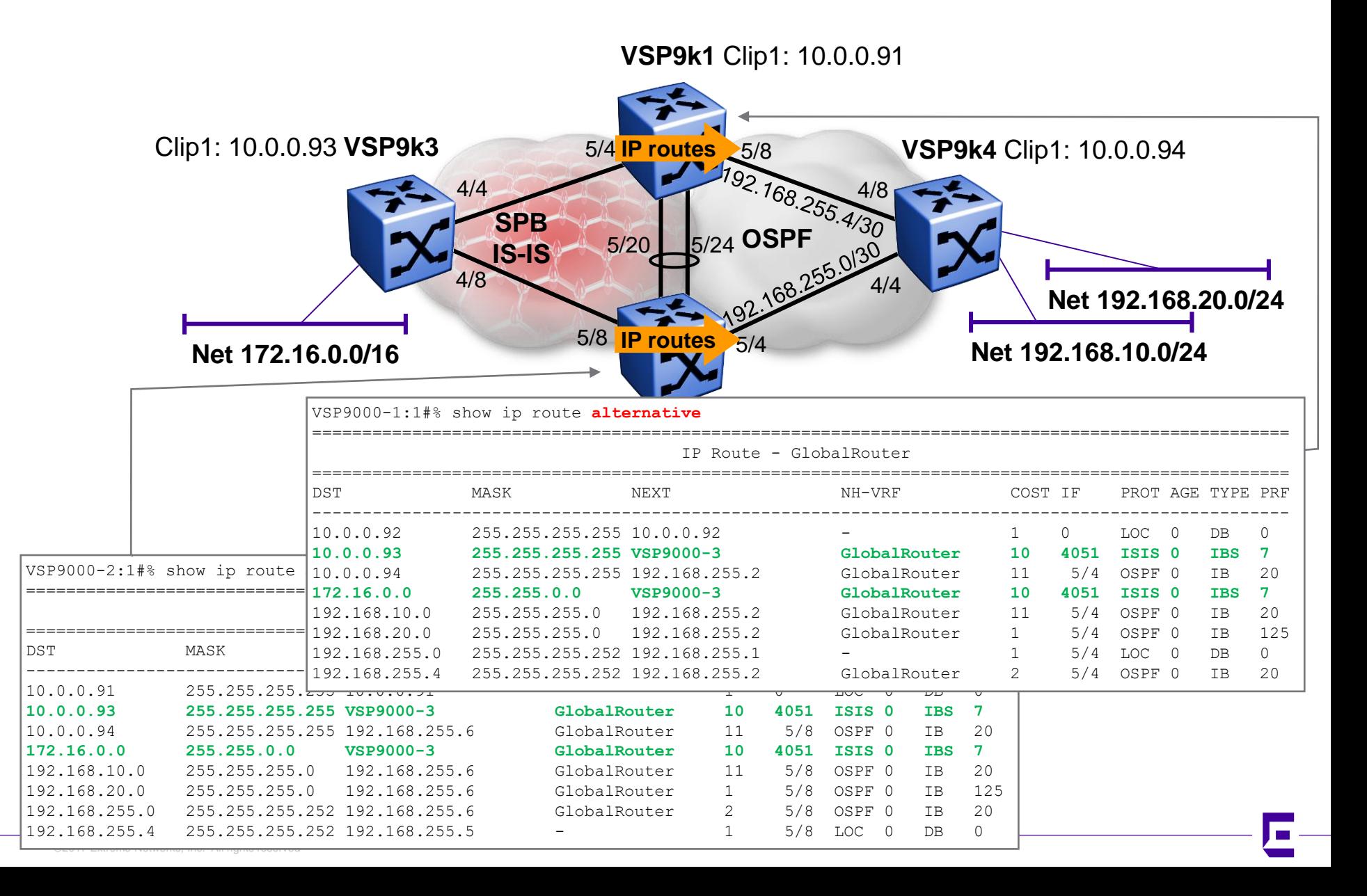

ISIS Accept policies to stop routing loops Only injecting a default route into OSPF

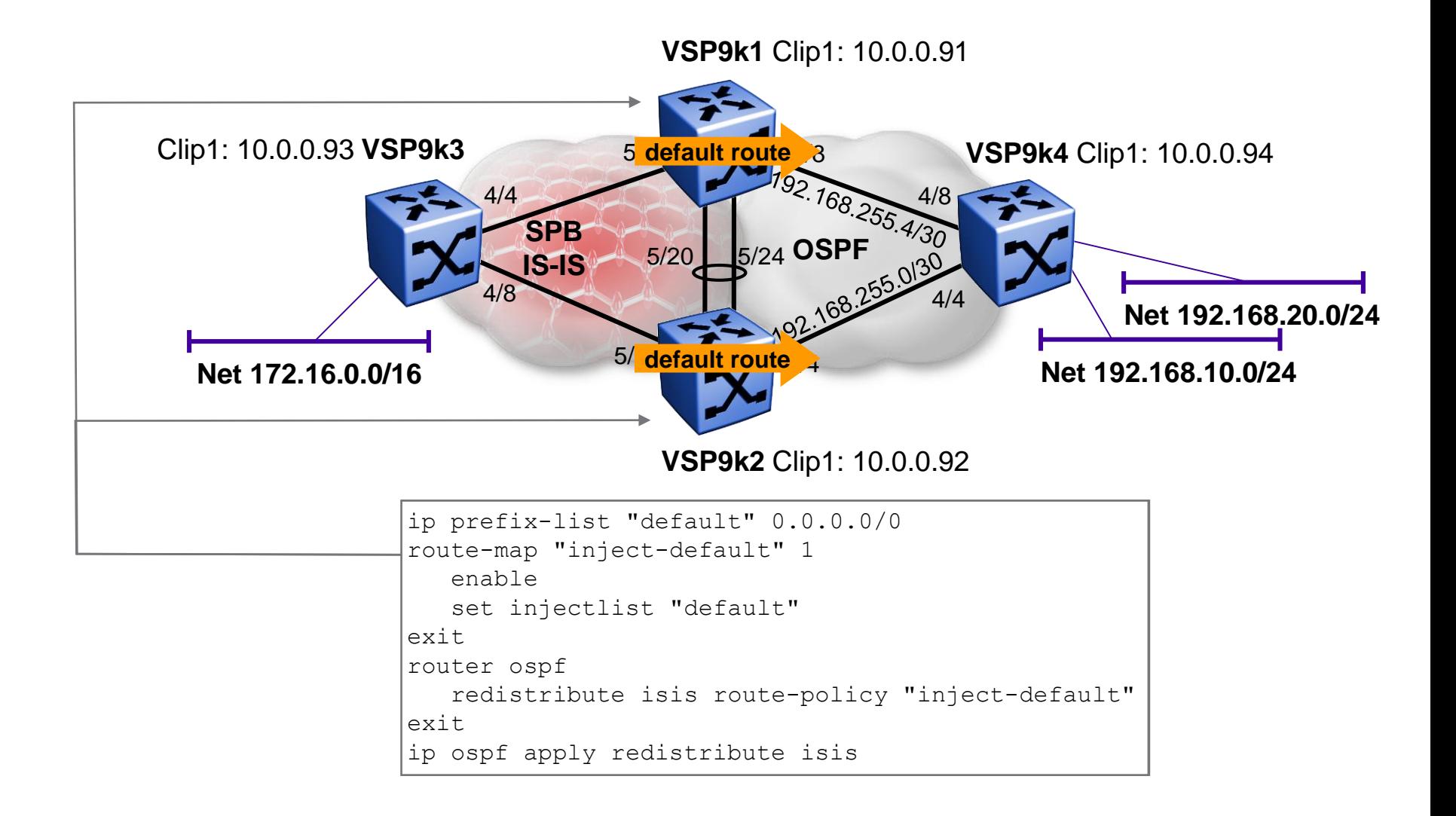

#### ISIS Accept policies to stop routing loops Only injecting a default route into OSPF / Seems ok **VSP9k1** Clip1: 10.0.0.91

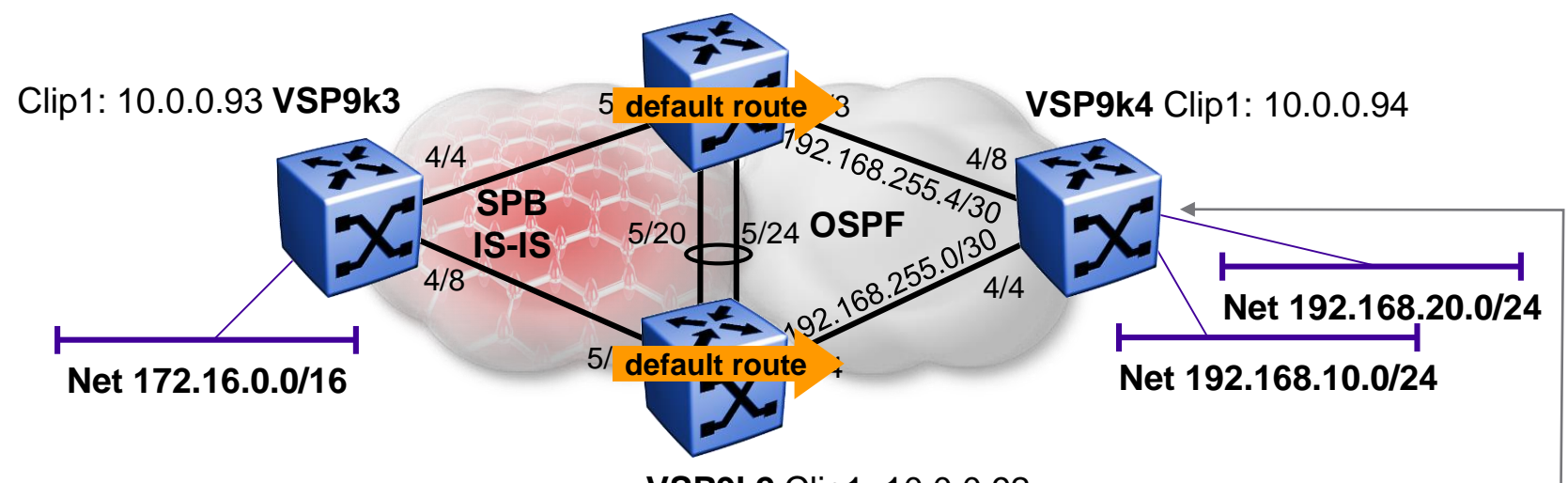

**VSP9k2** Clip1: 10.0.0.92

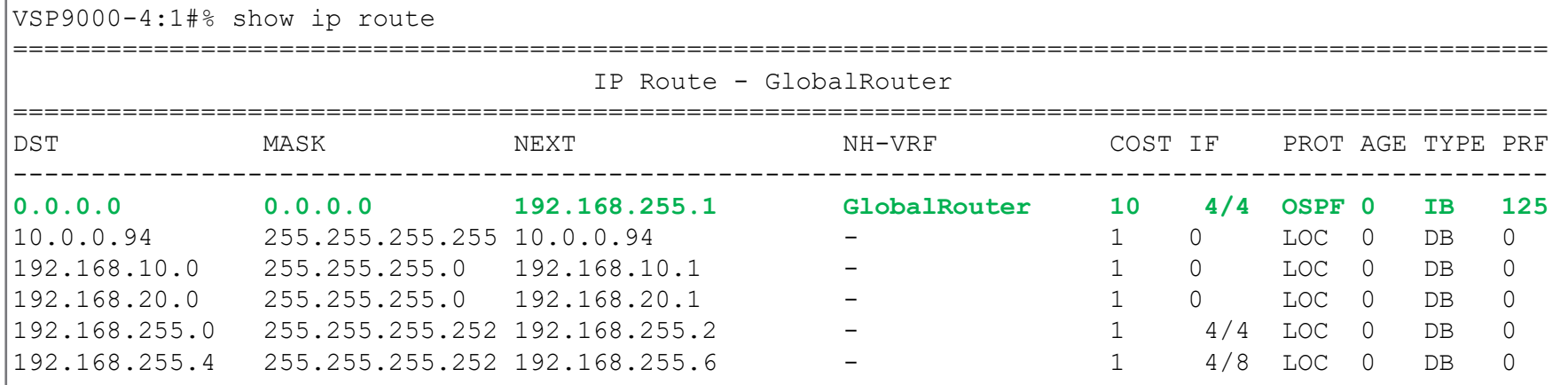

#### ISIS Accept policies to stop routing loops Only injecting a default route into OSPF …problem

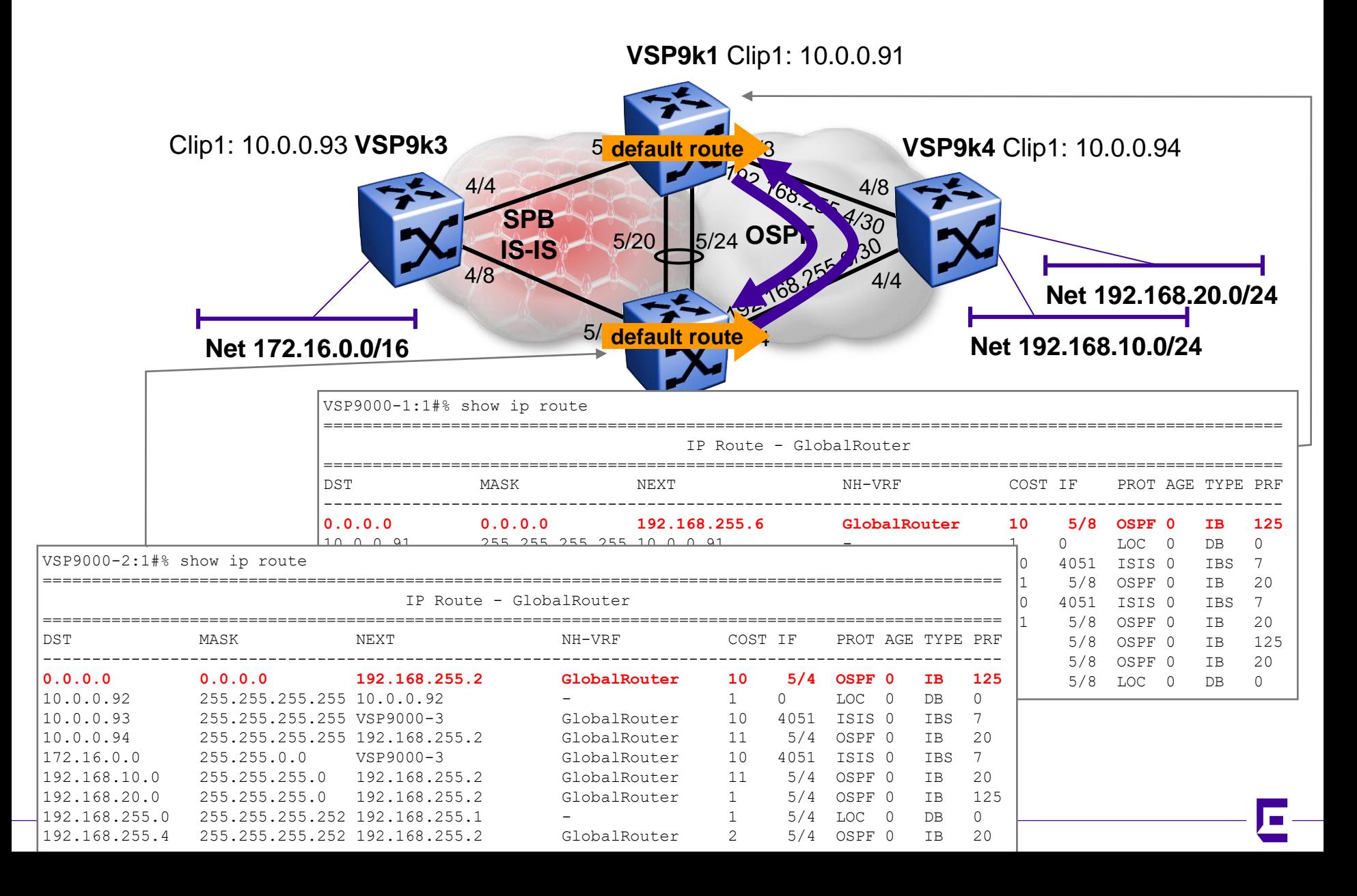

# ISIS Accept policies to stop routing loops Config OSPF Accept Policy

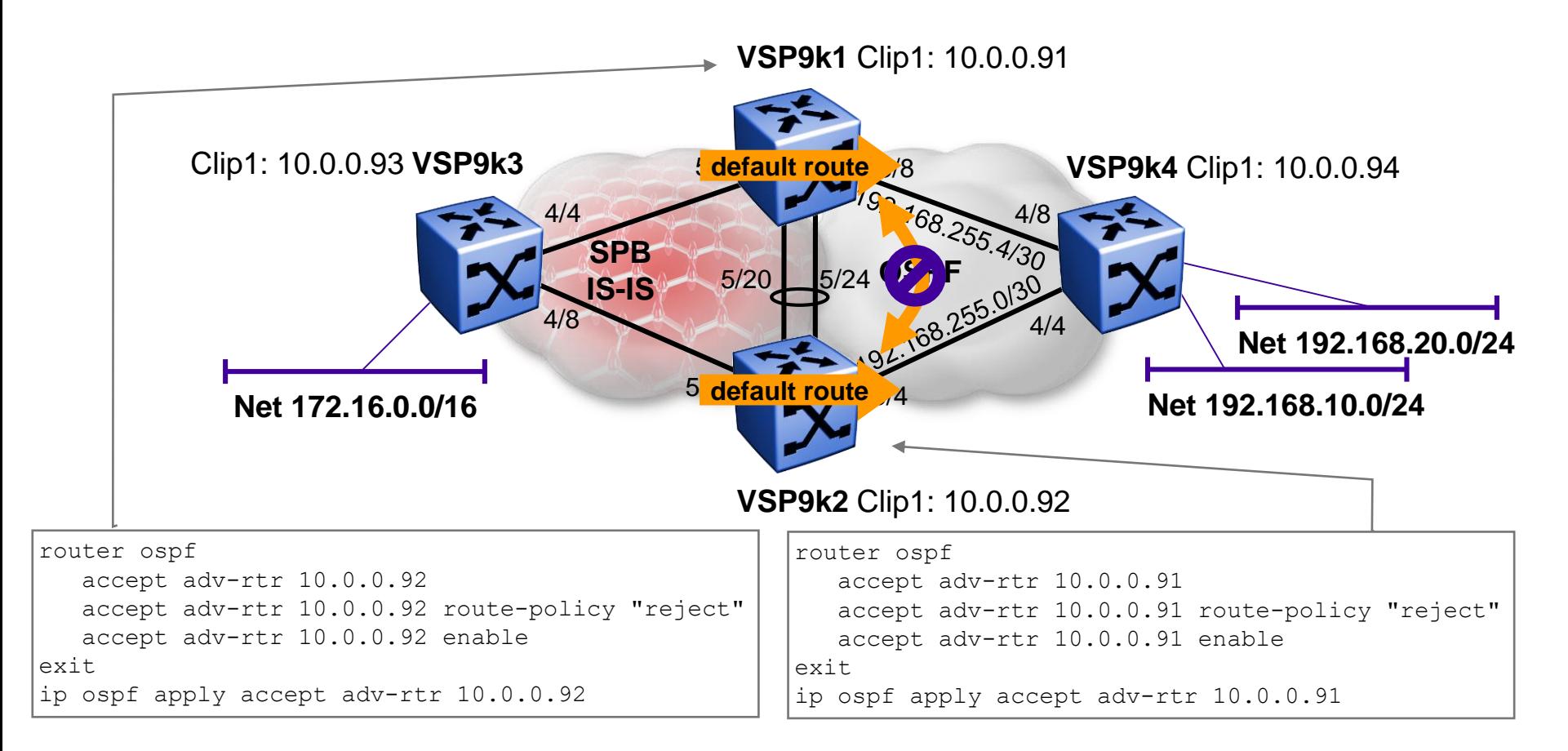

• In this setup the default route is injected into OSPF, but does not actually exist in ISIS. That is why the disabling of alternative IP routes did not work in this case, and we thus need to resort to OSPF Accept policies as well

#### ISIS Accept policies to stop routing loops Only injecting a default route into OSPF …fixed!

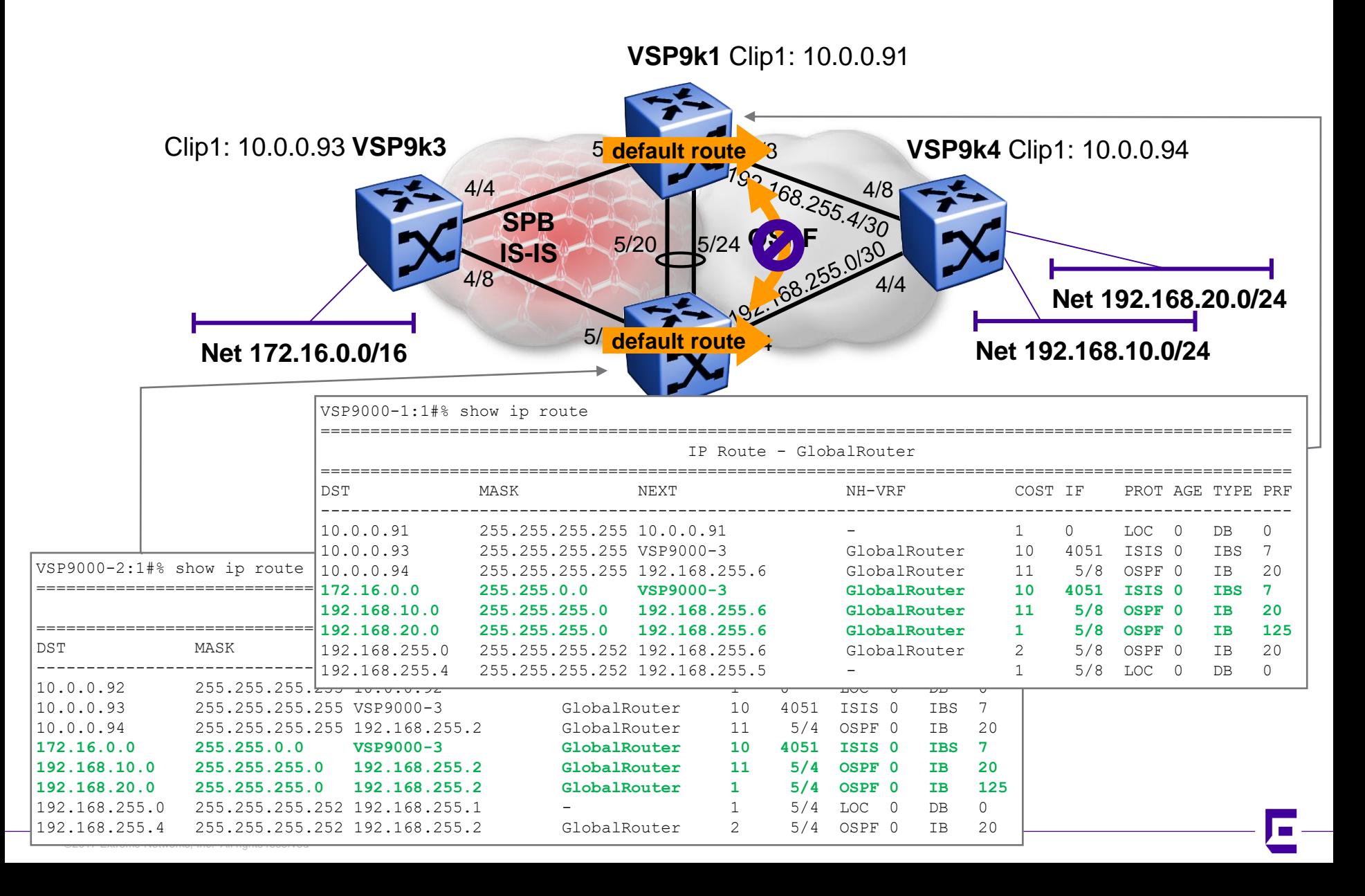

# ISIS Accept policies to stop routing loops Enabling ECMP

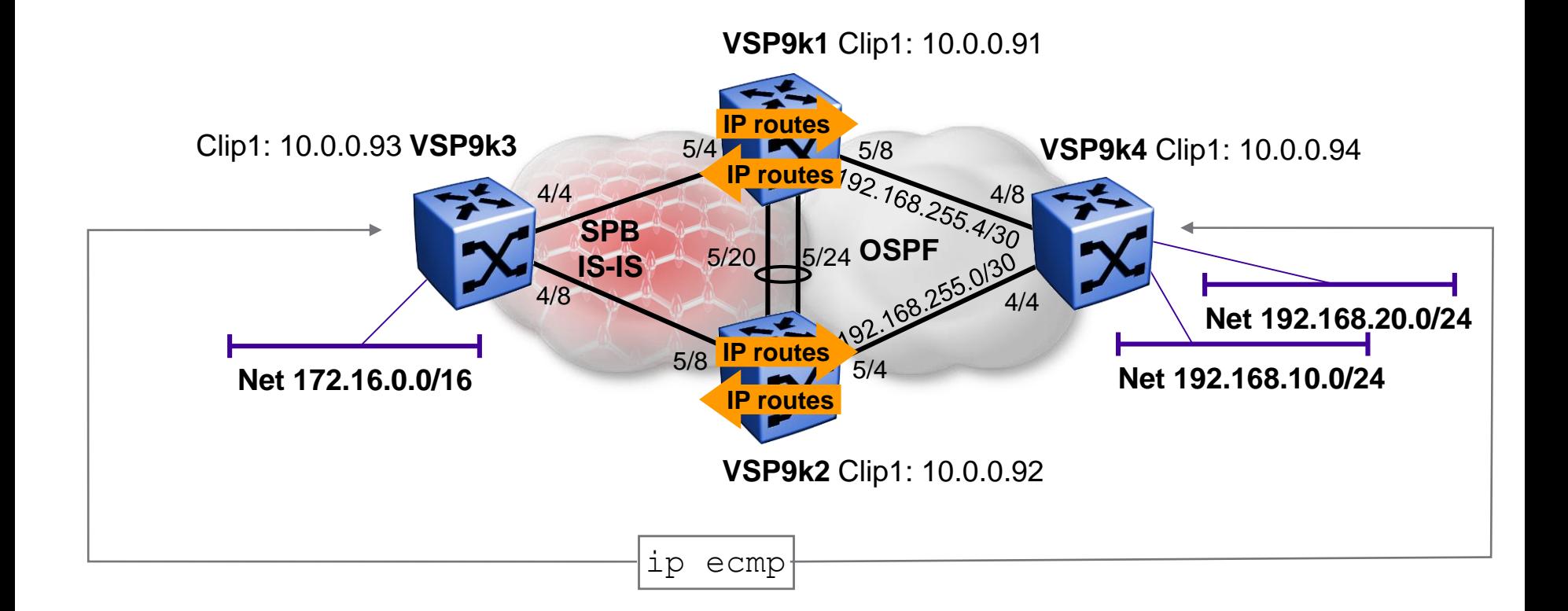

# ISIS Accept policies to stop routing loops Enabling ECMP

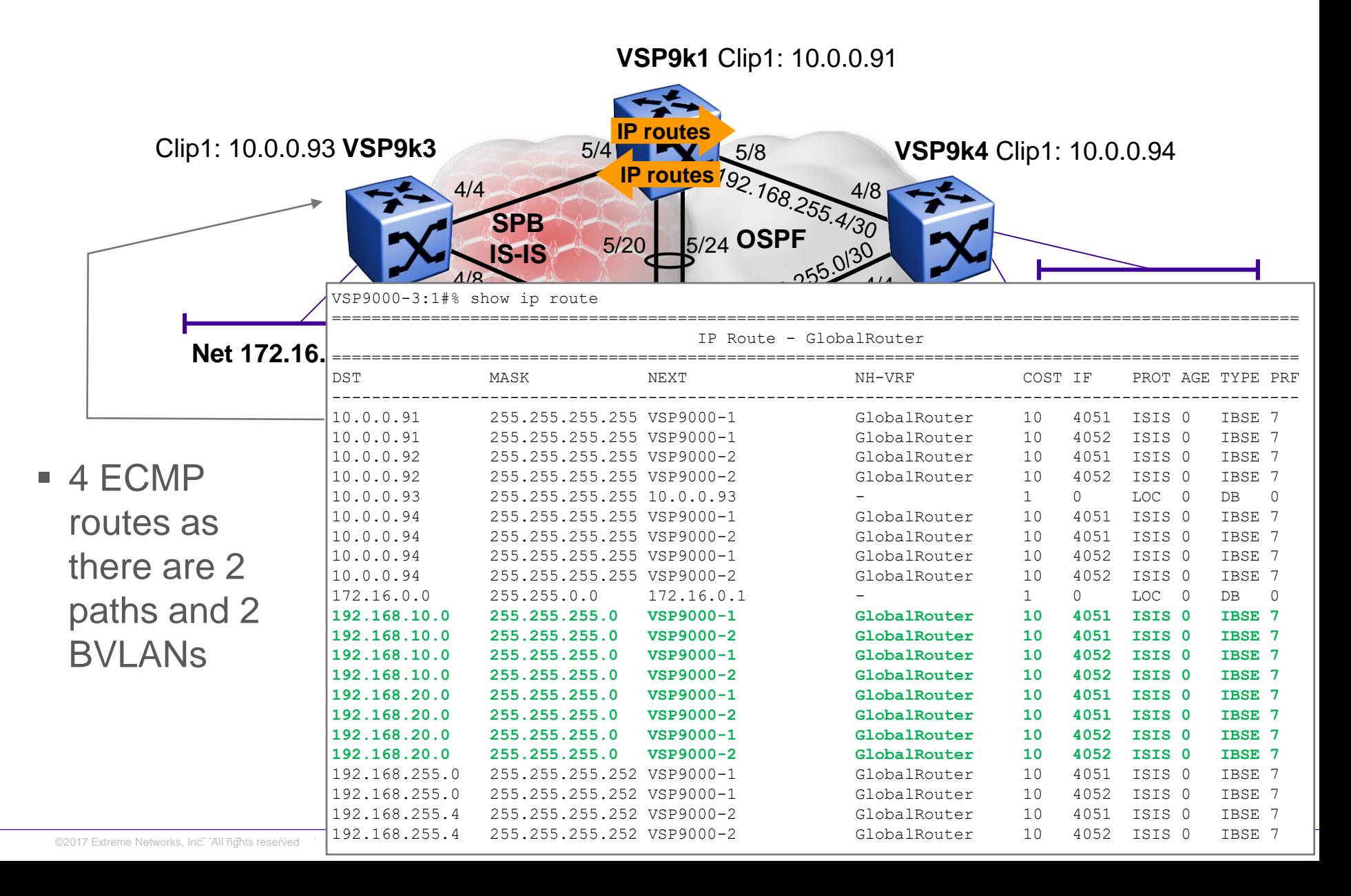

# ISIS Accept policies to stop routing loops Enabling ECMP

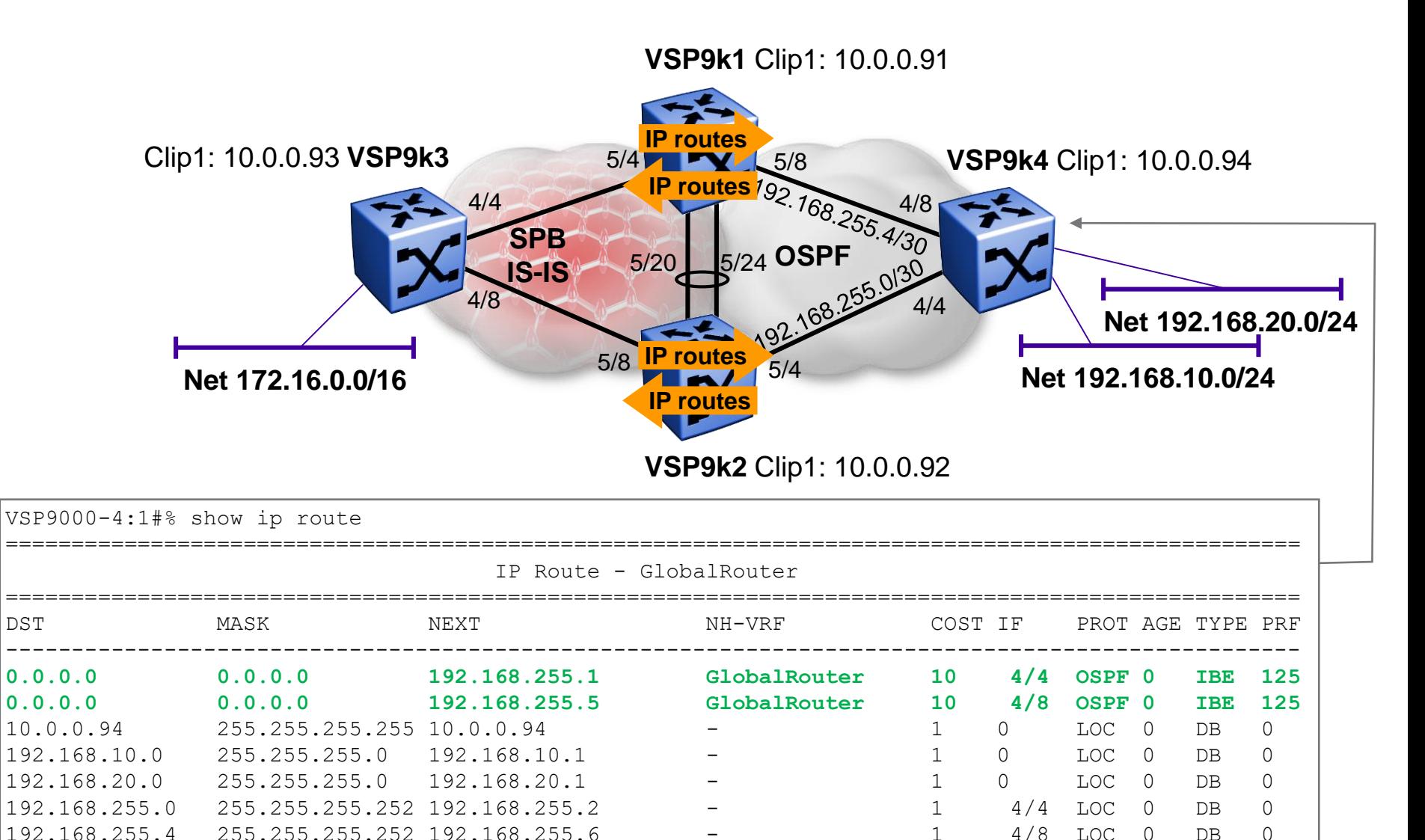

# ISIS Accept policies

Last tested with: 4.0.0.0\_B069

Example use #2 Inter-L3VSN route redistribution Shared Servers/Subnets

# Inter VRF-L3VSN route redistribution Goal

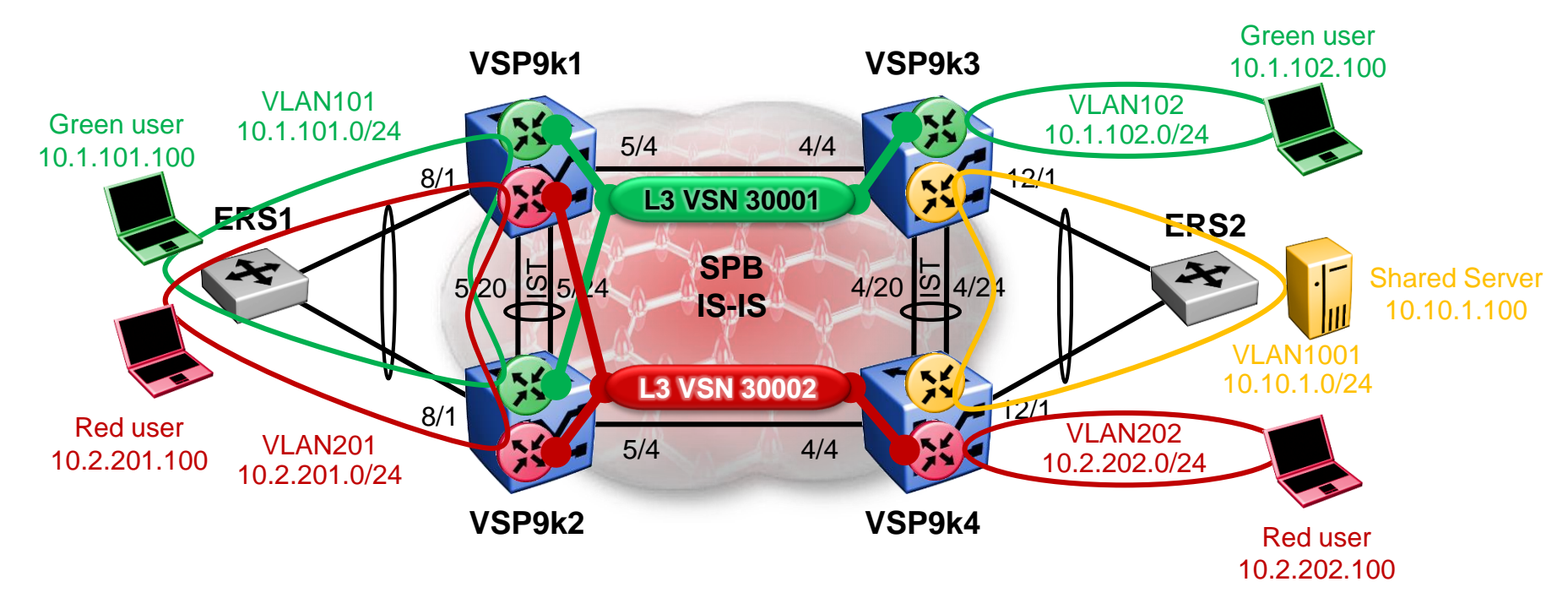

- Green users can communicate with other green users
- Red users can communicate with other red users
- Green and red users cannot communicate together
- Both green and red users can communicate with shared server
- NOTE: For this architecture we need ISIS Accept policies to be supported across all L3 BEBs
	- On our roadmap, VSP4000, VSP8000 and ERS8800 are all supposed to pick up ISIS Accept policies
### Inter VRF-L3VSN route redistribution Interfaces used

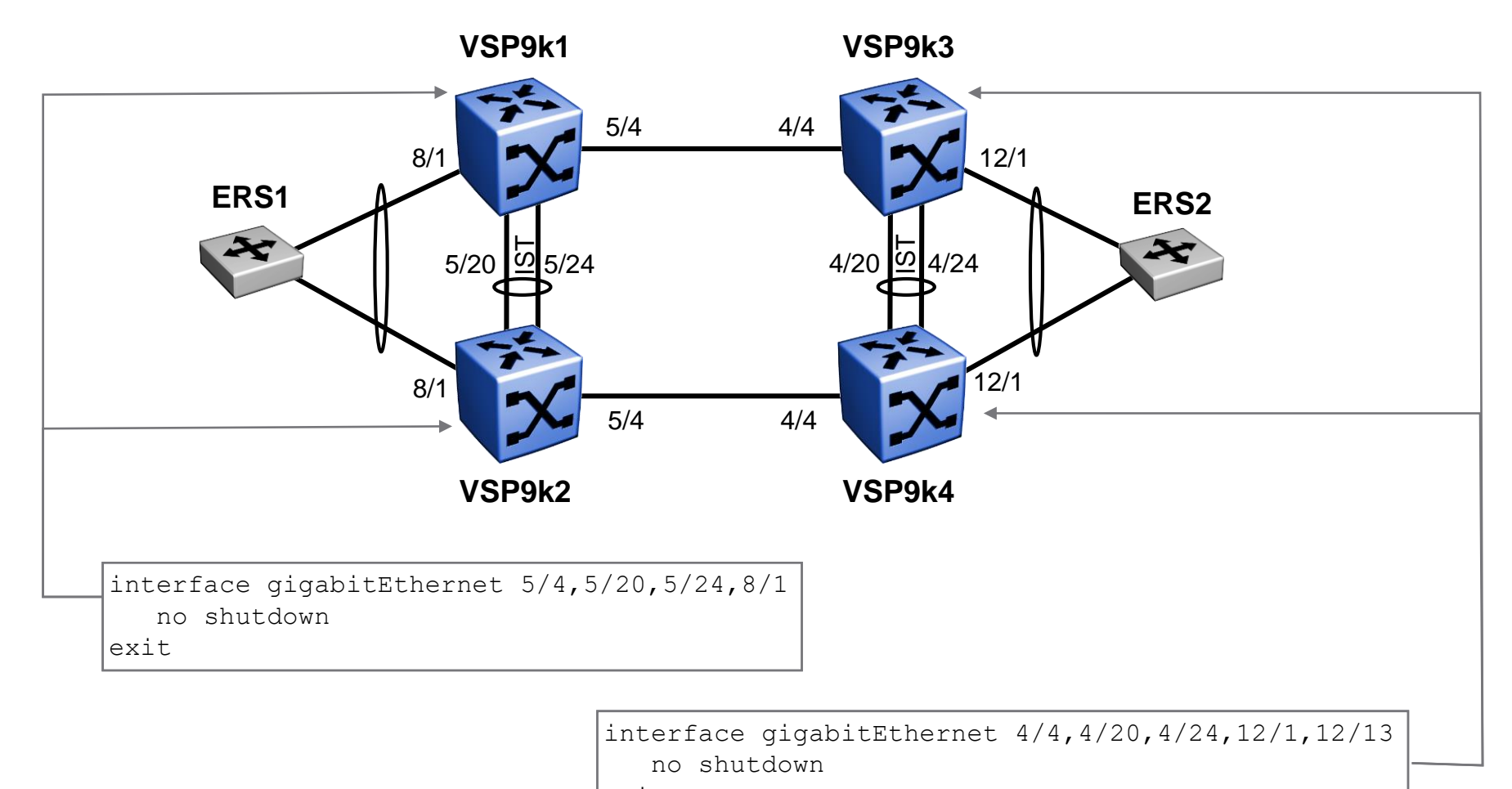

exit

### Inter VRF-L3VSN route redistribution SMLT Config

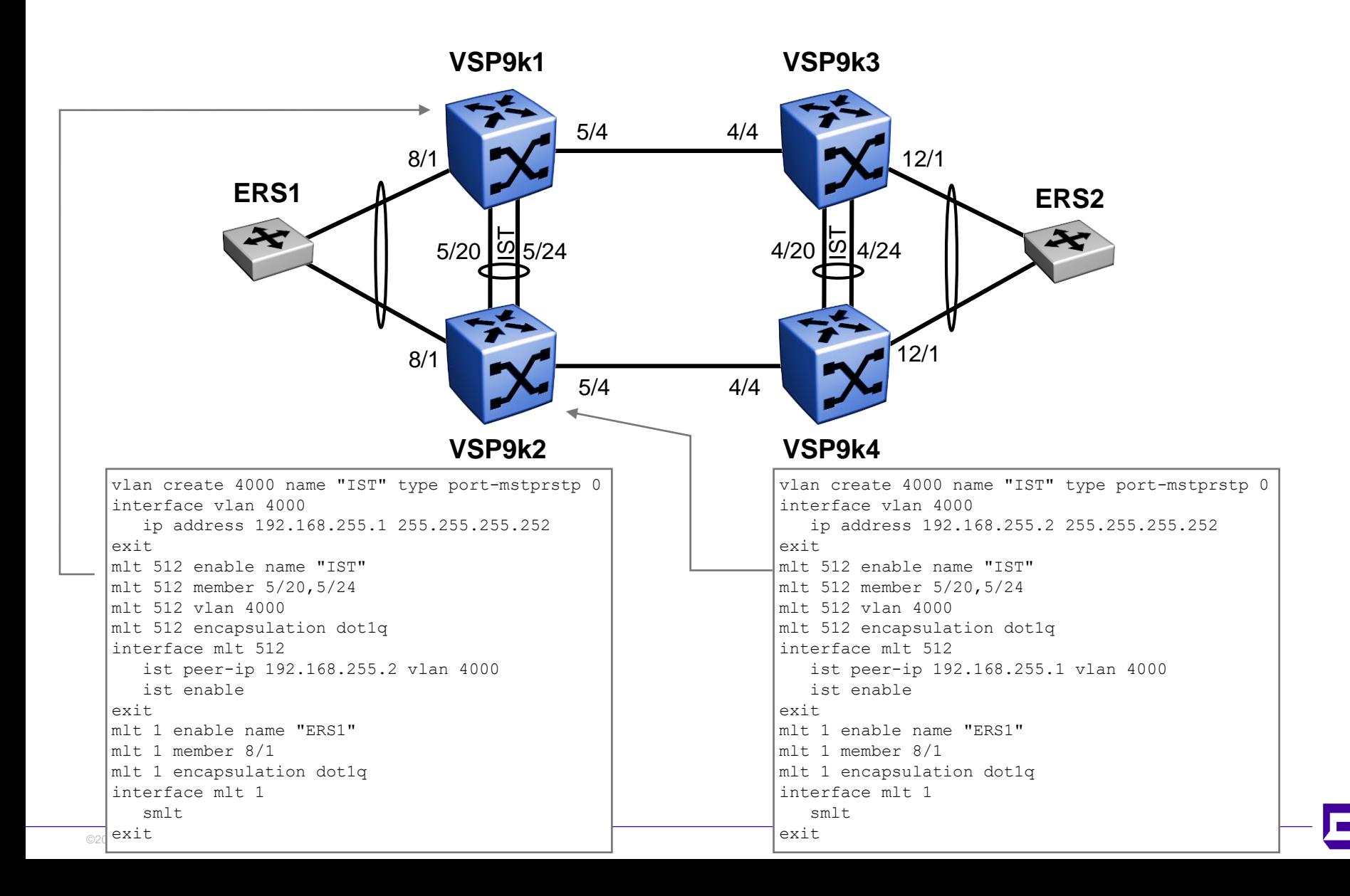

### Inter VRF-L3VSN route redistribution SMLT Config

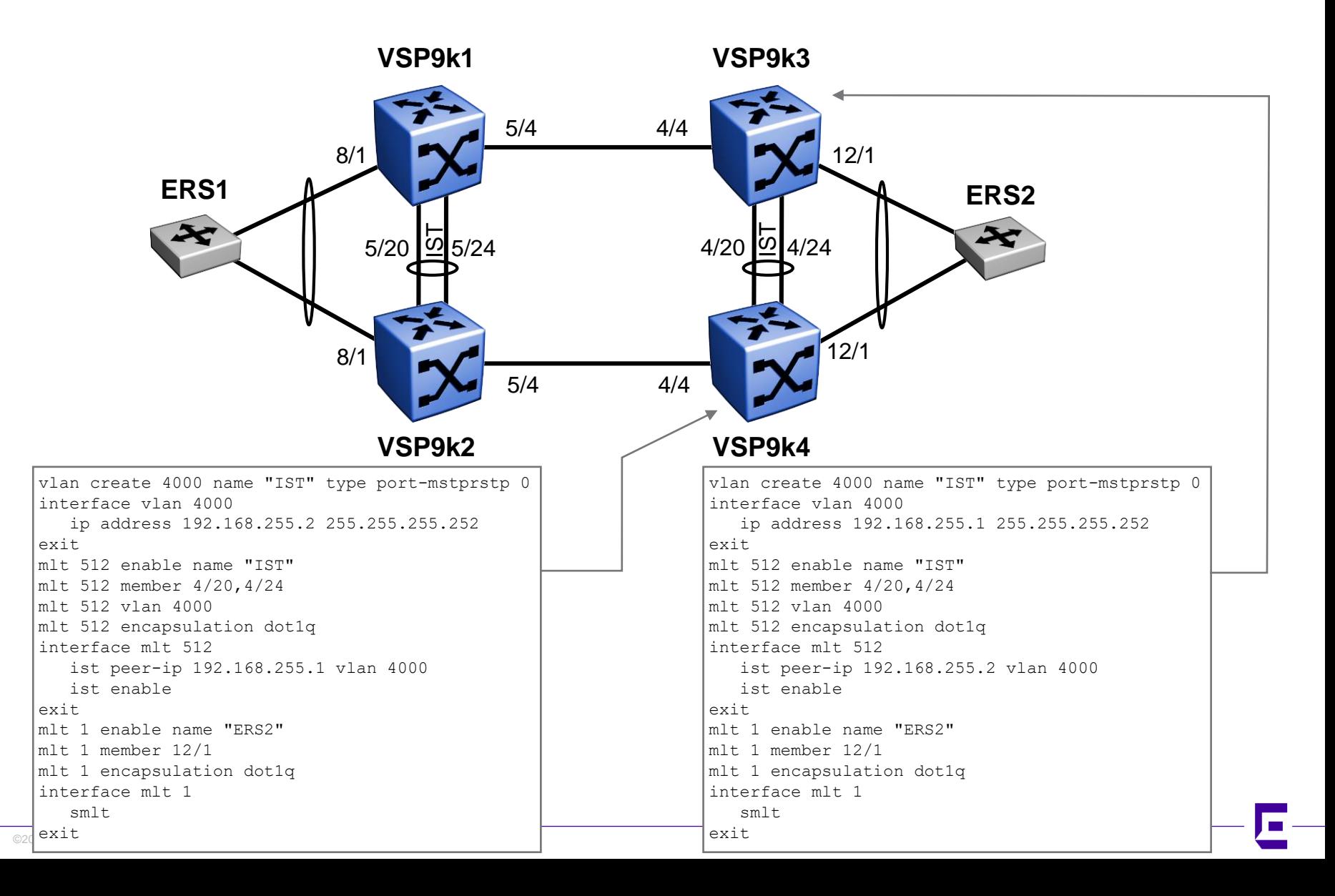

### Inter VRF-L3VSN route redistribution SPB Global Config

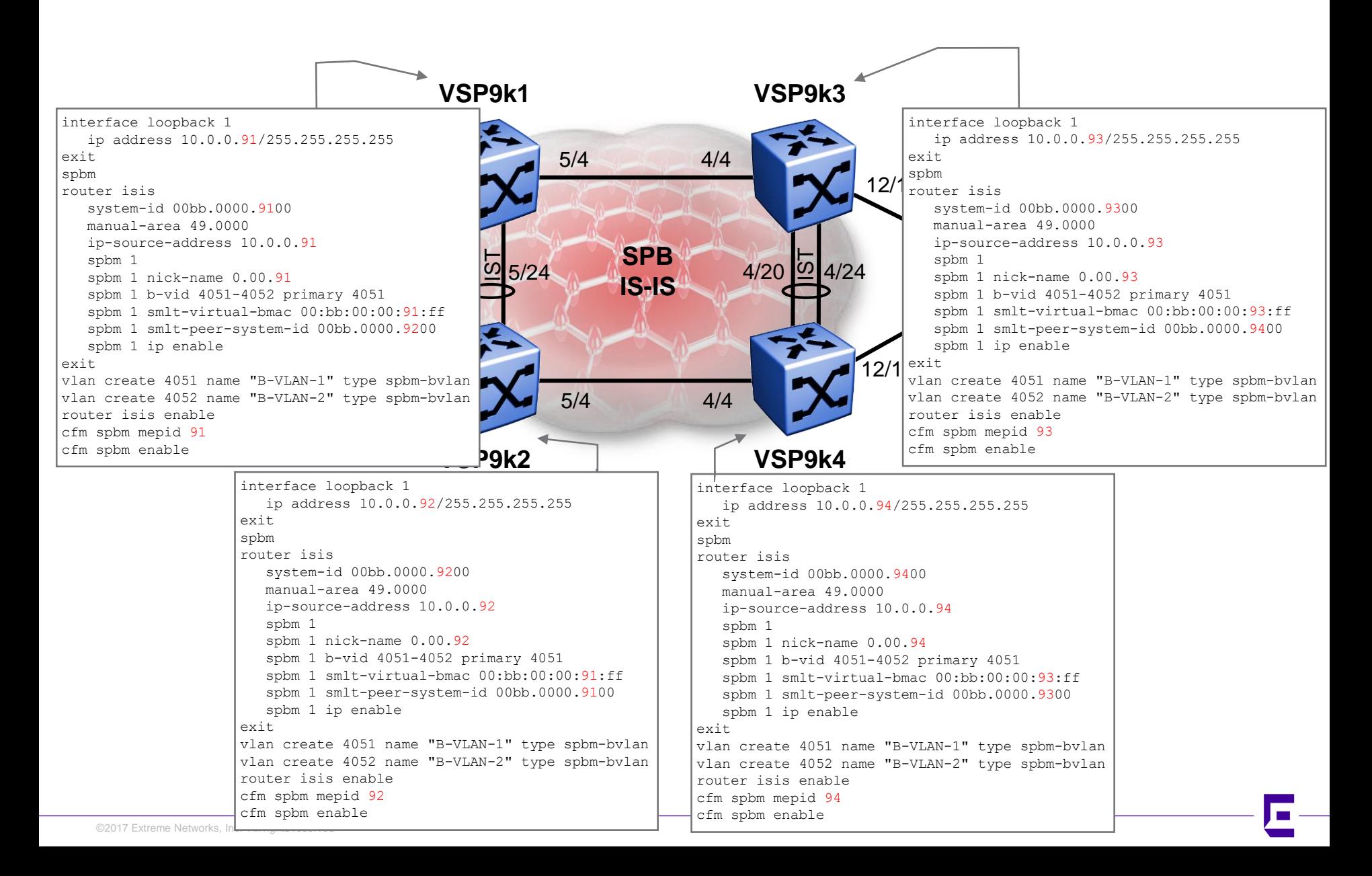

## Inter VRF-L3VSN route redistribution SPB Interface Config

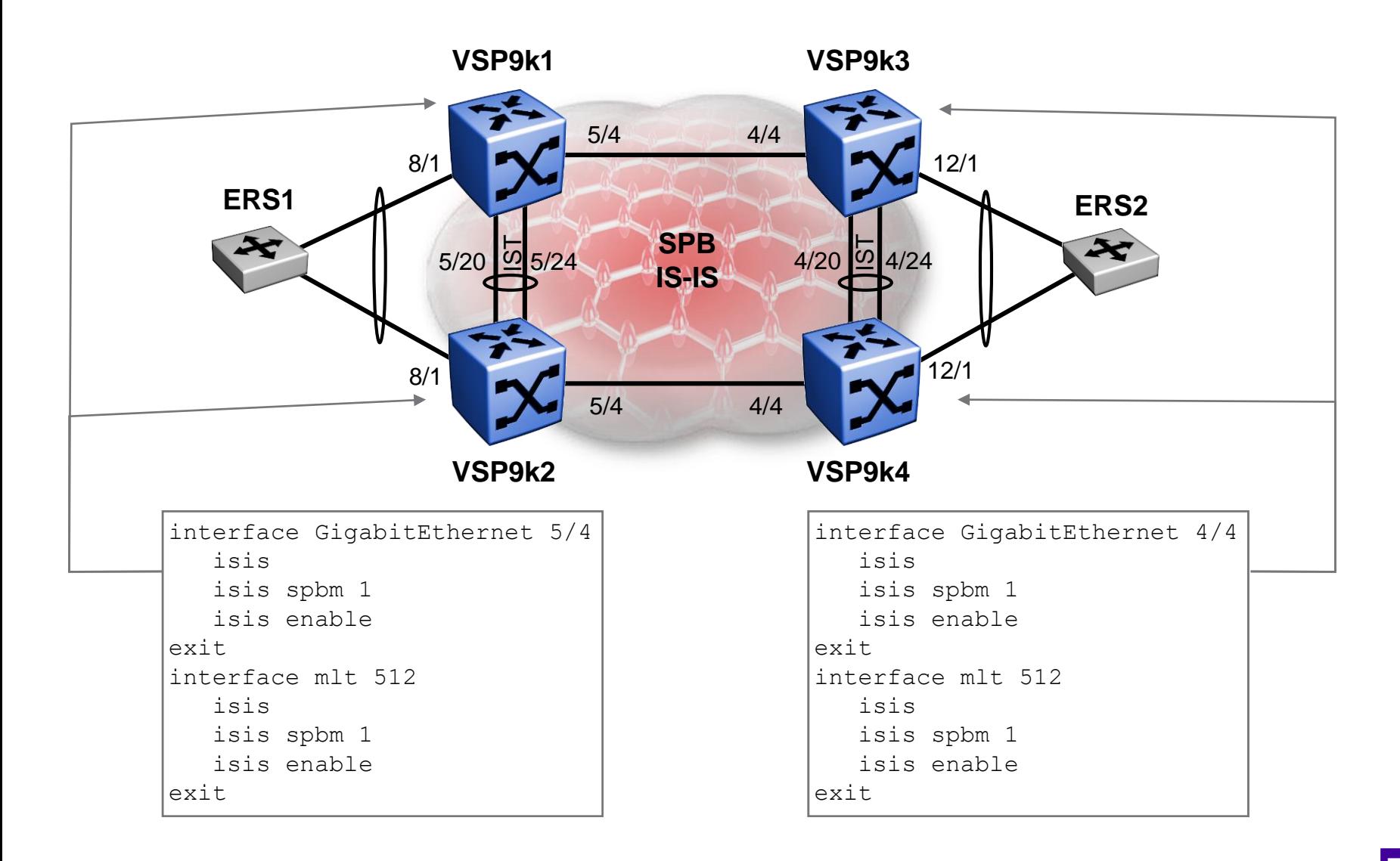

### Inter VRF-L3VSN route redistribution Green VSN Config

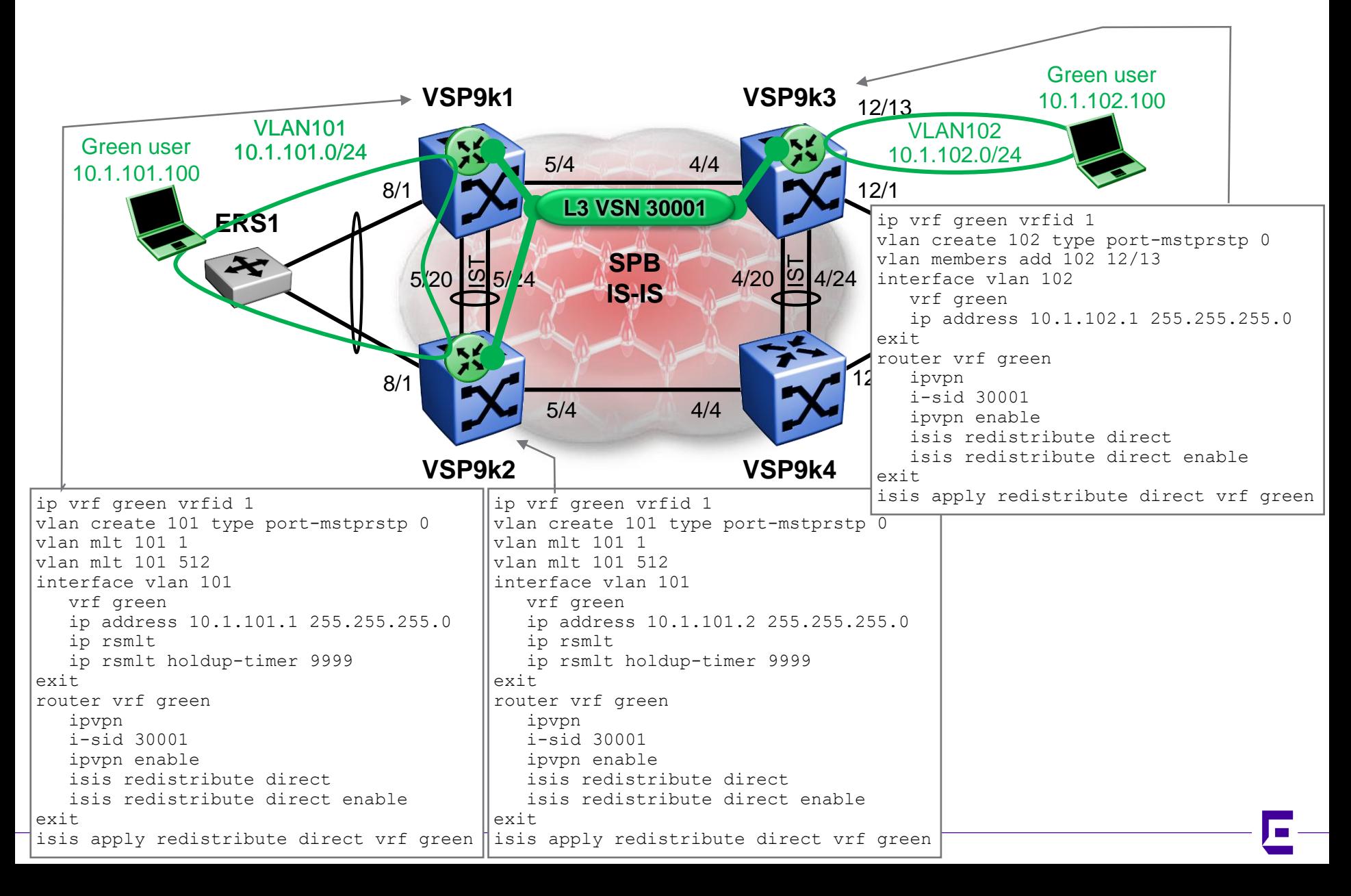

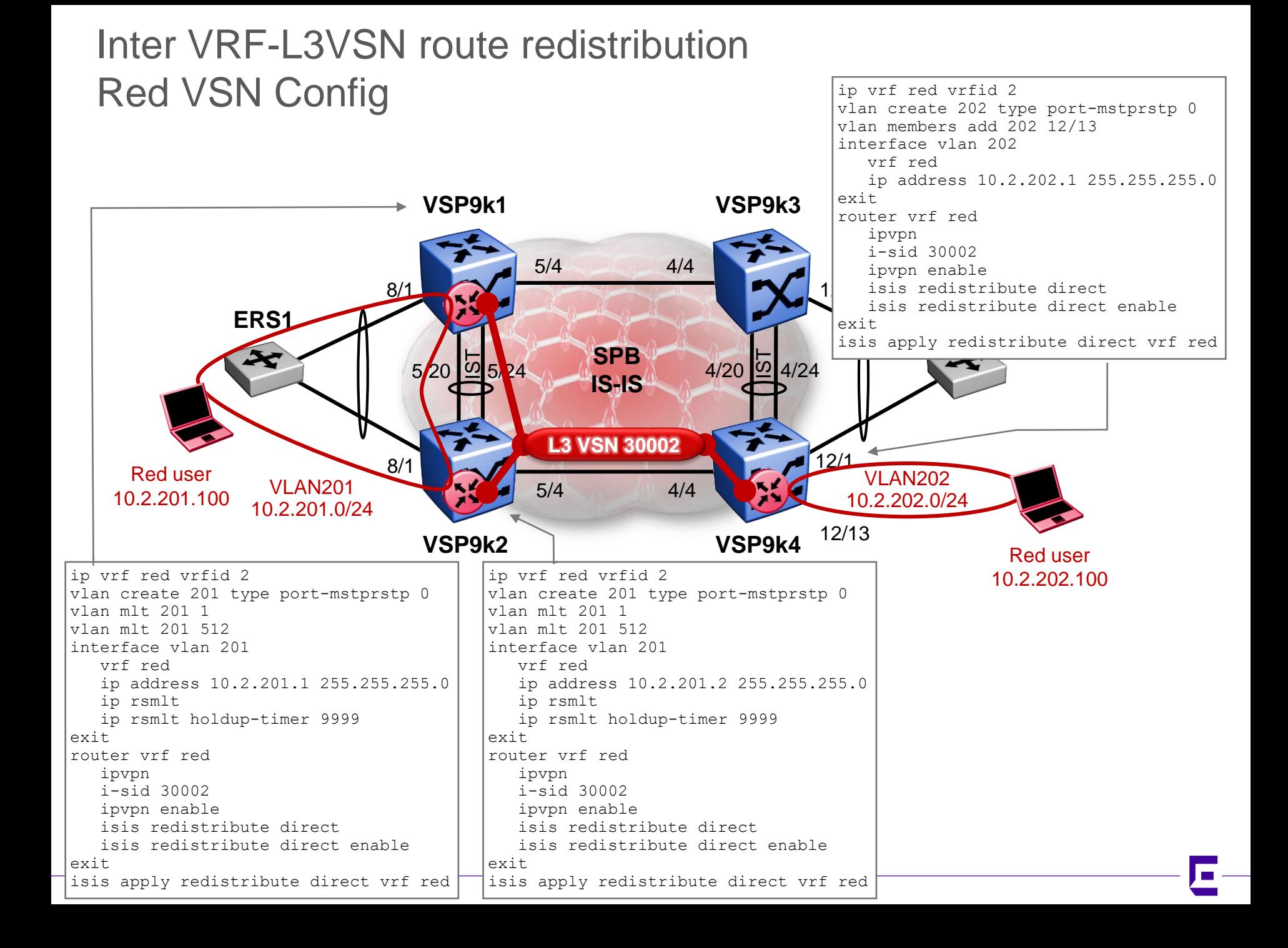

### Inter VRF-L3VSN route redistribution Server VRF Config

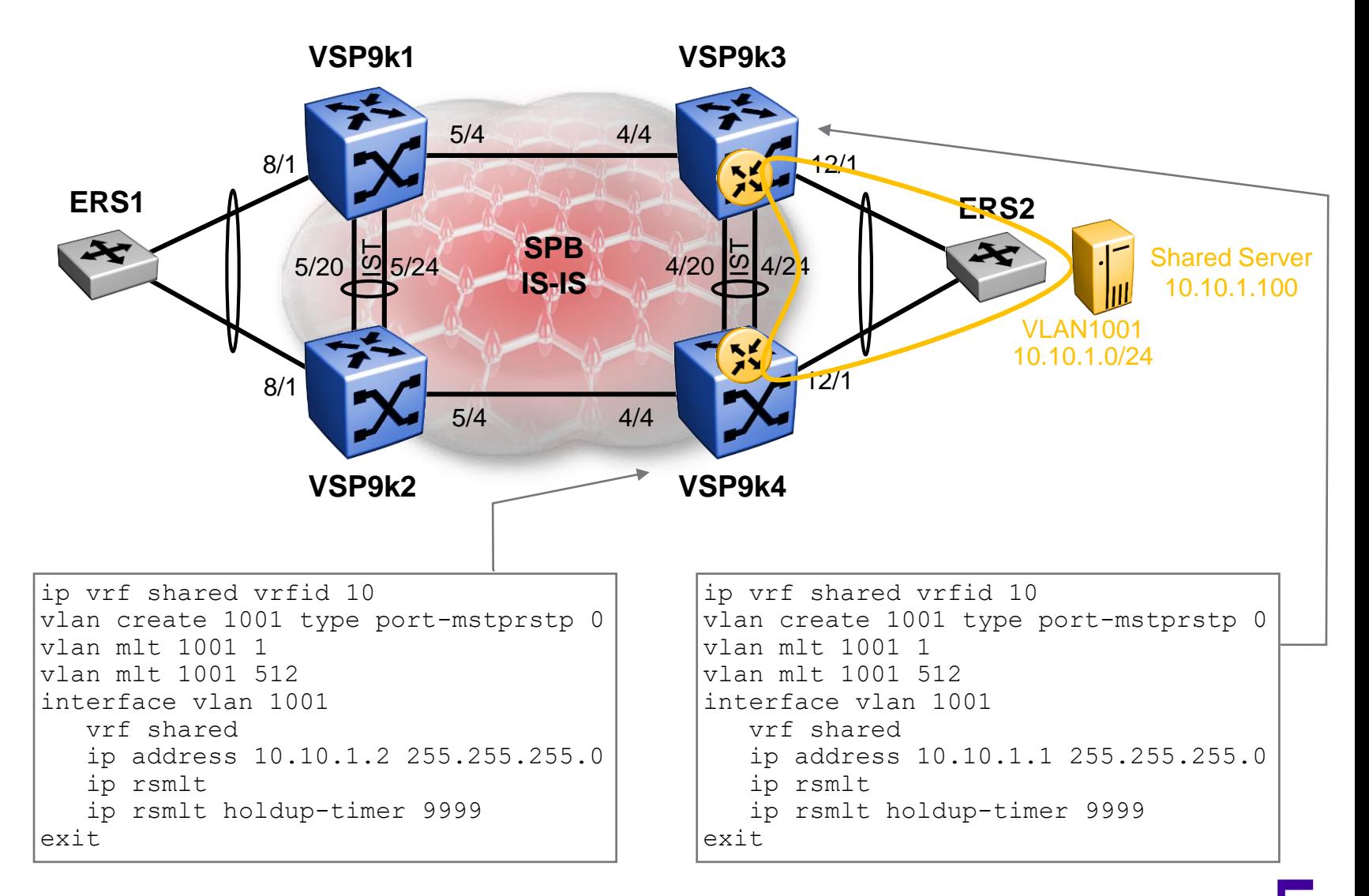

#### Inter VRF-L3VSN route redistribution Checking Green VRF routes

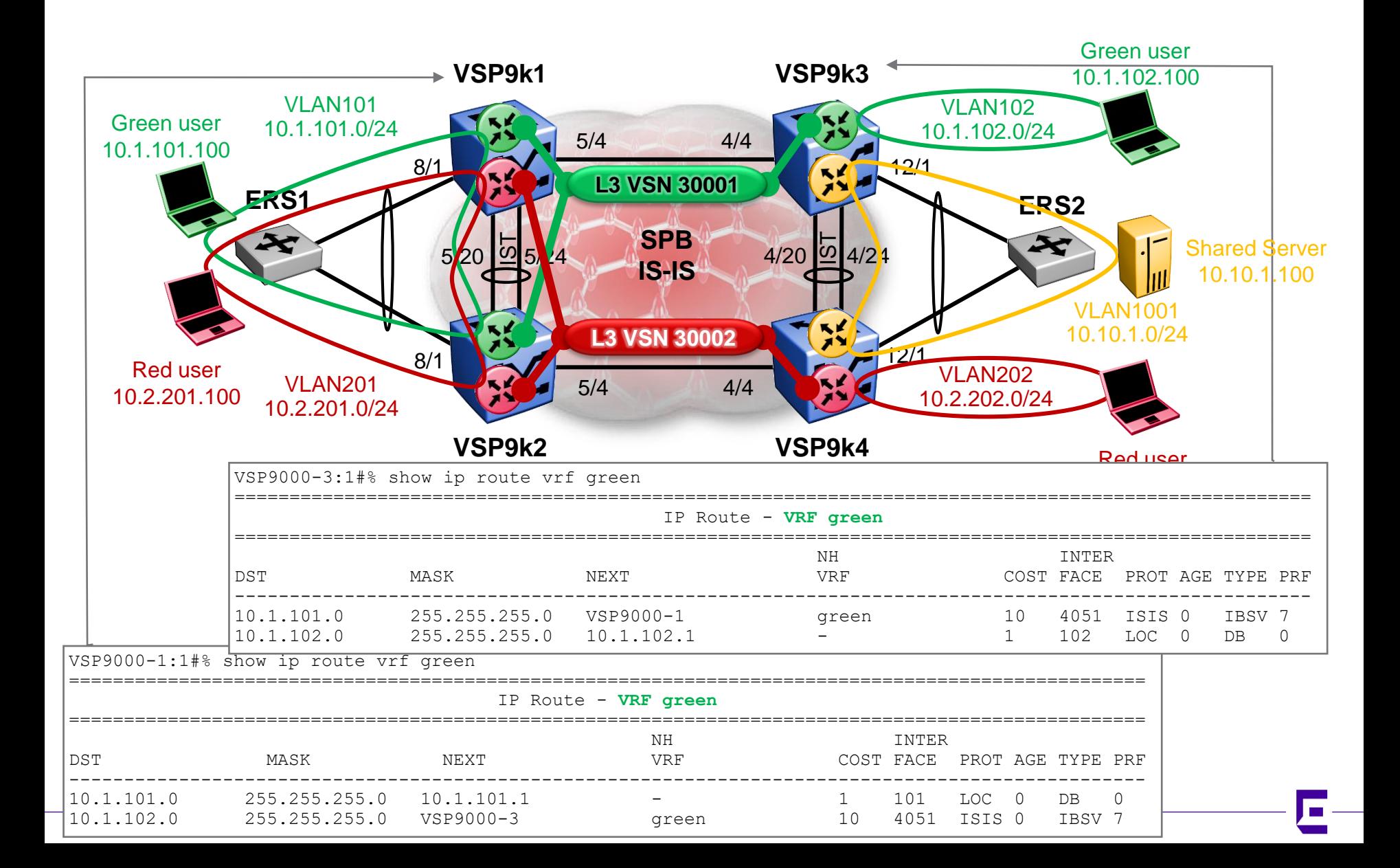

#### Inter VRF-L3VSN route redistribution Checking Red VRF routes

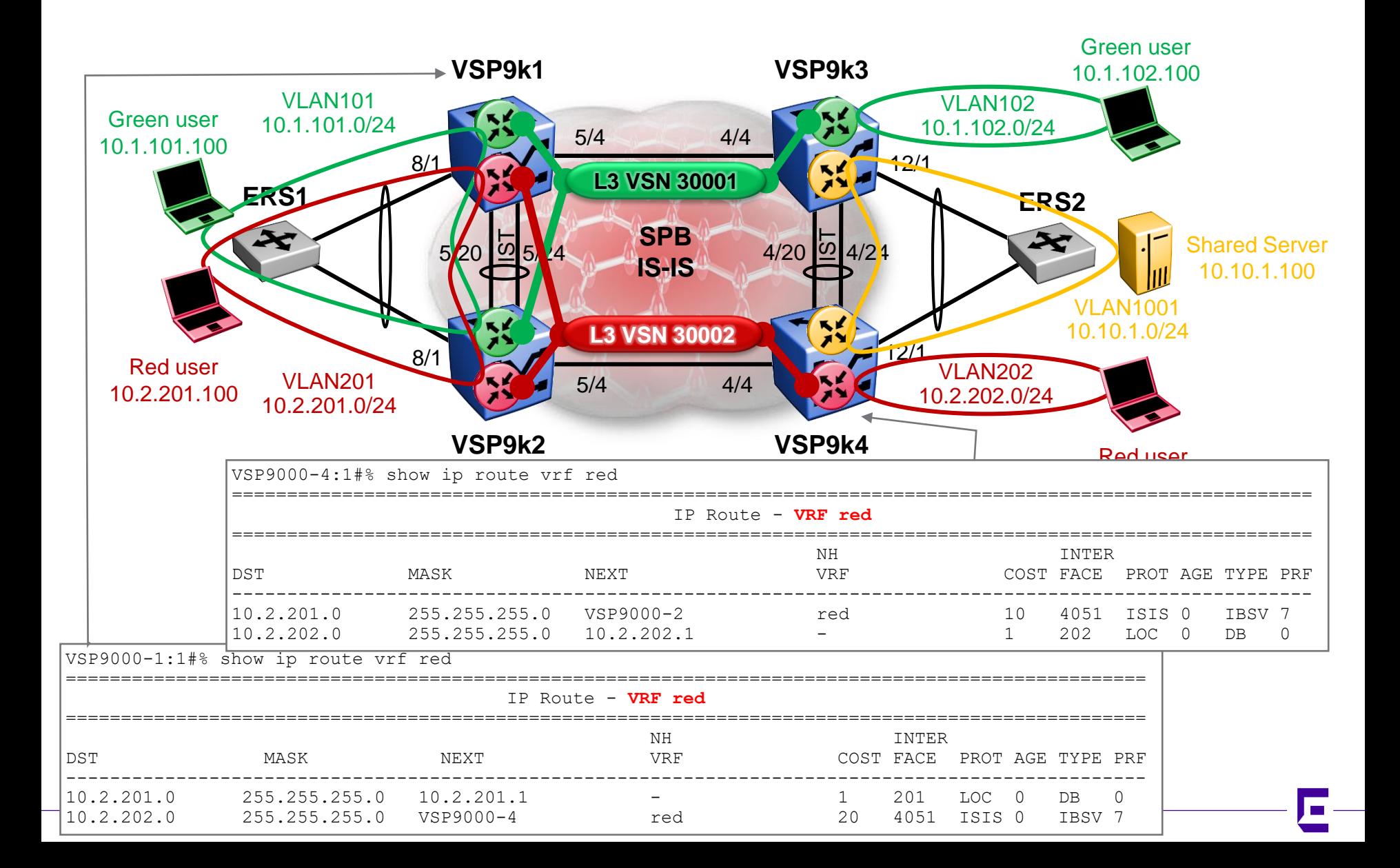

#### Inter VRF-L3VSN route redistribution Checking Shared VRF routes

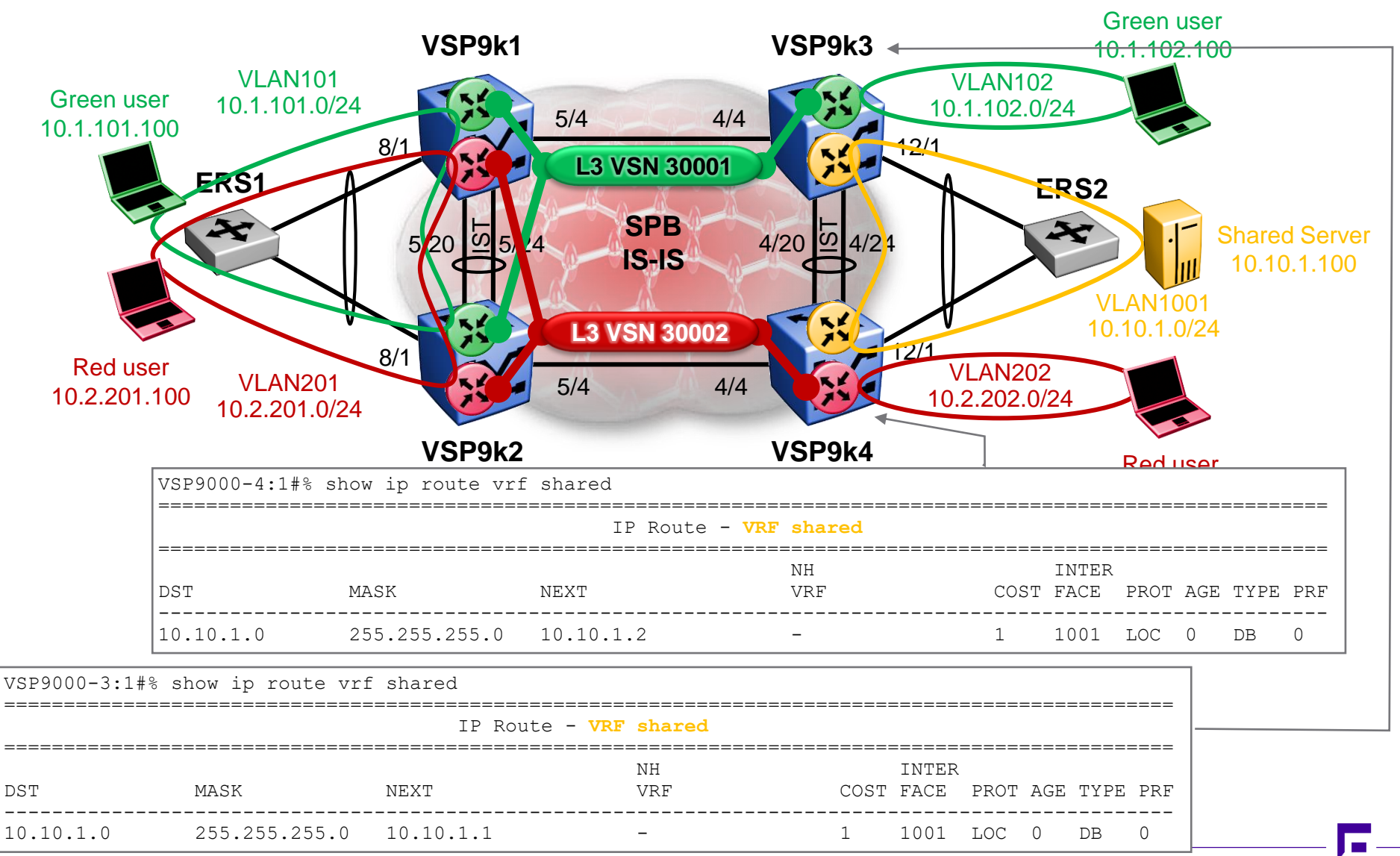

©2017 Extreme Networks, Inc. All rights reserved

# Inter VRF-L3VSN route redistribution **Checkpoint**

- The VSNs (L3VSN / VRFs) have been created
- We have not configured any IP route redistribution between the L3VSNs yet
	- In the preceding slides we can see that only the IP routes within the same L3VSN I-SID are learnt
- So right now only users within the same L3VSN can communicate
- Next step is to redistribute the shared VRF IP routes into both the Green and Red VSNs

### Inter VRF-L3VSN route redistribution Checking available ISIS IP routes

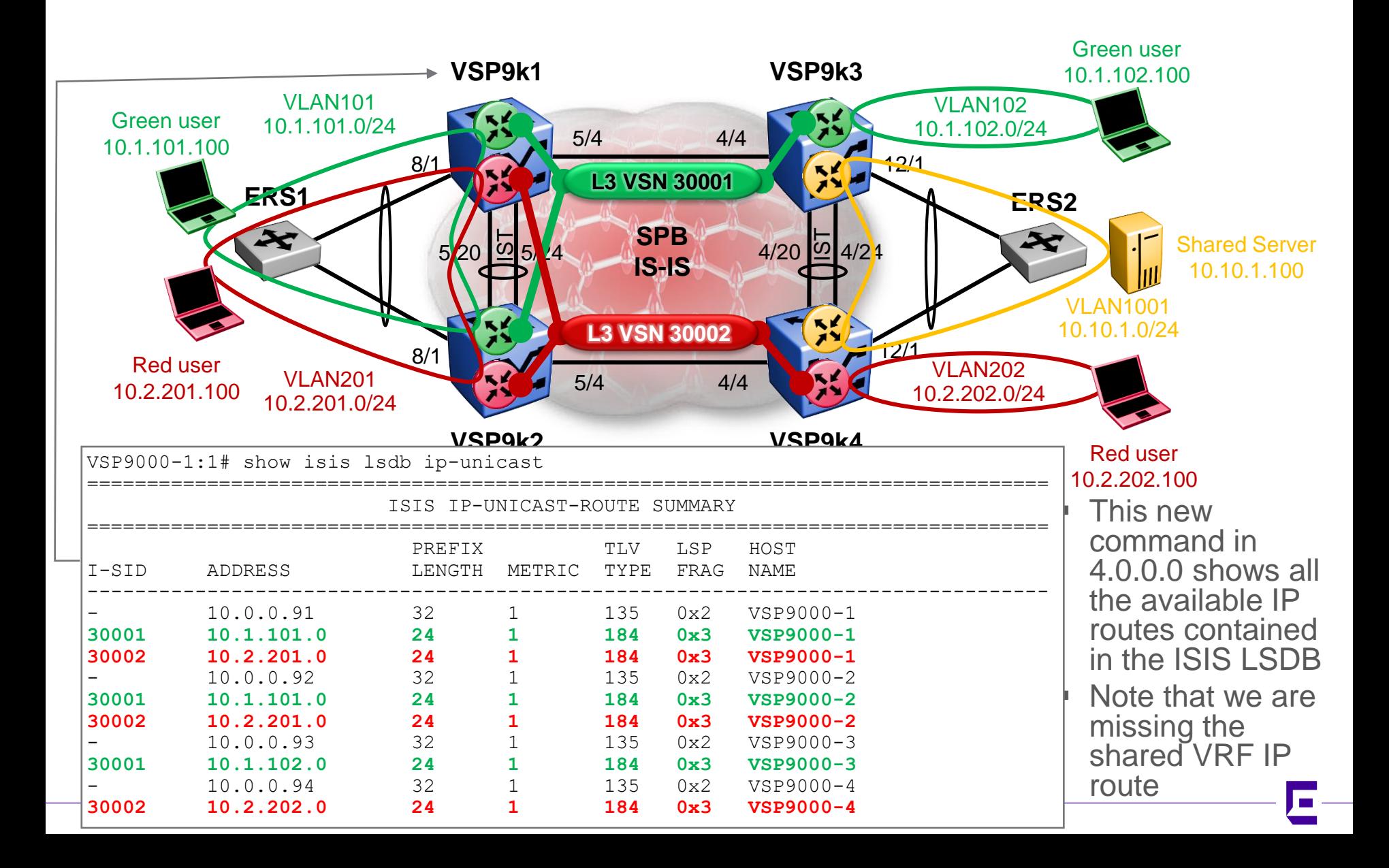

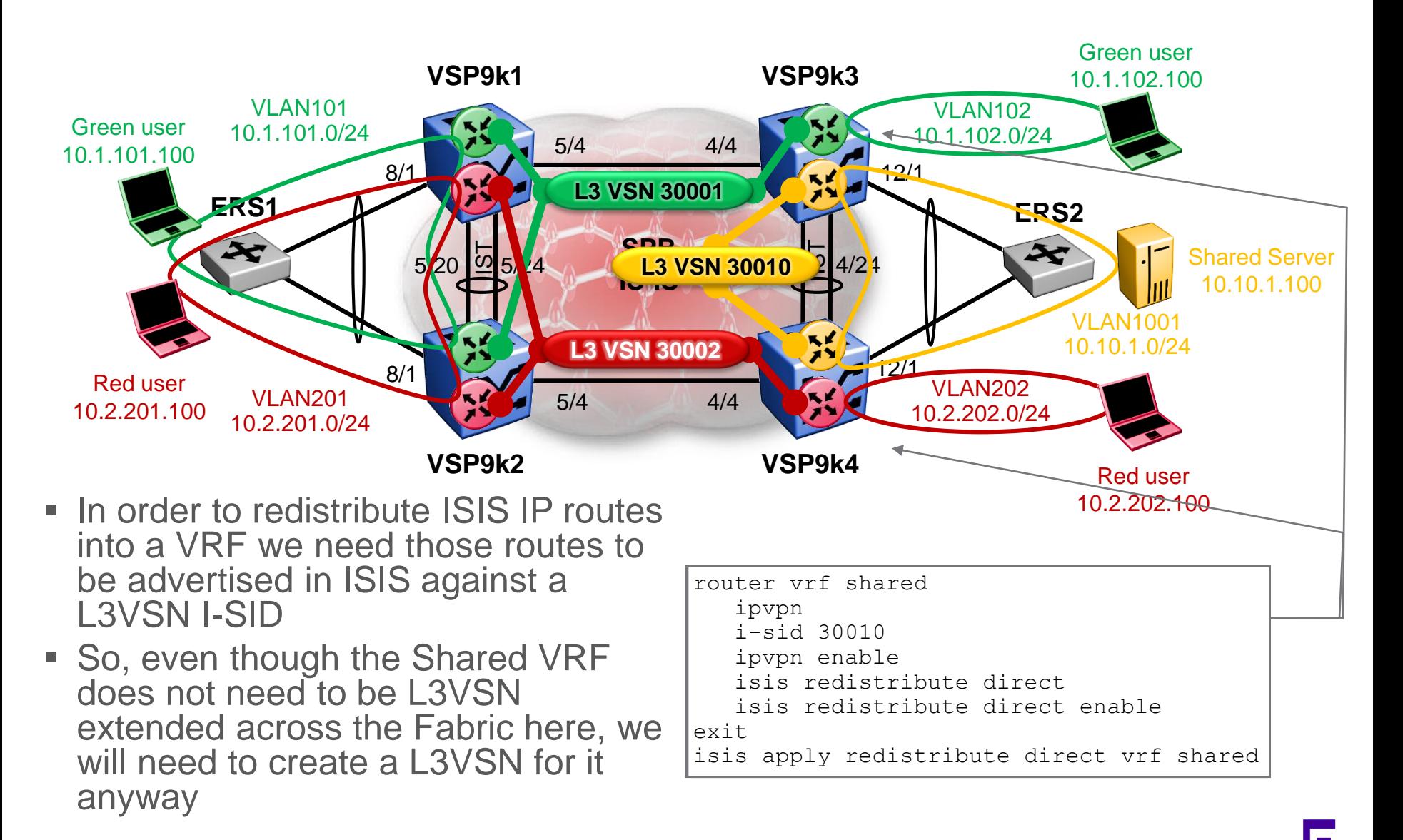

### Inter VRF-L3VSN route redistribution Checking available ISIS IP routes again

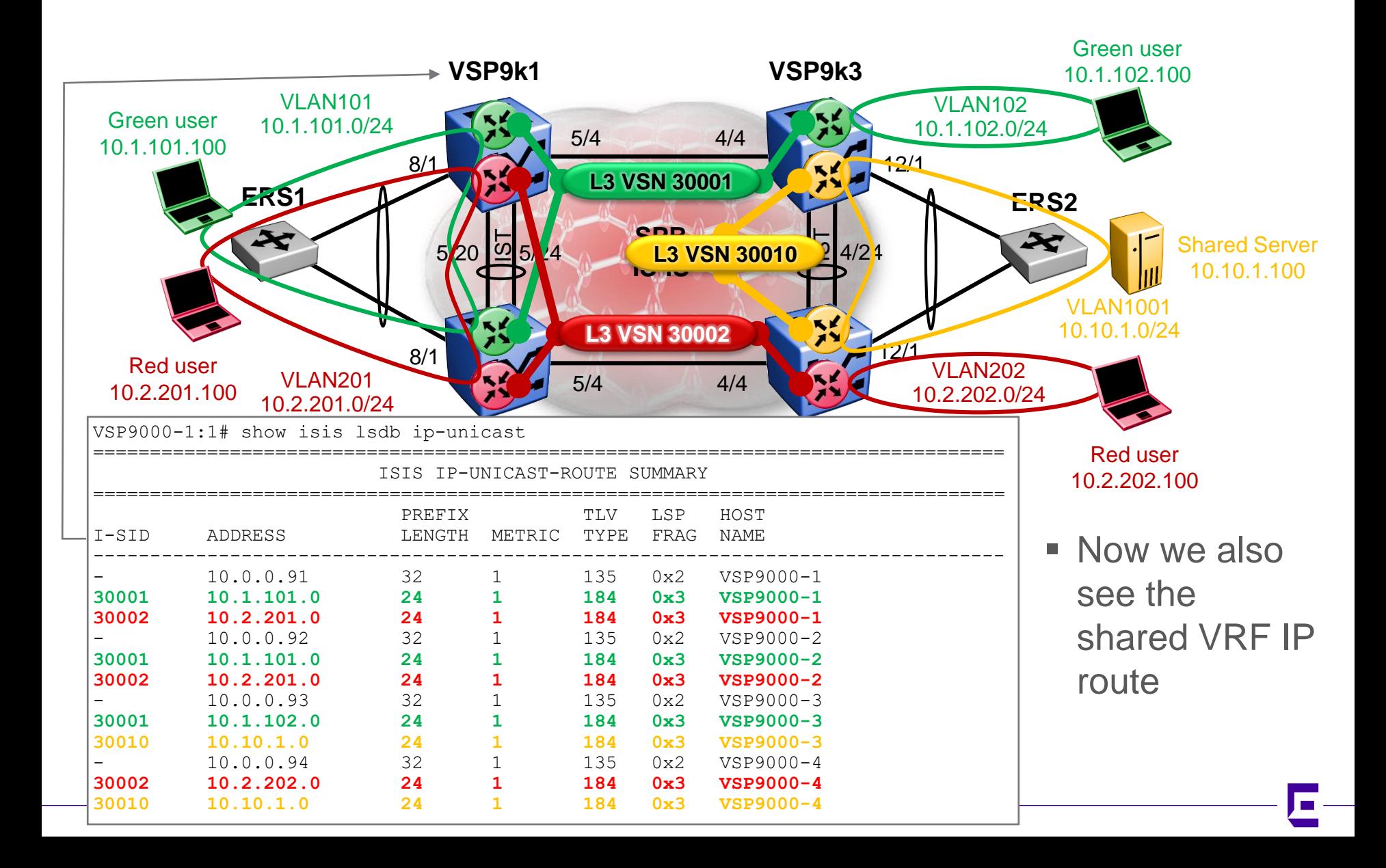

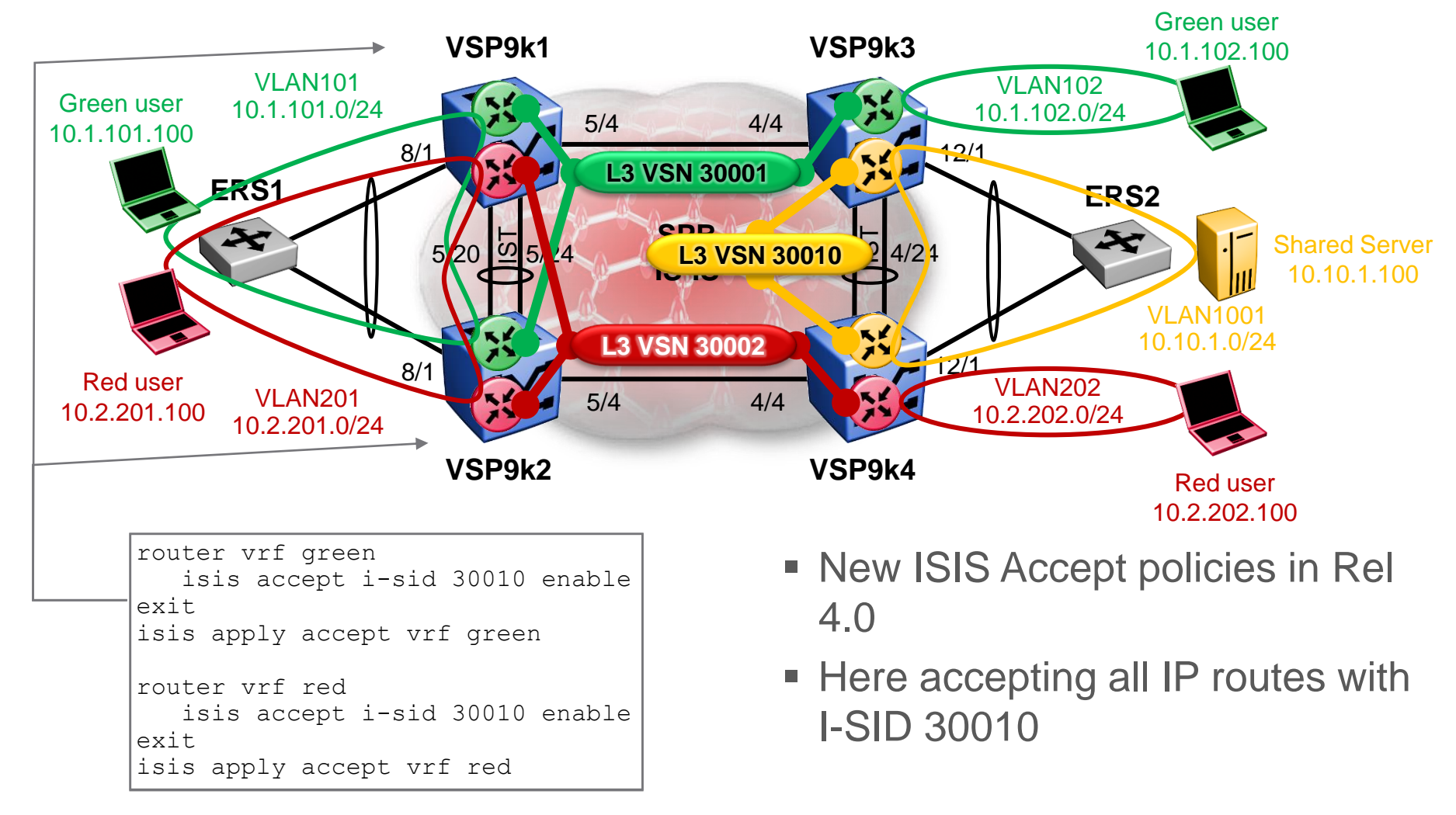

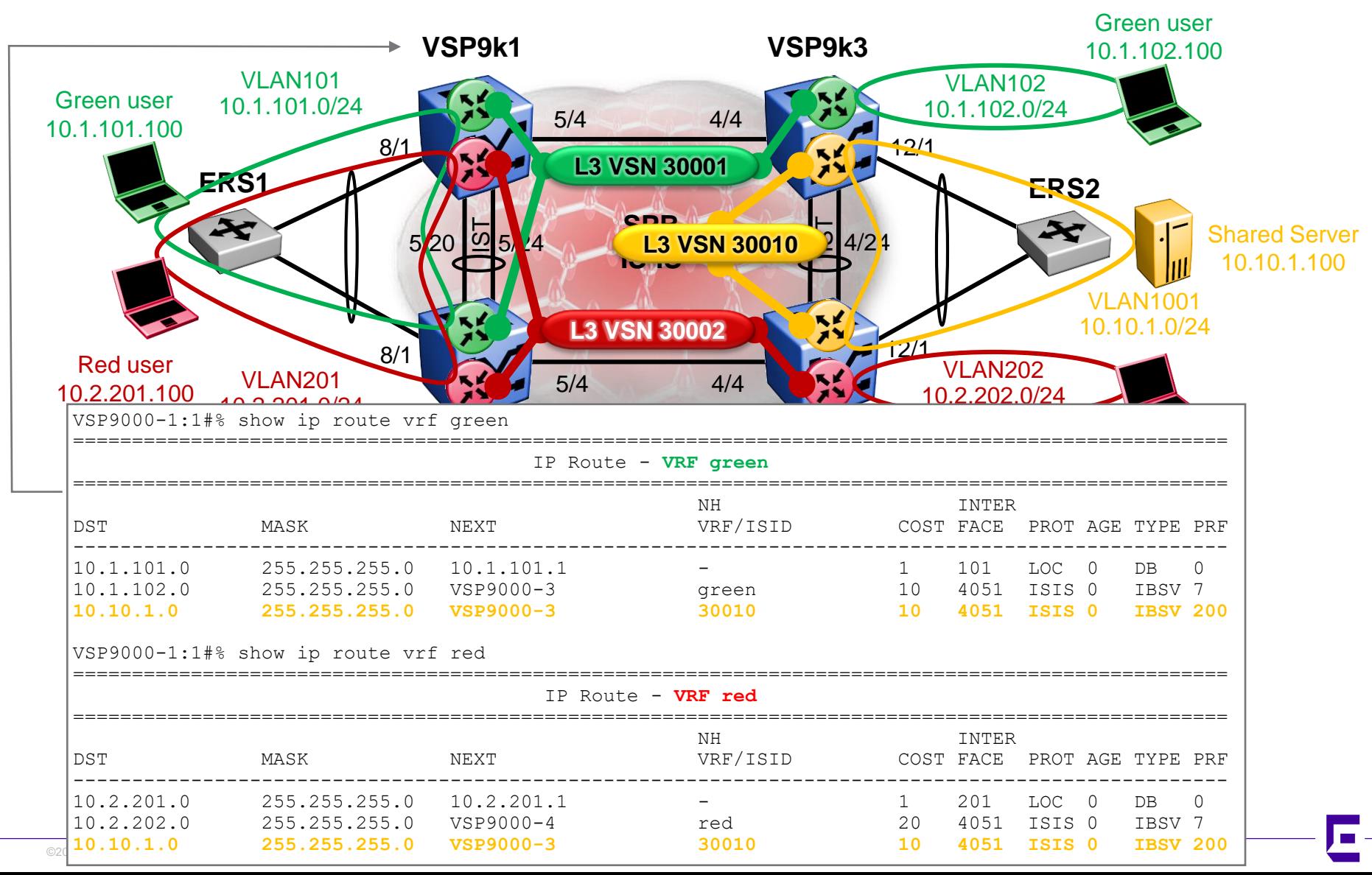

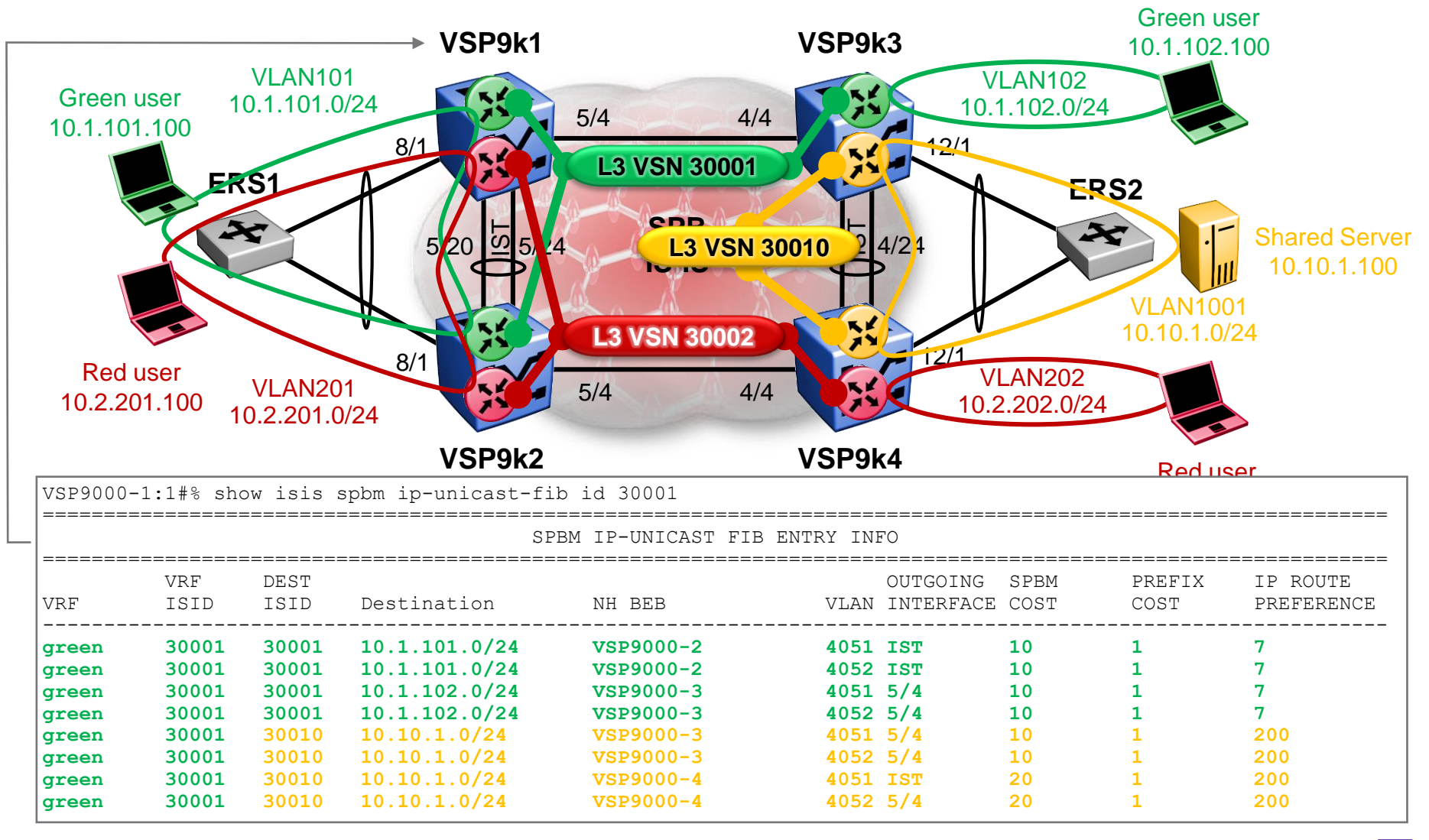

Lowest Pref, and lowest cost route was installed; Note pref=200 for inter I-SID

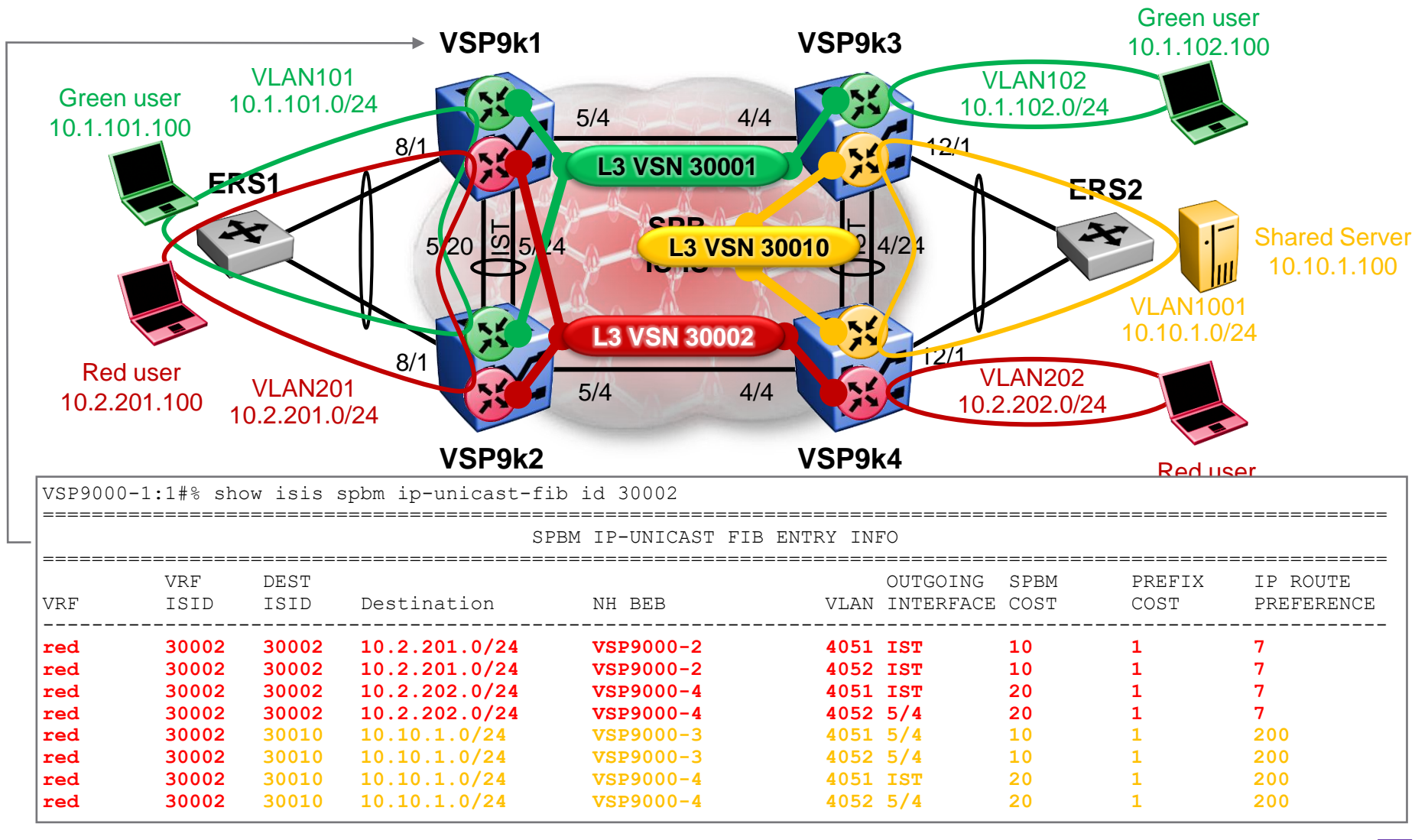

Lowest Pref, and lowest cost route was installed; Note pref=200 for inter I-SID

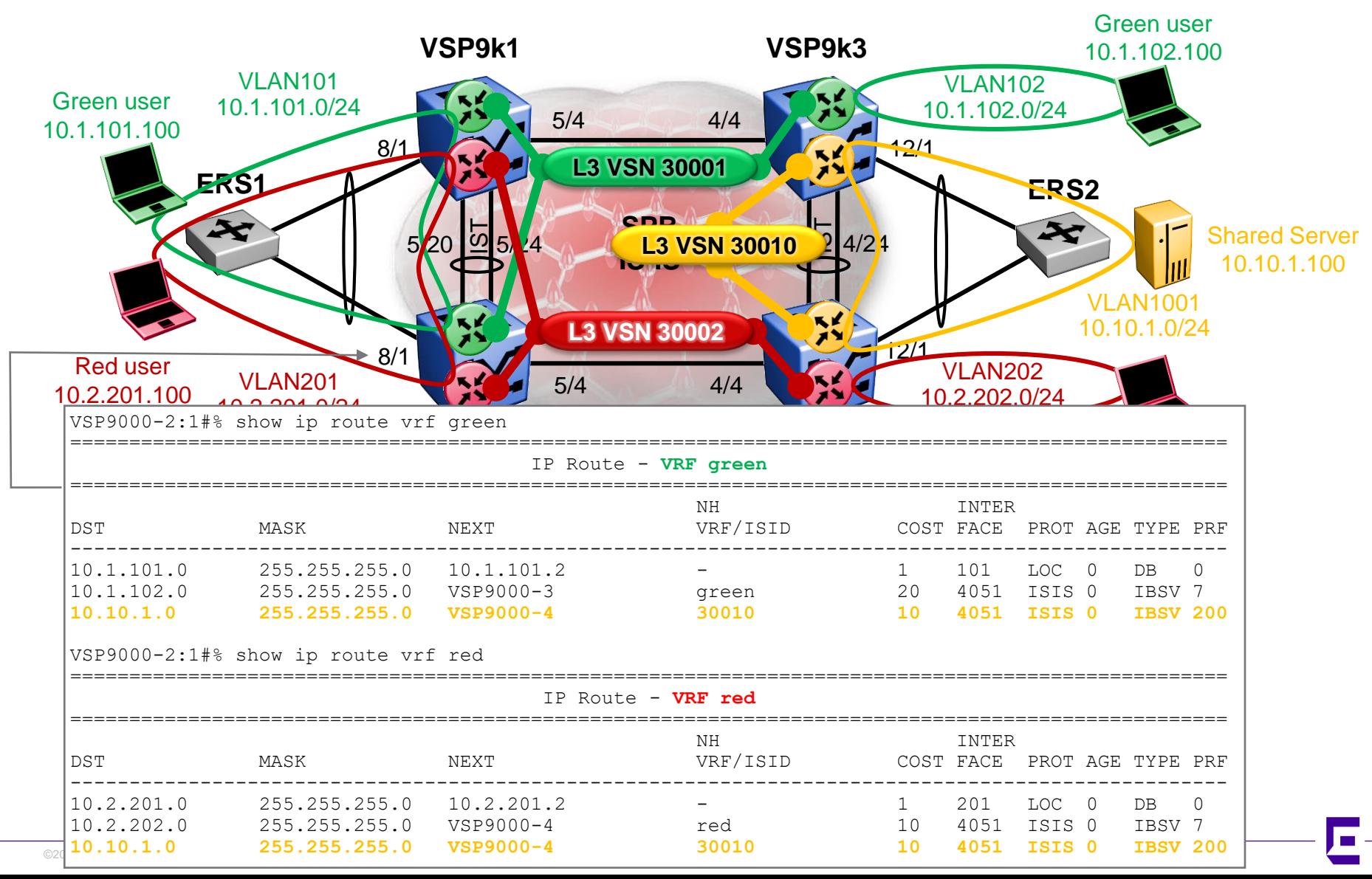

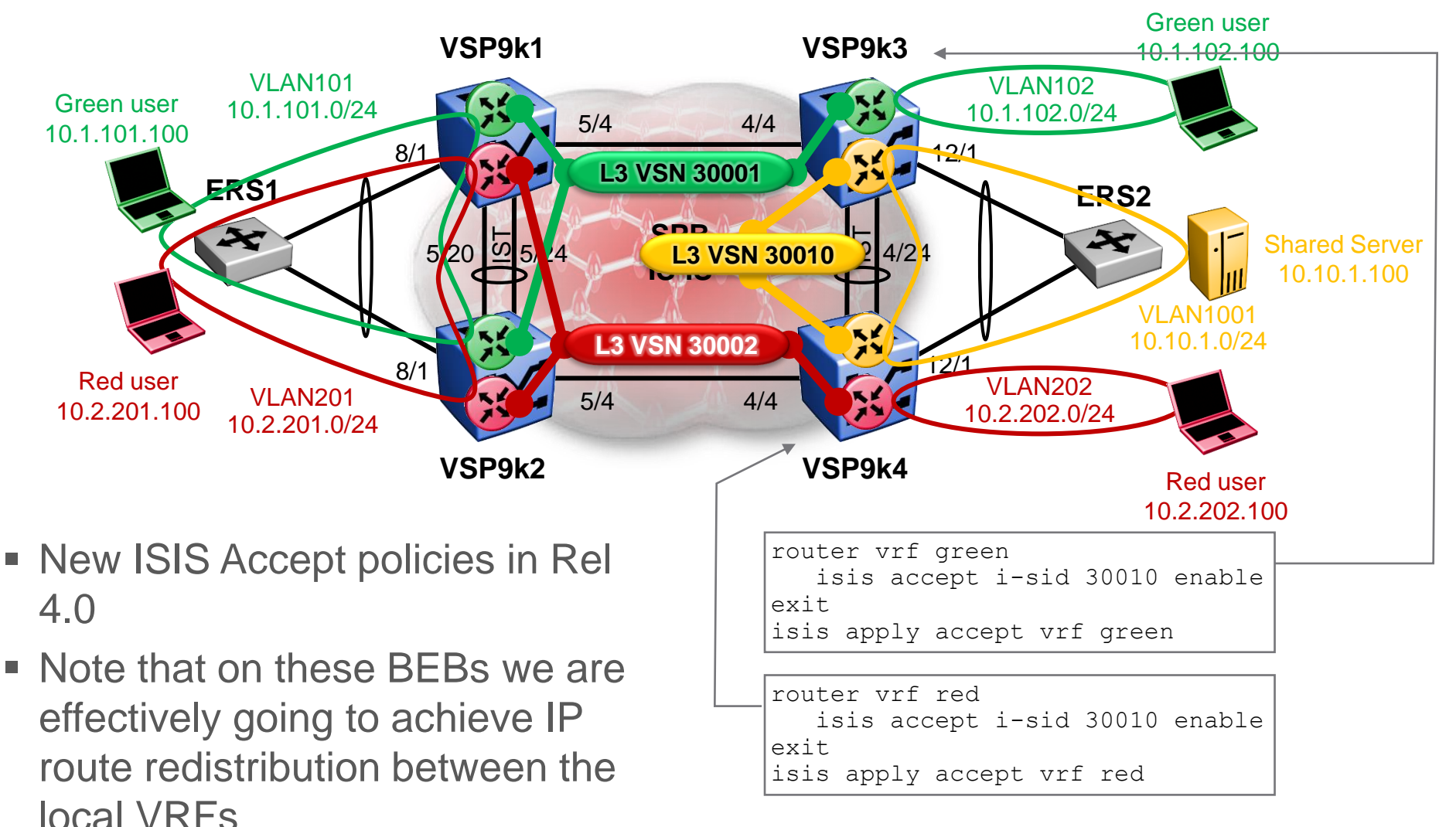

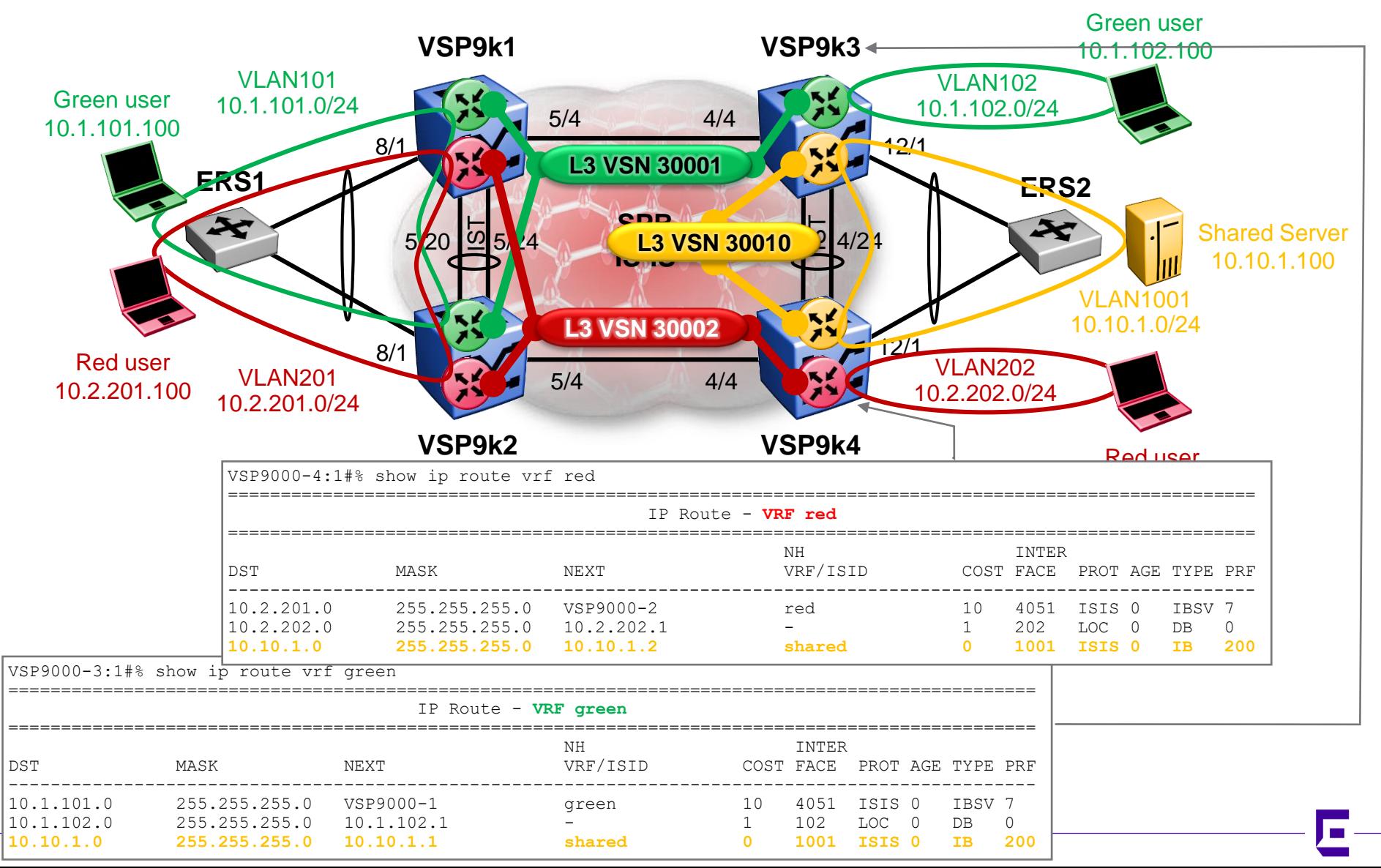

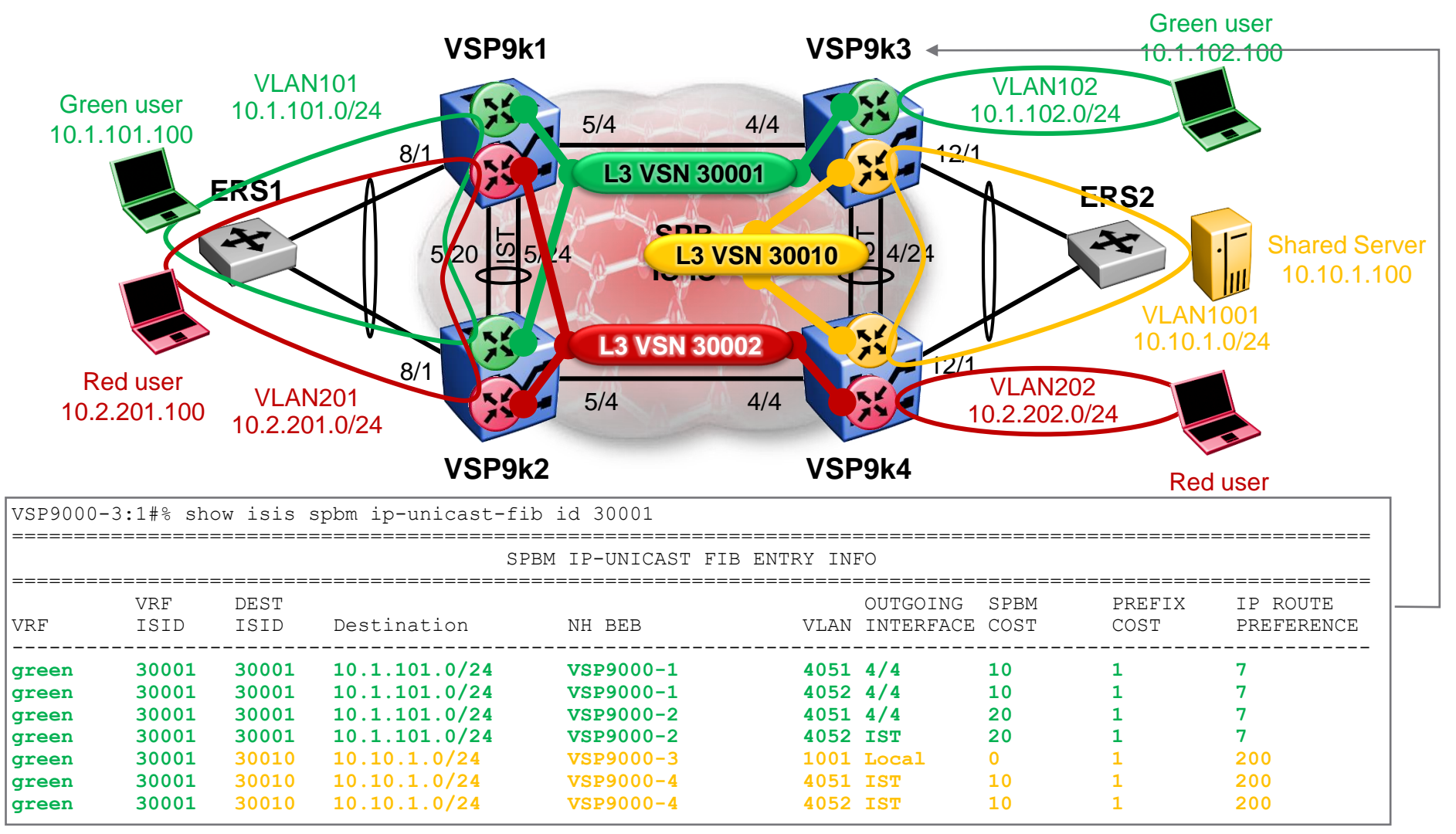

Lowest Pref, and lowest cost route was installed; Note Local route has cost=0

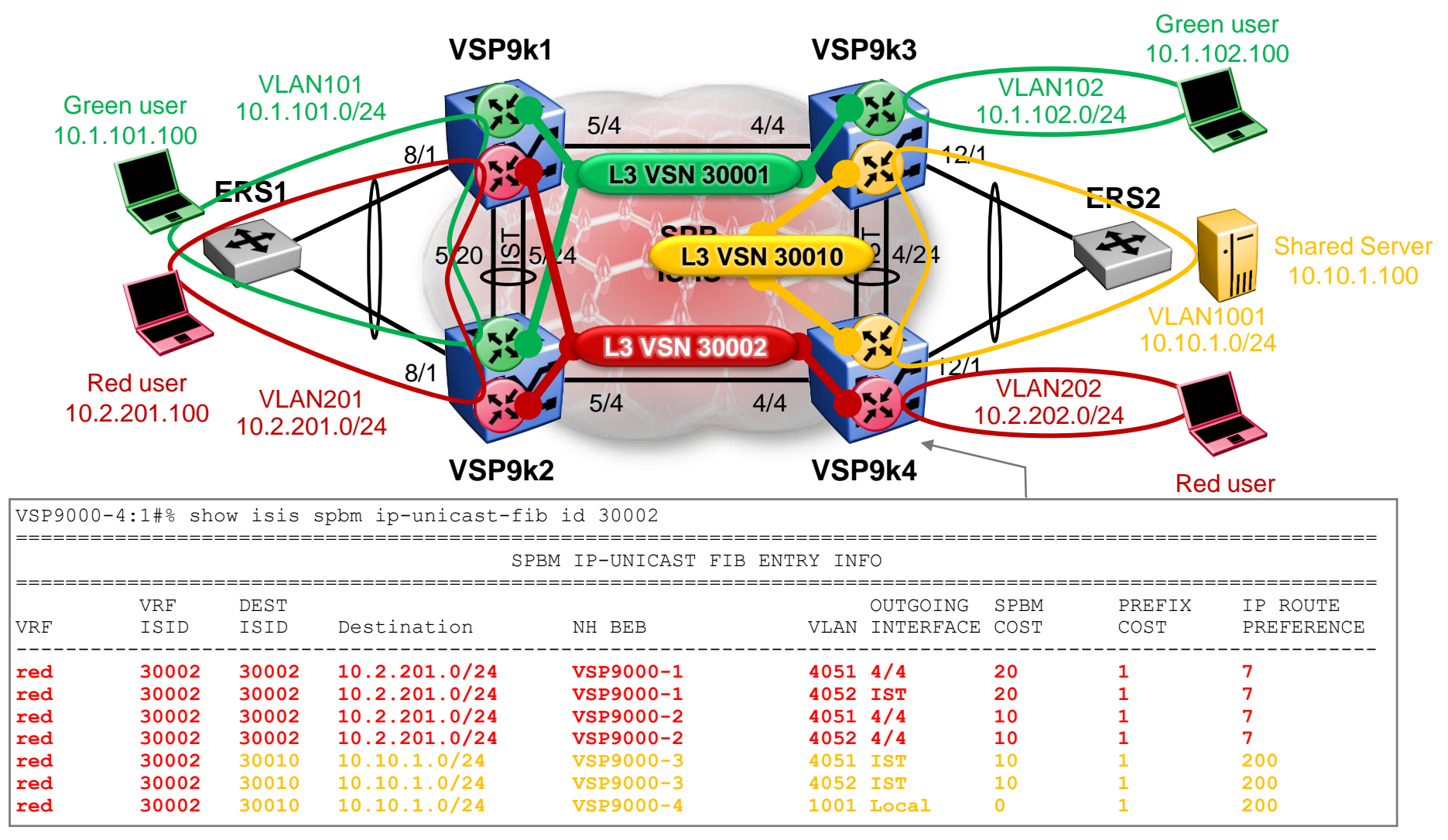

Lowest Pref, and lowest cost route was installed; Note Local route has cost=0

## Inter VRF-L3VSN route redistribution **Checkpoint**

- We have now succeeded in redistribution the Shared VRF IP route into both the Green and Red VSNs
- However the Green and Red users are still not able to communicate with the Shared Server because the Shared VRF does not have a return IP route towards the Green and Red users
	- Yes packets from Green & Red Users now reach the Shared Server
	- But the Shared Server's replies will get dropped in the Shared VRF due to no IP route to destination
- We therefore need to also redistribute the Green and Red IP subnets into the Shared VRFs

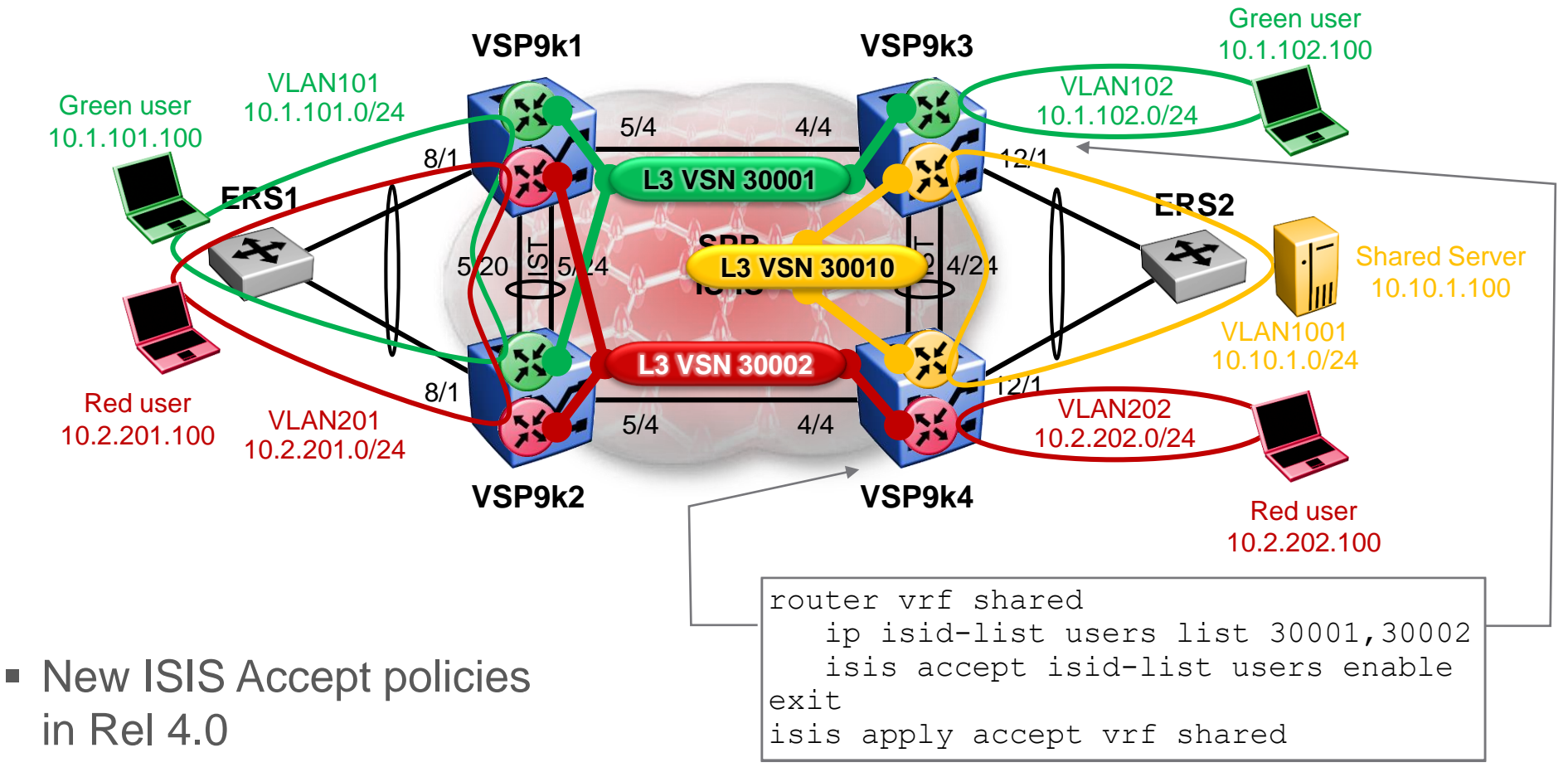

■ Note that this time we are using an ISID-List as this is an easier way to accept IP routes from 2 or more L3 I-SIDs

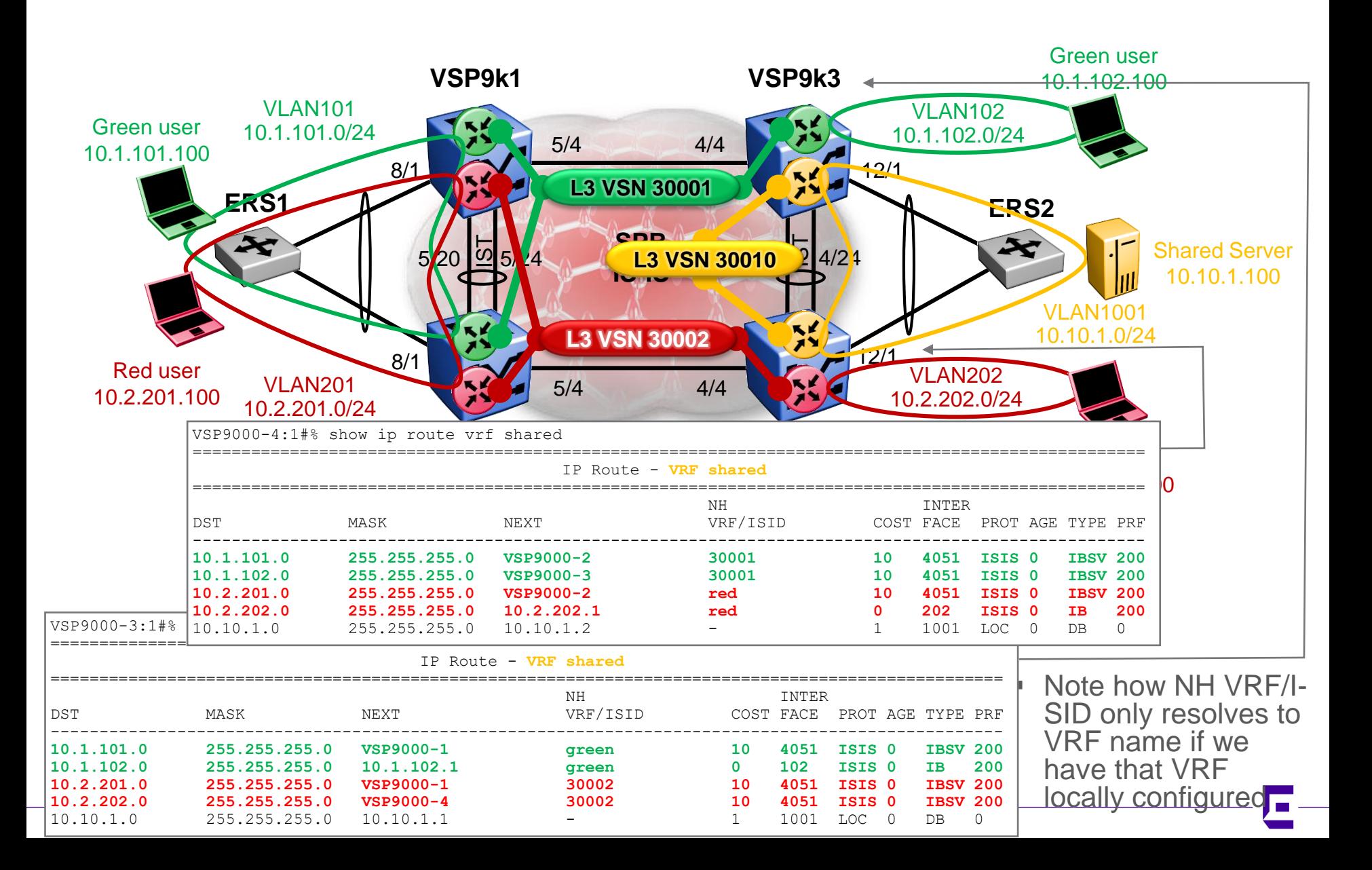

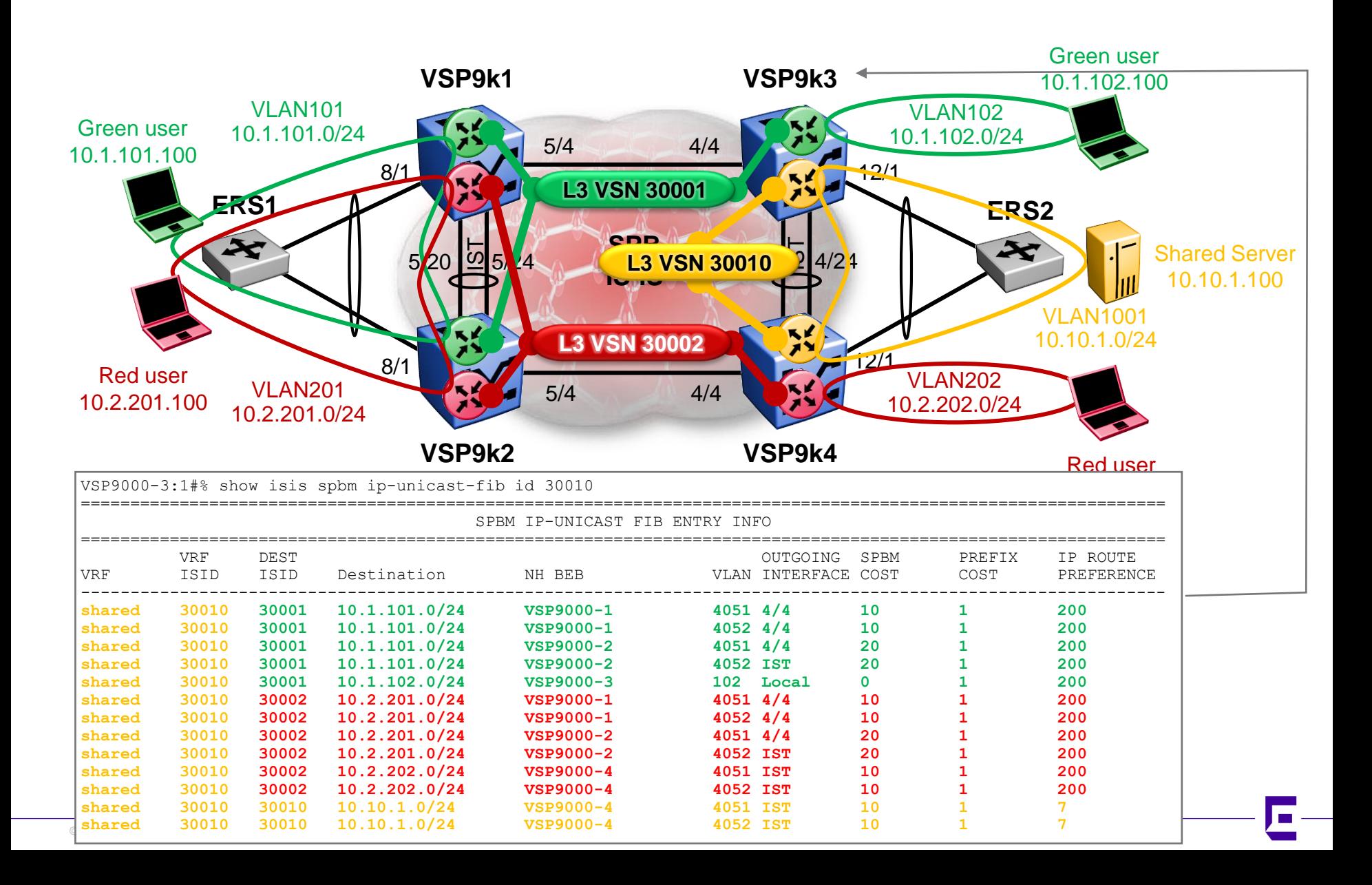

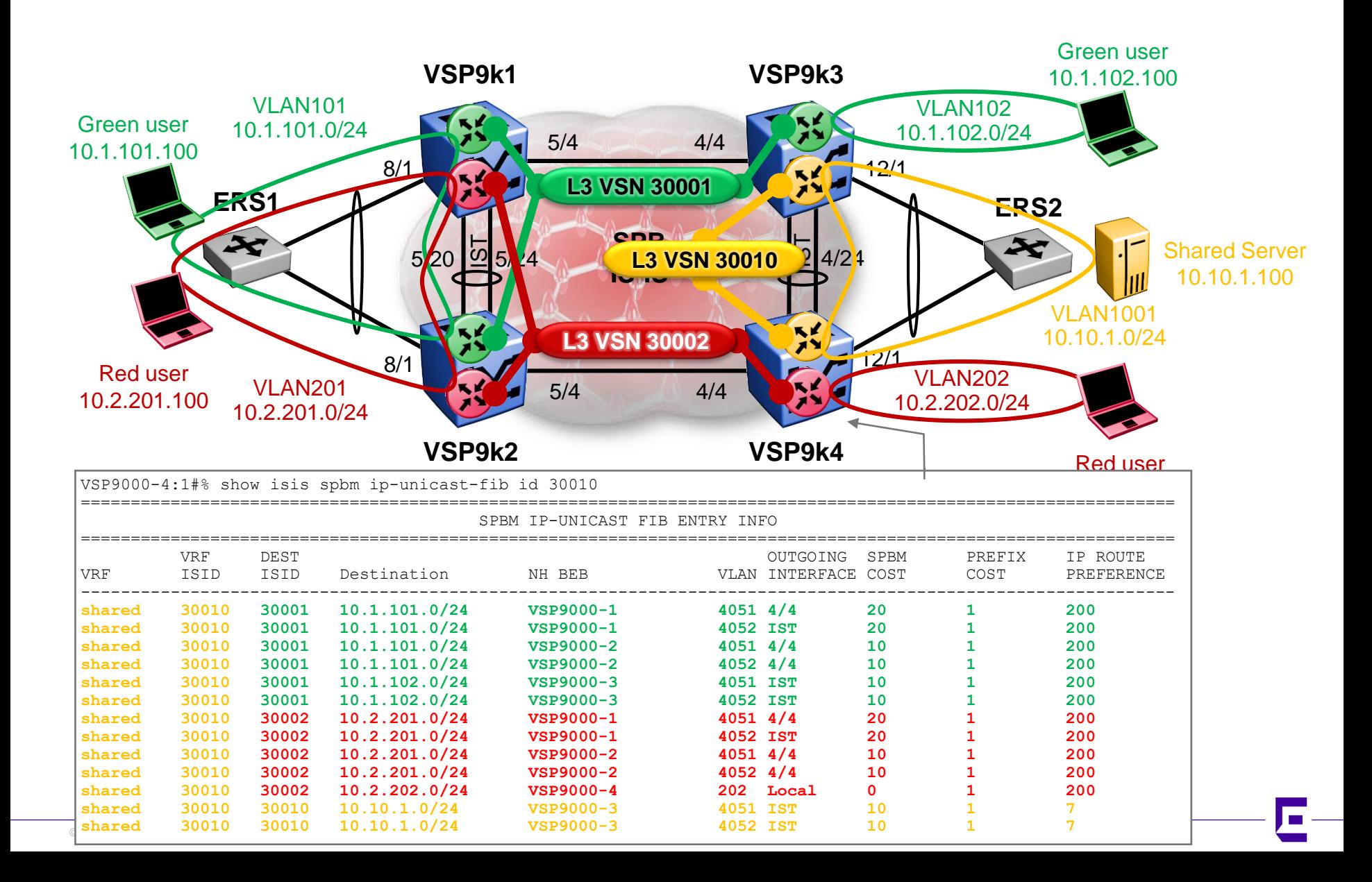

## Inter VRF-L3VSN route redistribution **Checkpoint**

- We have now succeeded in redistribution the Shared VRF IP route into both the Green and Red VSNs
- $\blacksquare$  And we have redistributed all the Green & Red user subnets into the Shared VRF
- So Green & Red users can now communicate with the Shared Server
- But can Green & Red users talk to each other?
	- No, because within the Green VRF there is no IP route to reach the Red IP subnets
		- And vice-versa
	- However, the same would not be the case if we had redistributed a default route from the Shared VRF into the Green & Red VSNs
		- This scenario is covered in example use #4

## Inter VRF-L3VSN route redistribution Redistribute Summarised Shared VSN routes

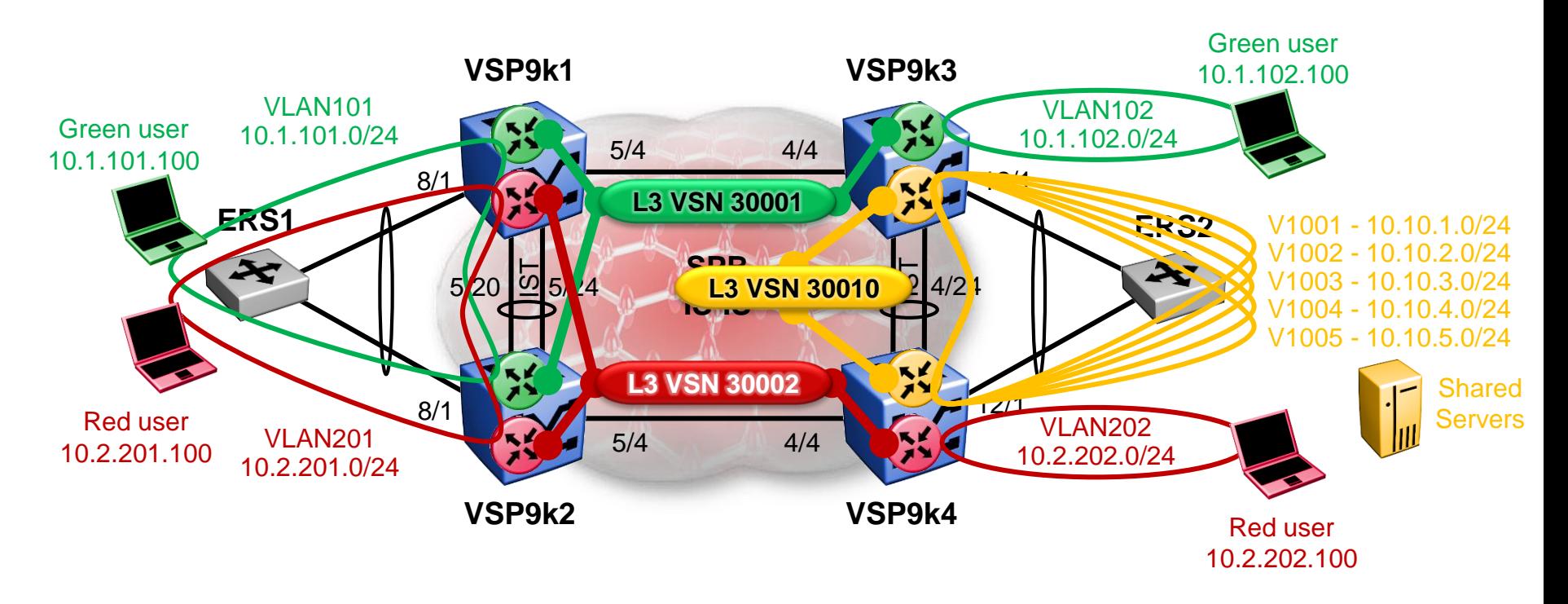

- We now have lots of Server subnets in the Shared VRF
- We want to summarize these subnets as 1 single IP route 10.10.0.0/21

### Inter VRF-L3VSN route redistribution Shared VRF additional subnets Config

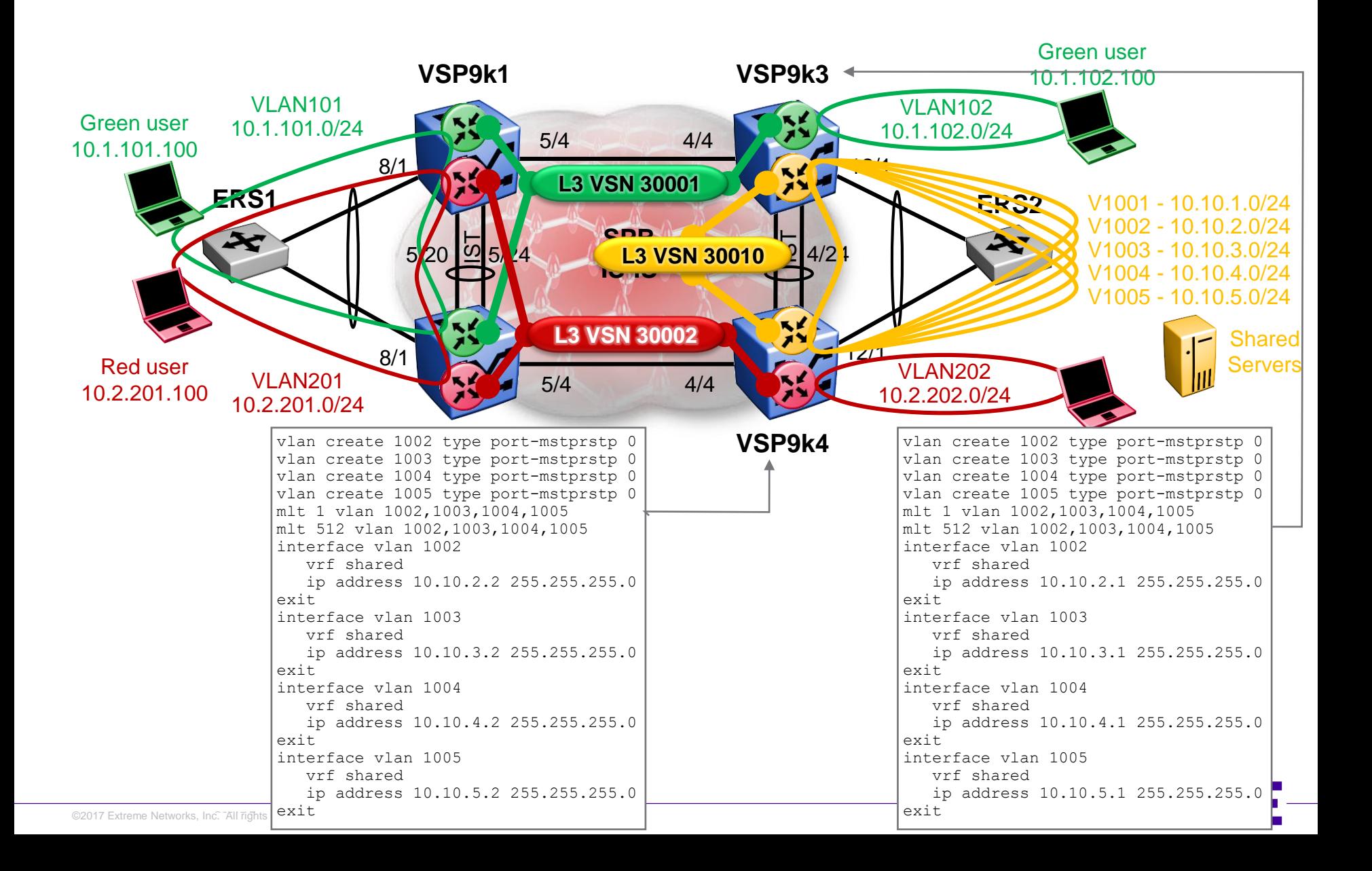

### Inter VRF-L3VSN route redistribution Shared VRF additional subnets Config

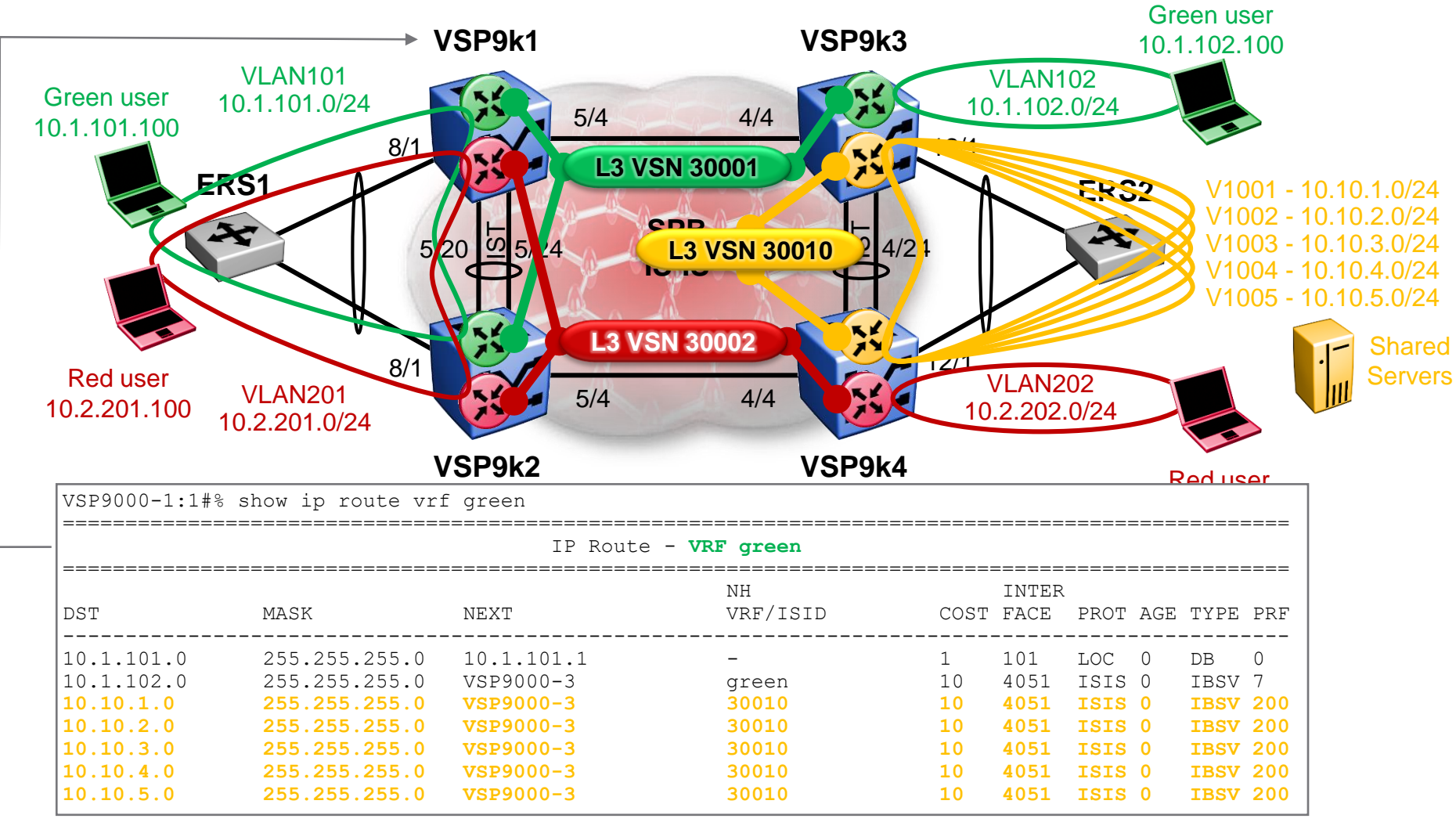

We want to summarise the Server subnets as 1 single 10.10.0.0/21 network

### Inter VRF-L3VSN route redistribution Redist Summarised Shared VSN routes

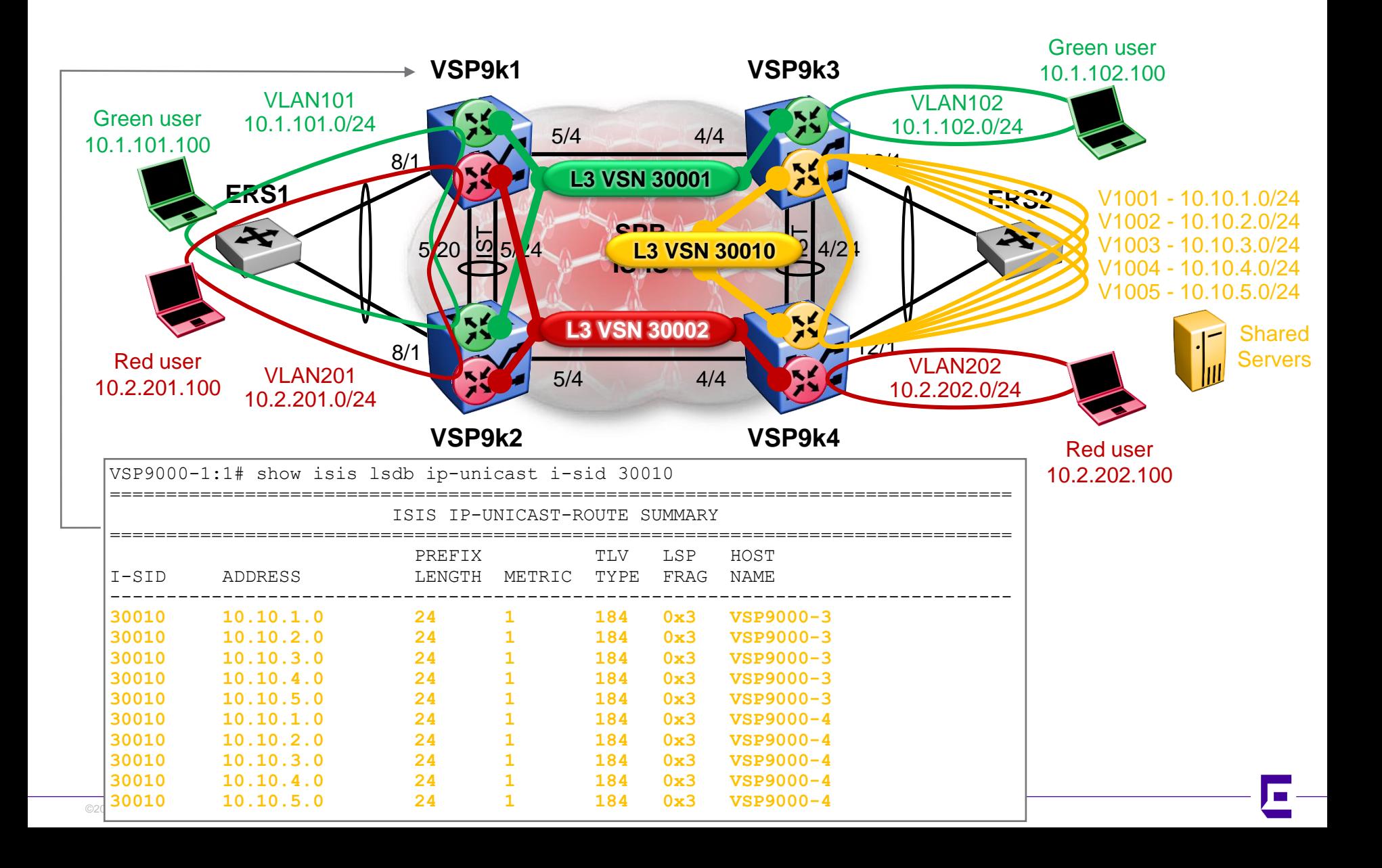

## Inter VRF-L3VSN route redistribution Redist Summarised Shared VSN routes

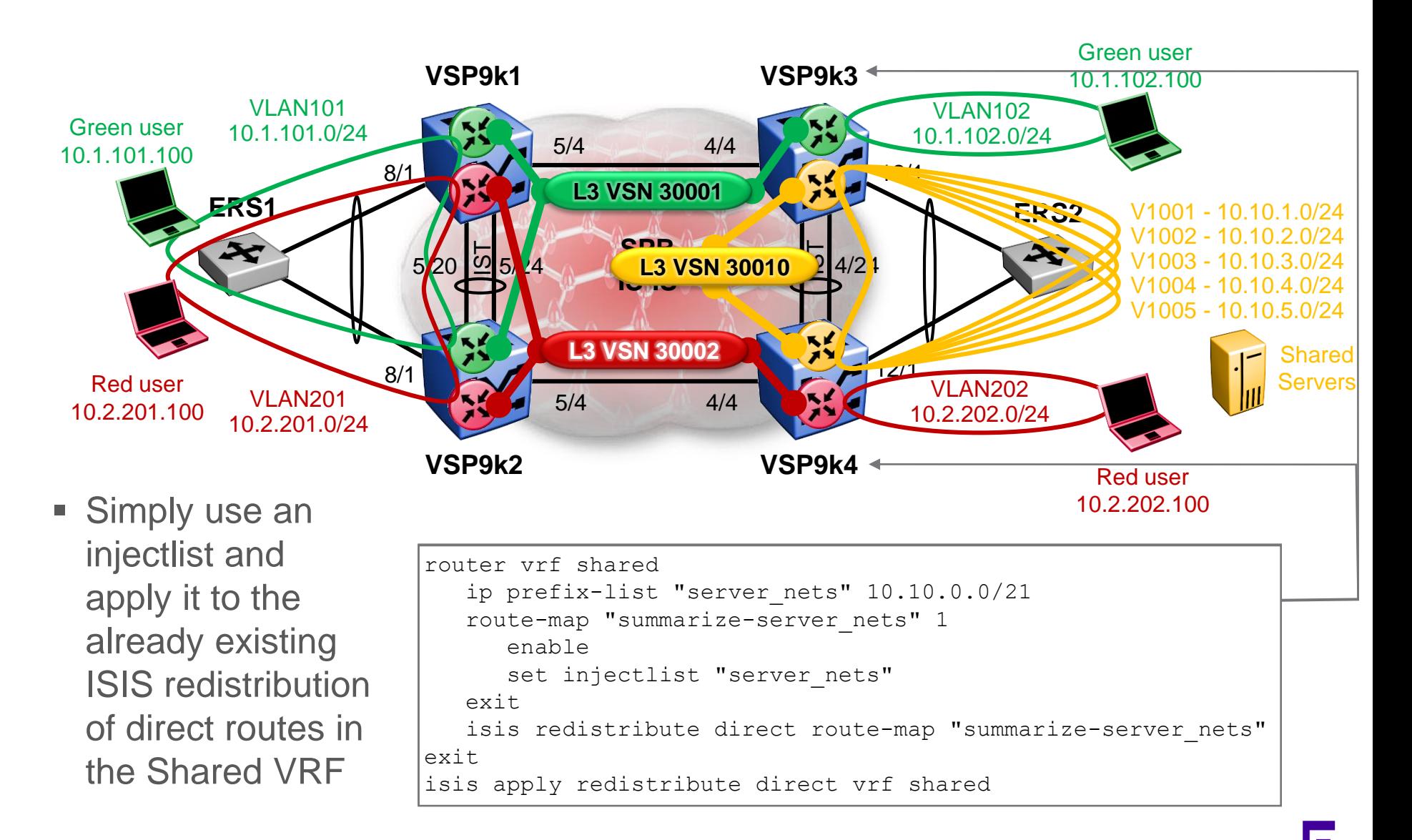

### Inter VRF-L3VSN route redistribution Redist Summarised Shared VSN routes

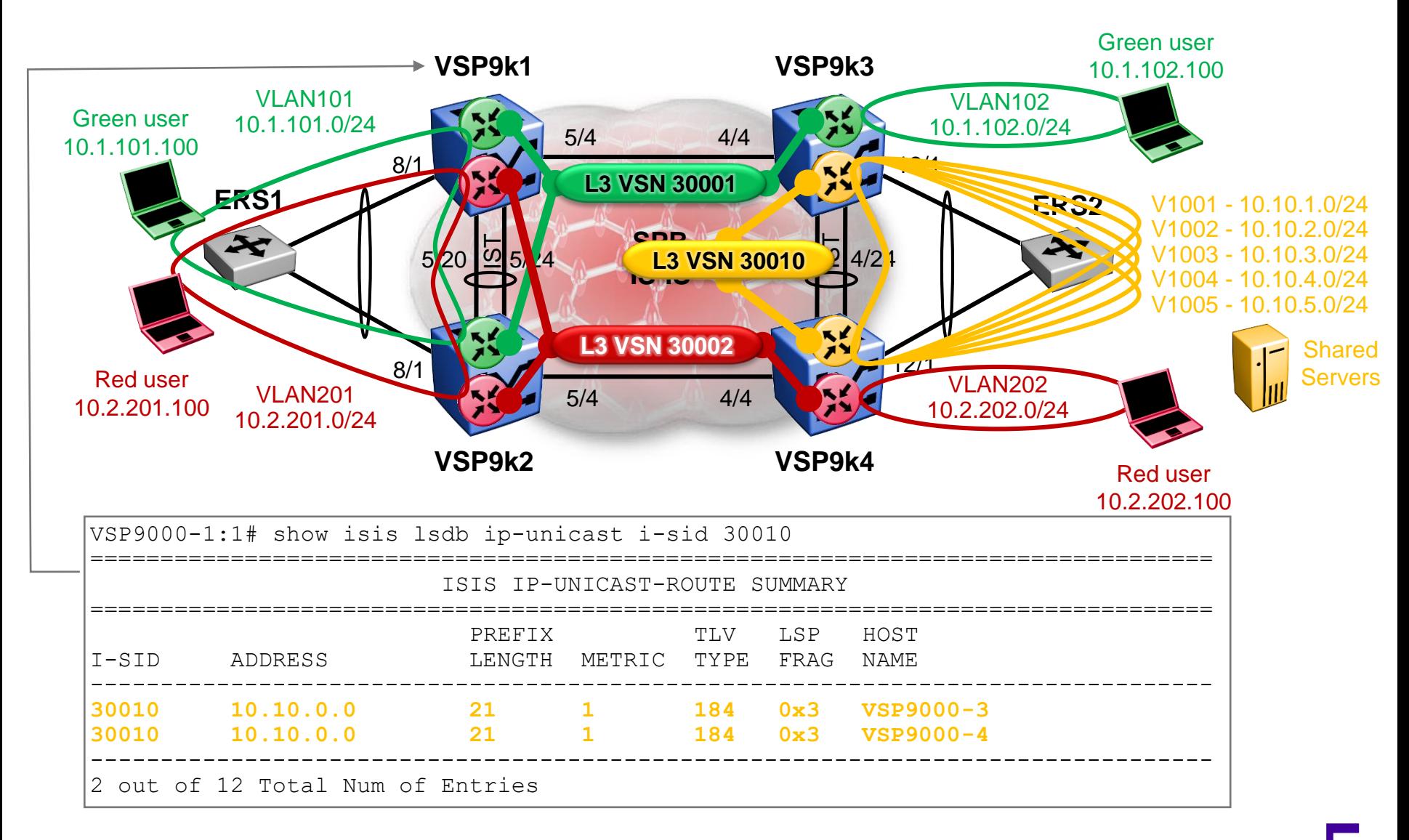
### Inter VRF-L3VSN route redistribution Redist Summarised Shared VSN routes

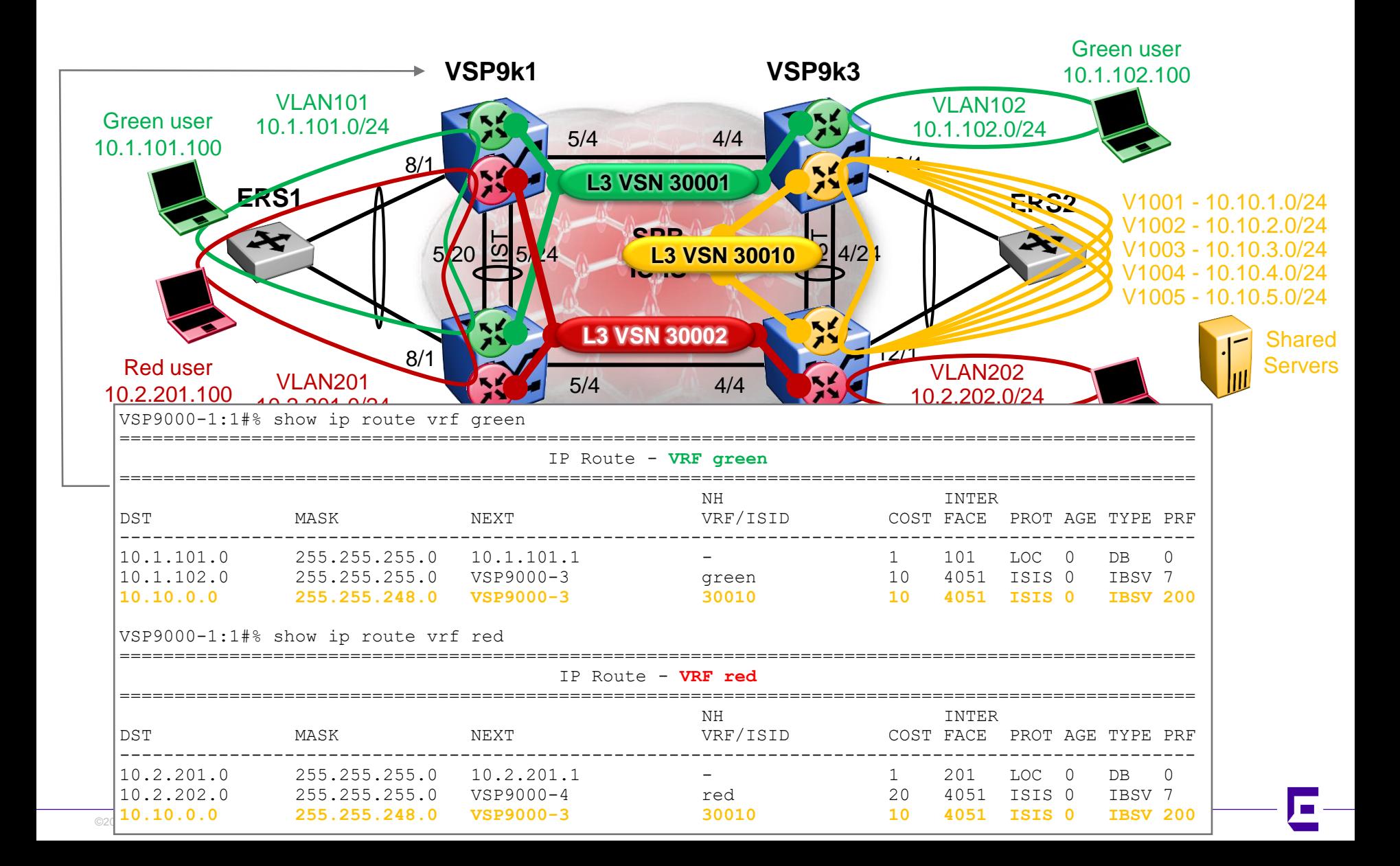

#### Inter VRF-L3VSN route redistribution Redist Summarised Shared VSN routes

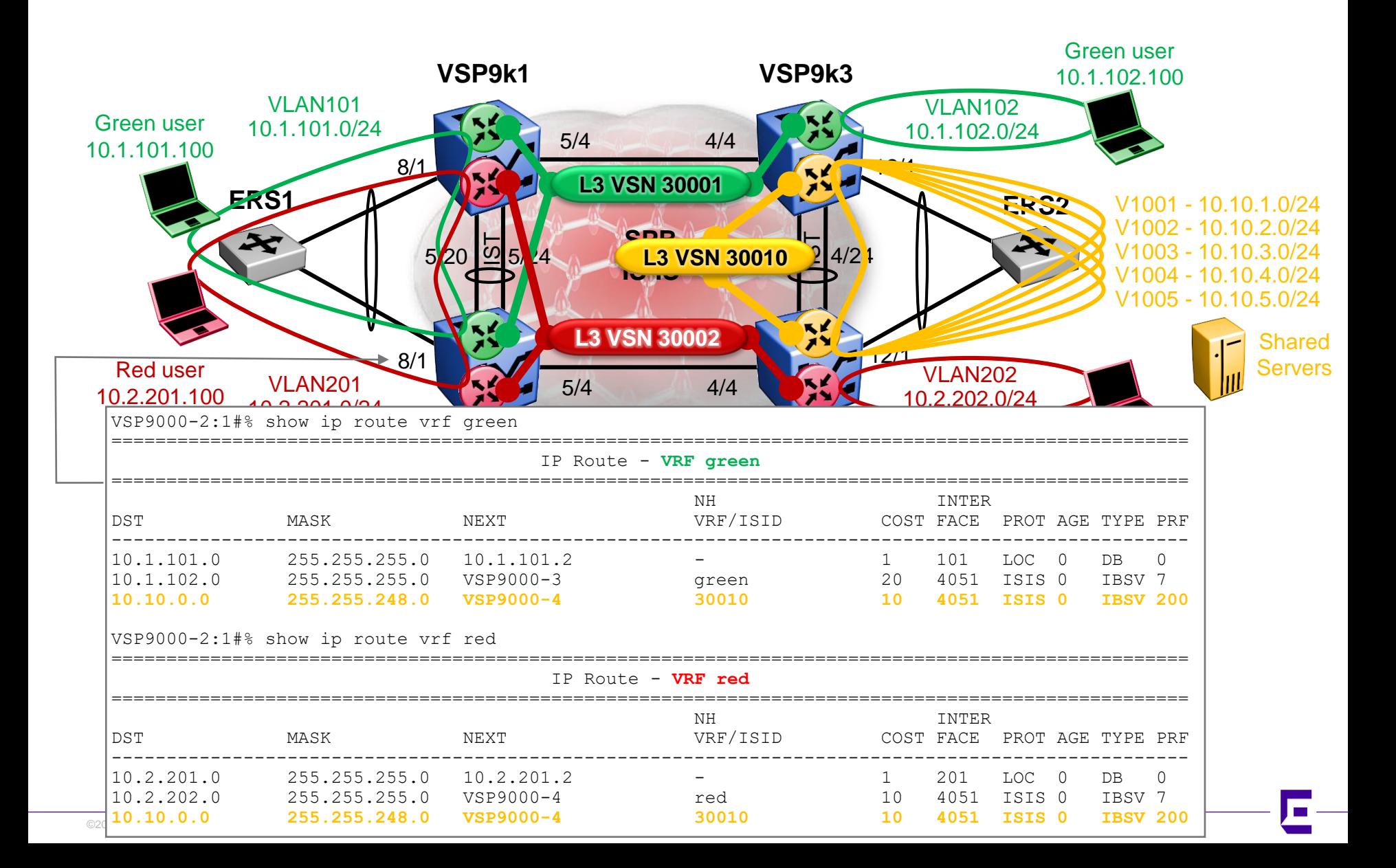

# Inter VRF-L3VSN route redistribution Summarised routes will not work on local VRFs

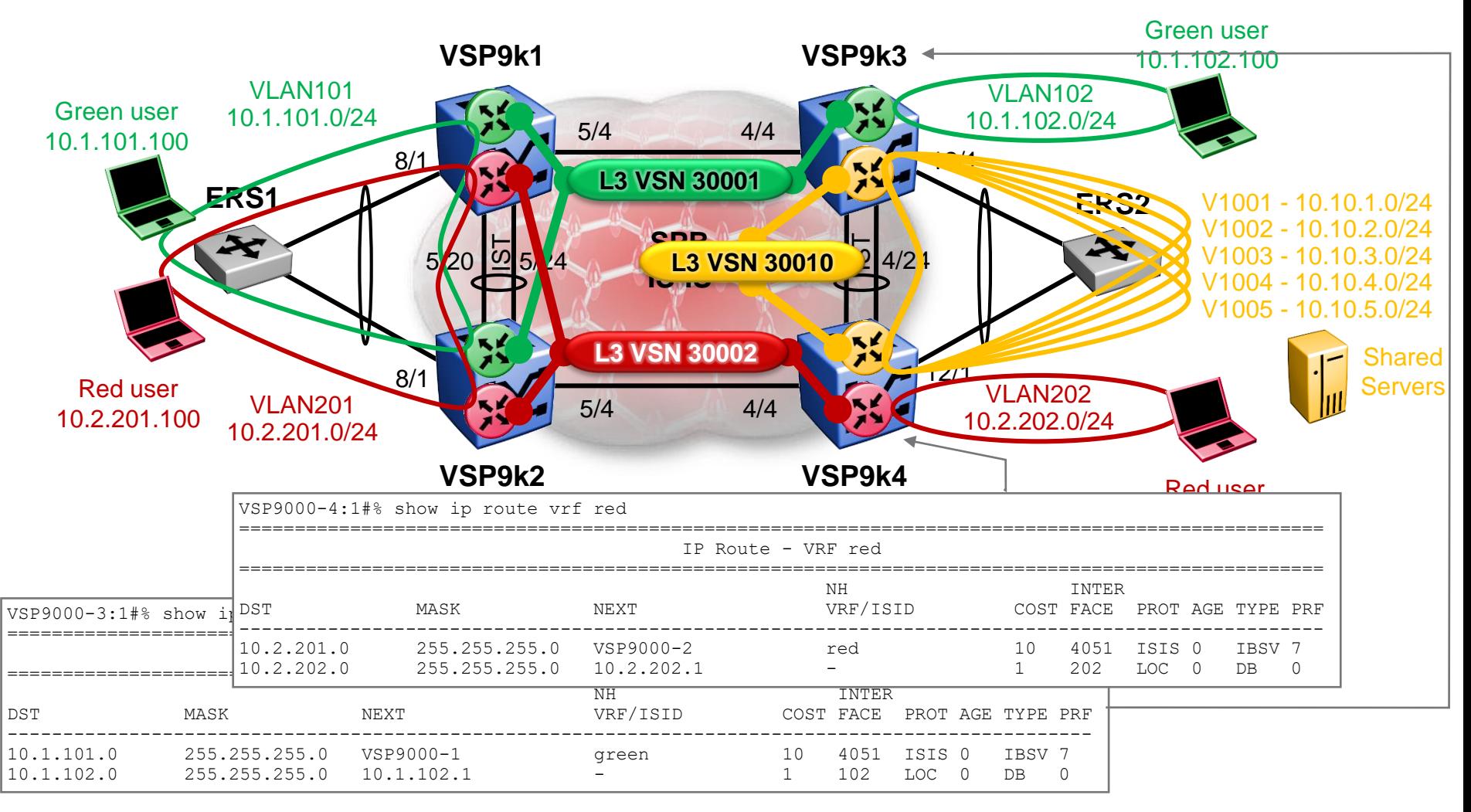

■ NOTE, summarizing the VSN routes can only be done when they will only be ISIS accepted on a different BEB from the one where they were summarized

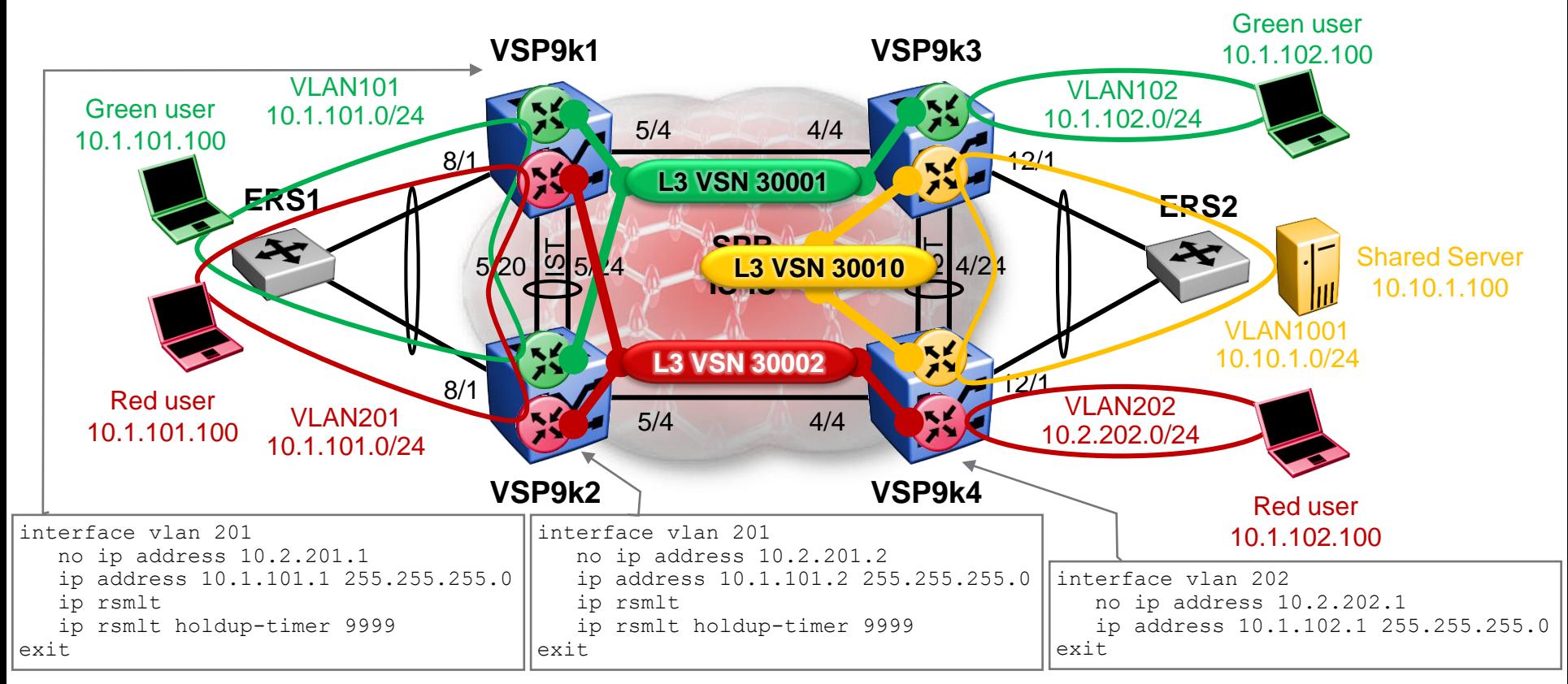

- In this setup variant, the IP subnets of the Red L3VSN are changed to overlap the IP subnets of Green L3VSN
- We want to test how we can control which IP routes the Shared VRFs accept

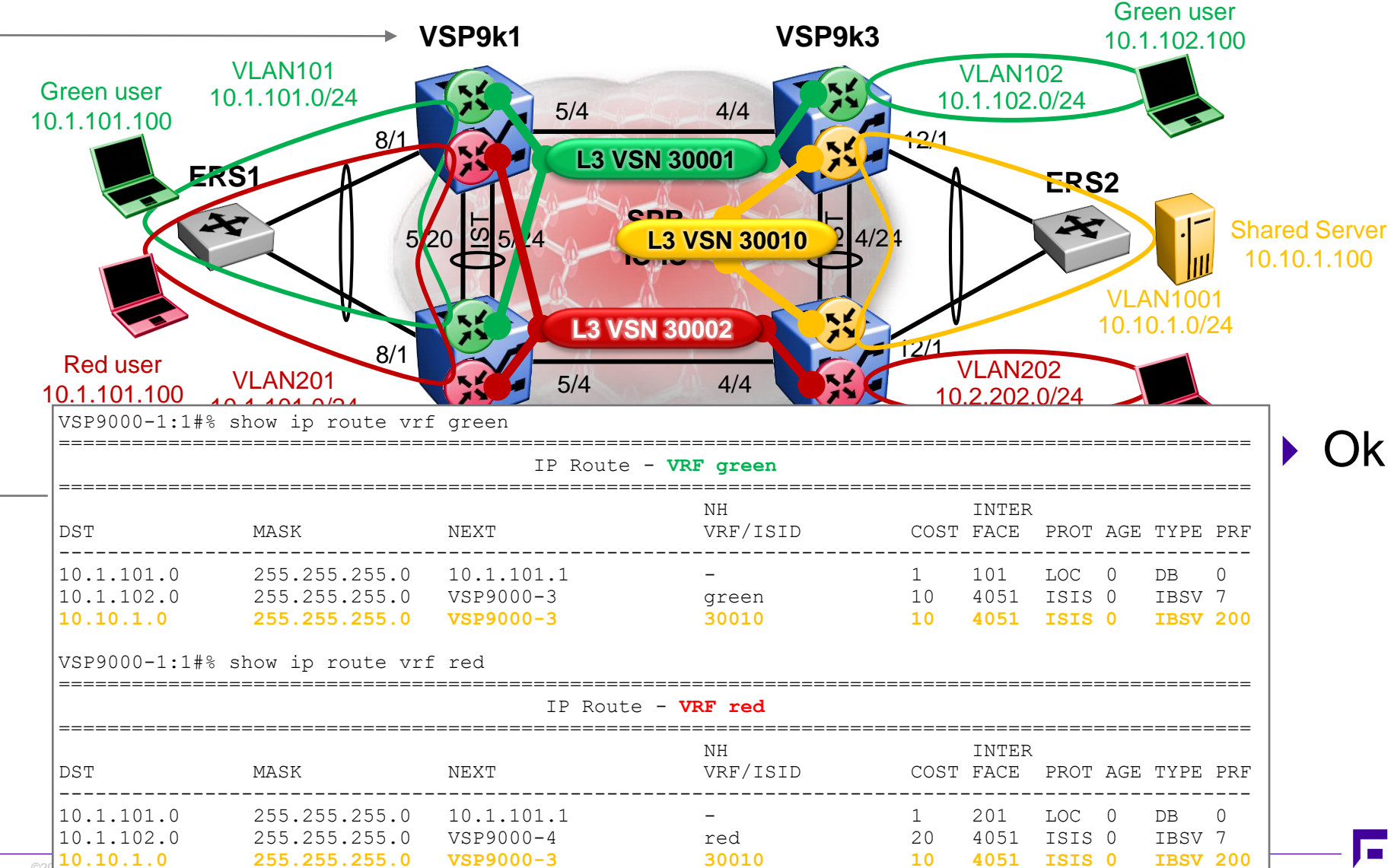

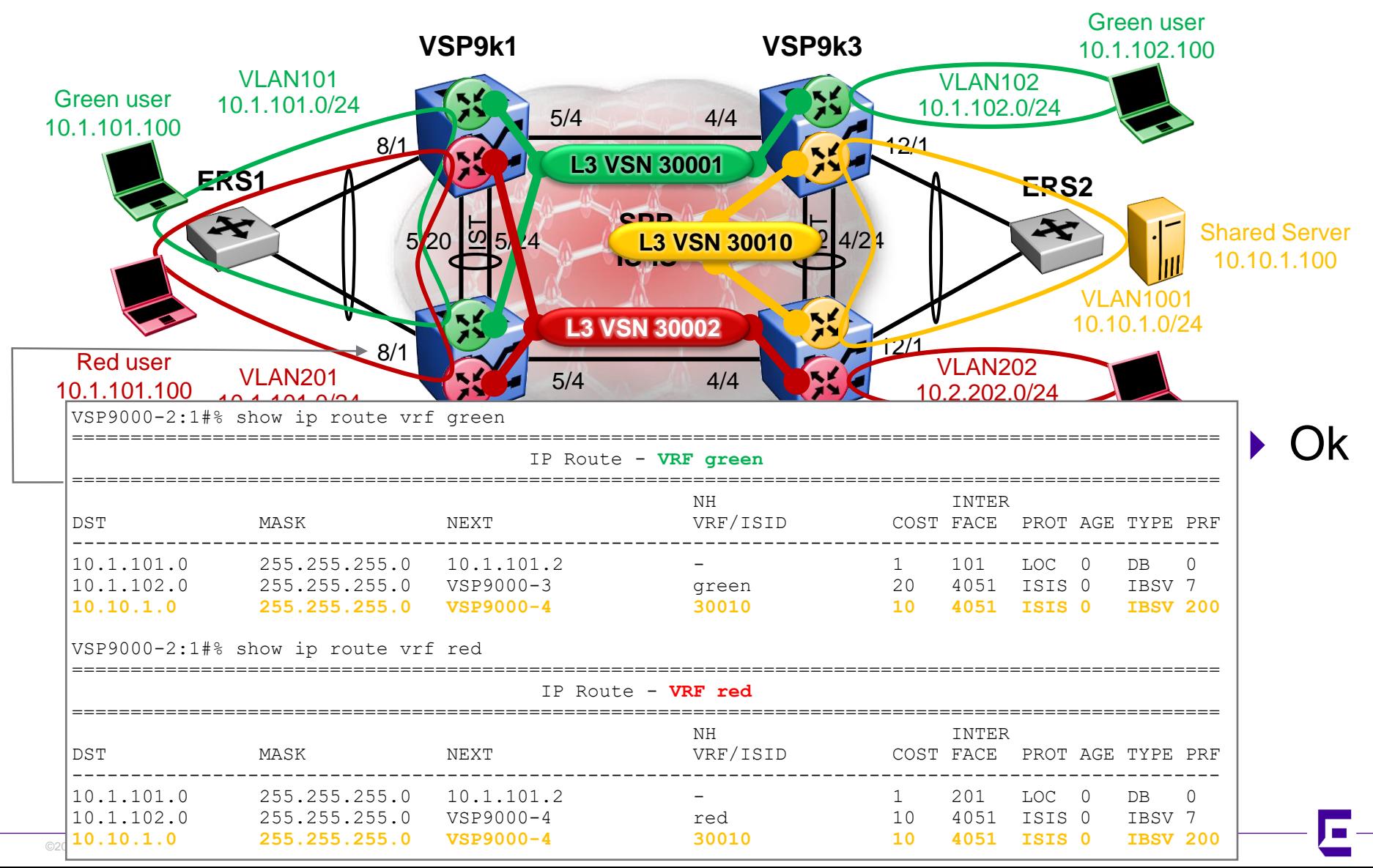

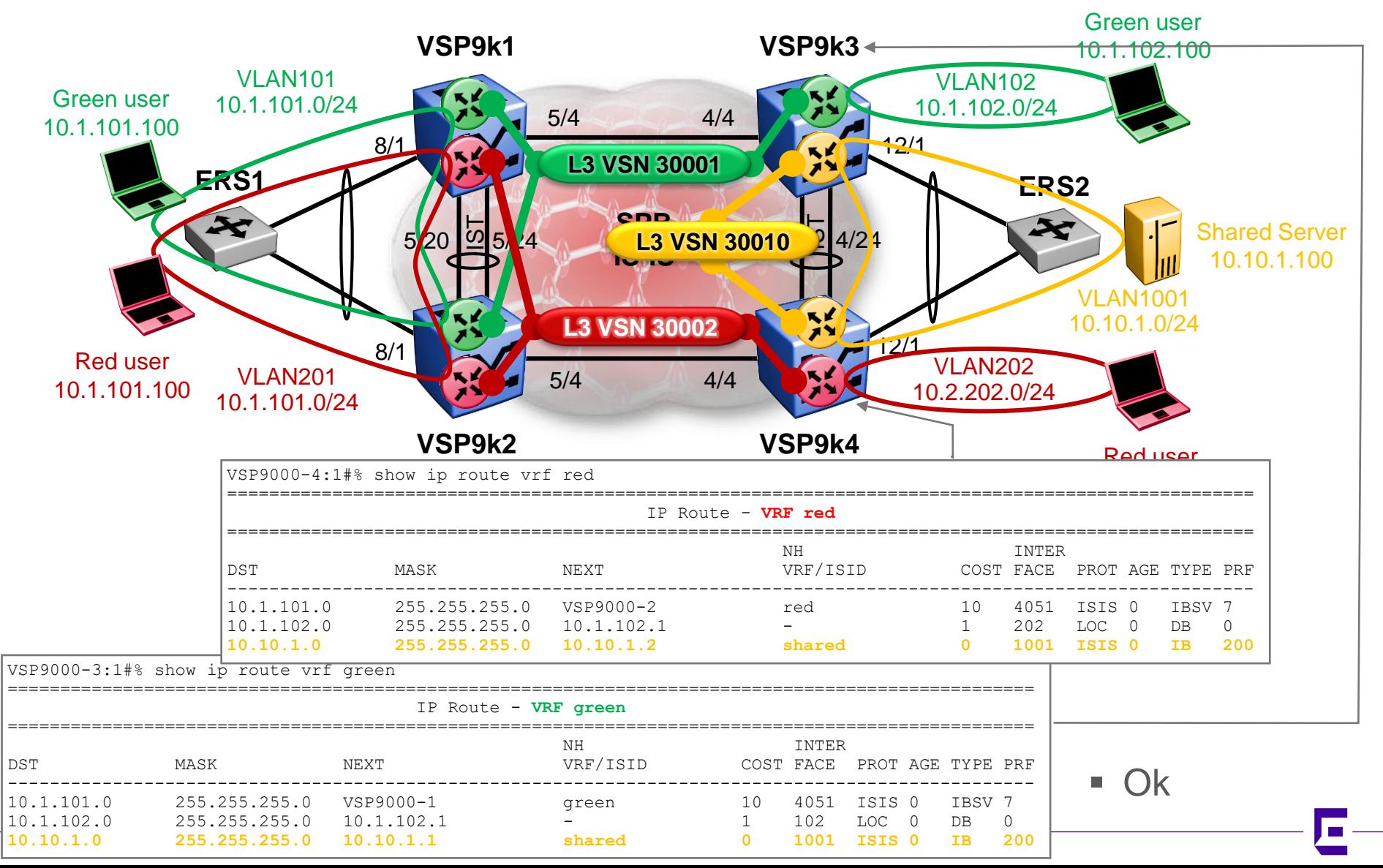

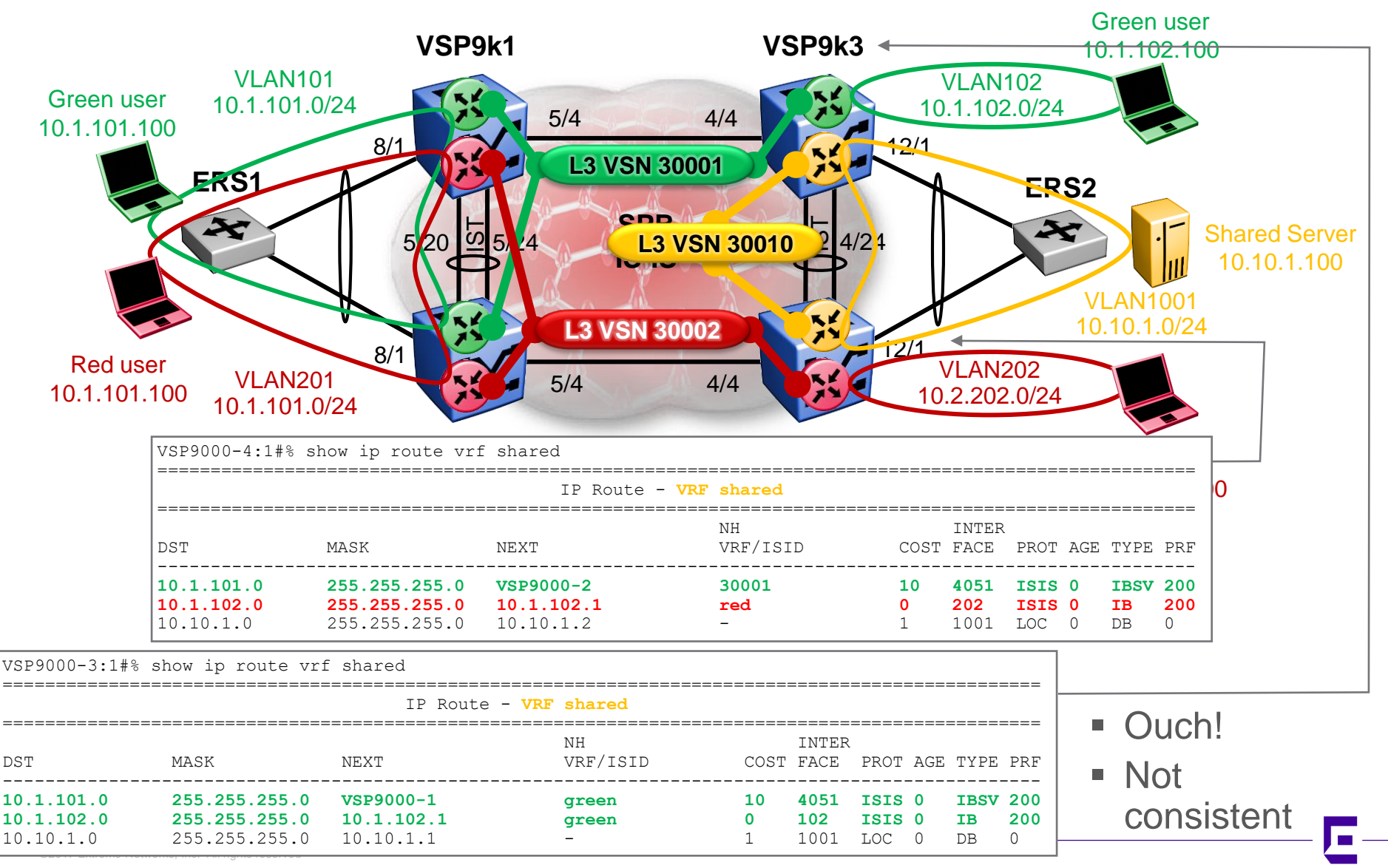

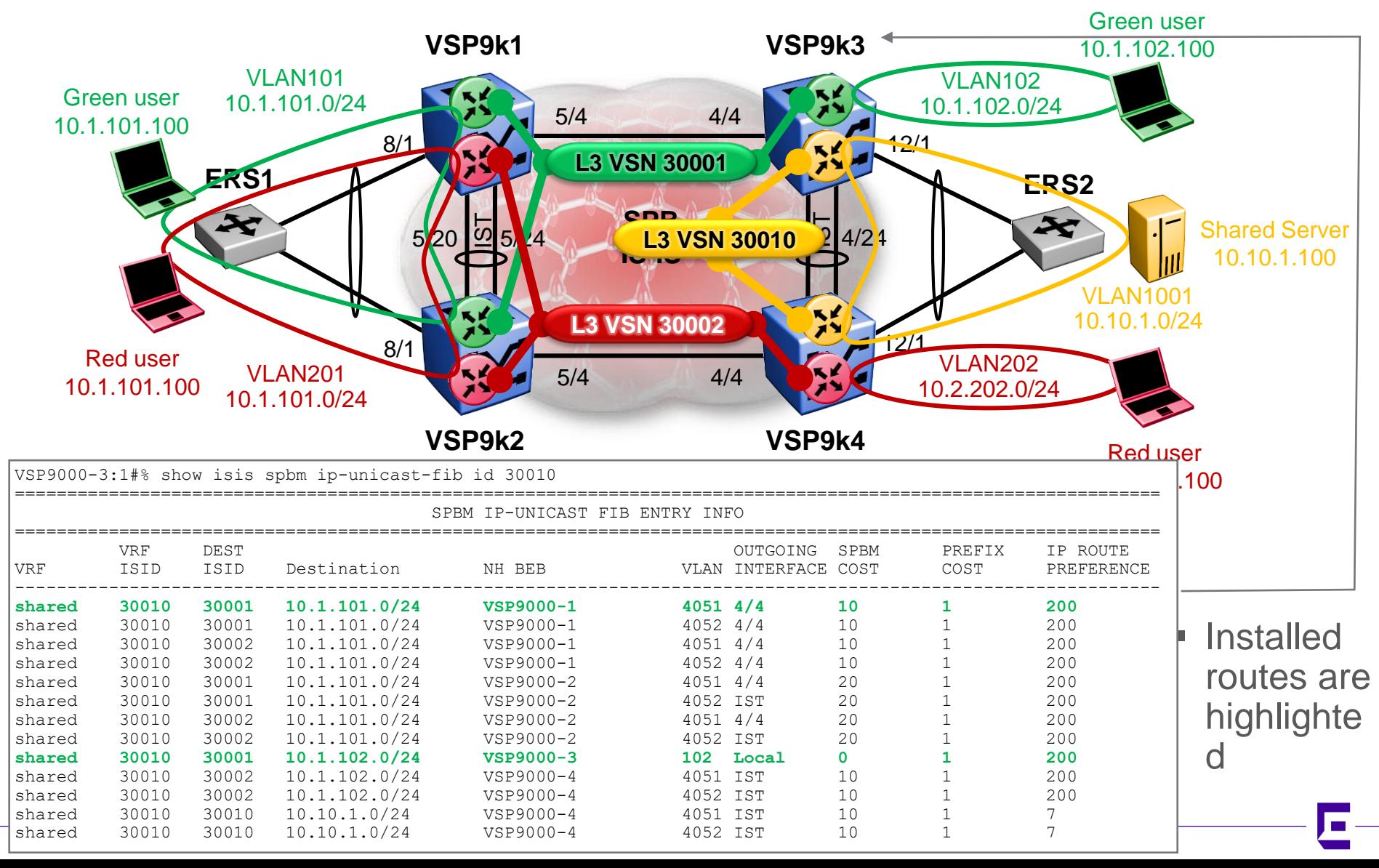

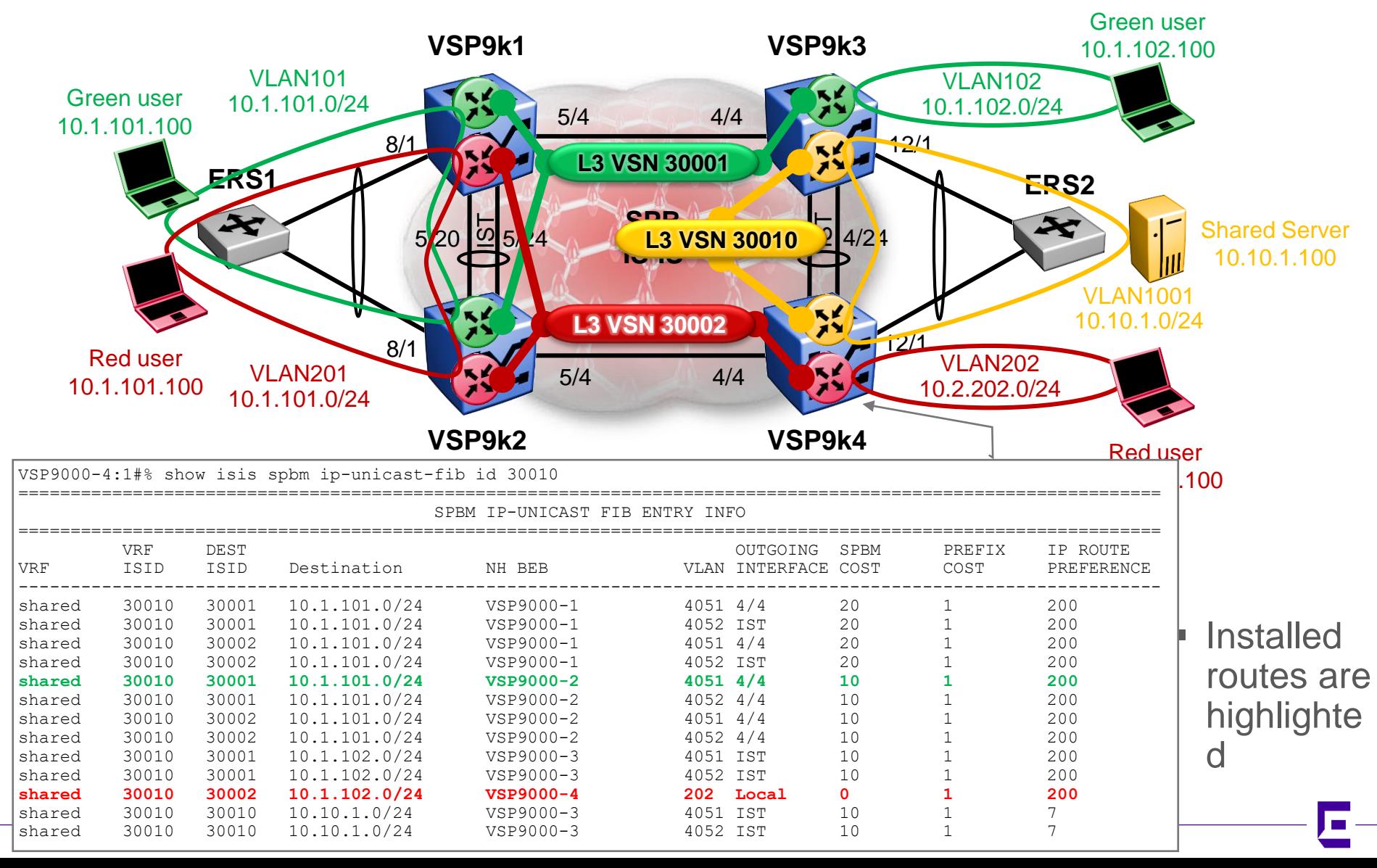

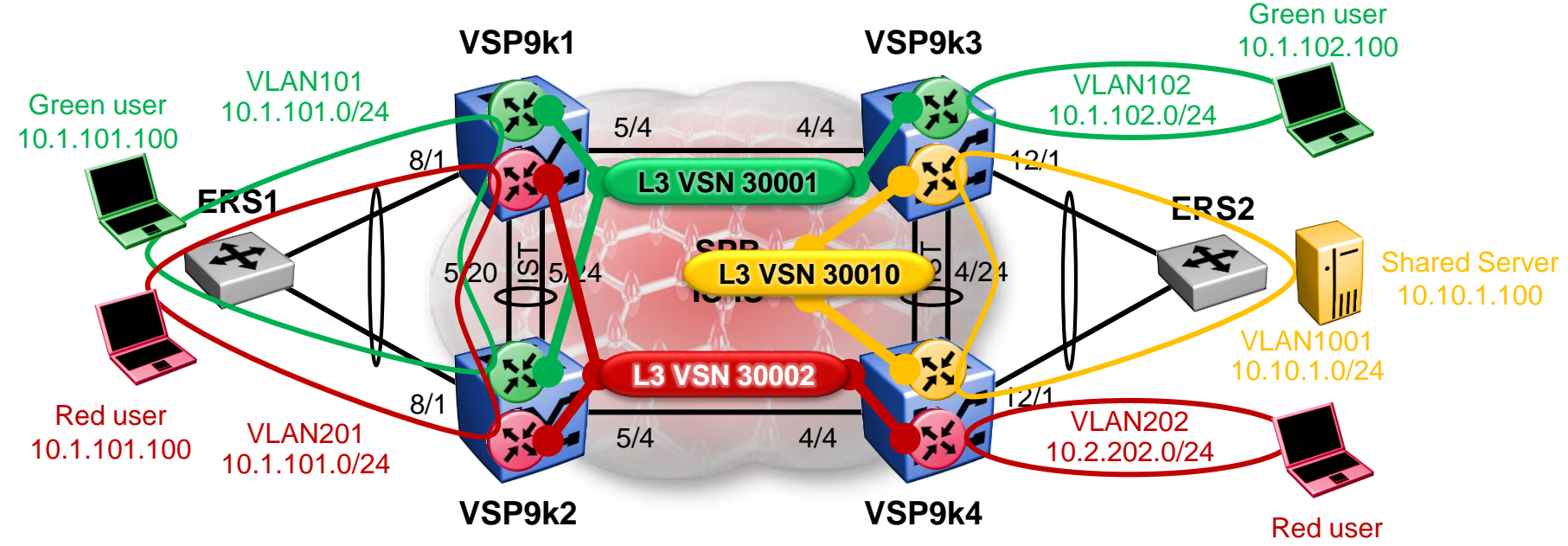

- Tie breaking rules:
	- Local Routes preferred over Inter VSN routes
	- Routes with lowest route preference
		- can be changed using route-map policy on accept side
	- Routes with lowest SPBM cost
	- Routes with lowest prefix cost
		- can be changed using route-map on redistributing side
	- Routes with lower ISID preferred
	- Choose route from lowest BMAC
- NOTE that in case of equal cost, the routeboull never go into ECMP as they do not lead to the same destination (even if the route is the same)
- In this scenario we want to override which of the overlapping Green/Red IP routes is accepted in the Shared VRFs
- We are going to try and give priority to the Red VSN IP routes over the Green ones
- We could use a route-map to only accept those IP routes from Red VSN (and not Green) but it could always happen that accidentally the same route is seen from different VSNs for which we import all routes. So we want a more general solution to make sure we remain consistent if that happens

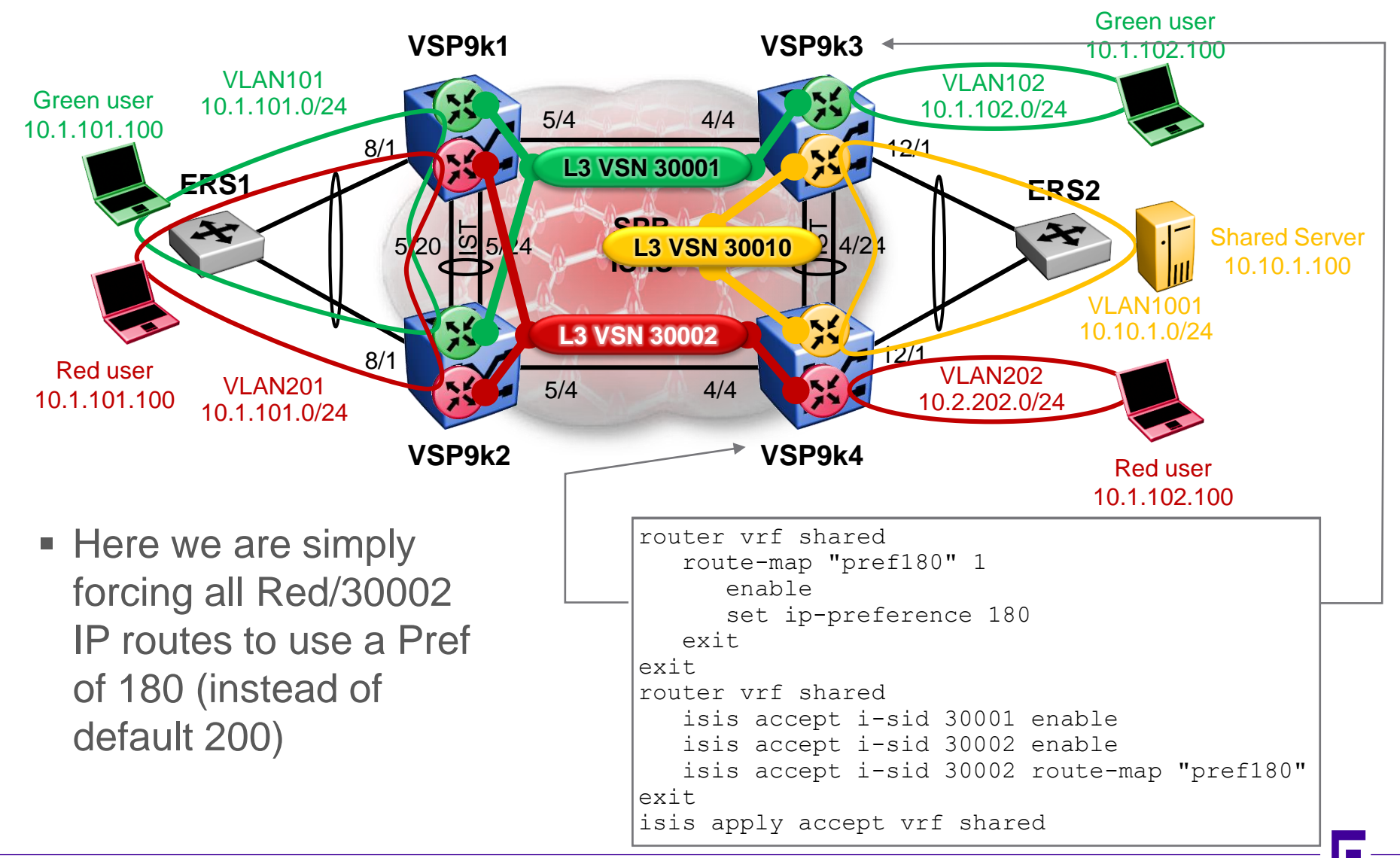

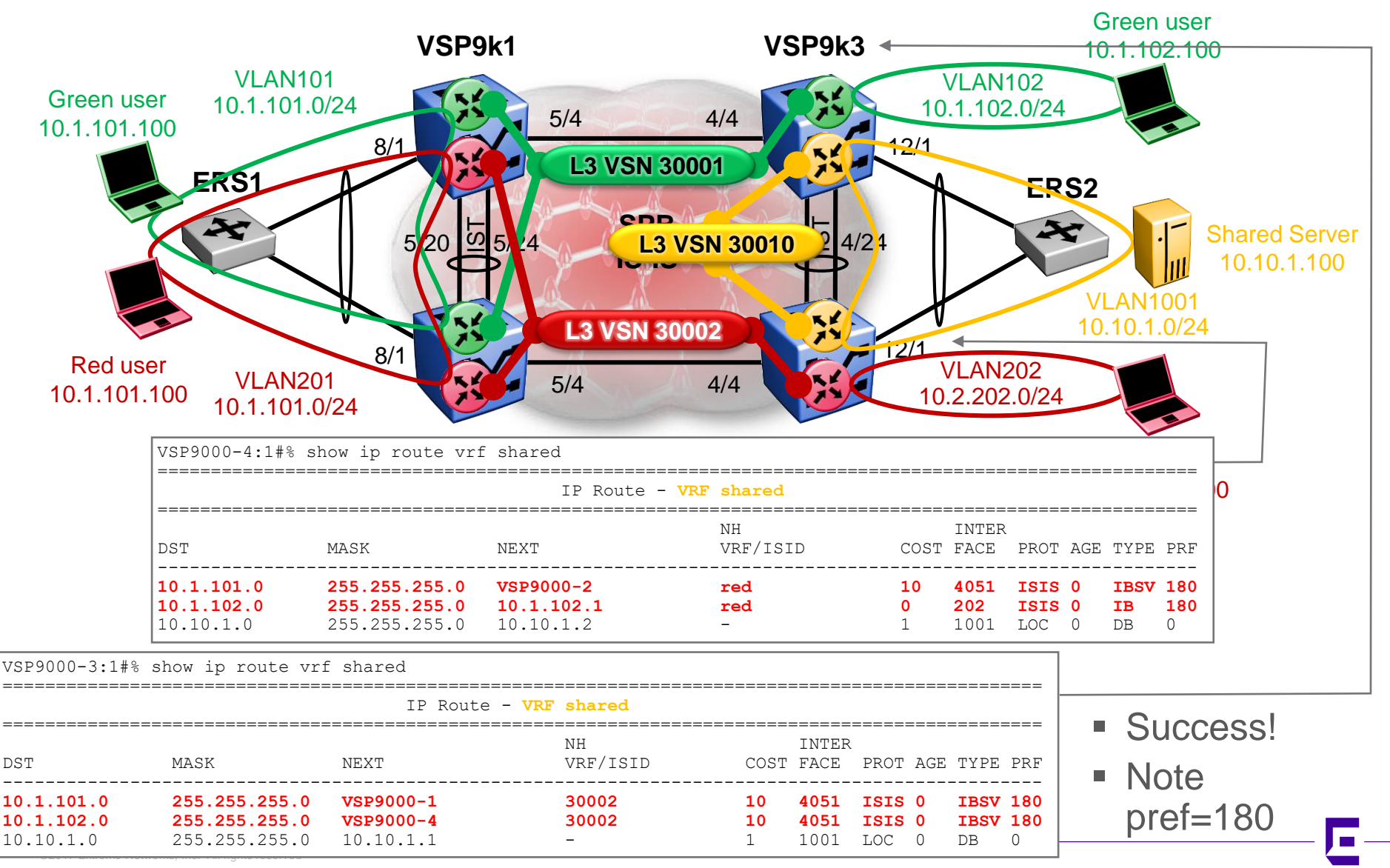

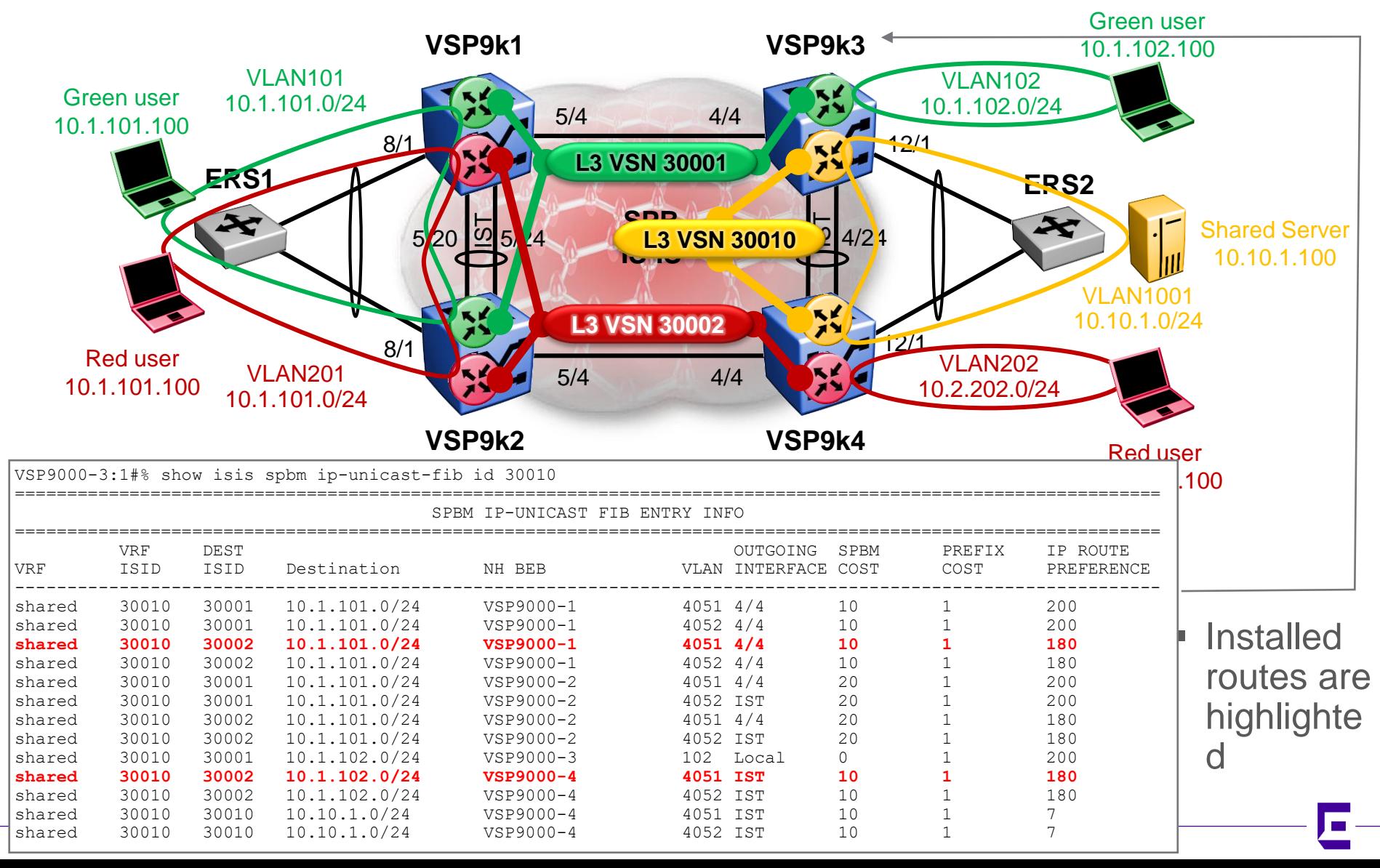

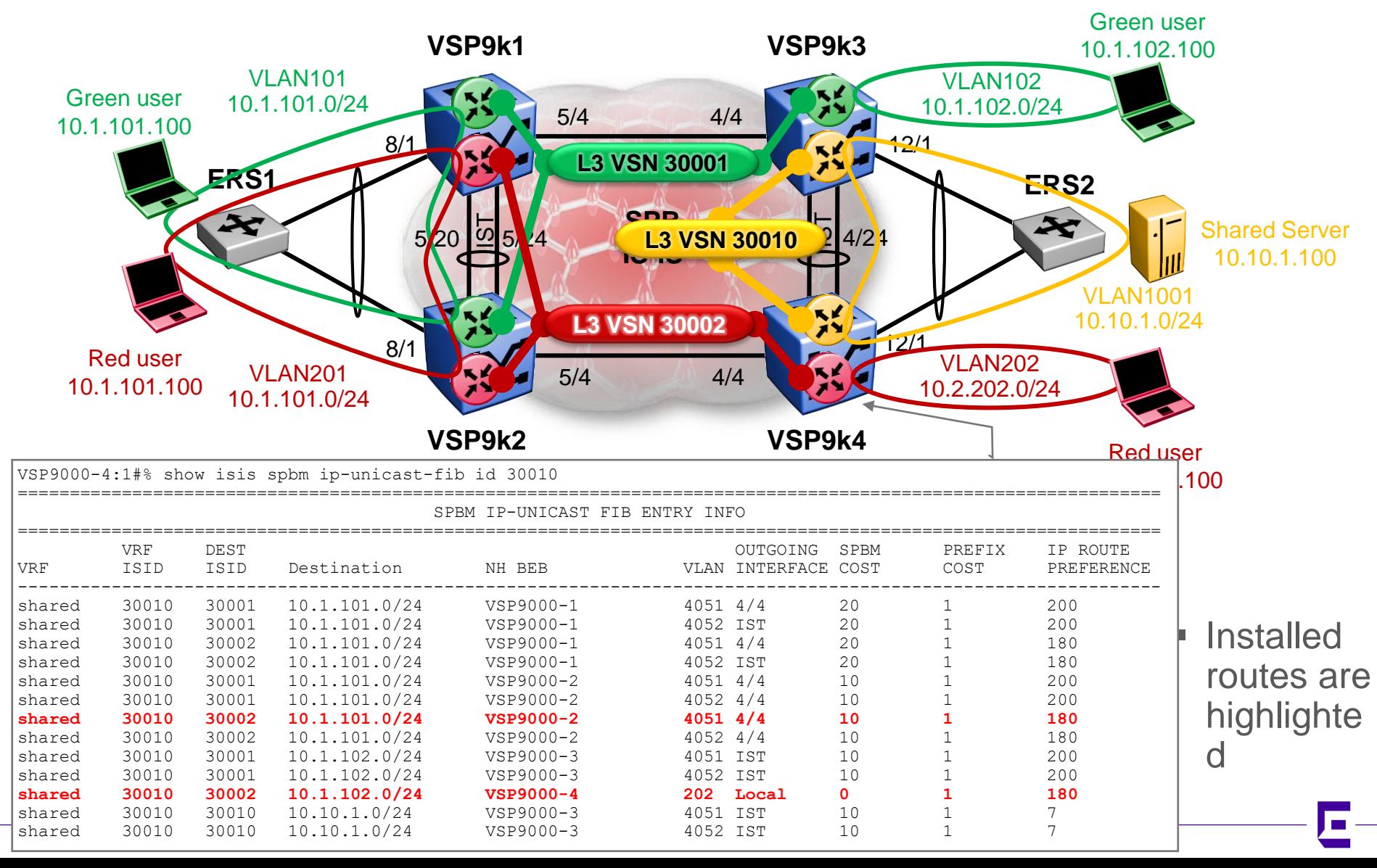

# ISIS Accept policies

Last tested with: 0.0.0.0int537

#### Example use #3 GRT IP Shortcuts ←→ L3VSN route redistribution Giving management access to L3VSN users

# Inter VRF-L3VSN & GRT IP Shortcut route redist Goal

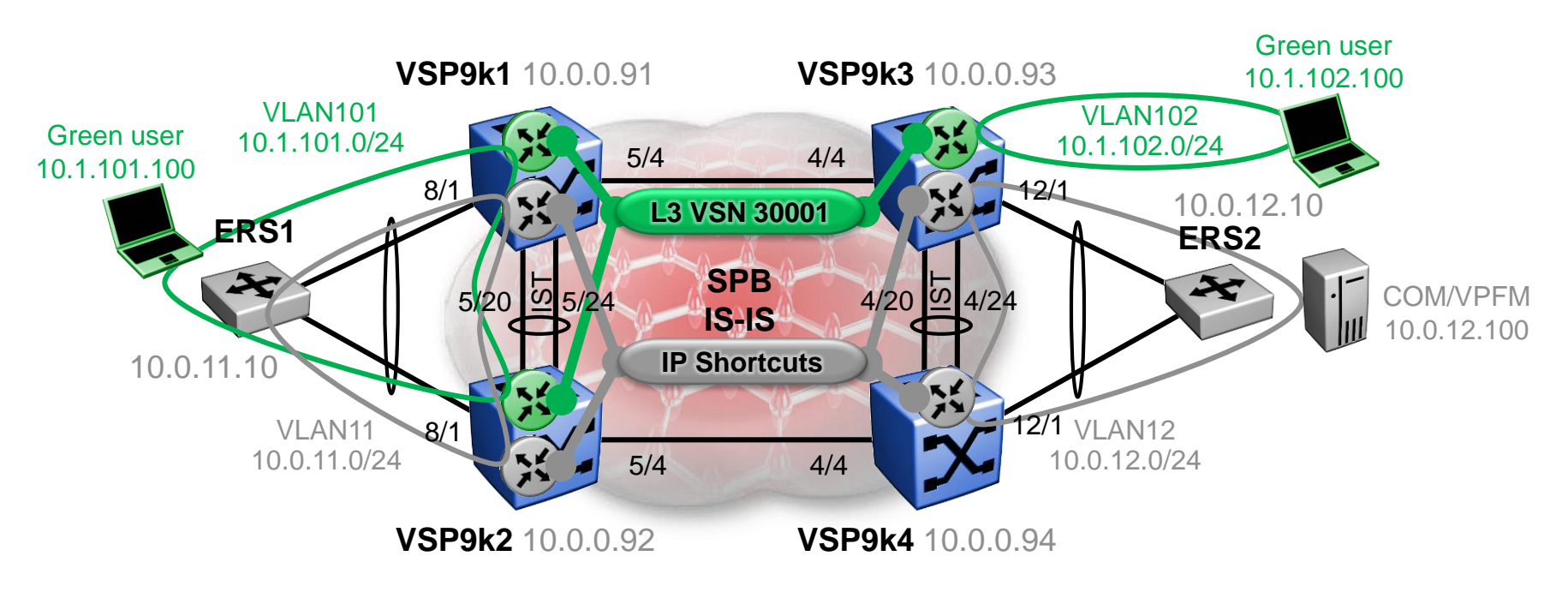

- Green users can communicate with other green users
- COM/VPFM server can manage all switches
- Green users are to be given access only to VSP9000 Mgmt CLIPs (10.0.0.x/32) and to COM/VPFM subnet (10.0.12.0/24)
	- So that Green users can be allowed to manage VRF L3 config on the VSP9000s
- Red users (not shown) have no access to GRT and hence cannot manage the network
- This section simply adds delta config to previous section

# Inter VRF-L3VSN & GRT IP Shortcut route redist GRT Mgmt Config

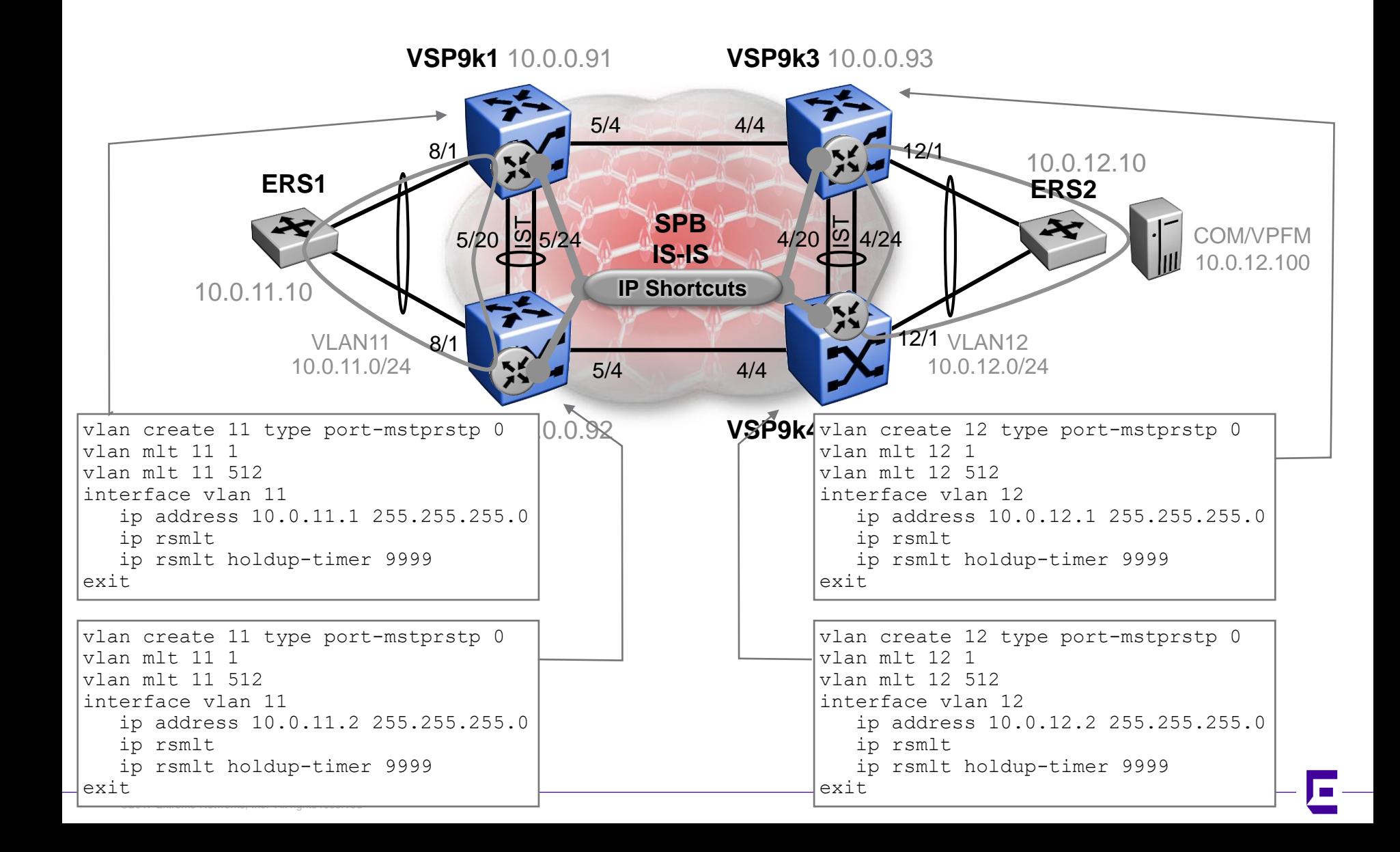

# Inter VRF-L3VSN & GRT IP Shortcut route redist GRT Mgmt Config

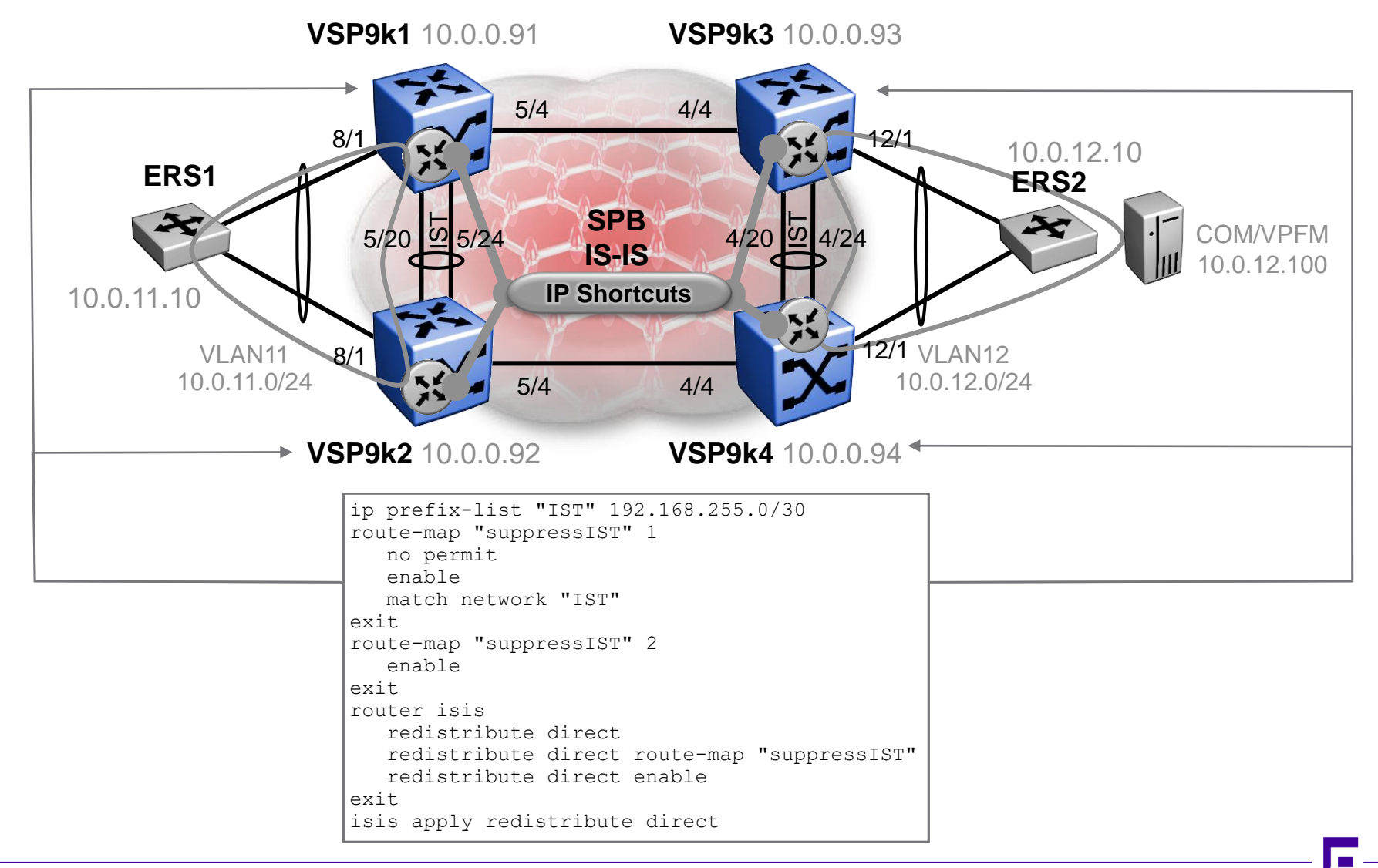

#### Inter VRF-L3VSN & GRT IP Shortcut route redist GRT Mgmt Config – Routes before redistribution

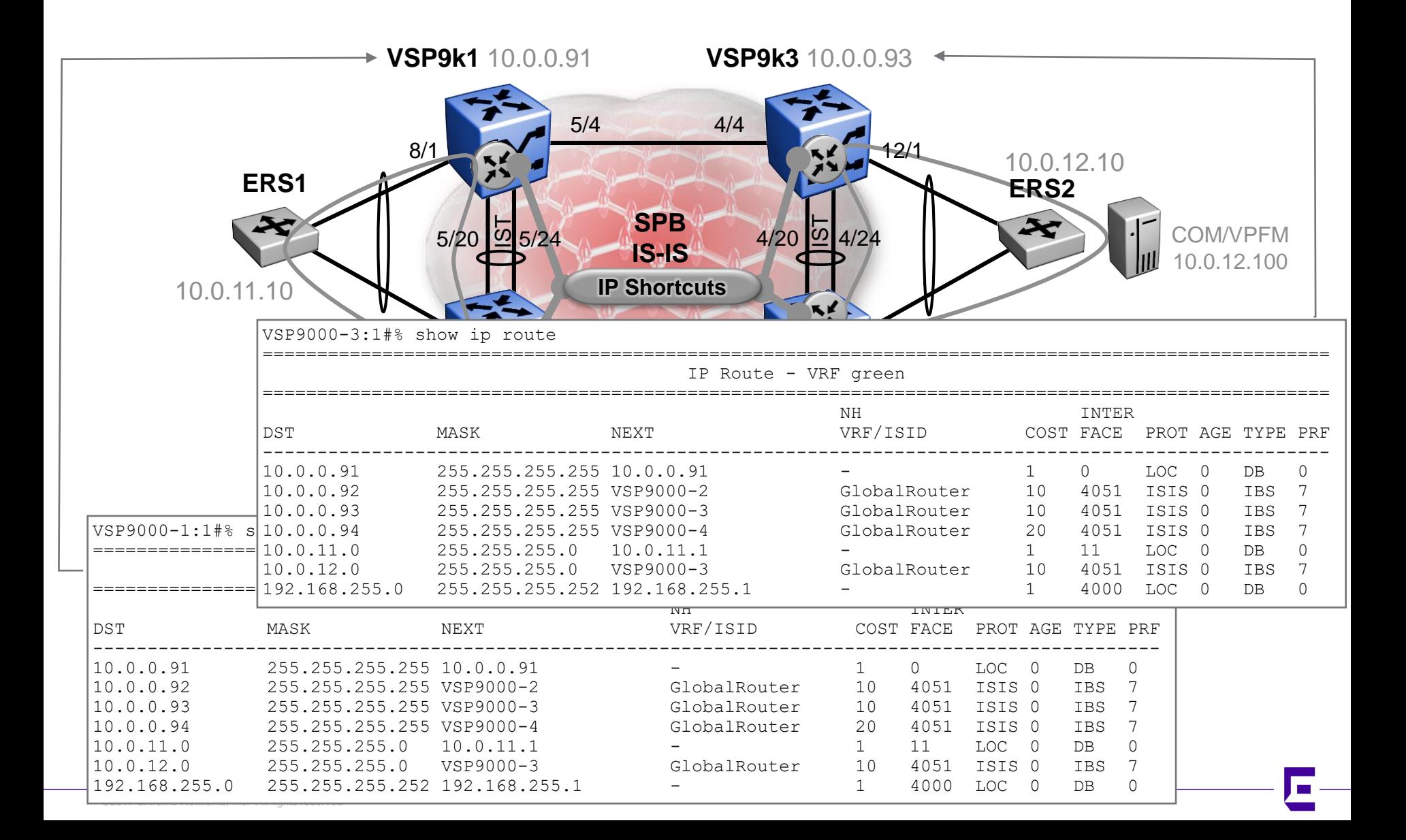

#### Inter VRF-L3VSN & GRT IP Shortcut route redist Accept GRT selected subnets into Green VSN

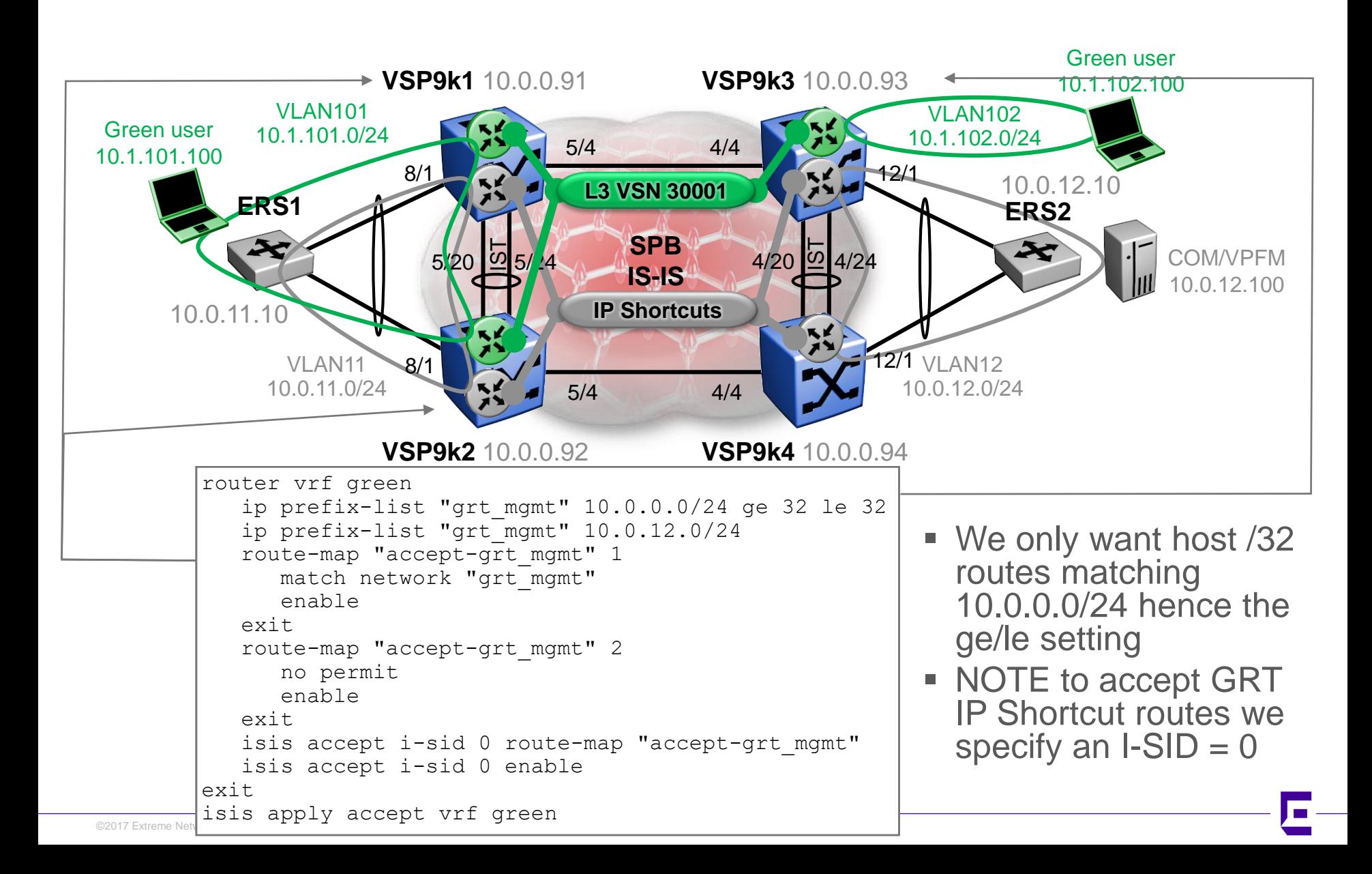

#### Inter VRF-L3VSN & GRT IP Shortcut route redist Accept GRT selected subnets into Green VSN

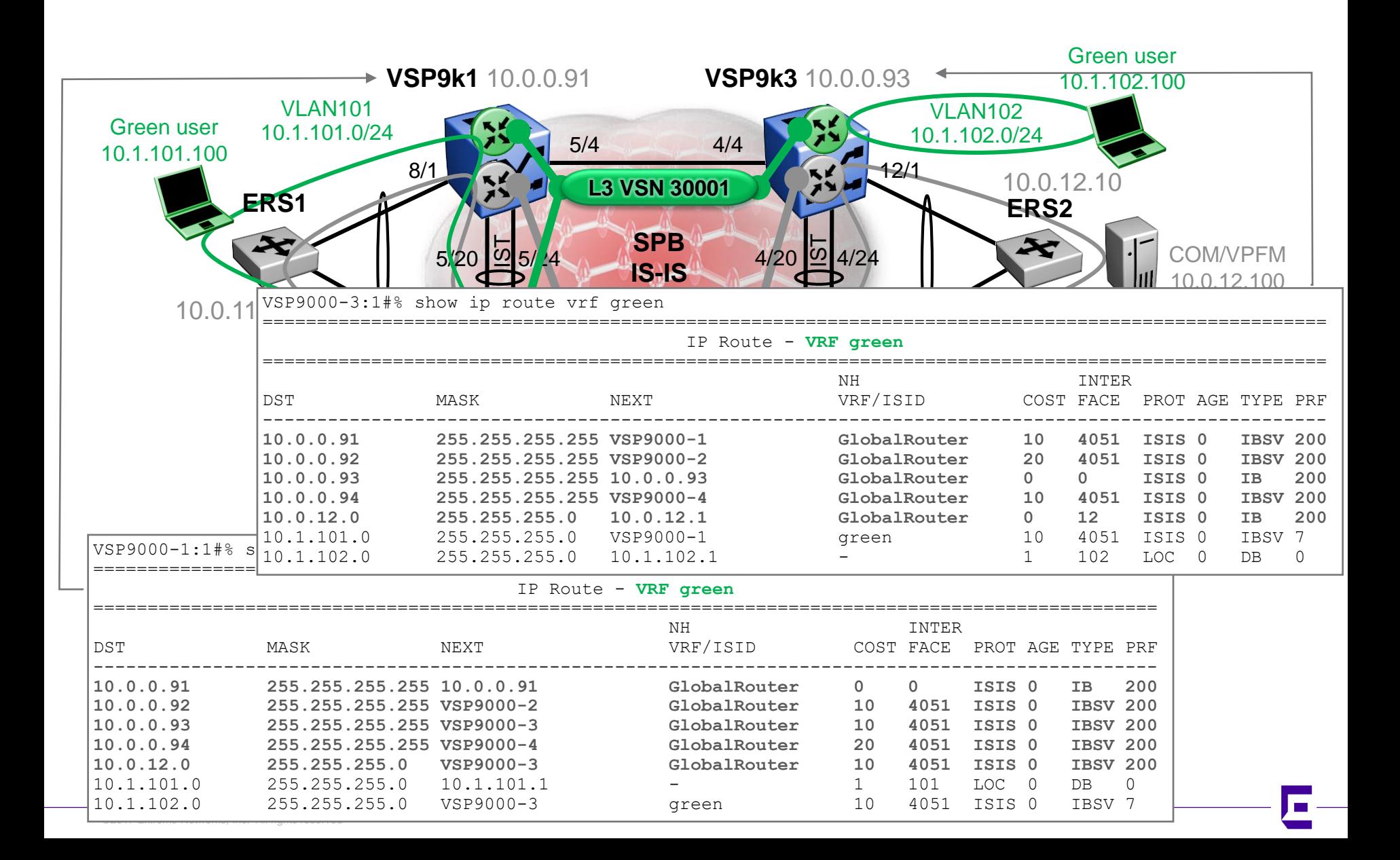

#### Inter VRF-L3VSN & GRT IP Shortcut route redist Accept Green VSN subnets into GRT

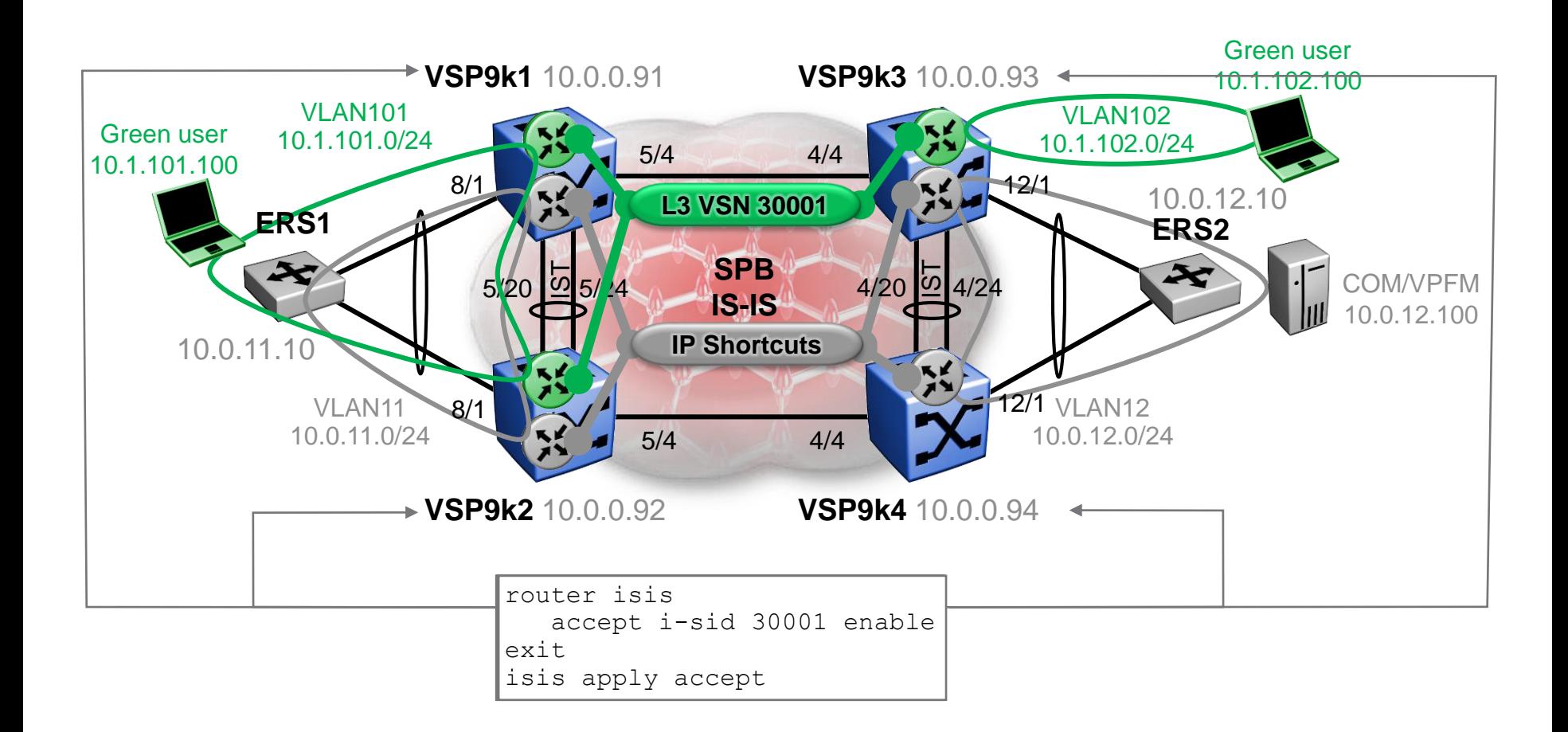

#### Inter VRF-L3VSN & GRT IP Shortcut route redist Accept Green VSN subnets into GRT

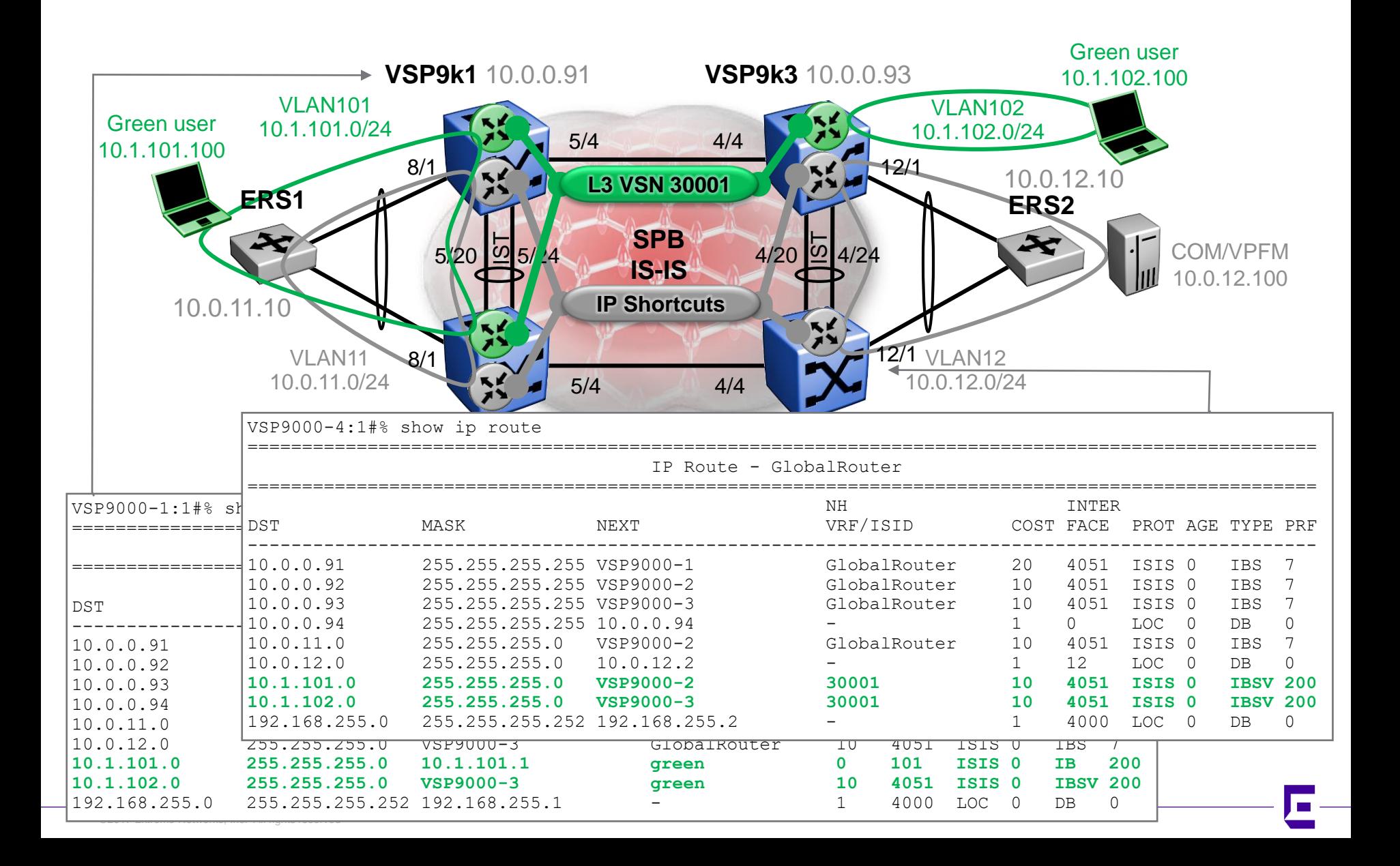

# ISIS Accept policies

Example use #4 Inter-L3VSN route redistribution Shared Firewall / Internet Access

In v3 of this deck, this test has been re-run with software 4.1.1.0 GA and gen2 IO card 9048XS-2 in VSP9k1 slot 5. The original slides tried to use 2 IP interfaces on the Firewall but this was found to be unworkable, so now a new approach is used which uses a single IP interface on the **Firewall** 

#### Shared Internet Firewall

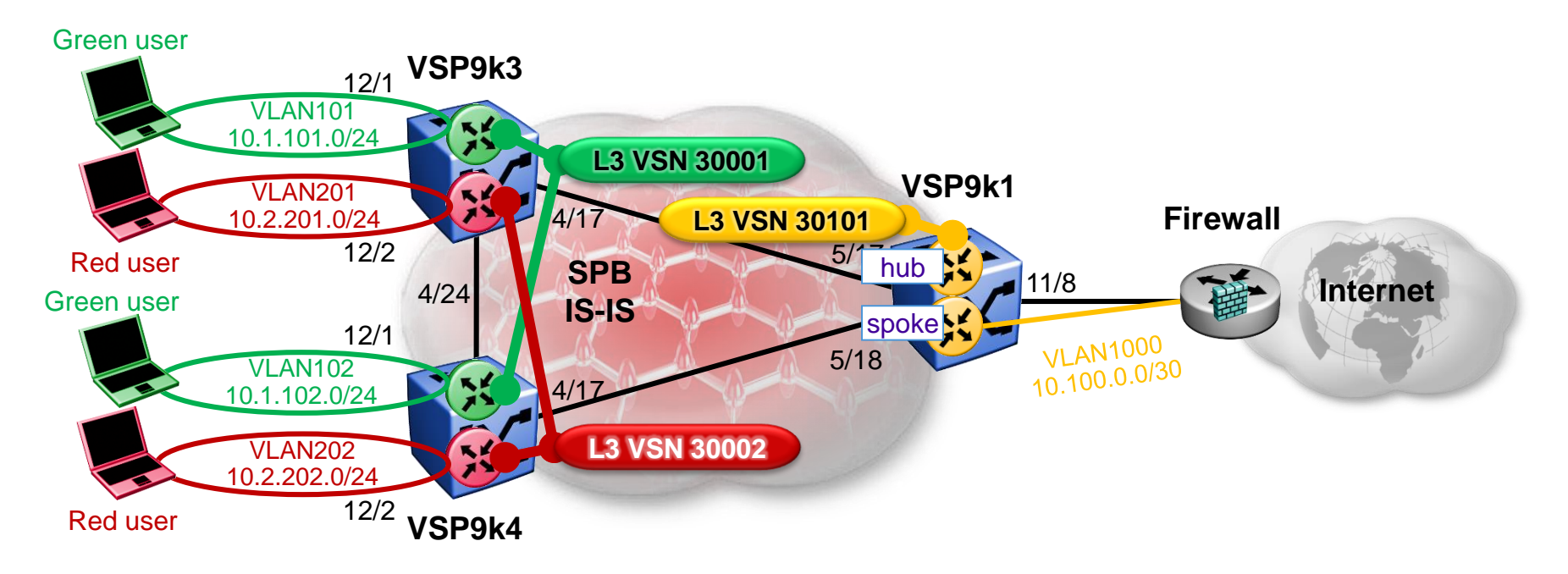

- Green and red users cannot communicate together
- Both green and red users need to share the Internet Firewall, which supplies a default route
- However must ensure that green and red users are not allowed to communicate by following the default route to the orange VRF where Firewall connected
- So we need to split the Firewall VRF into 2 VRFs; one supplies the default route; the other accepts all green and red subnets
- **A single IP interface must be used on the Firewall (Firewalls need to see statefull traffic** ingressing and egressing the same IP interface)

#### Shared Internet Firewall Interfaces used

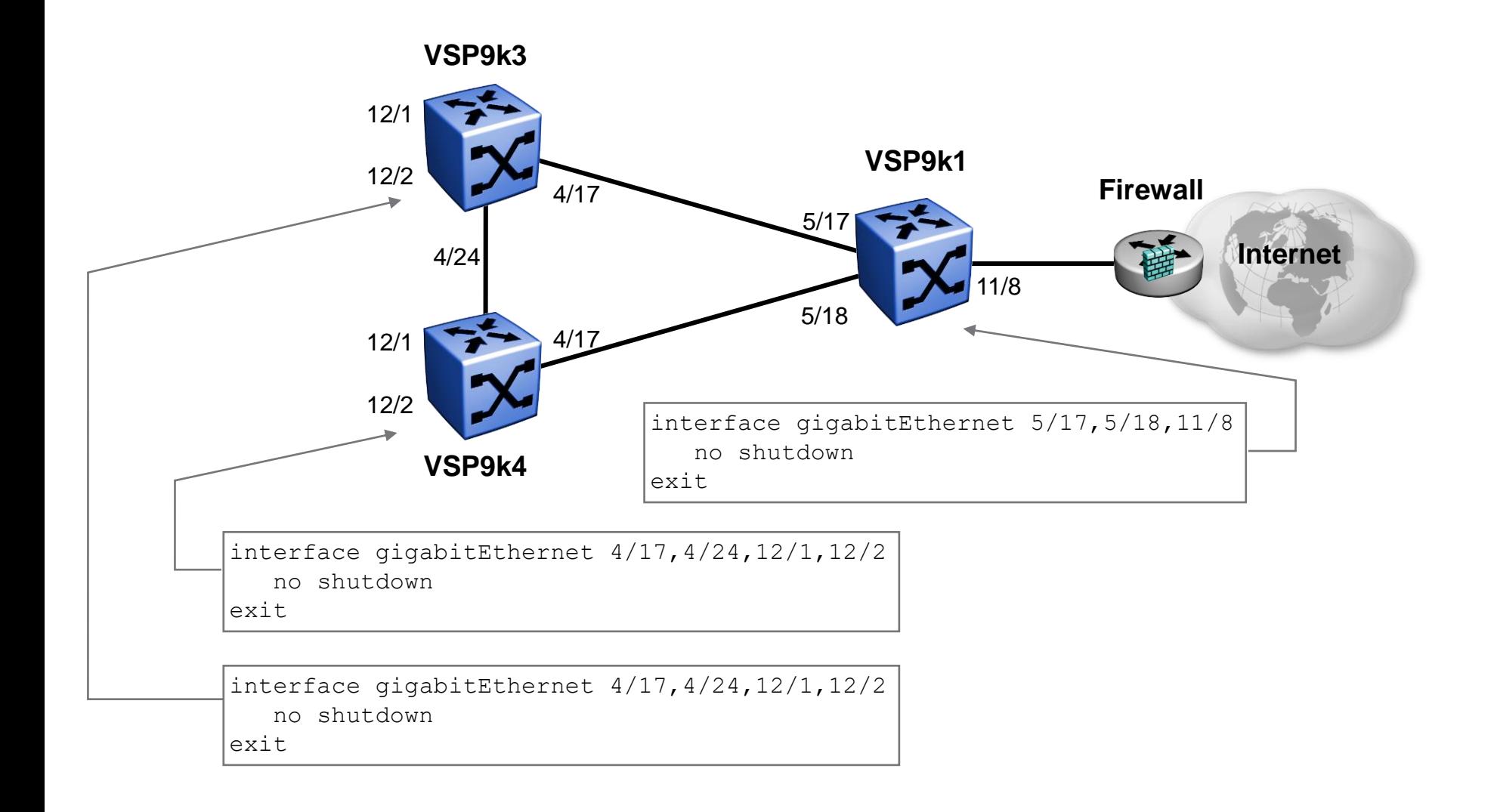

# Shared Internet Firewall SPB Global Config

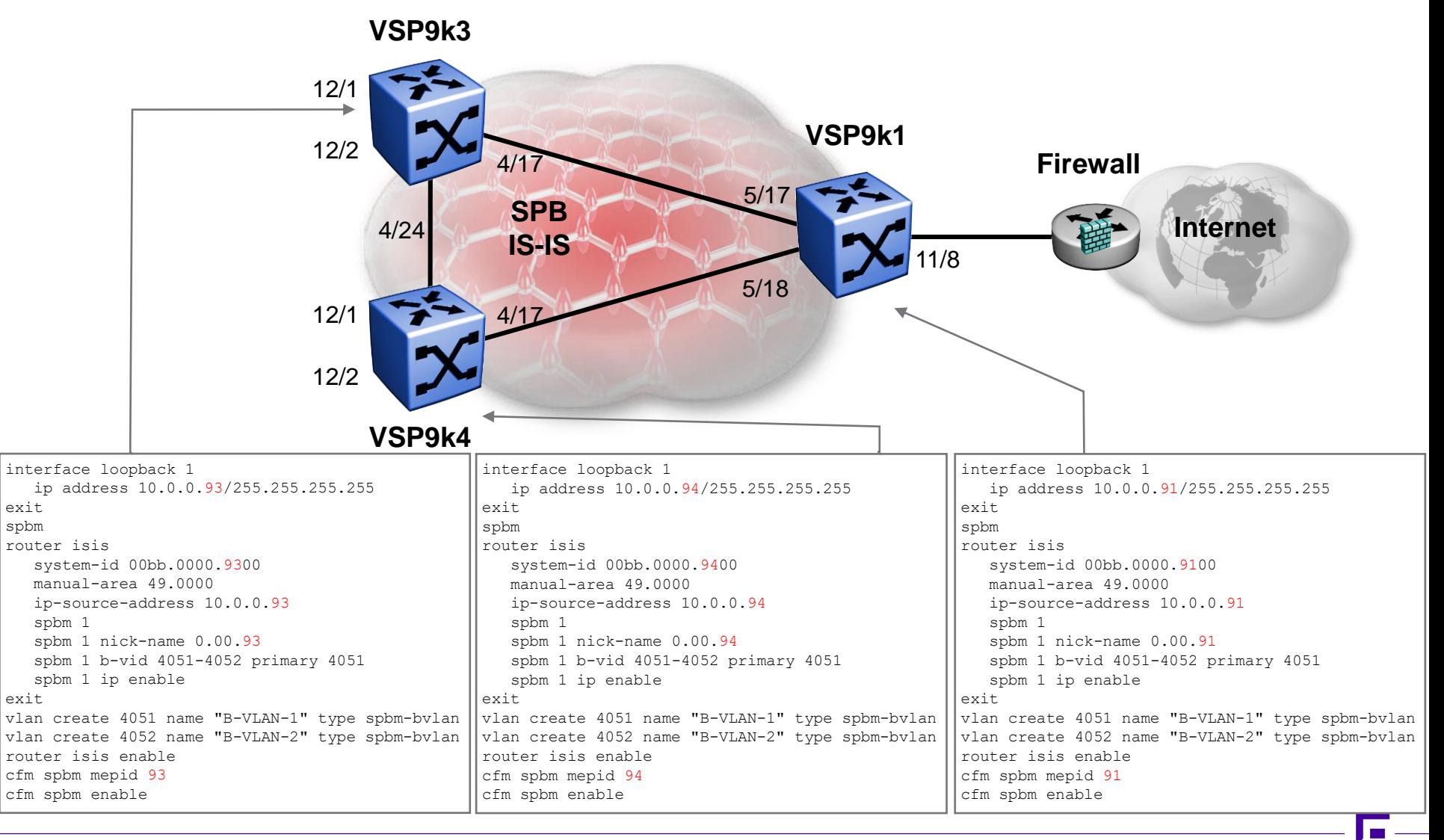

# Shared Internet Firewall SPB Interface Config

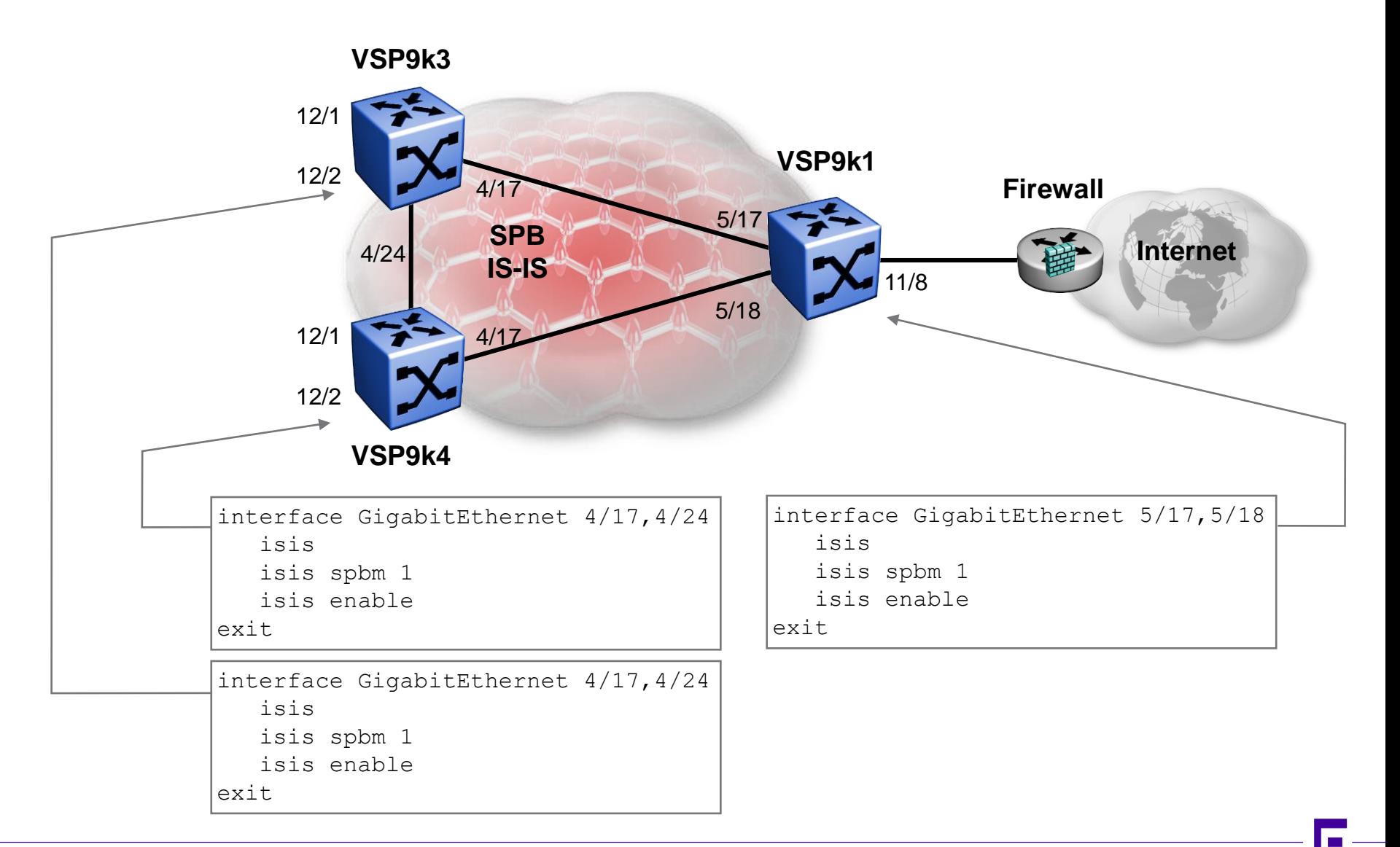

# Shared Internet Firewall Green VSN Config

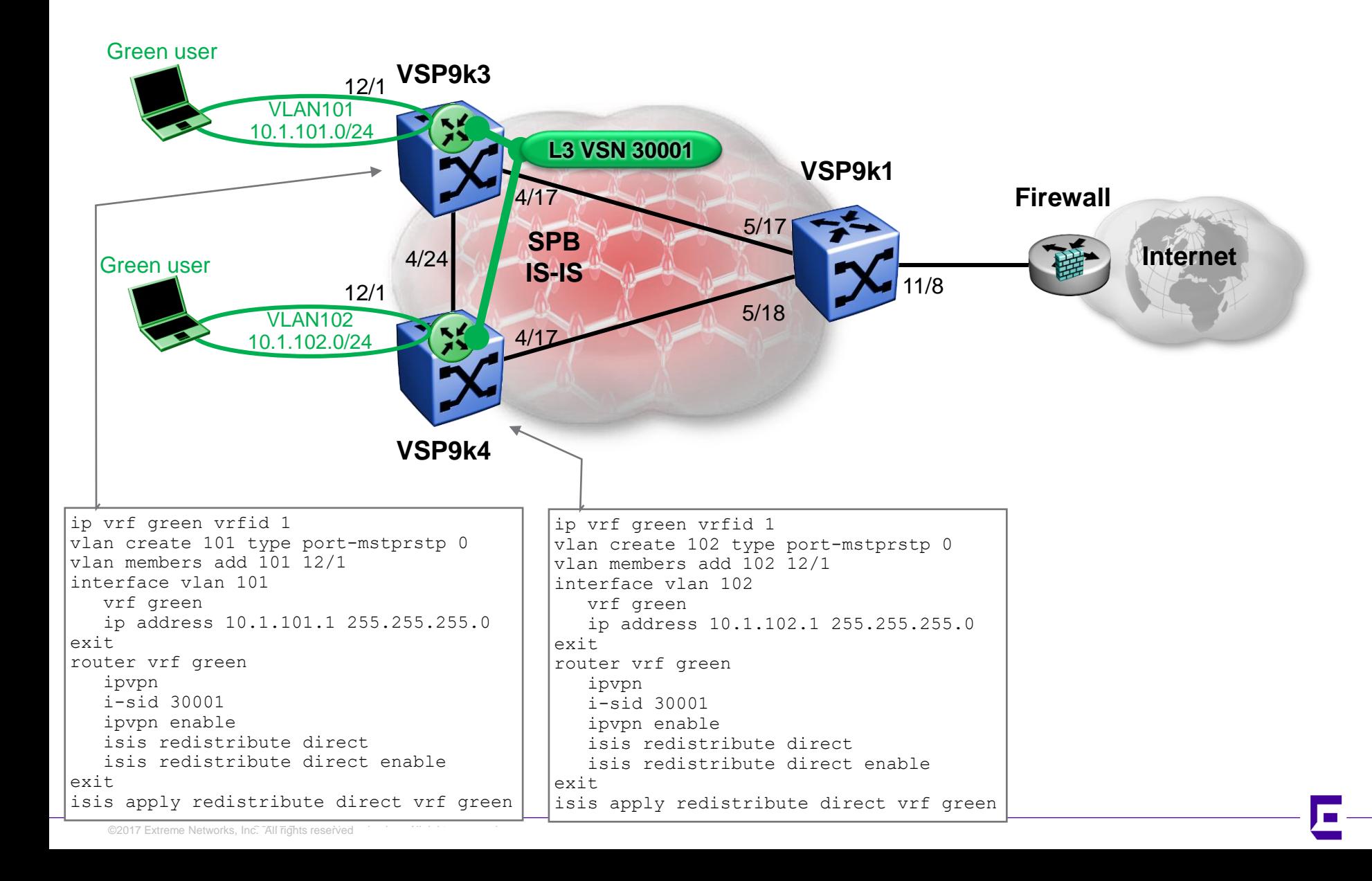

# Shared Internet Firewall Red VSN Config

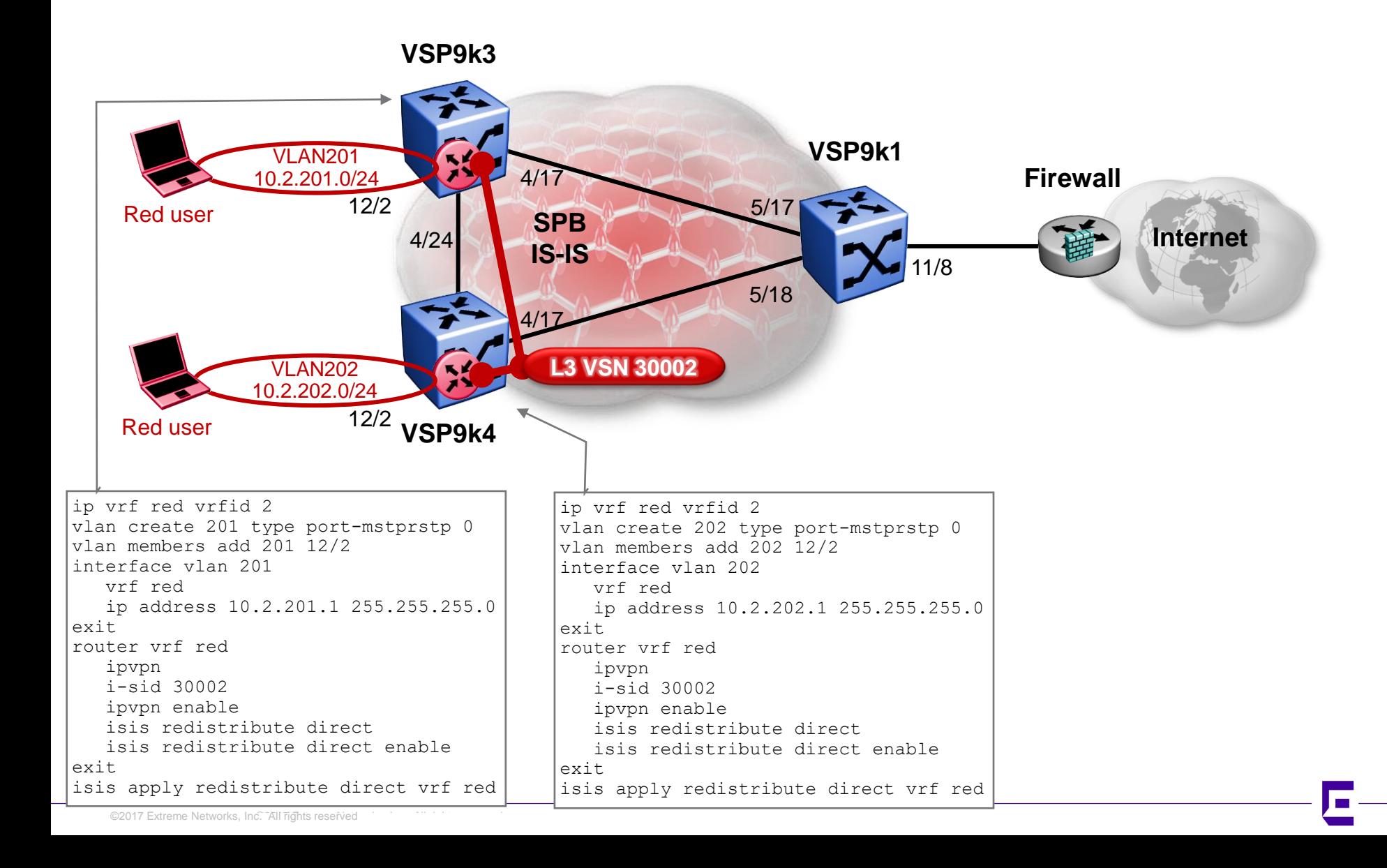

# Shared Internet Firewall Firewall VSN Config

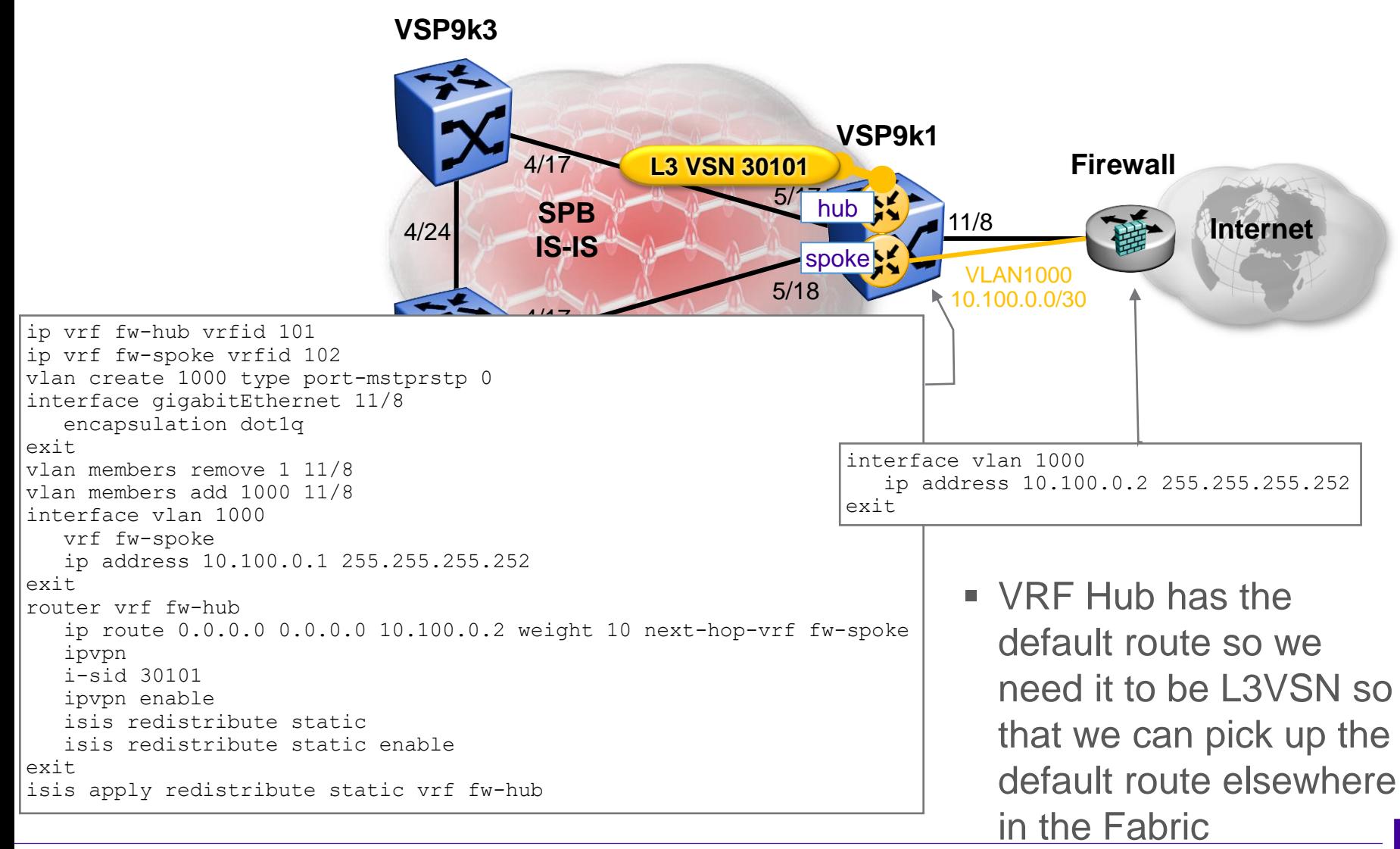

# Shared Internet Firewall Checking Green VSN routes

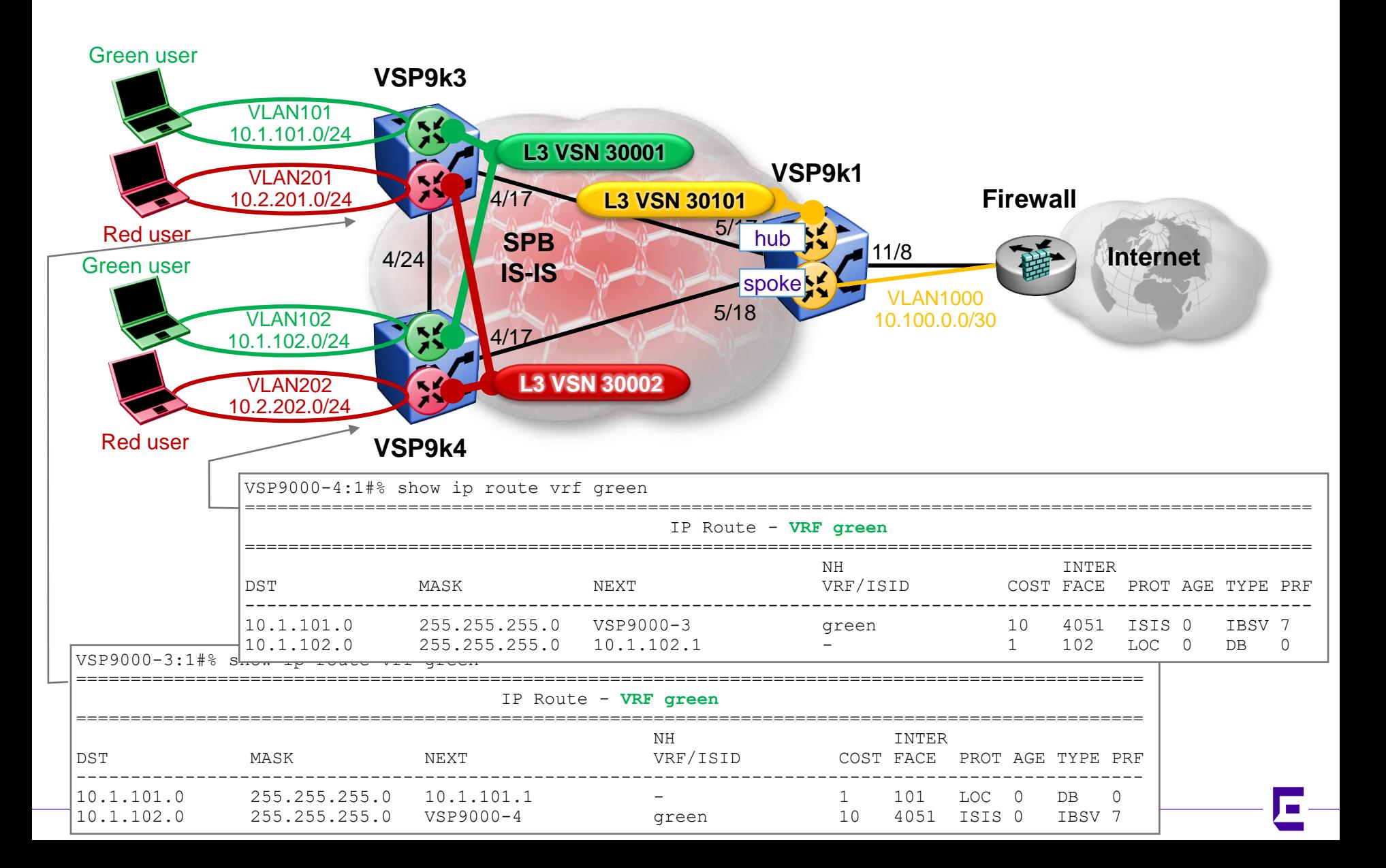

# Shared Internet Firewall Checking Red VSN routes

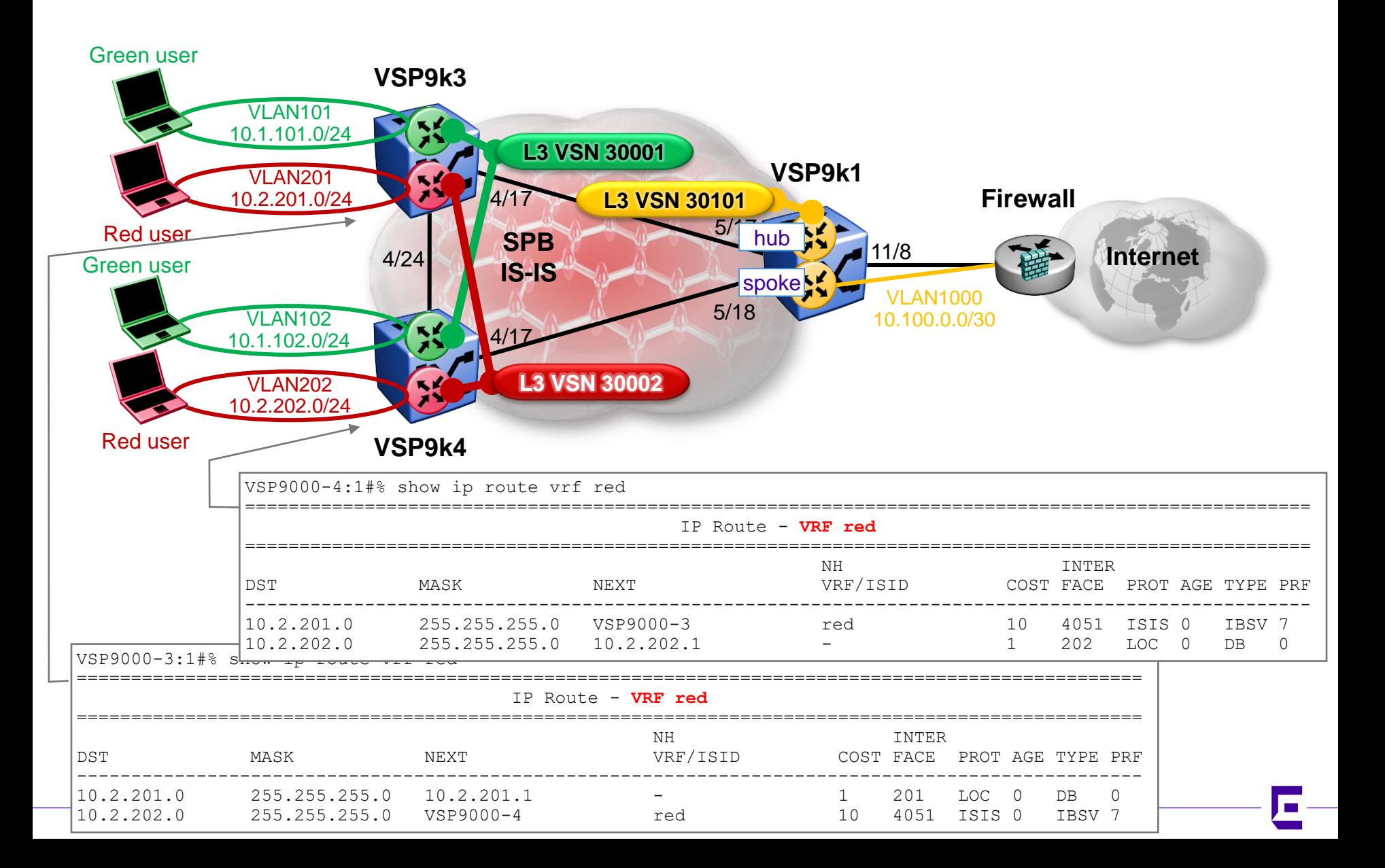

# Shared Internet Firewall Checking Firewall VRF routes

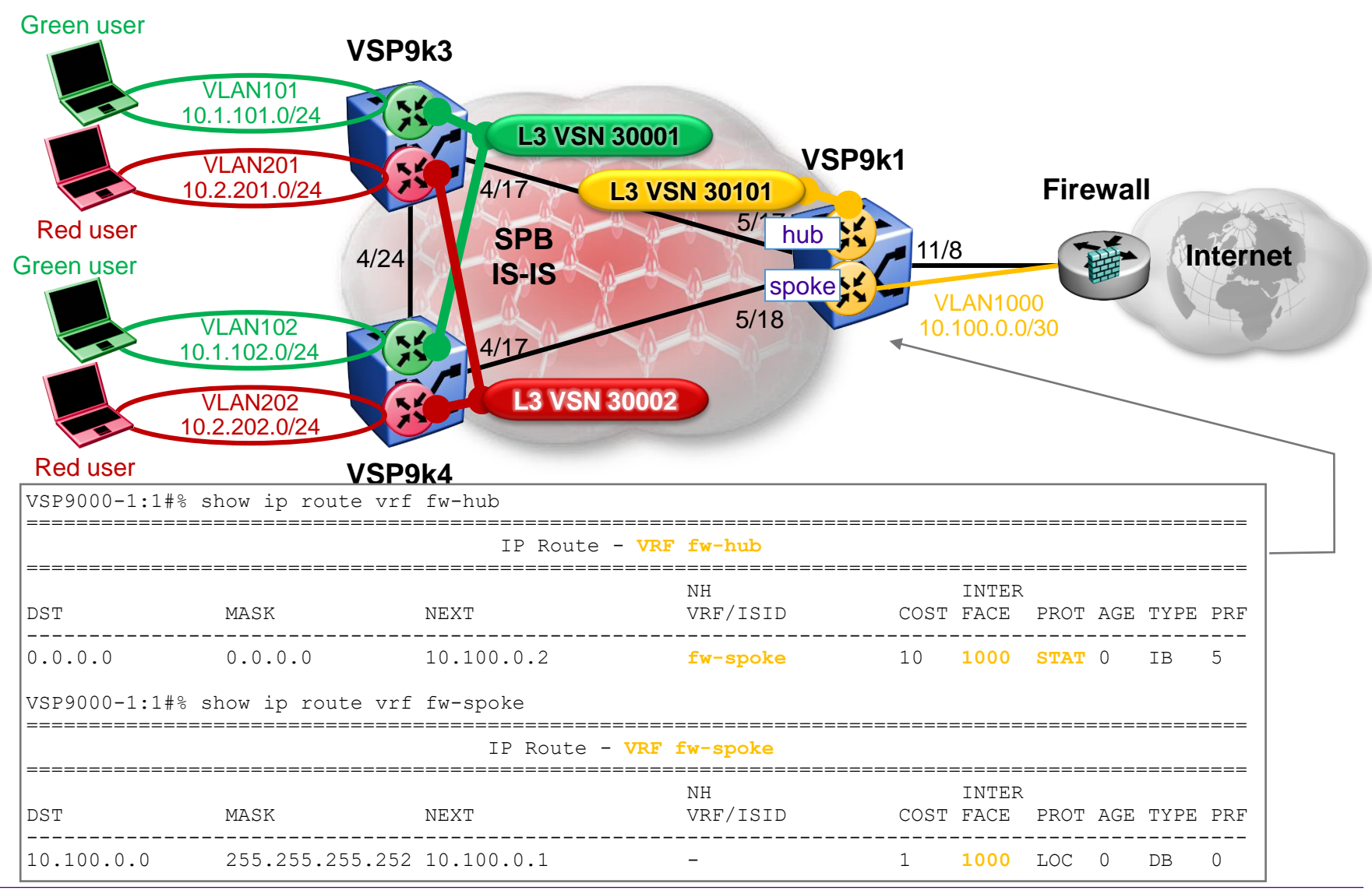

# Shared Internet Firewall Accept default route into Green & Red VSNs

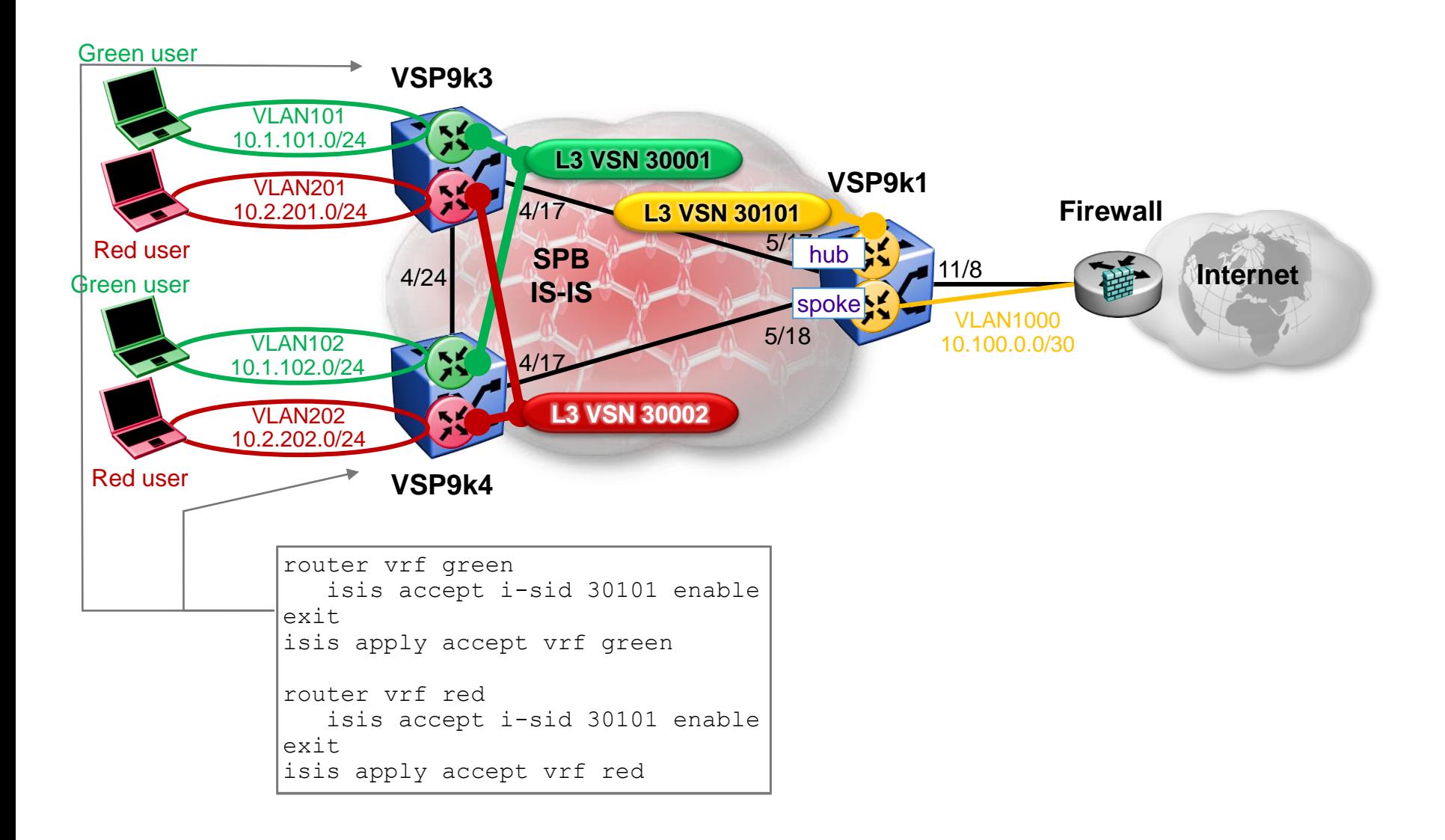
## Shared Internet Firewall Checking Green VSN Routes

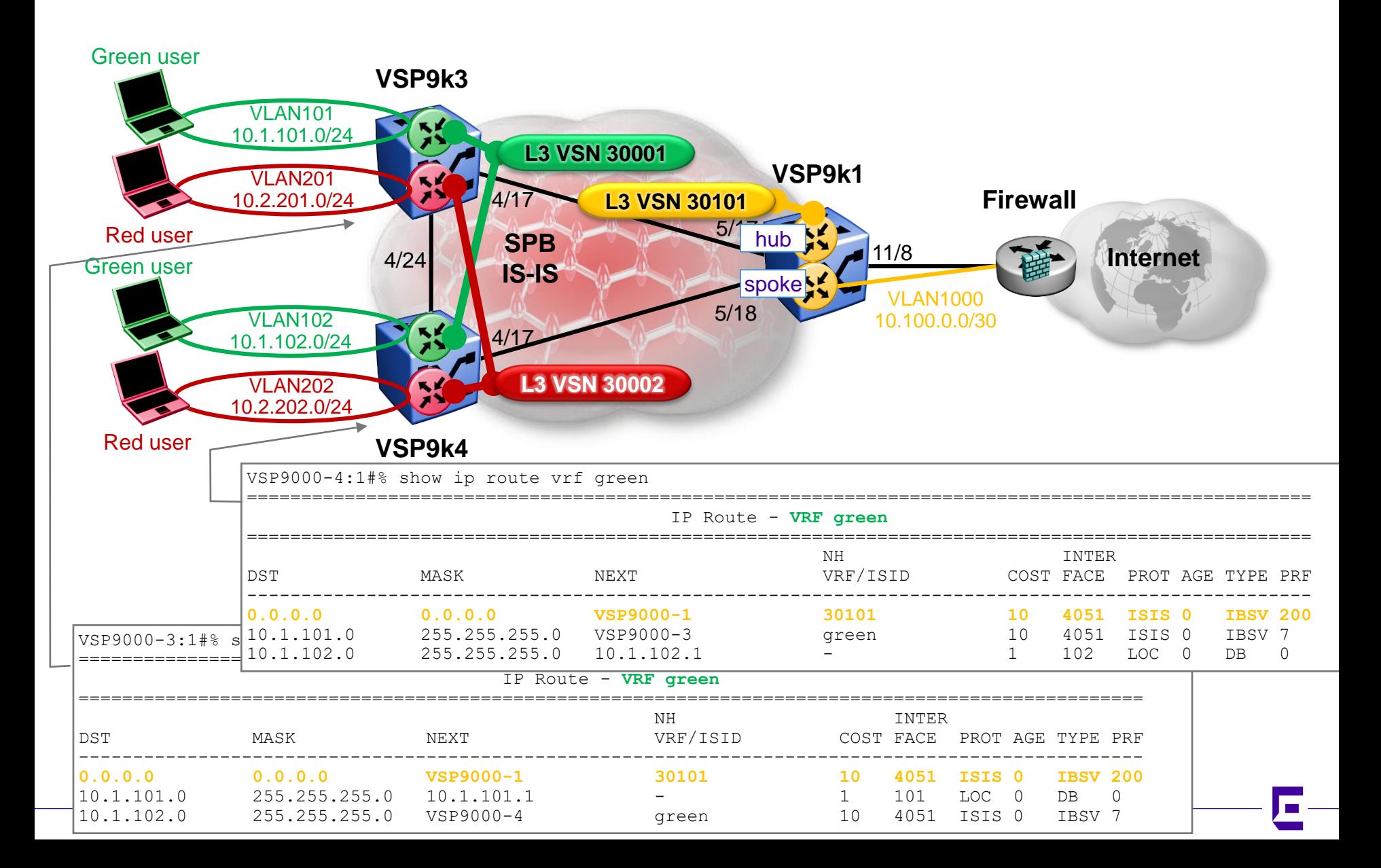

## Shared Internet Firewall Checking Red VSN Routes

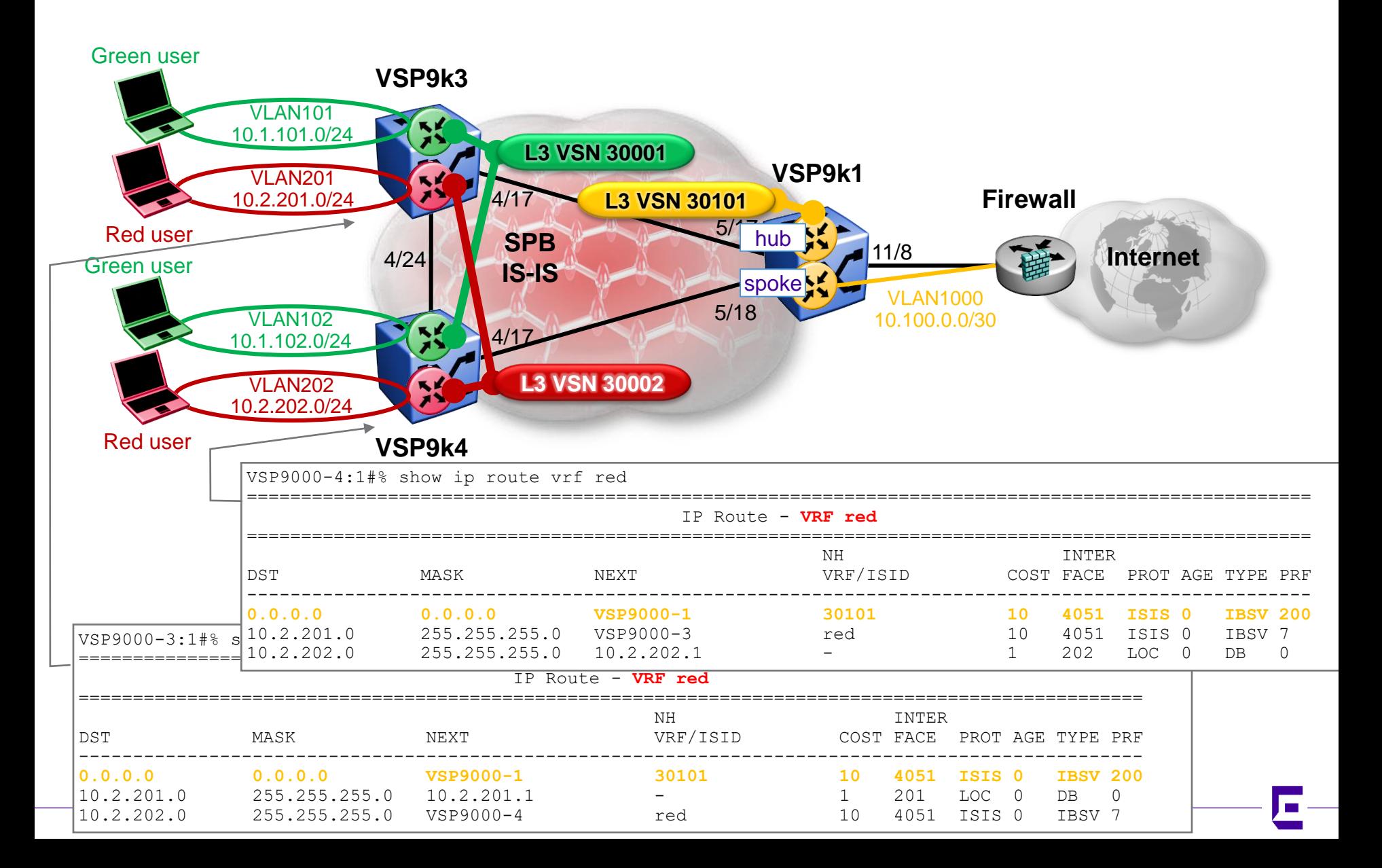

# Shared Internet Firewall Accept Green & Red subnets into VRF FW-Spoke

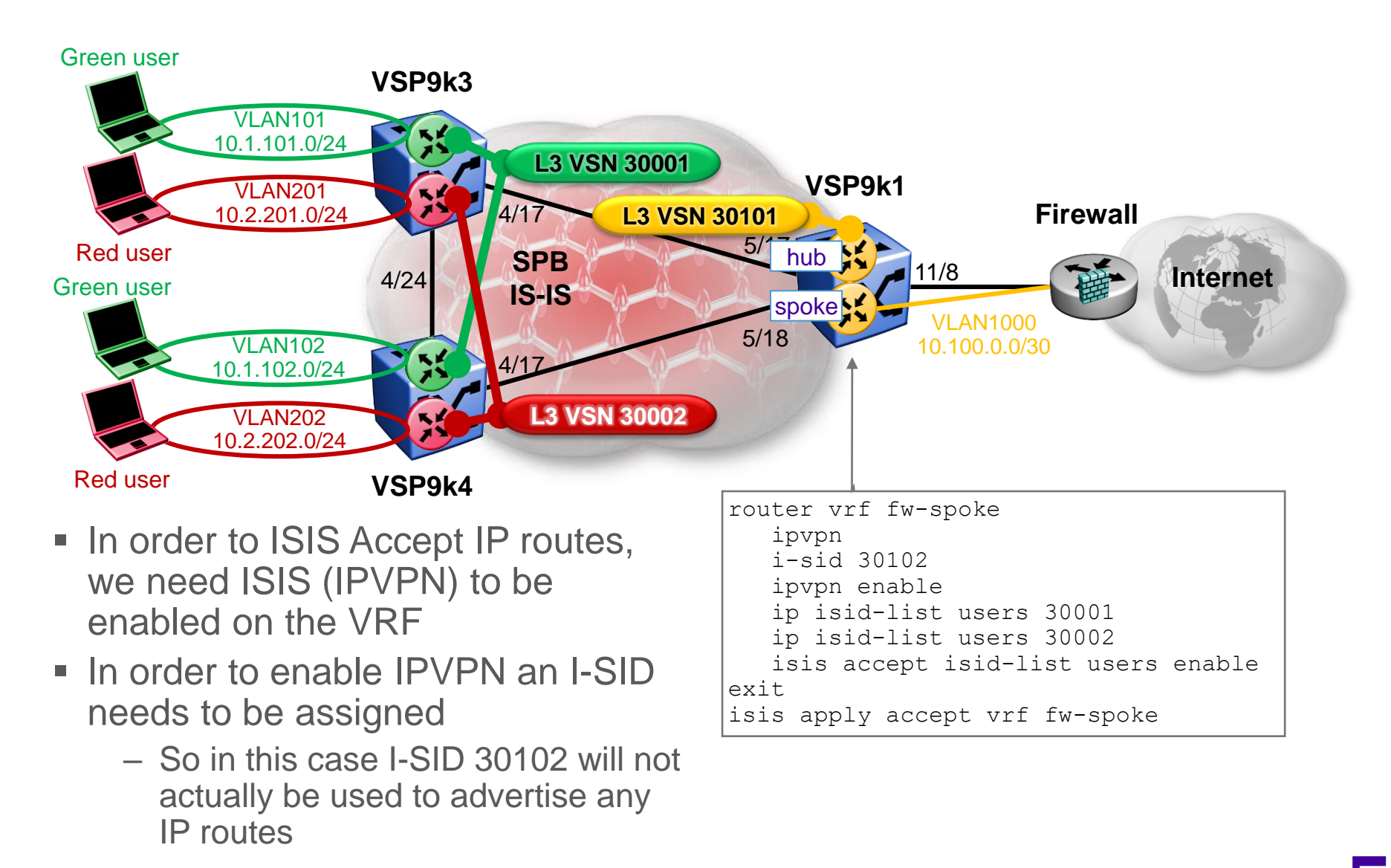

# Shared Internet Firewall Checking VRF FW-Spoke Routes

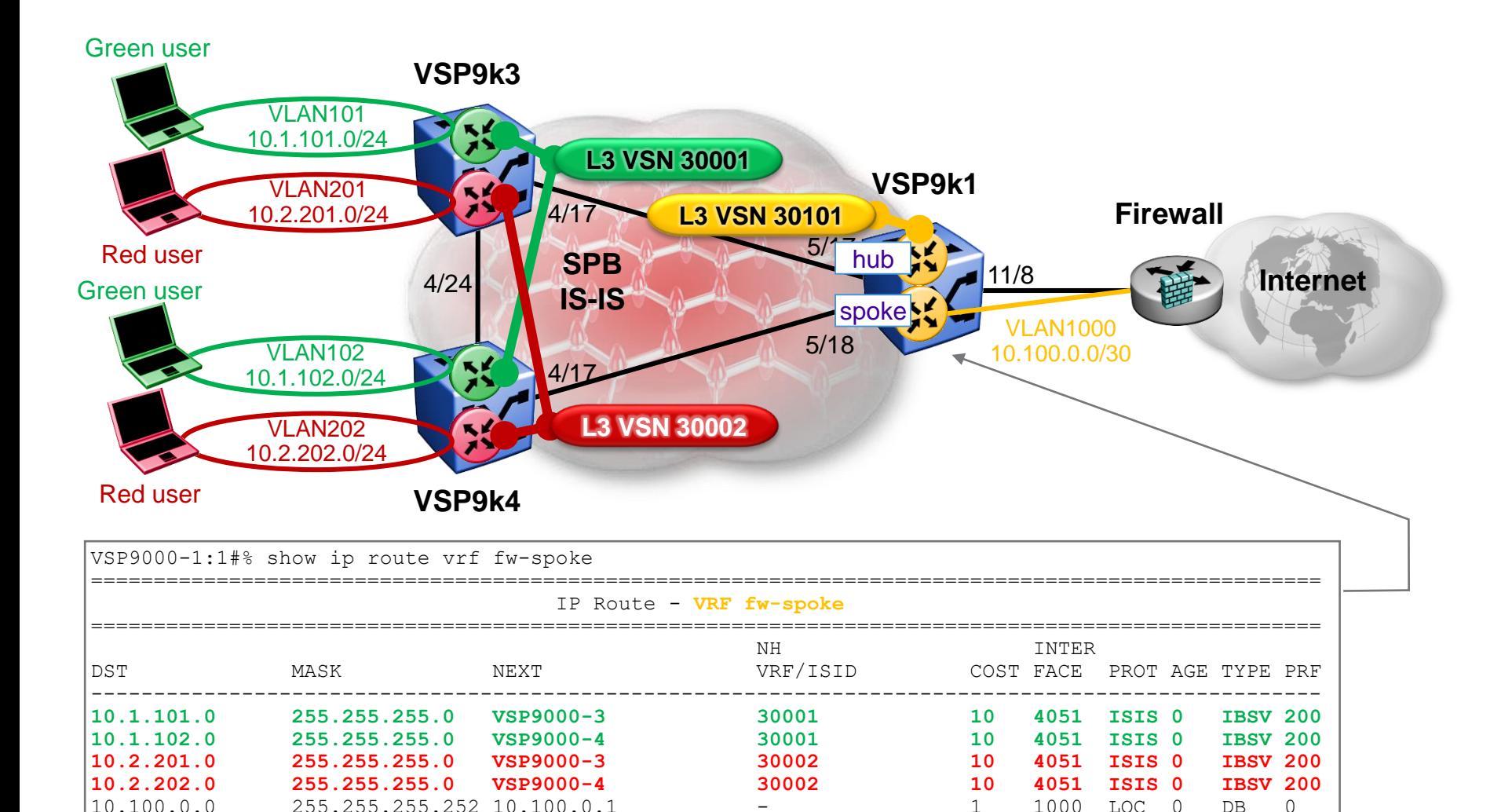

# Shared Internet Firewall Spoke – Spoke Routing considerations

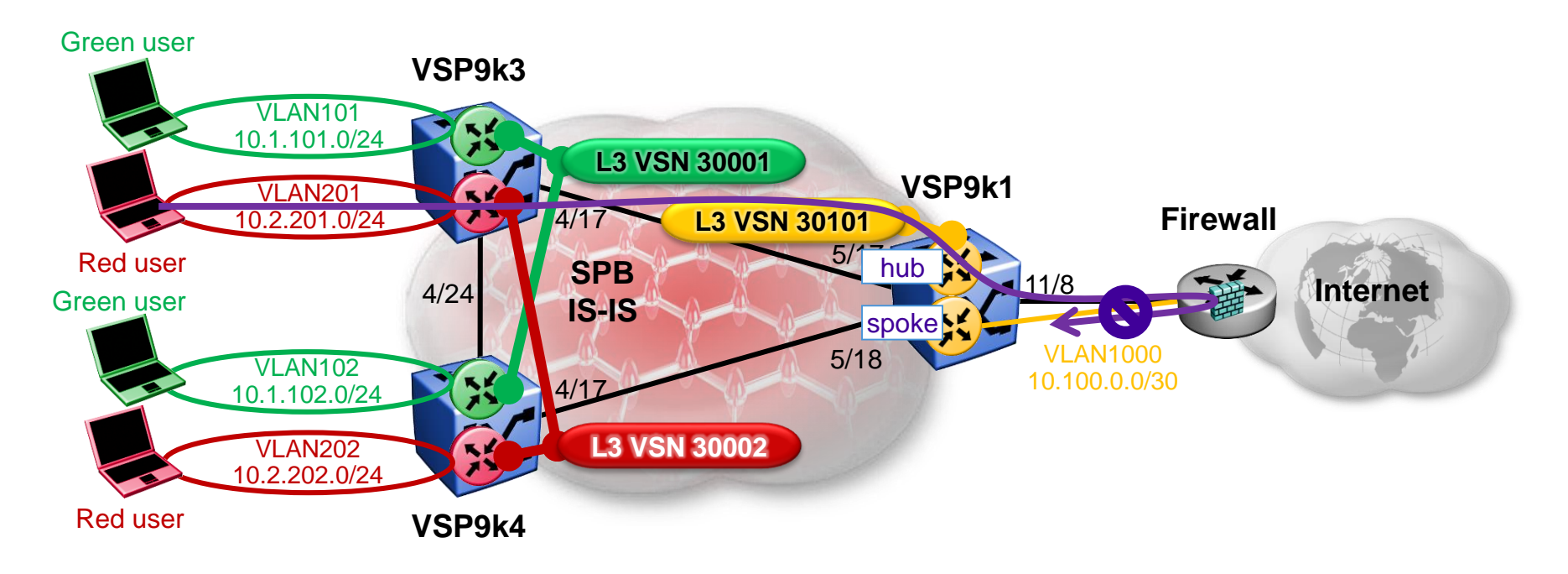

- The design intent is that Green and Red users cannot communicate
- It must therefore not be possible for any traffic to be IP routed between the Green and Red VSNs by following the default route to the Firewall
- A rule on the Firewall should be used to prevent any such spoke-spoke IP routing

# Shared Internet Firewall Spoke – Spoke Routing considerations cont.

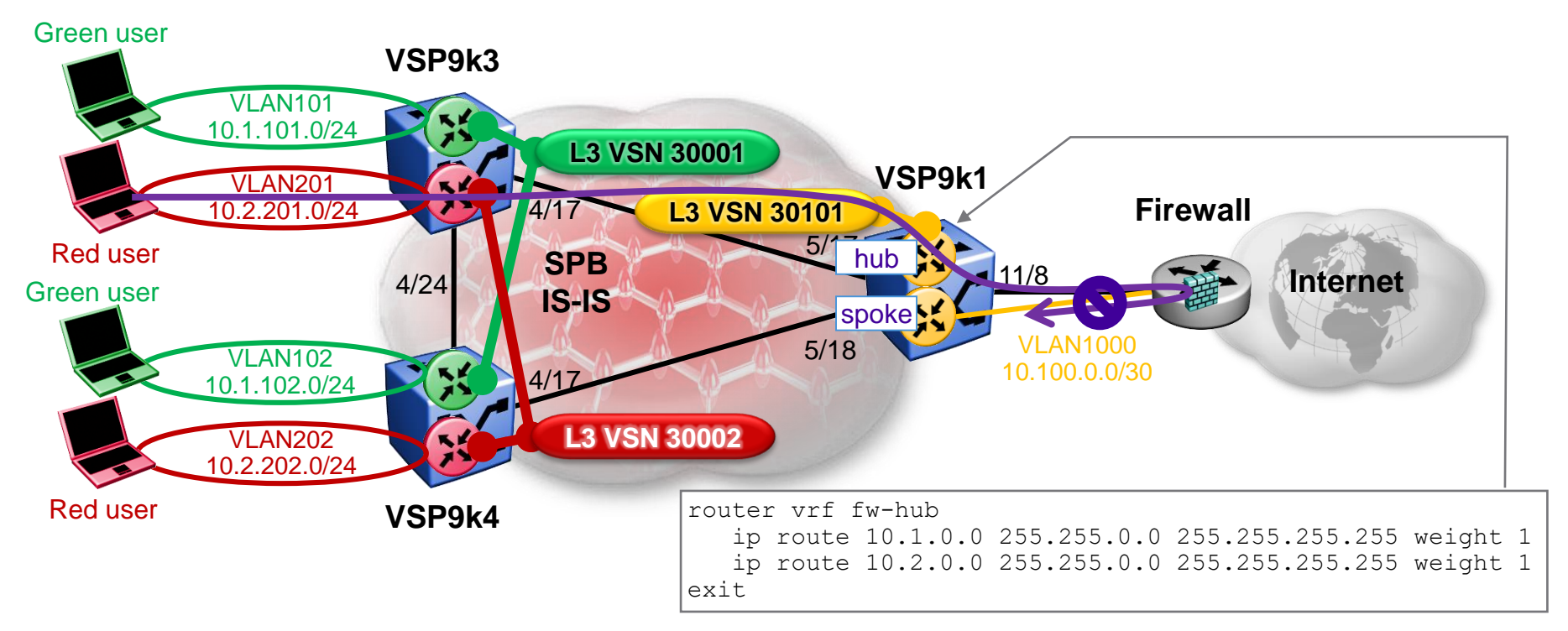

- To be 100% safe, you could also configure a black-hole static route on the Fw-Hub VRF such that any packet received from the Fabric (from Green or Red VSNs because it followed the default route) should be dropped if its IP destination corresponds to a Green or Red VSN subnet
	- Note: Although this will not work for Green/Red VRFs co-located on the same BEB as the FW-Hub VRF, as the default route they import will carry with it the next-hop IP of the Firewall

## Shared Internet Firewall Checking VRF FW-Hub Black-Hole Routes

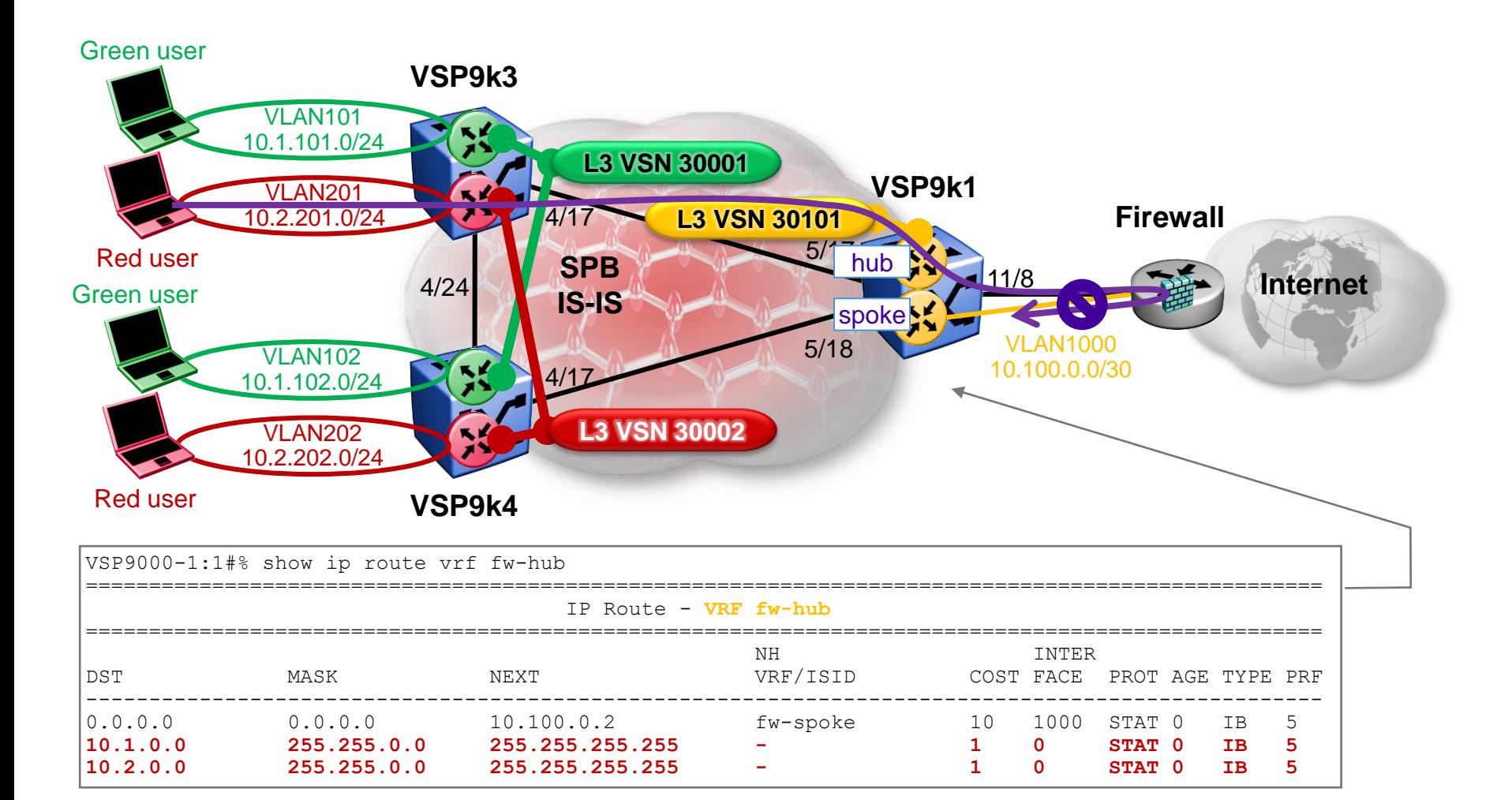

#### $\blacksquare$  Next-hop IP 255.255.255.255 = black-hole route

### Using static routes over SPB ISIS Last tested with: 4.0.0.0\_B037

Example use #5

# Forcing SPB traffic to a Primary FW Goal

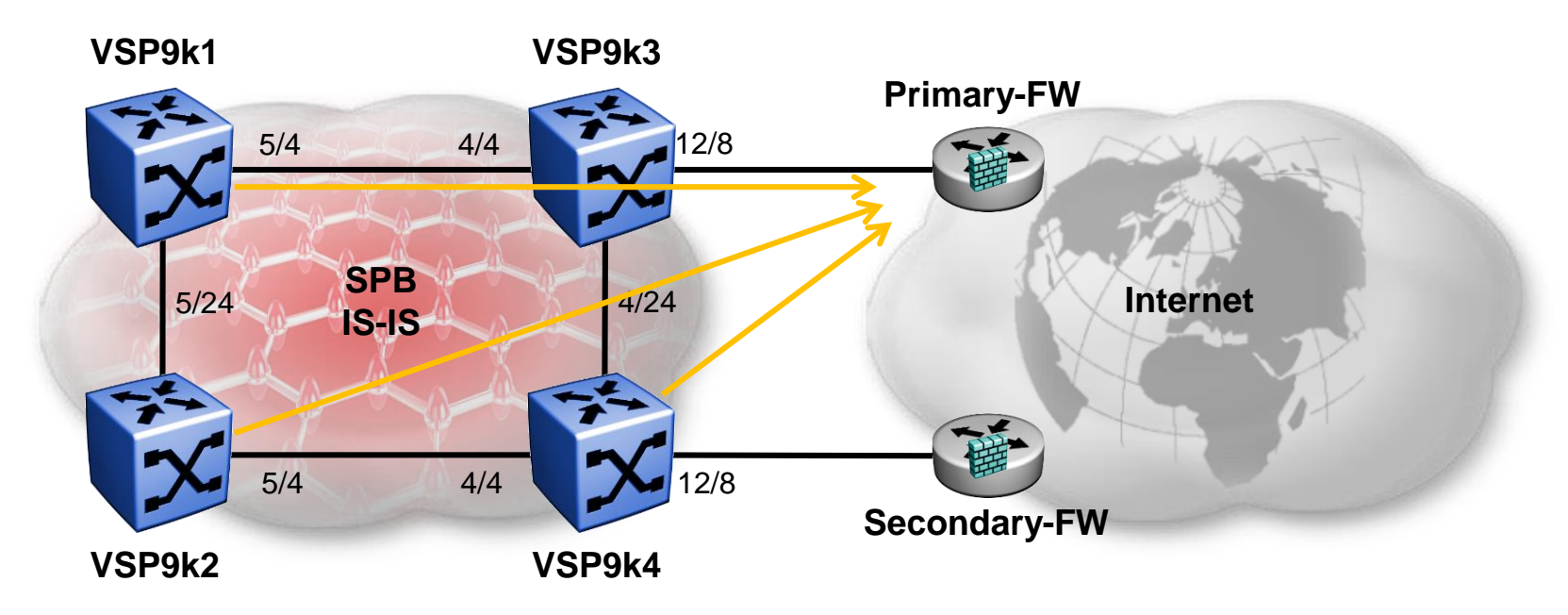

- Both VSP9k3 & VSP9k4 have a static route pointing to their connected Firewall
- Both VSP9k3 & VSP9k4 redistribute this static route into ISIS
- We want SPB Fabric to always follow default route to Primary-FW
	- Only follow default route to Secondary-FW if Primary-FW fails
- Challenge: from VSP9k2 the default route to Primary-FW is not the shortest path default route
- NOTE: The config using non-local static routes used in this section only works on GRT

#### Forcing SPB traffic to a Primary FW Interfaces used

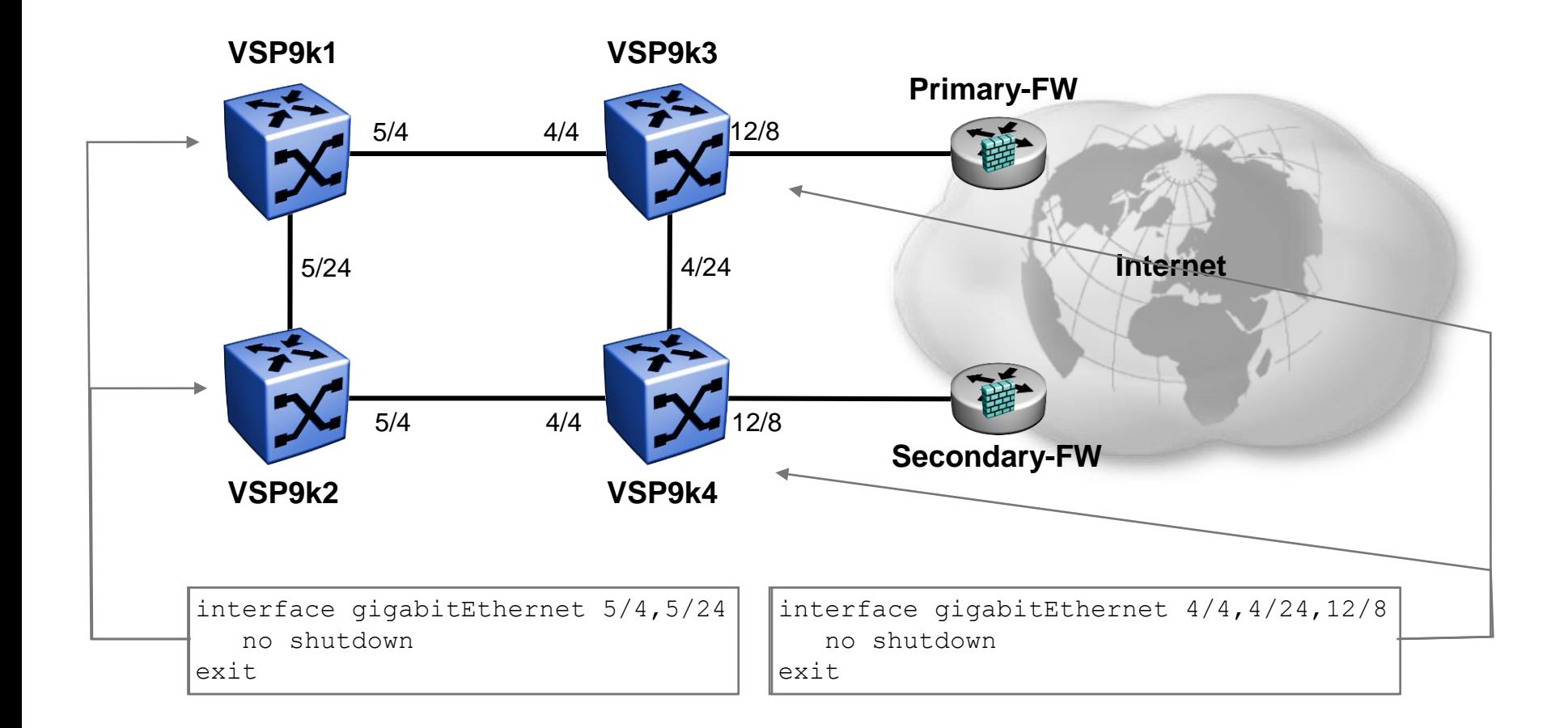

#### Forcing SPB traffic to a Primary FW SPB Global Config

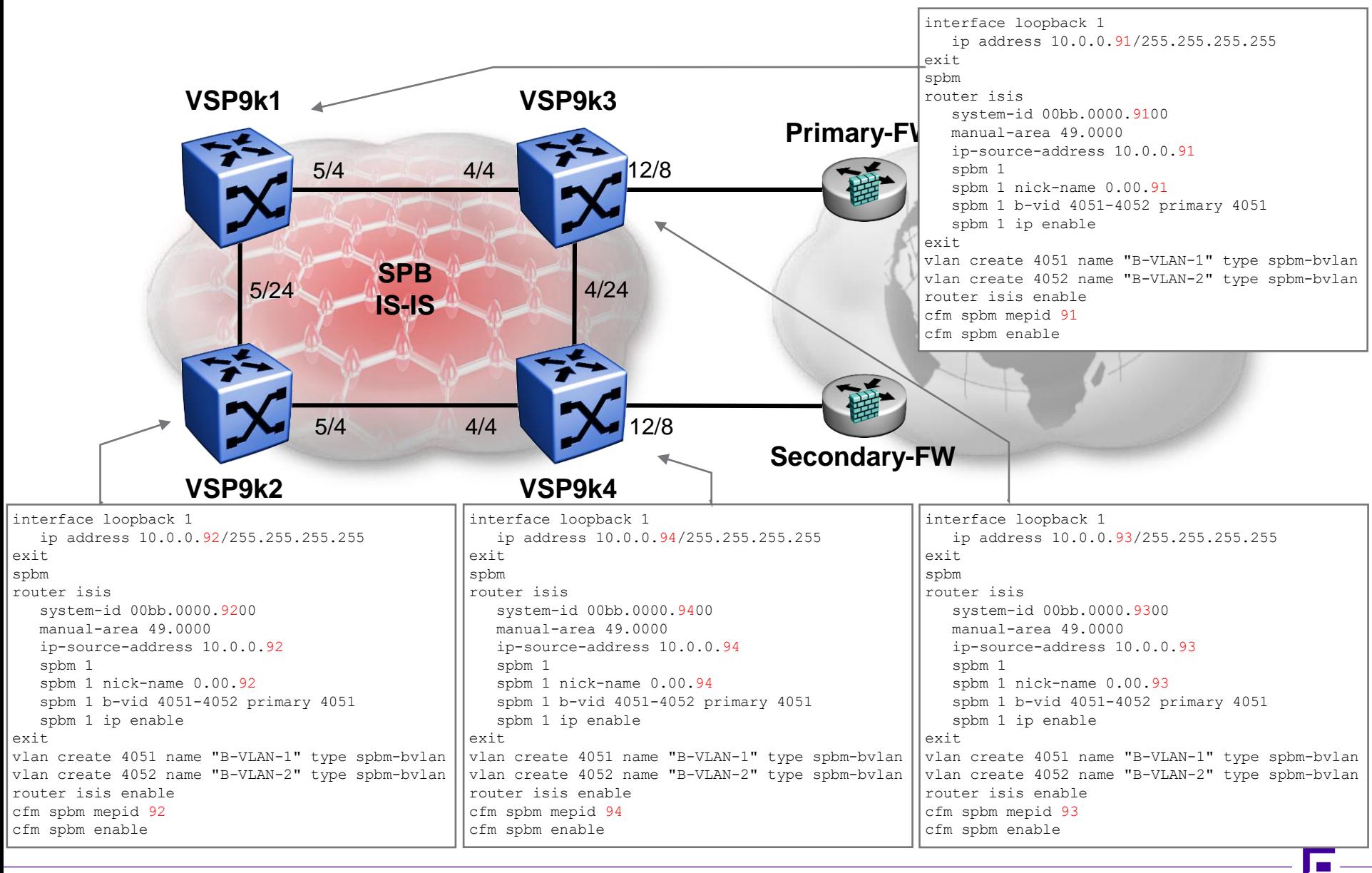

# Forcing SPB traffic to a Primary FW SPB Interface Config

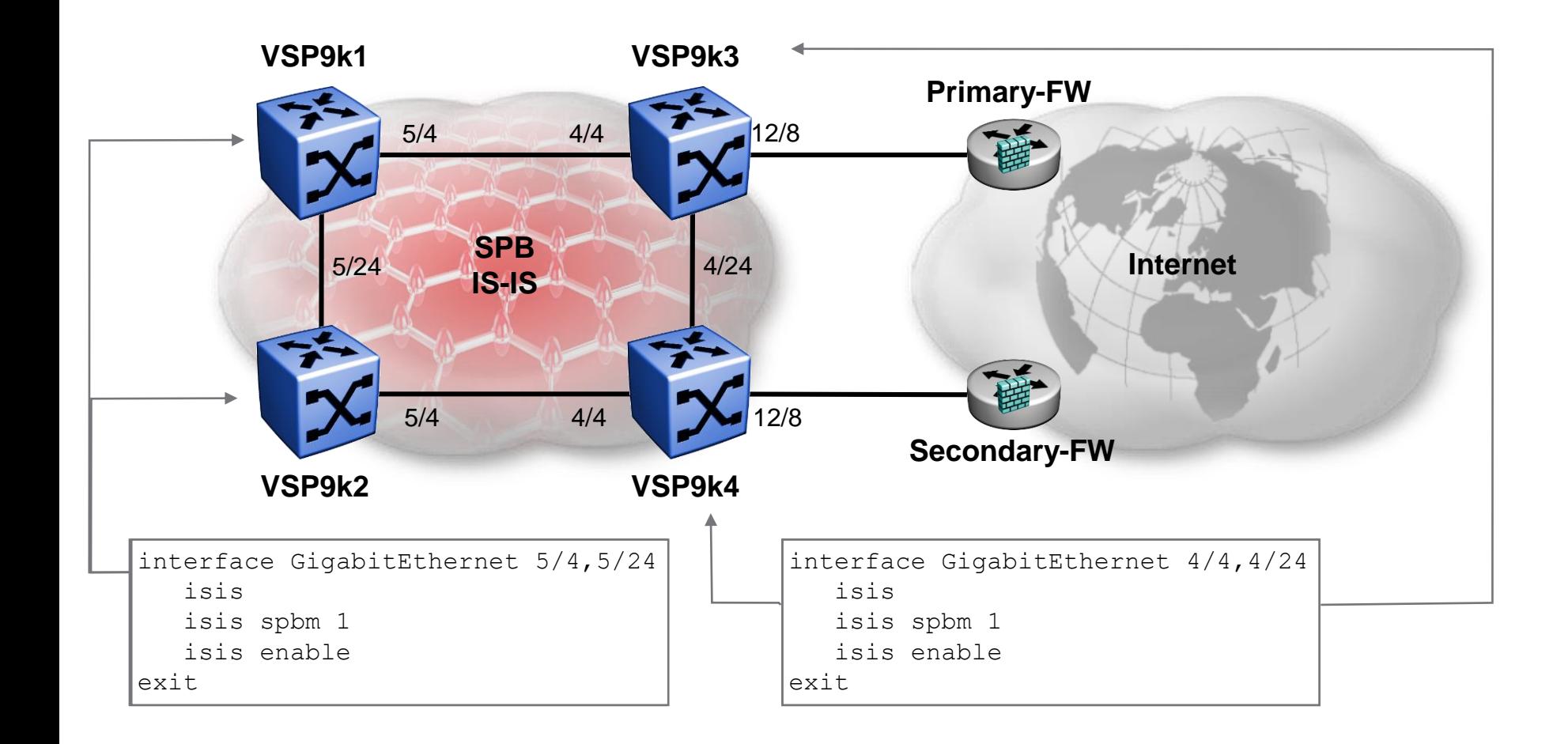

#### Forcing SPB traffic to a Primary FW ISIS Redistribution on BEBs connected to FWs

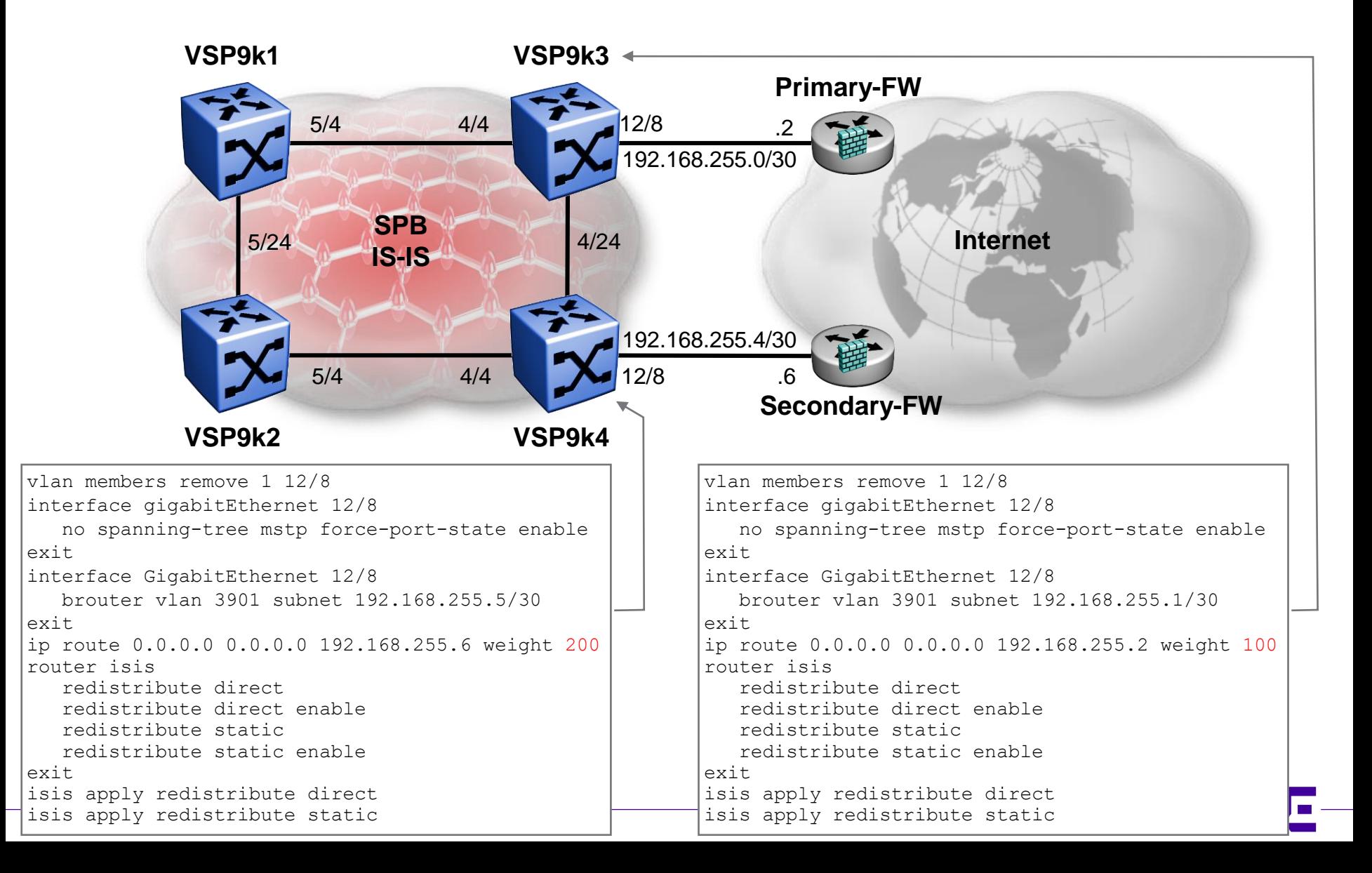

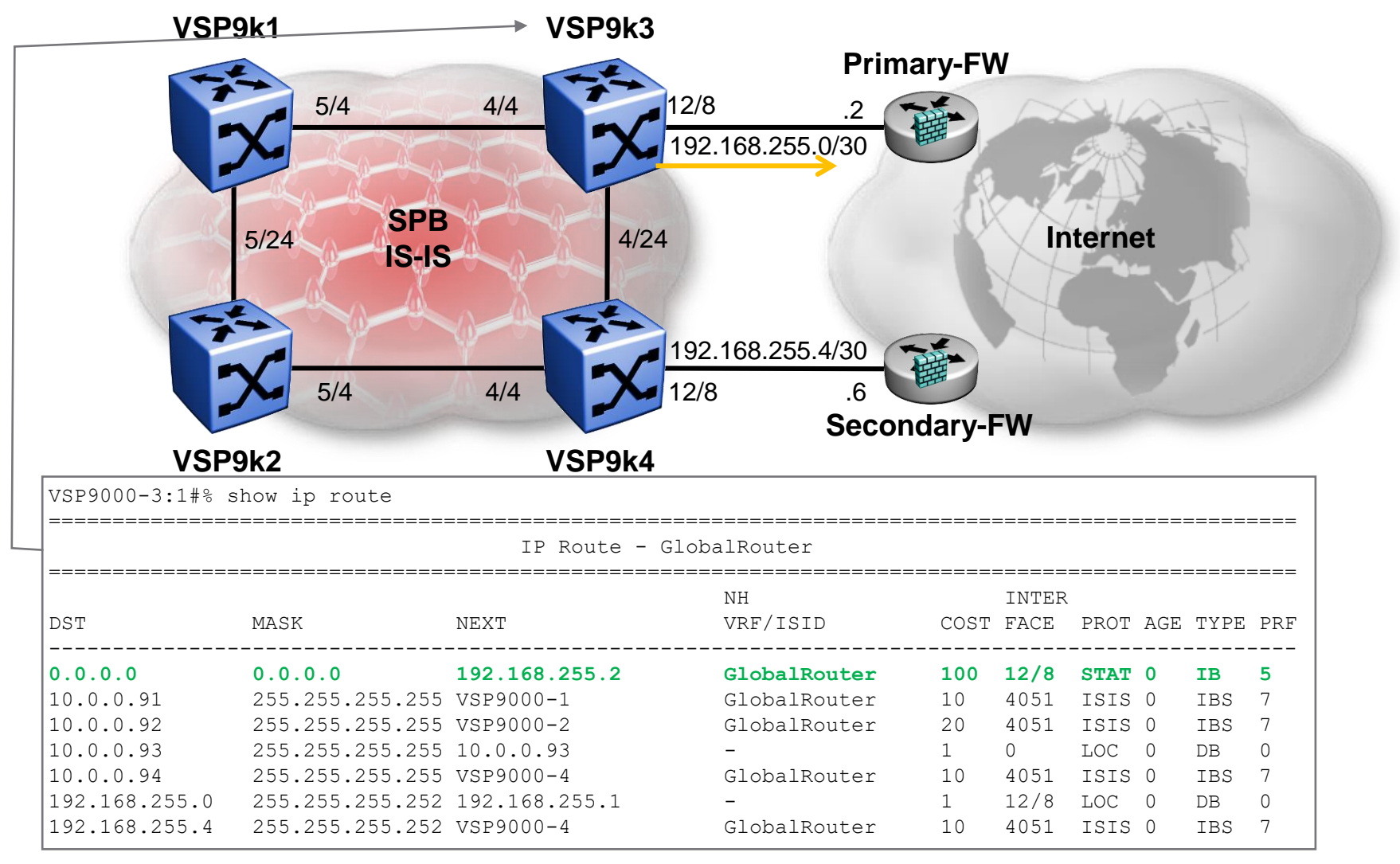

 $\overline{\varepsilon}$   $\blacksquare$  OK, so far so good

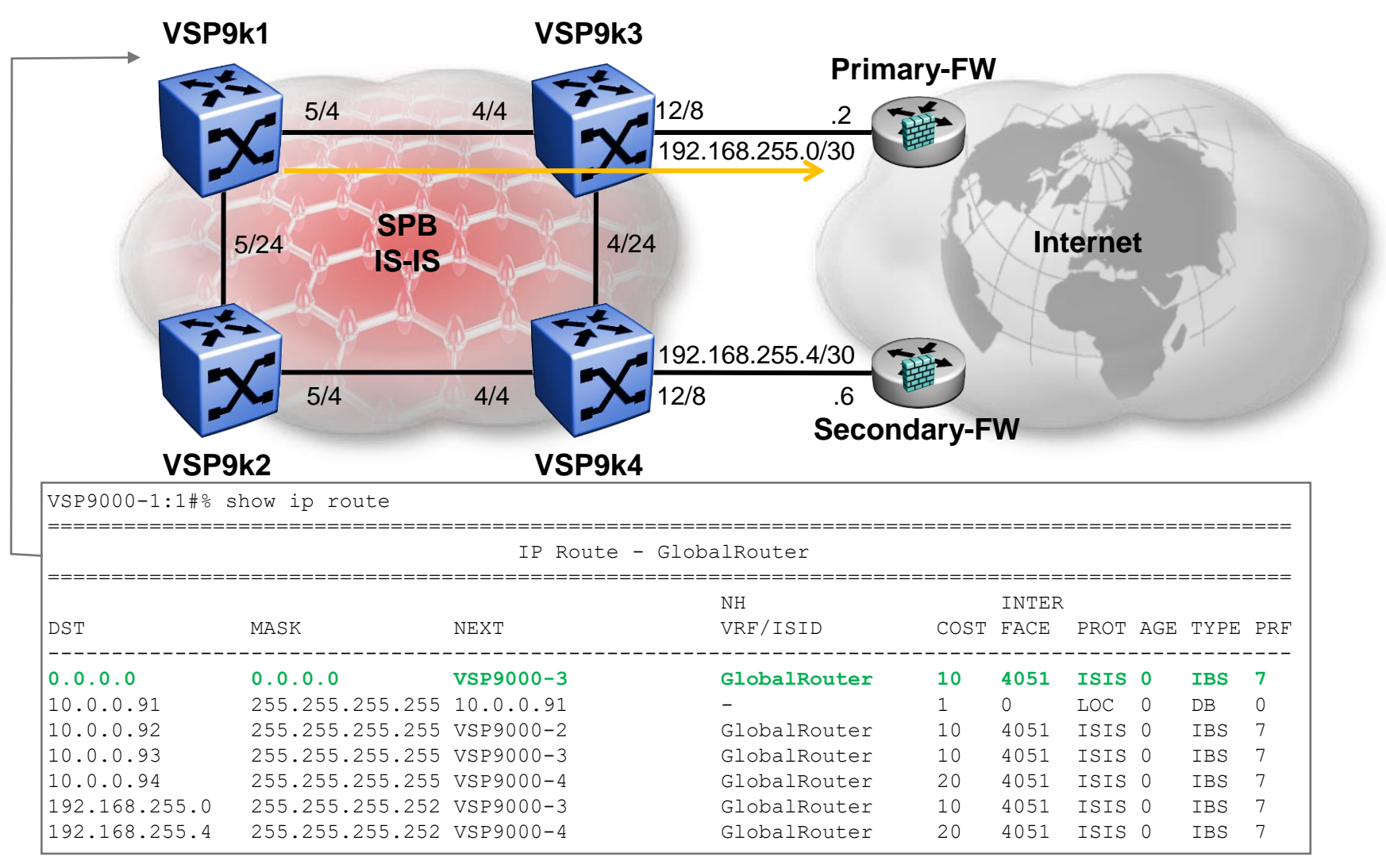

 $\overline{\ }$  = OK, so far so good

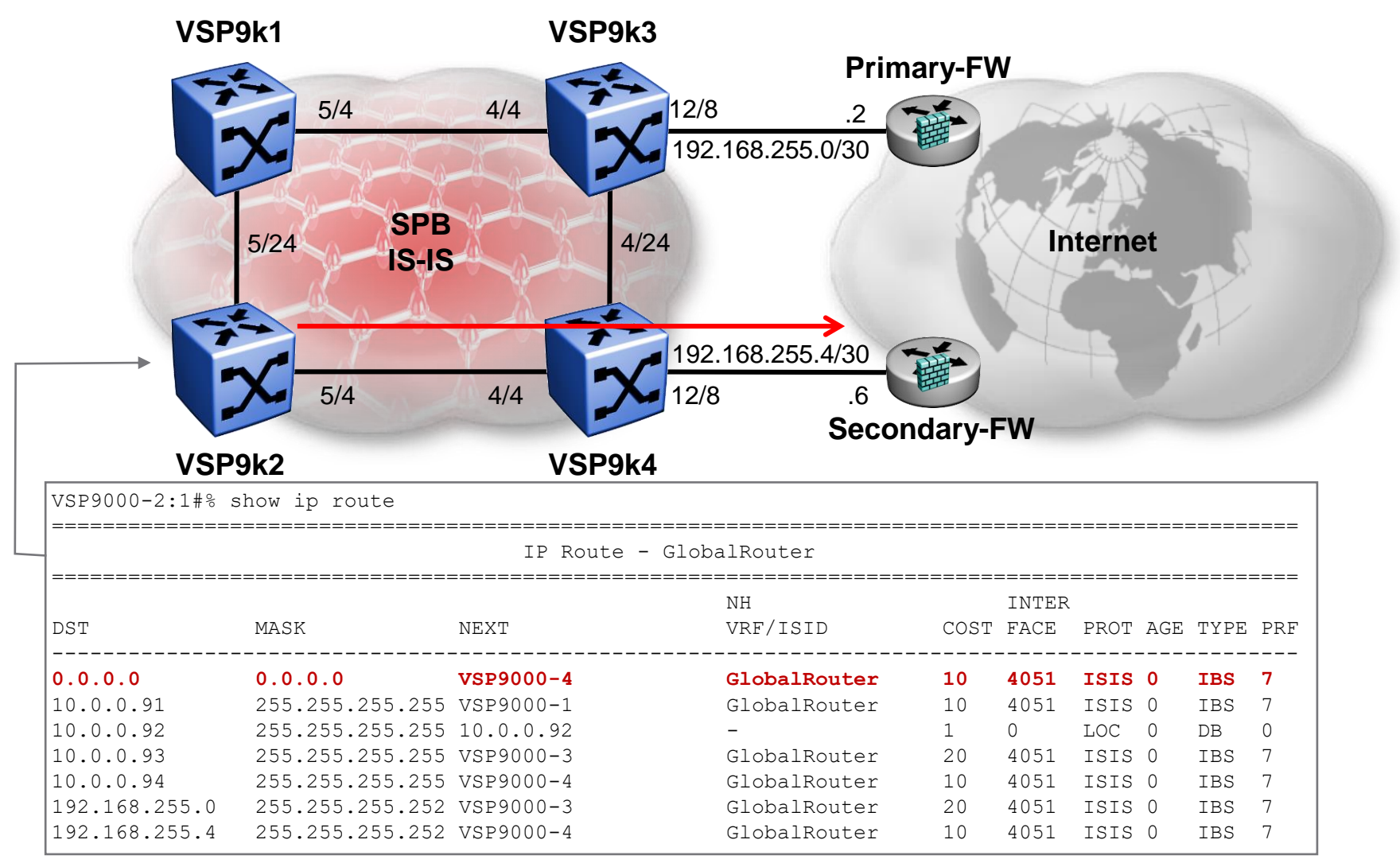

↓ VSP9k2 is pointing at Secondary-FW; this is not what we wanted

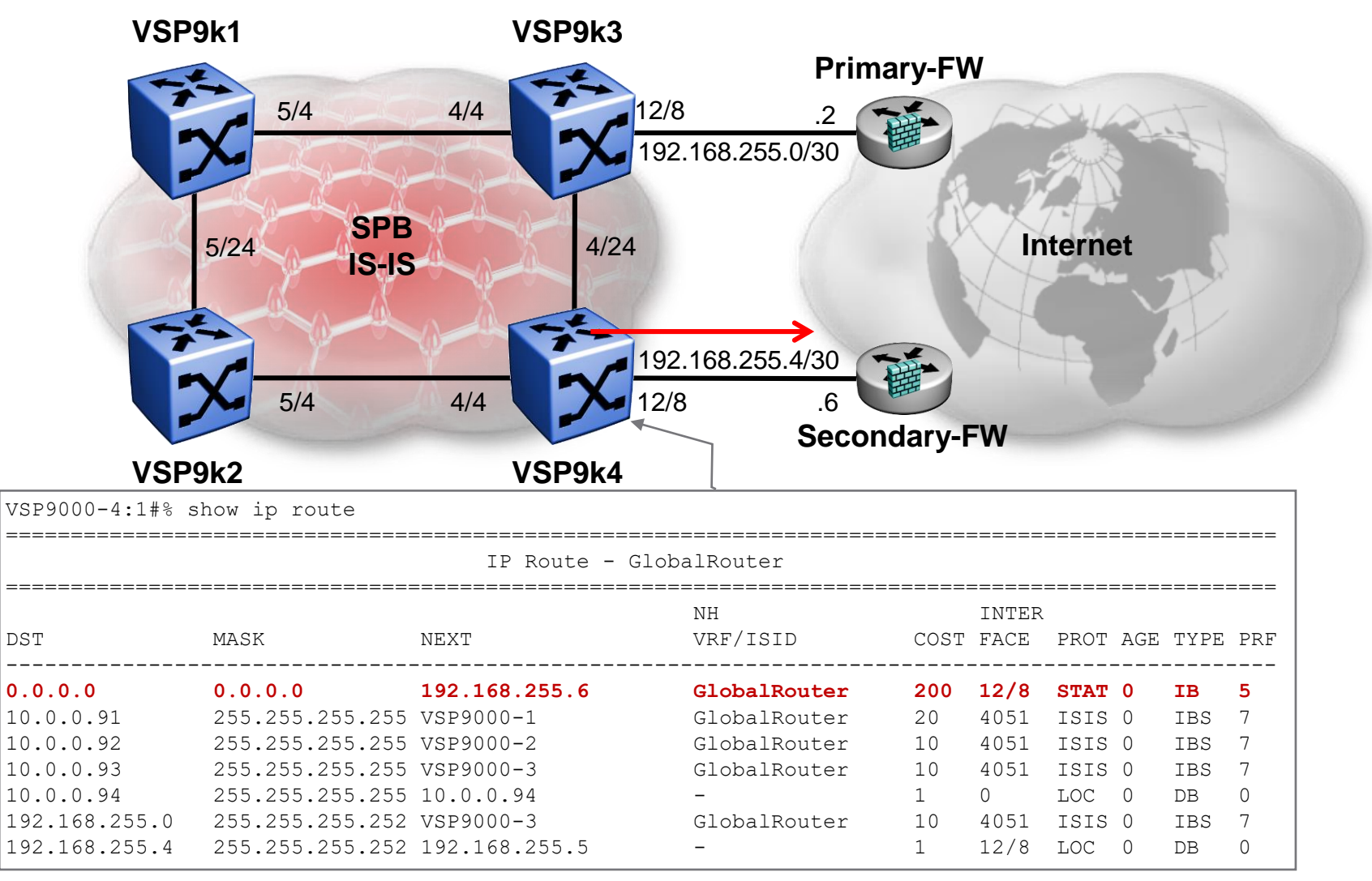

 $\overline{\varepsilon}$  ■ VSP9k4 is pointing at Secondary-FW; this is not what we wanted

# Forcing SPB traffic to a Primary FW External/Internal type routes

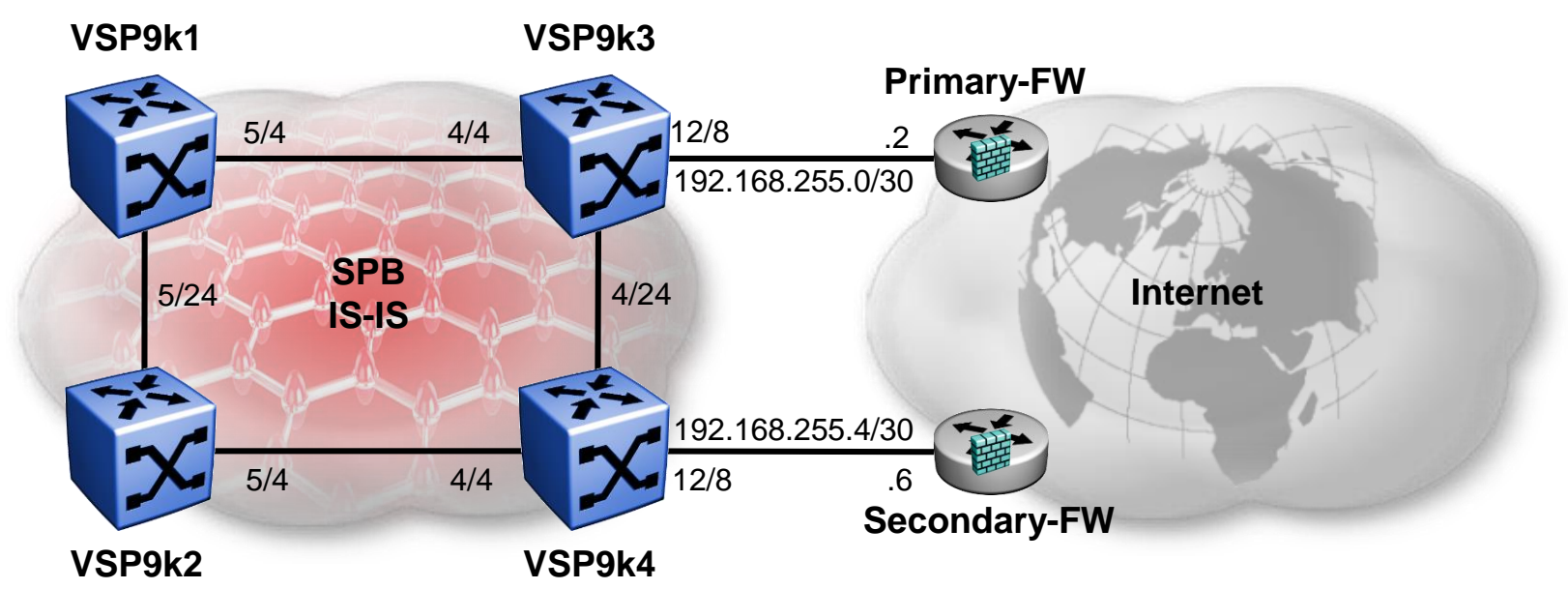

- In a future software release it will be possible to mark SPB ISIS IP routes as one of 2 possible types:
	- Internal : These routes will always be preferred over External routes; between Internal routes, the route with the lowest SPB path cost will be preferred and the external route metric is only used as a tie breaker (current default behaviour of SPB IP)
	- External : With these, if we learn the same route twice as External, then the route with the lowest external metric is preferred.
		- **.** In this example, we would simply configure VSP9k3 & VSP9k4 to redistribute their default static route as an External type route, with VSP9k3 using a lower external metric
- **EX As this is not possible today, the following slides will demonstrate an alternative** approach based on non-local static routes (NOTE: this works only in GRT)

# Forcing SPB traffic to a Primary FW Using Non-local static routes

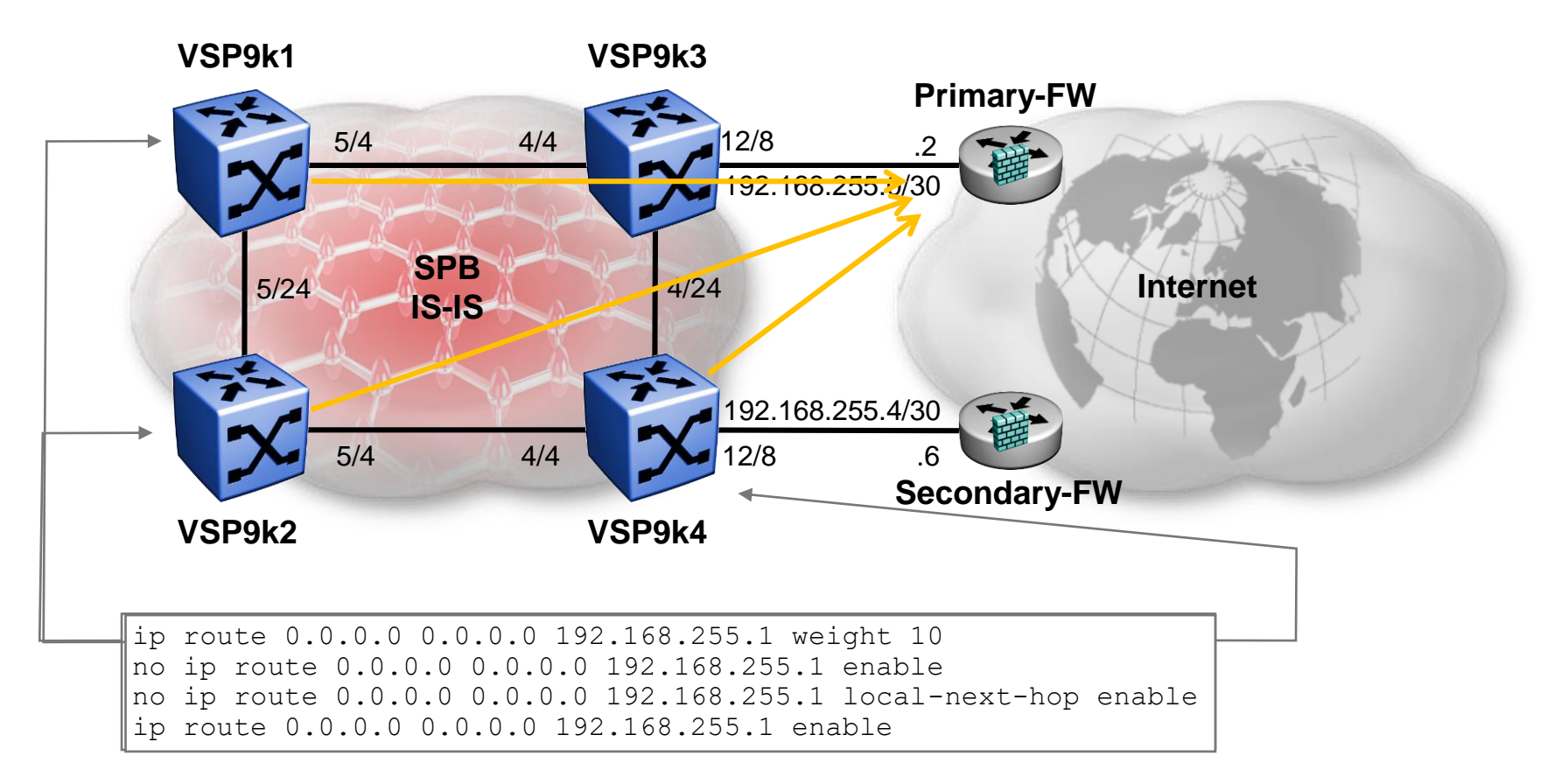

- We need this non-local static route on all BEBs except VSP9k3
- Use the IP address on VSP9k3's connection to the Primary-FW as the next-hop IP
	- This will ensure that these routes de-activate if that link or the Primary-FW fails

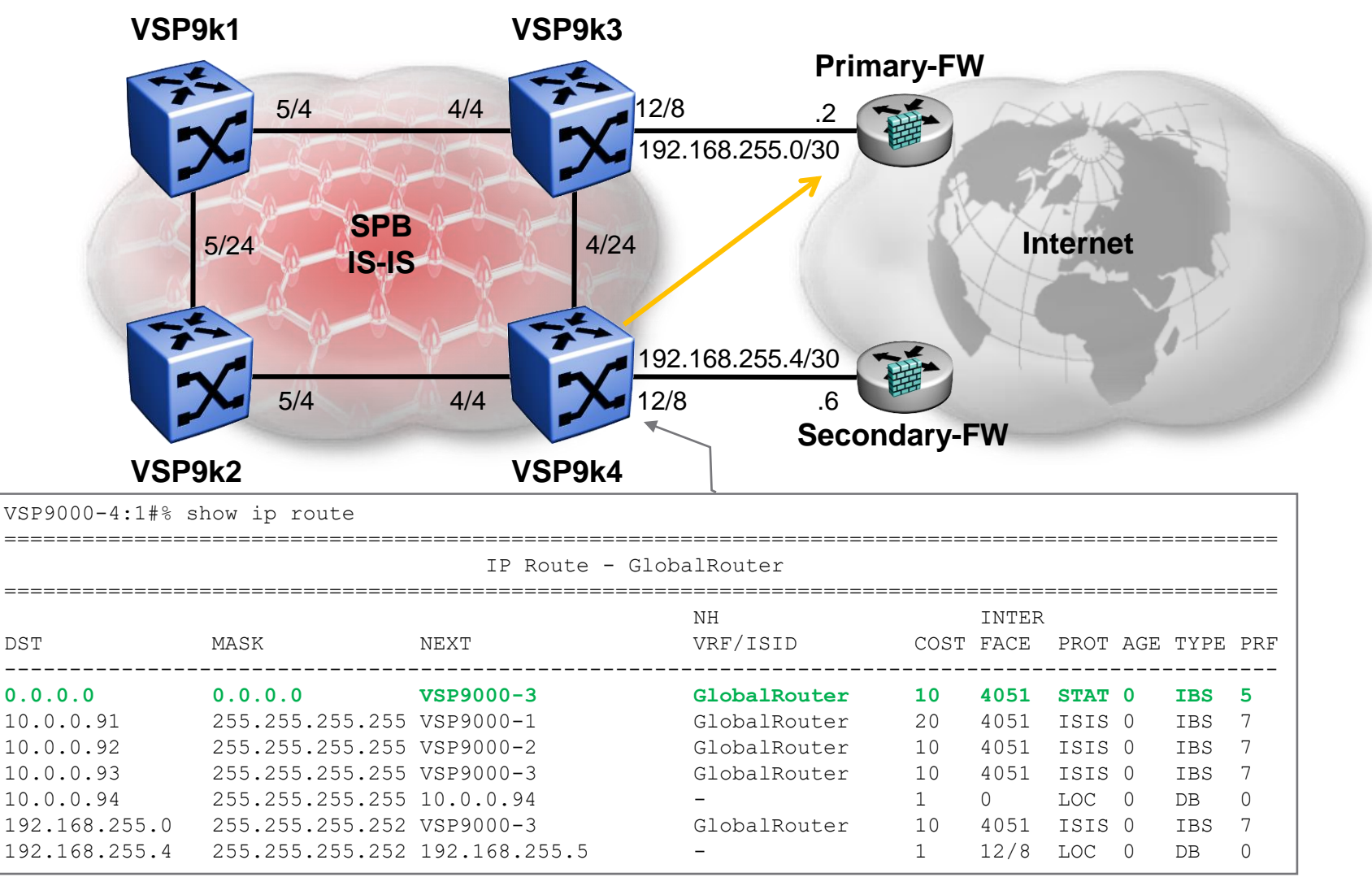

**Design objective achieved !** 

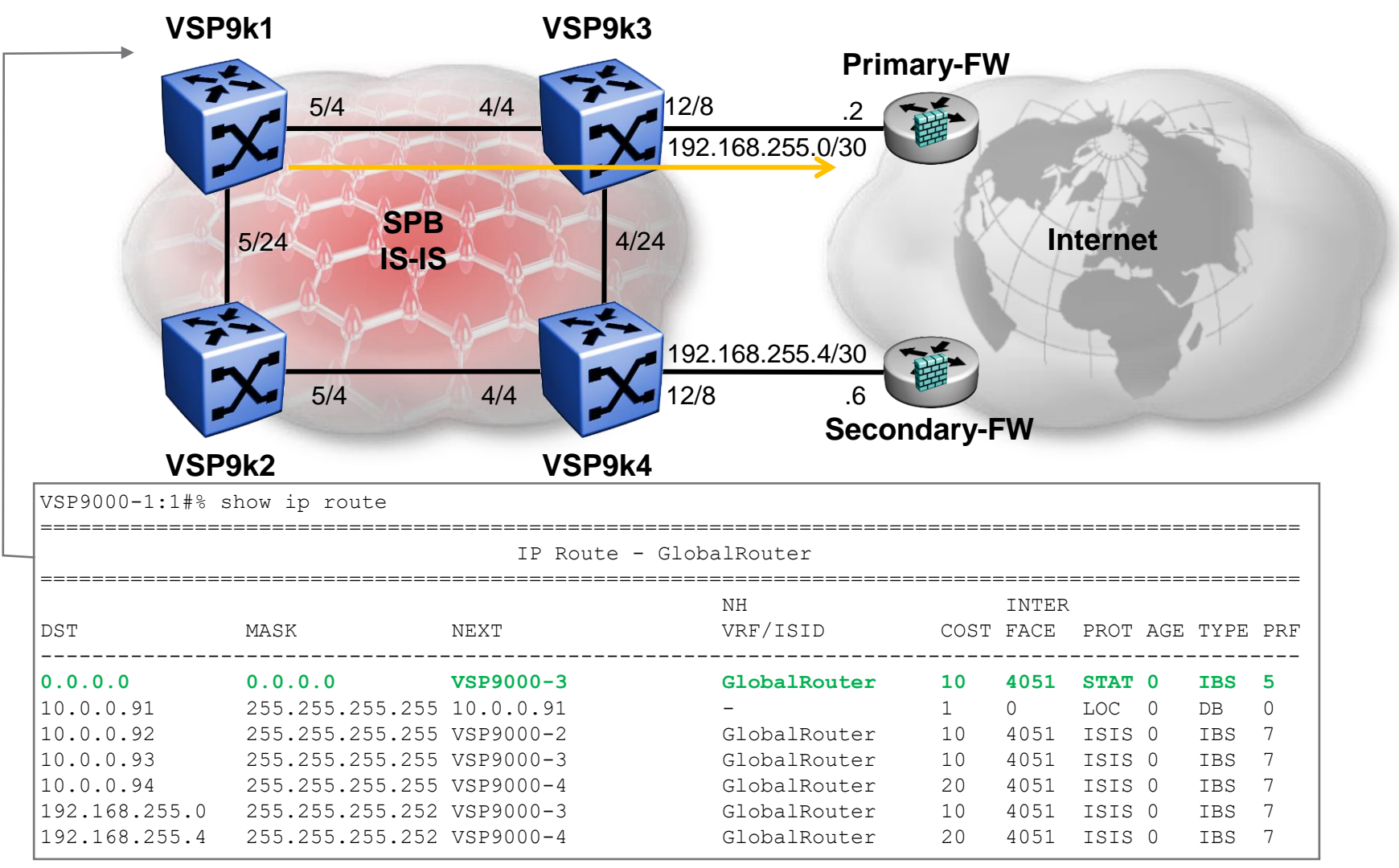

 $\frac{1}{\epsilon}$  • Design objective achieved !

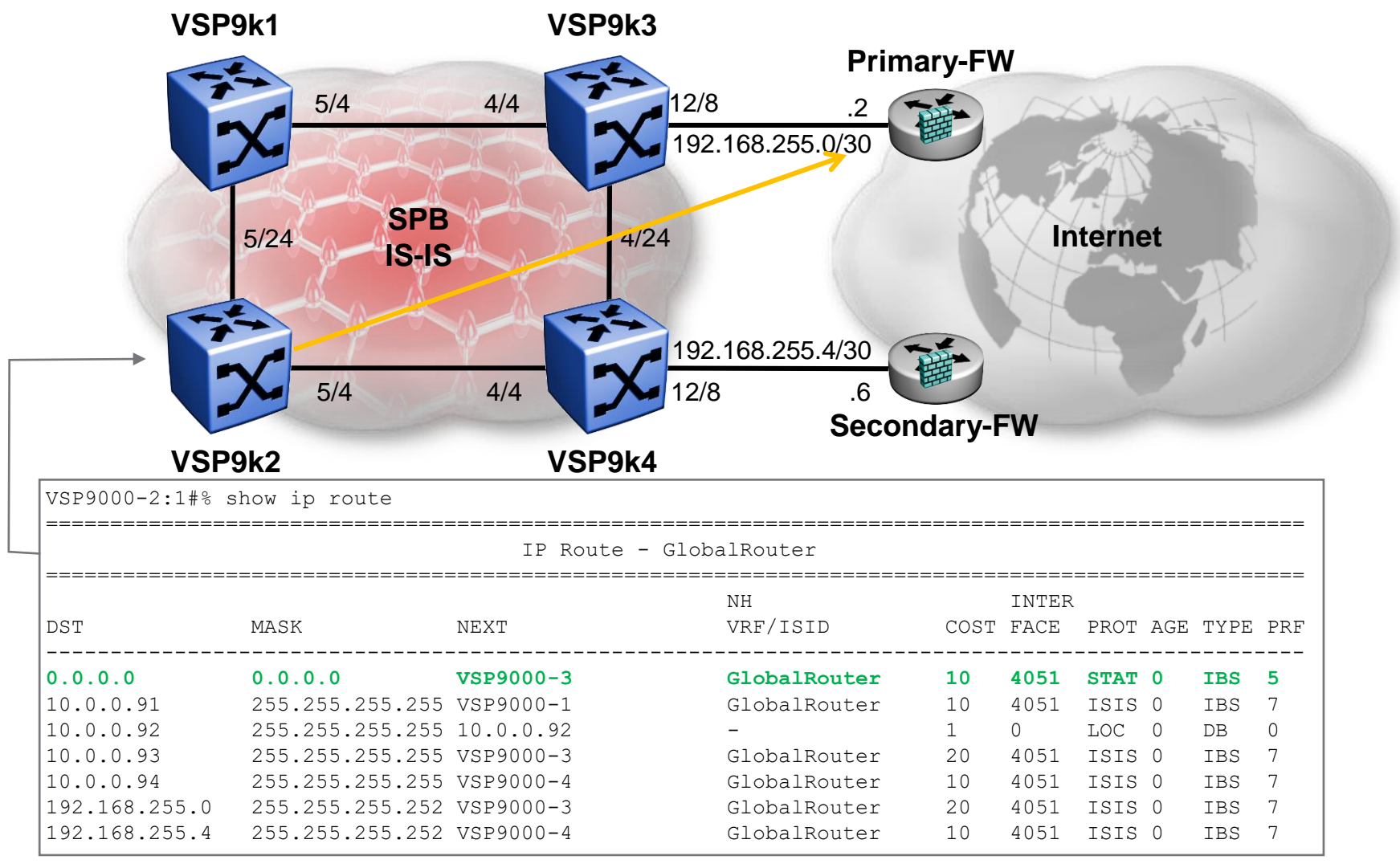

 $\overline{\mathbb{C}}$  and  $\overline{\mathbb{C}}$  and  $\overline{\mathbb{C}}$  and  $\overline{\mathbb{C}}$  and  $\overline{\mathbb{C}}$  and  $\overline{\mathbb{C}}$  reserved  $\overline{\mathbb{C}}$  and  $\overline{\mathbb{C}}$  and  $\overline{\mathbb{C}}$  and  $\overline{\mathbb{C}}$  and  $\overline{\mathbb{C}}$  and  $\overline{\mathbb{C}}$  and  $\overline{\mathbb{C}}$  and  $\overline{\mathbb{$ Design objective achieved !

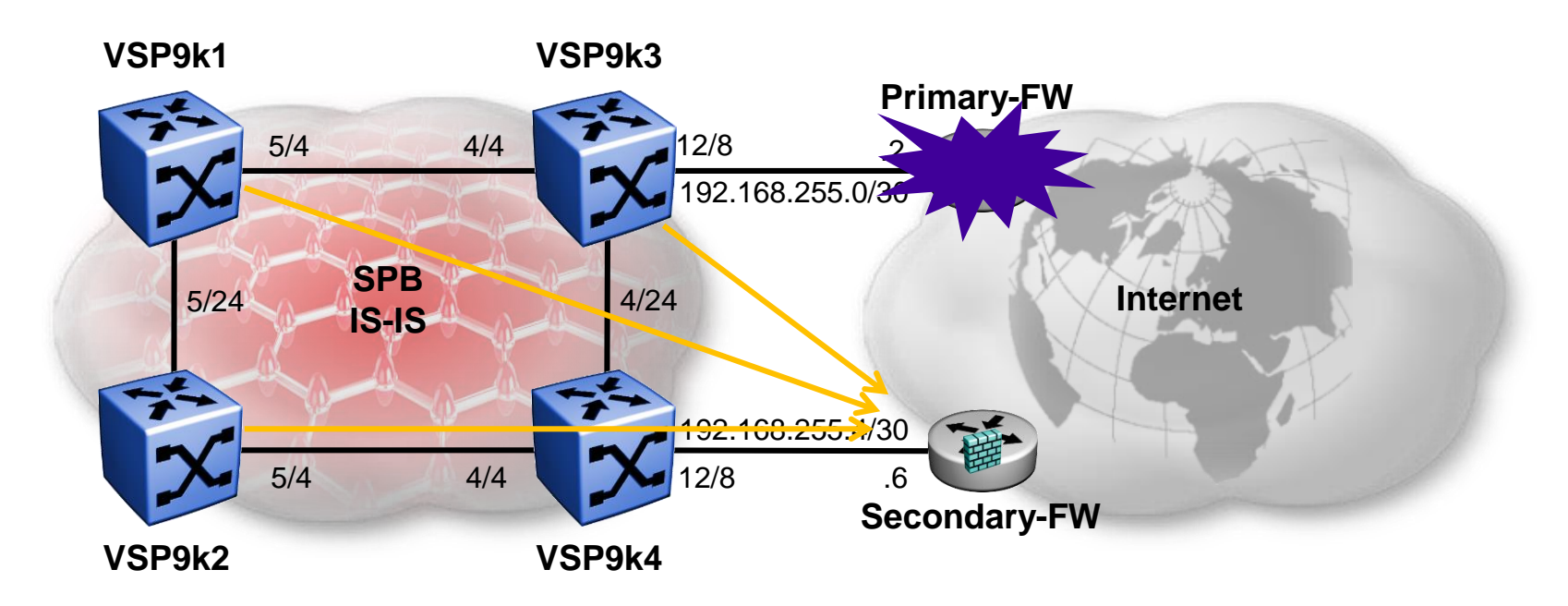

- **.** If the Primary-FW link on port 12/8 goes down
	- Local default static route on VSP9k3 will immediately go down
	- Non-local default static route on other VSP9ks will also immediately go down
	- Sub-second failover
- If VSP9k3 was an ERS8800 we could also use BFD to detect failure of the Primary-FW even if no link down on port 12/8
	- But BFD is not yet supported on VSP9000

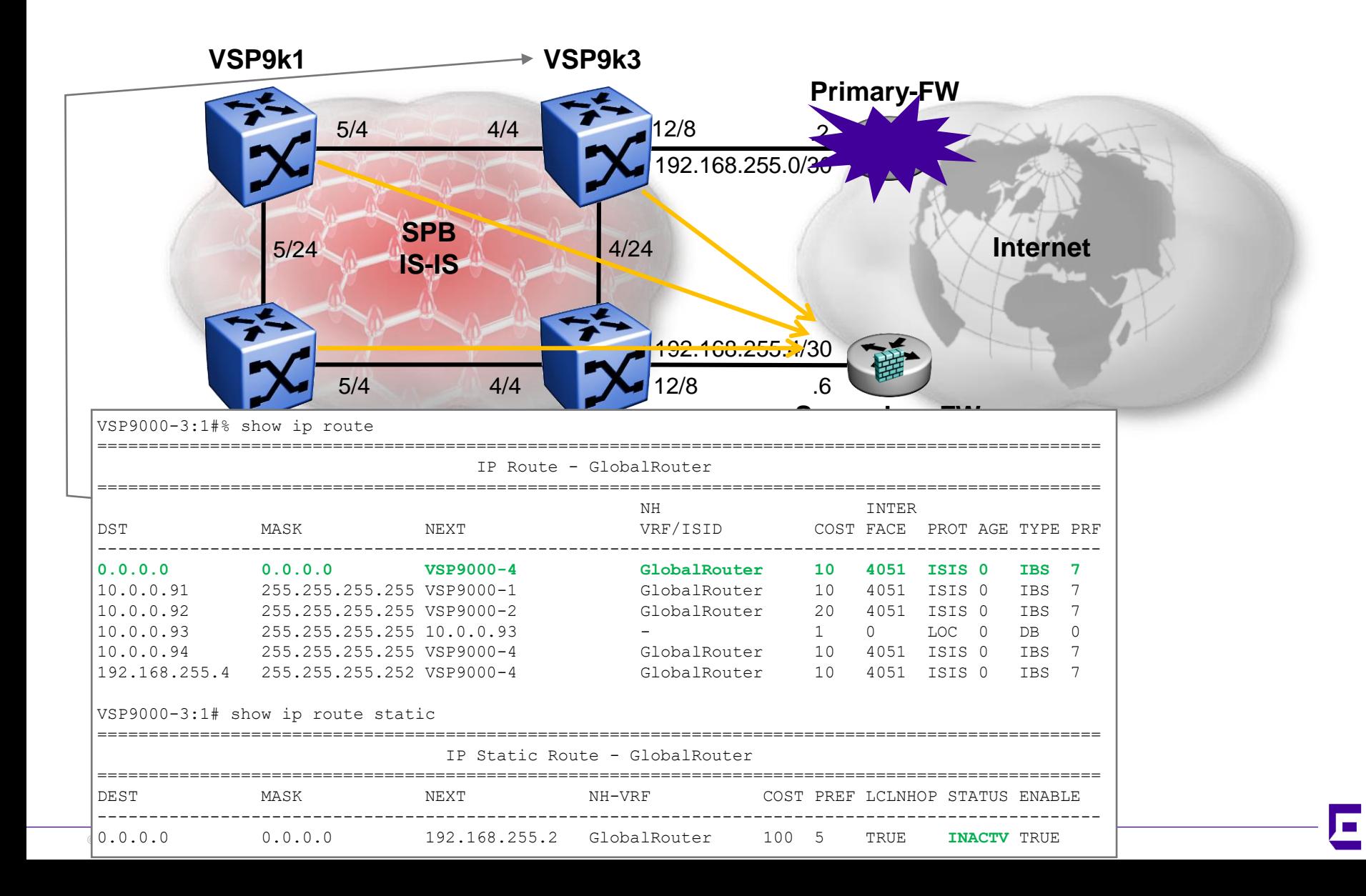

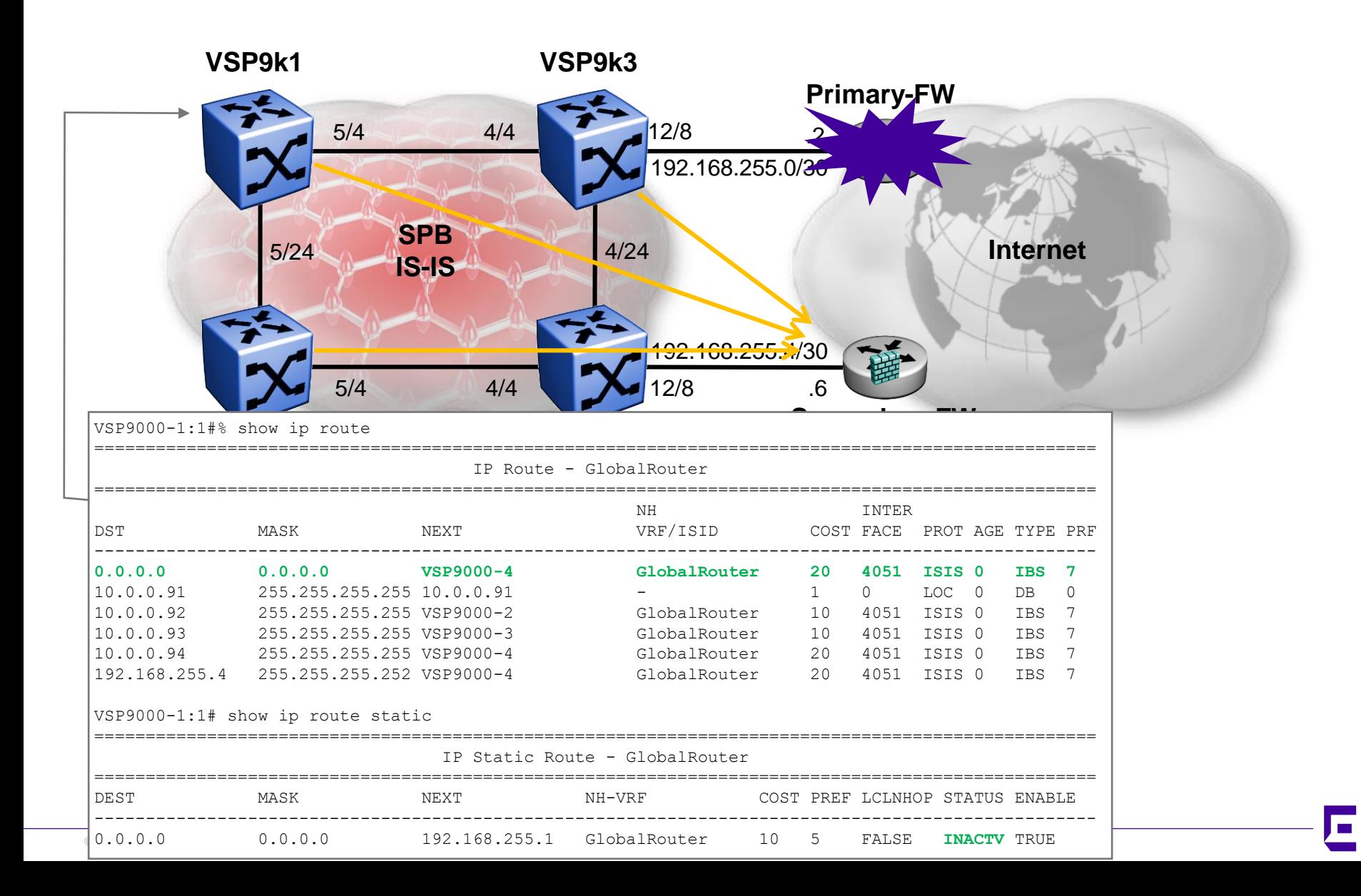

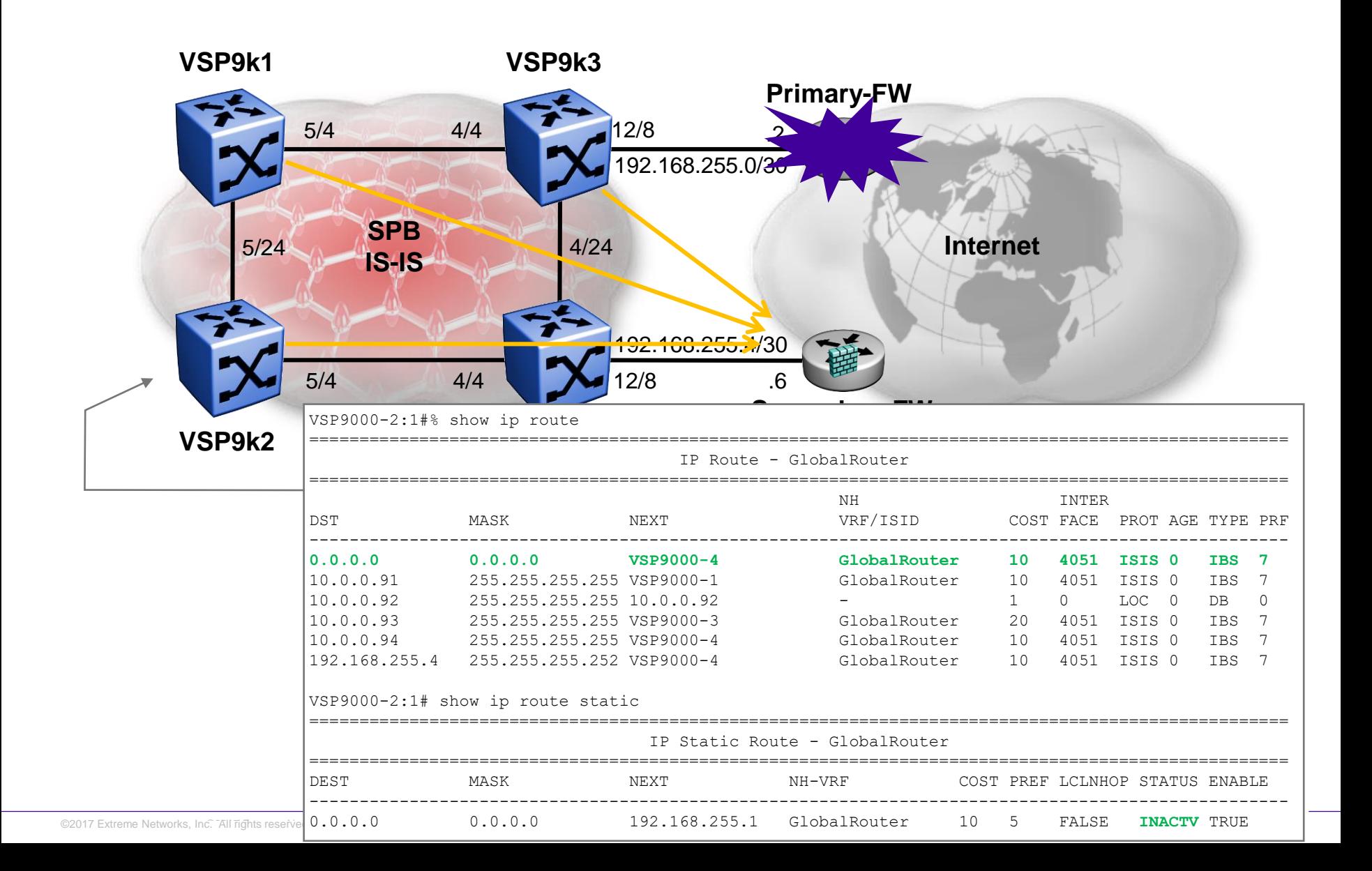

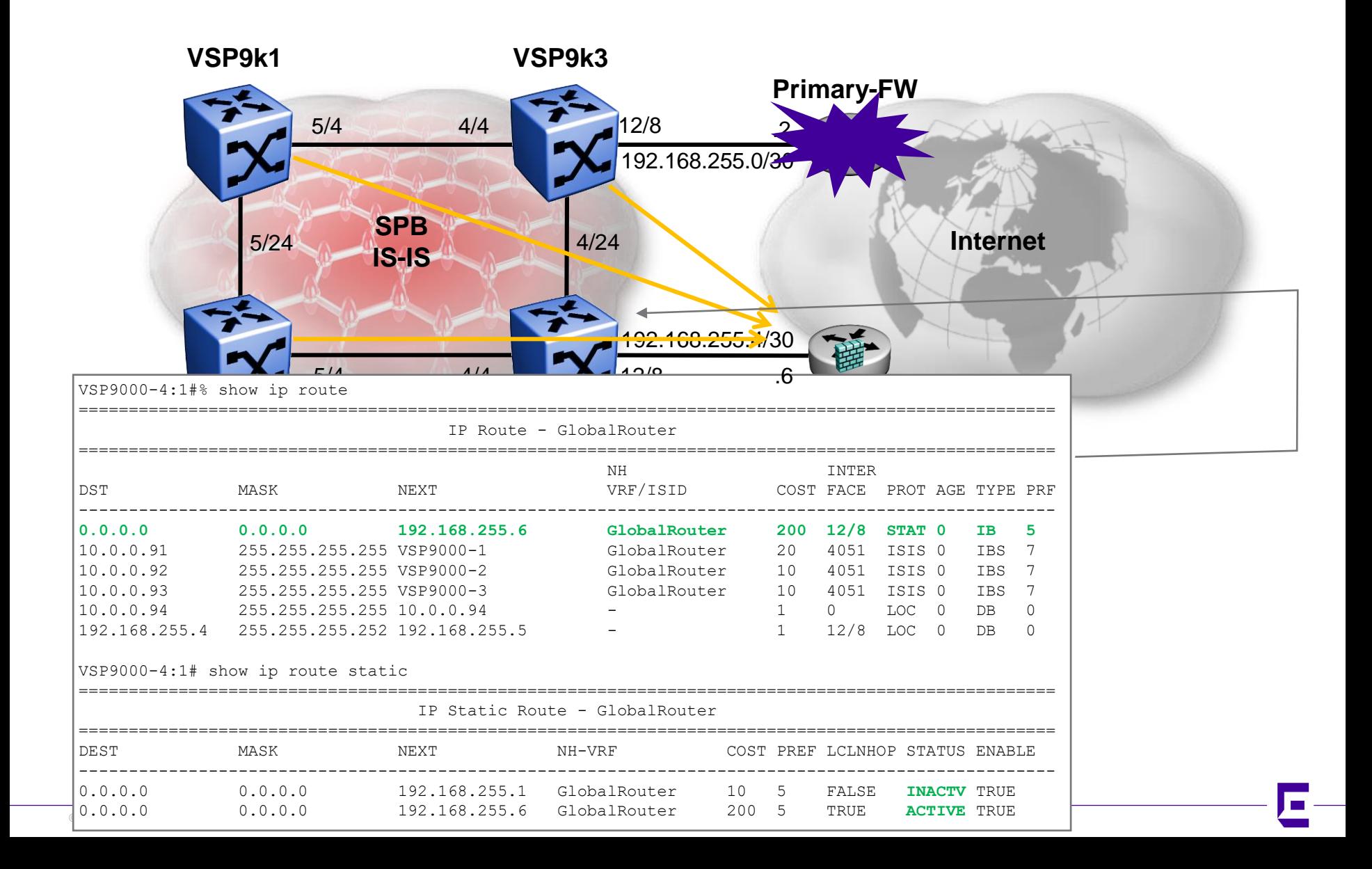

# Forcing SPB traffic to a Primary FW Primary-FW recovery

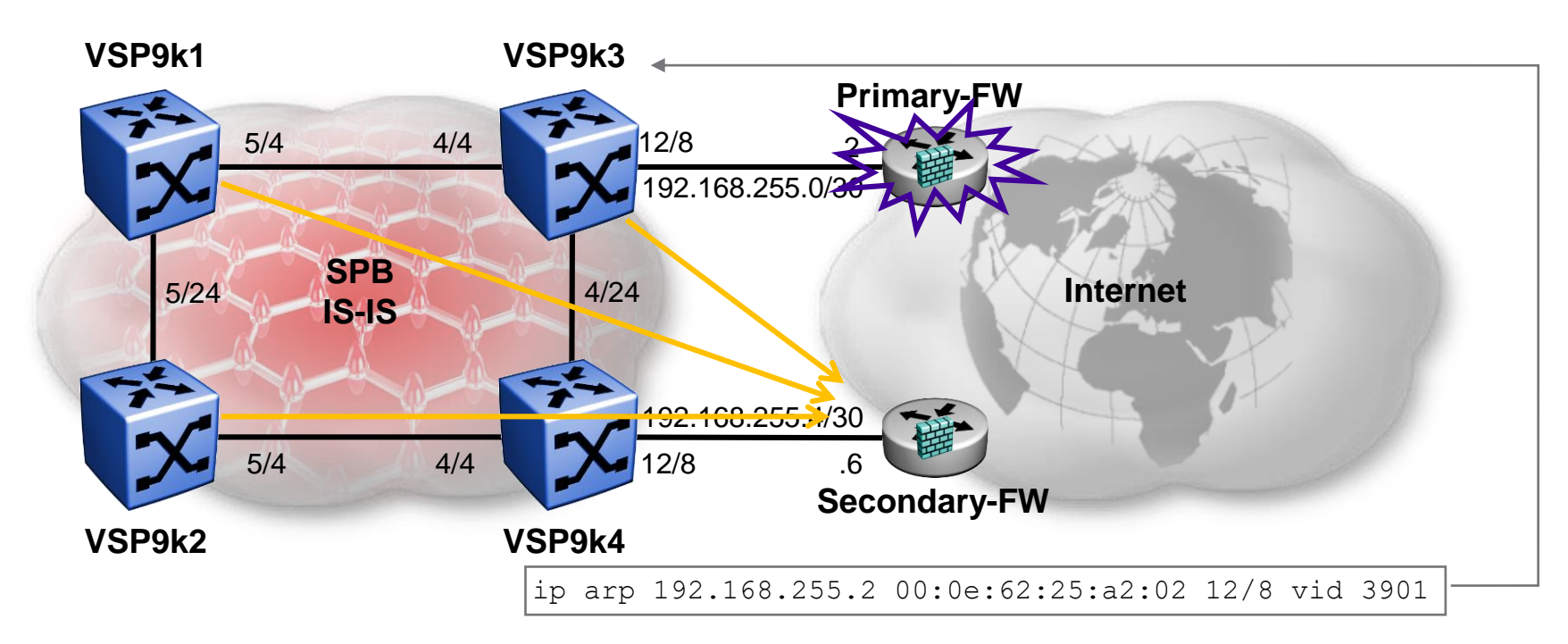

- NOTE, on recovery, when the Primary-FW link on port 12/8 comes back up, there can be up to a 30 seconds delay between VSP9k3's IP interface 192.168.255.1 coming up (this will activate the non-local static routes on the other VSP9ks) and the default static route to the Primary-FW becoming active again (which requires VSP9k3 to re-ARP for 192.168.255.2)
- During this time traffic following the default route will be dropped
- Configuring on VSP9k3 a static ARP entry for 192.168.255.2 solves this and subsecond failover can be achieved on recovery as well

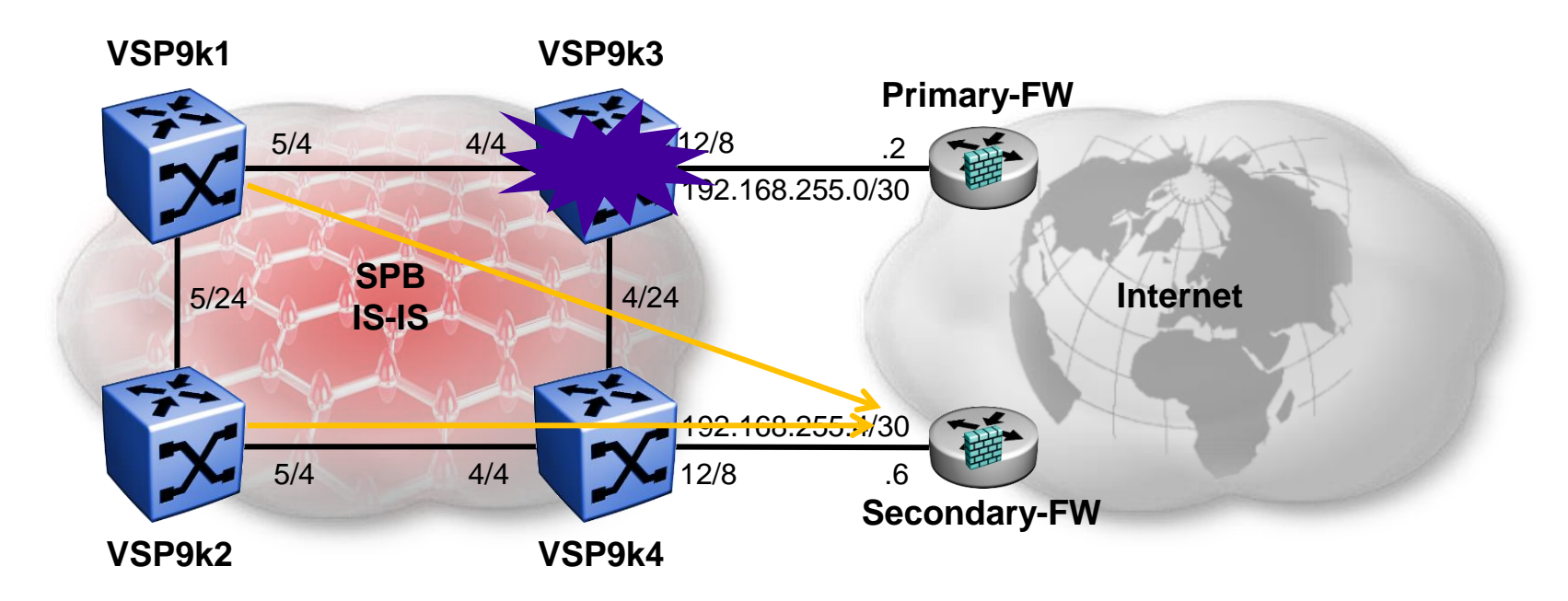

- **.** If the VSP9k3 BEB fails, it will stop announcing network 192.168.255.0/30
- Which will result in all other nodes de-activating their non-local default static-route and following instead the remaining default route announced by VSP9k4
- ▶ Sub-second failover (failure & recovery)

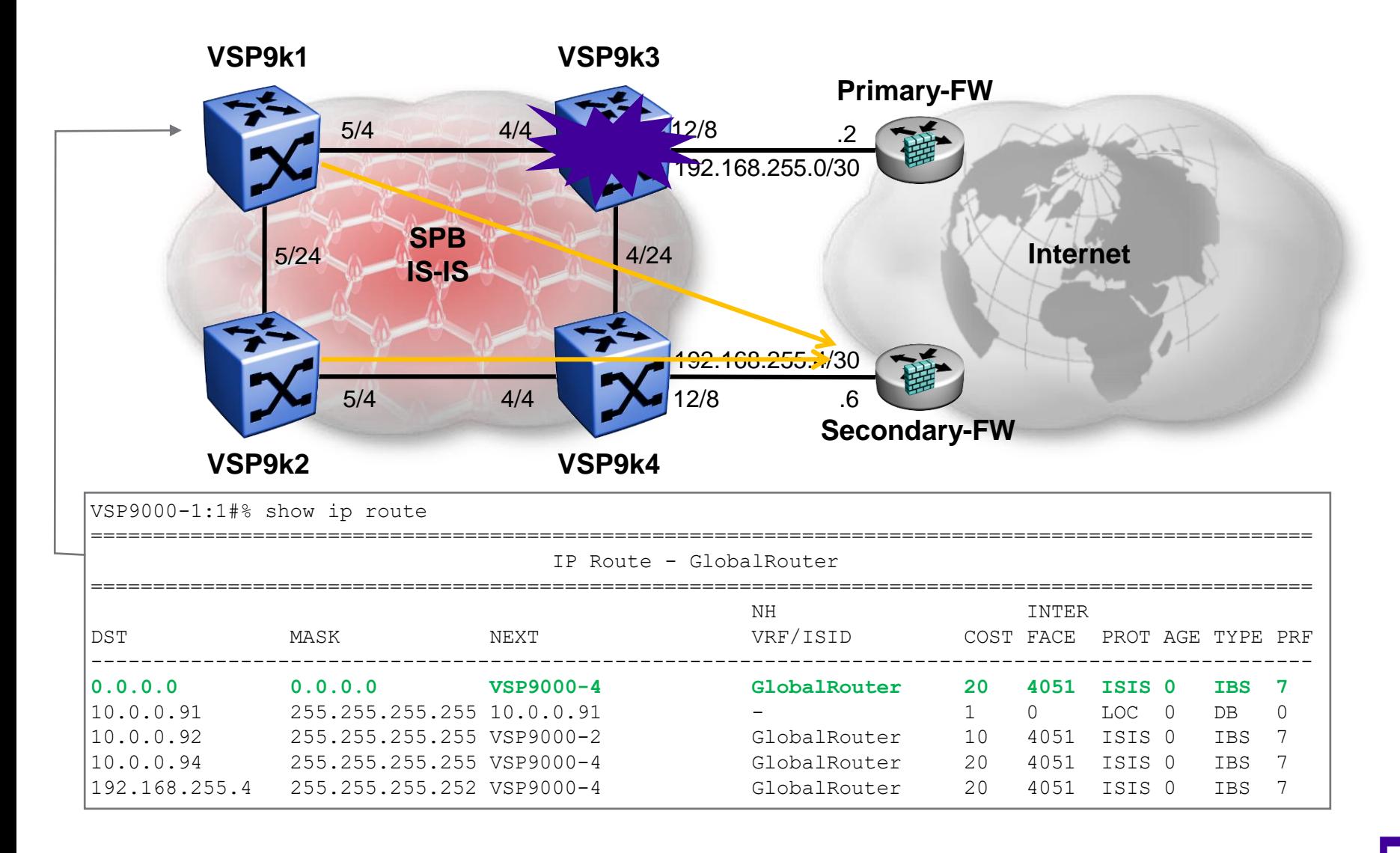

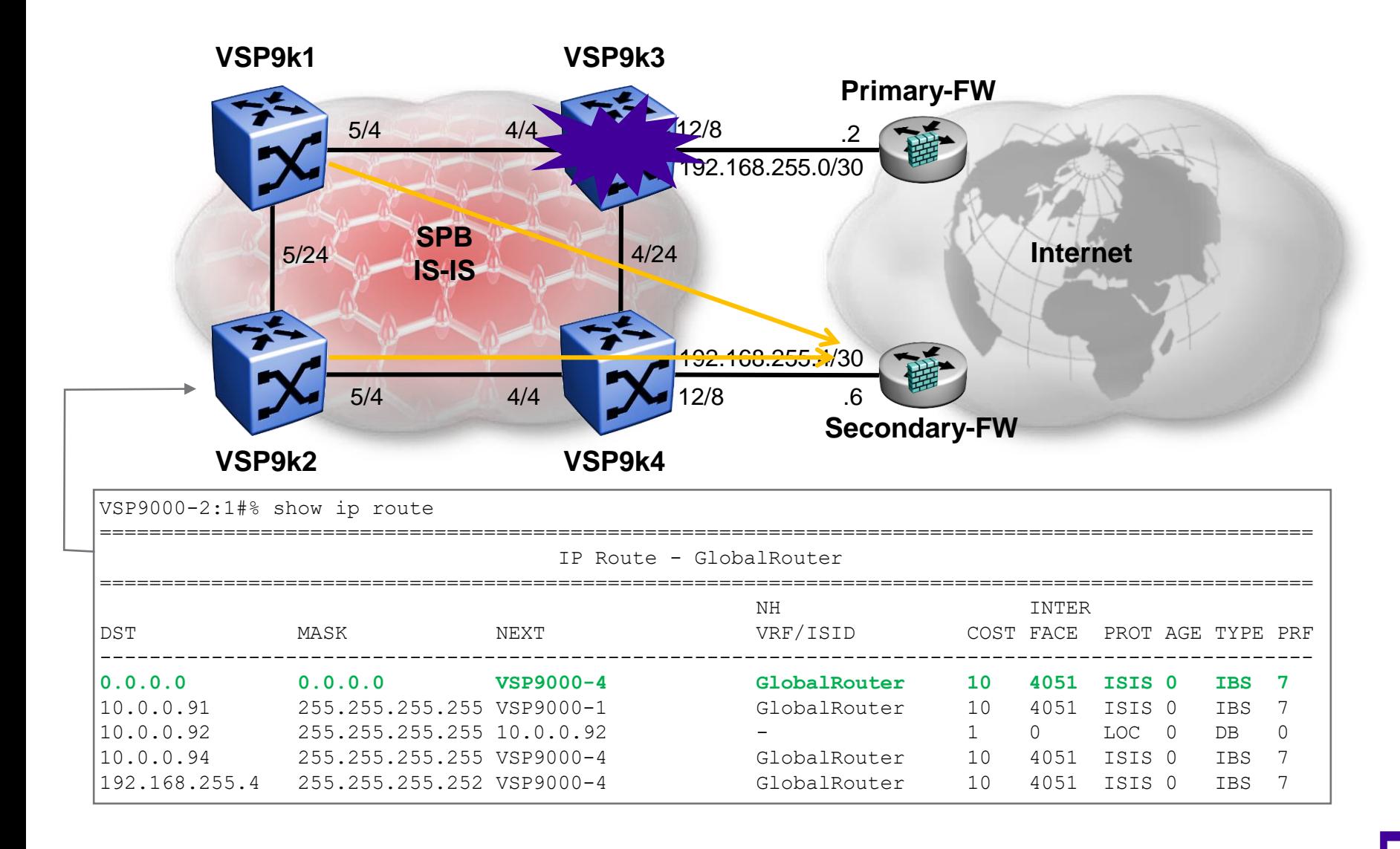

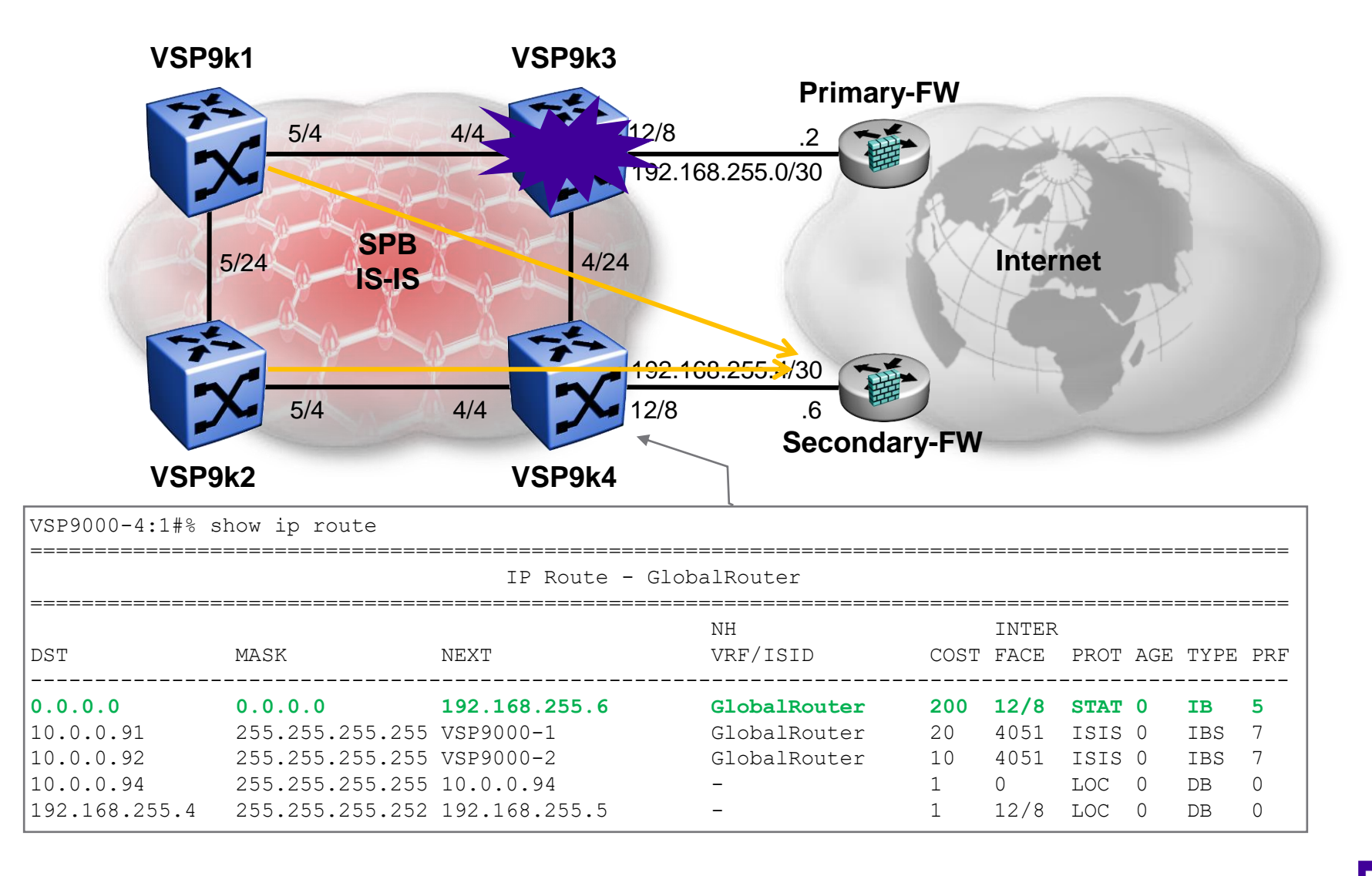

# Route redistributing between SPB/ISIS and BGP

Example use #6 (a) using GRT (b) using VRFs

# Forcing paths with BGP and SPB Goal

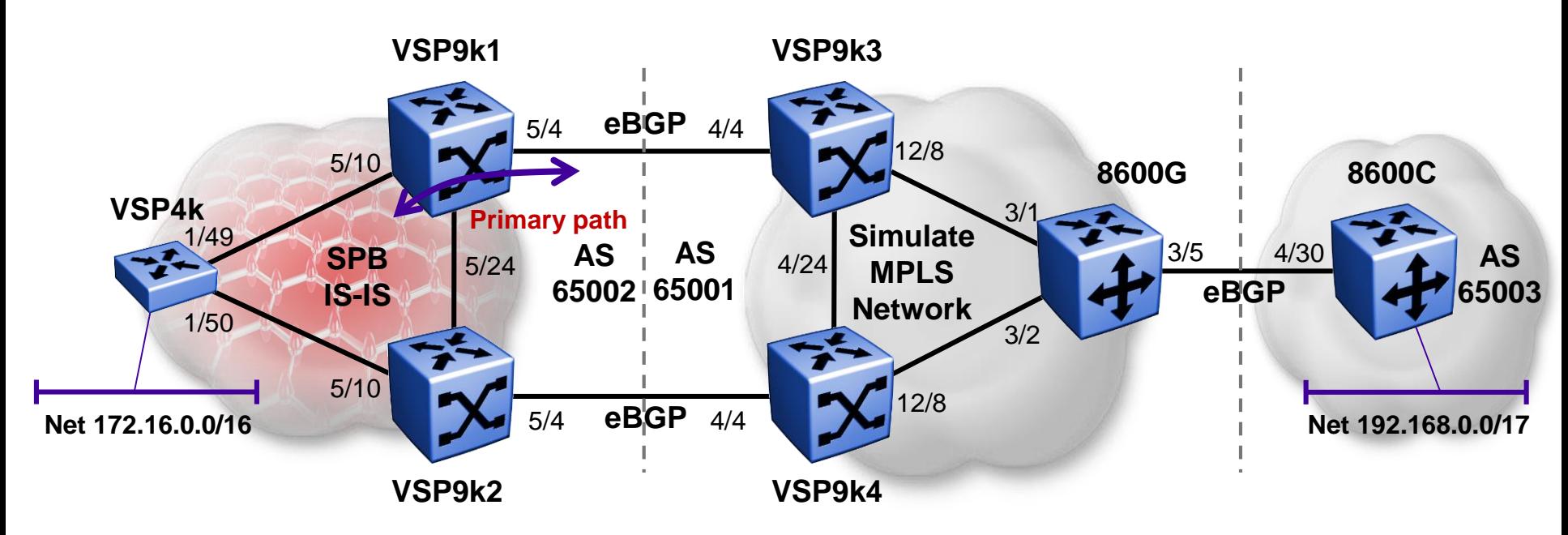

- It is desired that all traffic flowing between the SPB cloud and the BGP cloud follow the path over VSP9k1 and that the path over VSP9k2 only be used in case of failure
- Configuration should avoid spelling out individual subnets in redistribution route-maps
	- I.e. if new BGP or ISIS subnets appear, there should be no need to reconfigure the redistribution on the border routers
- (a) Case where SPB GRT IP Shortcuts are used
	- Following BGP by the book, and using iBGP between VSP9k1 & VSP9k2
- (b) Case where SPB VRF L3VSN is used
	- We lack iBGP support on VRFs; so here we have to use a different approach in order to avoid BGP routes from distant ASes (here 65003) being reflected back into the MPLS core network

# Forcing paths with BGP and SPB (a) GRT IP Shortcuts

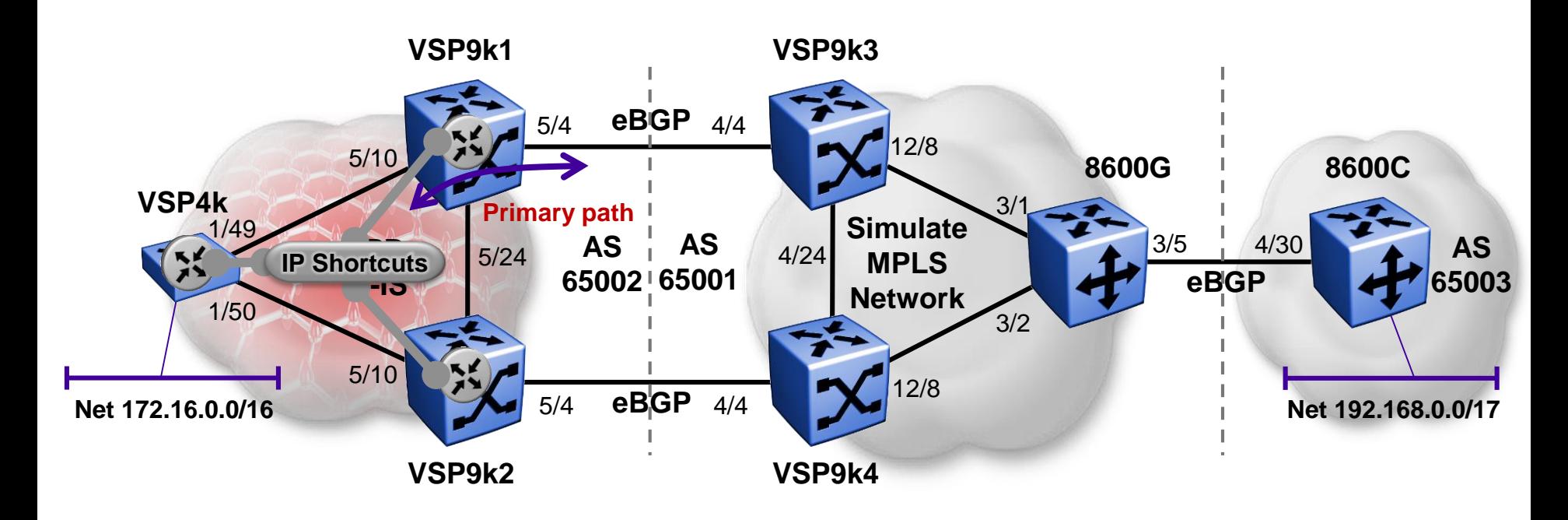

- The SPB nodes will be redistributing BGP routes into IP Shortcuts and vice versa
- VSP9k1 and VSP9k2 will have an iBGP peering to each other
- The BGP nodes have a single routing instance in all cases and in this setup VSP9k3, VSP9k4 & 8600G are simulating a BGP/MPLS network

# Forcing paths with BGP and SPB (b) VRF L3VSN

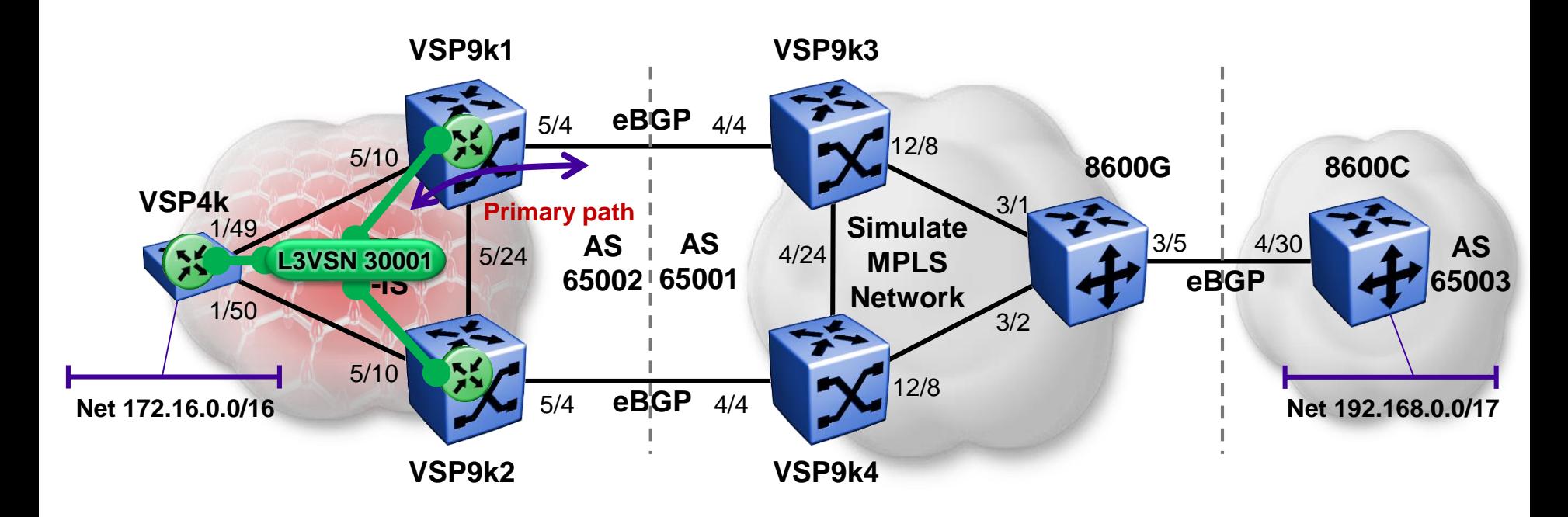

- The SPB nodes will be redistributing BGP routes into a VRF extended via L3VSN
- There cannot be any iBGP peering on a VRF, as we lack this support today
- The BGP nodes have a single routing instance in all cases and in this setup VSP9k3, VSP9k4 & 8600G are simulating a BGP/MPLS network
### Forcing paths with BGP and SPB Interfaces used

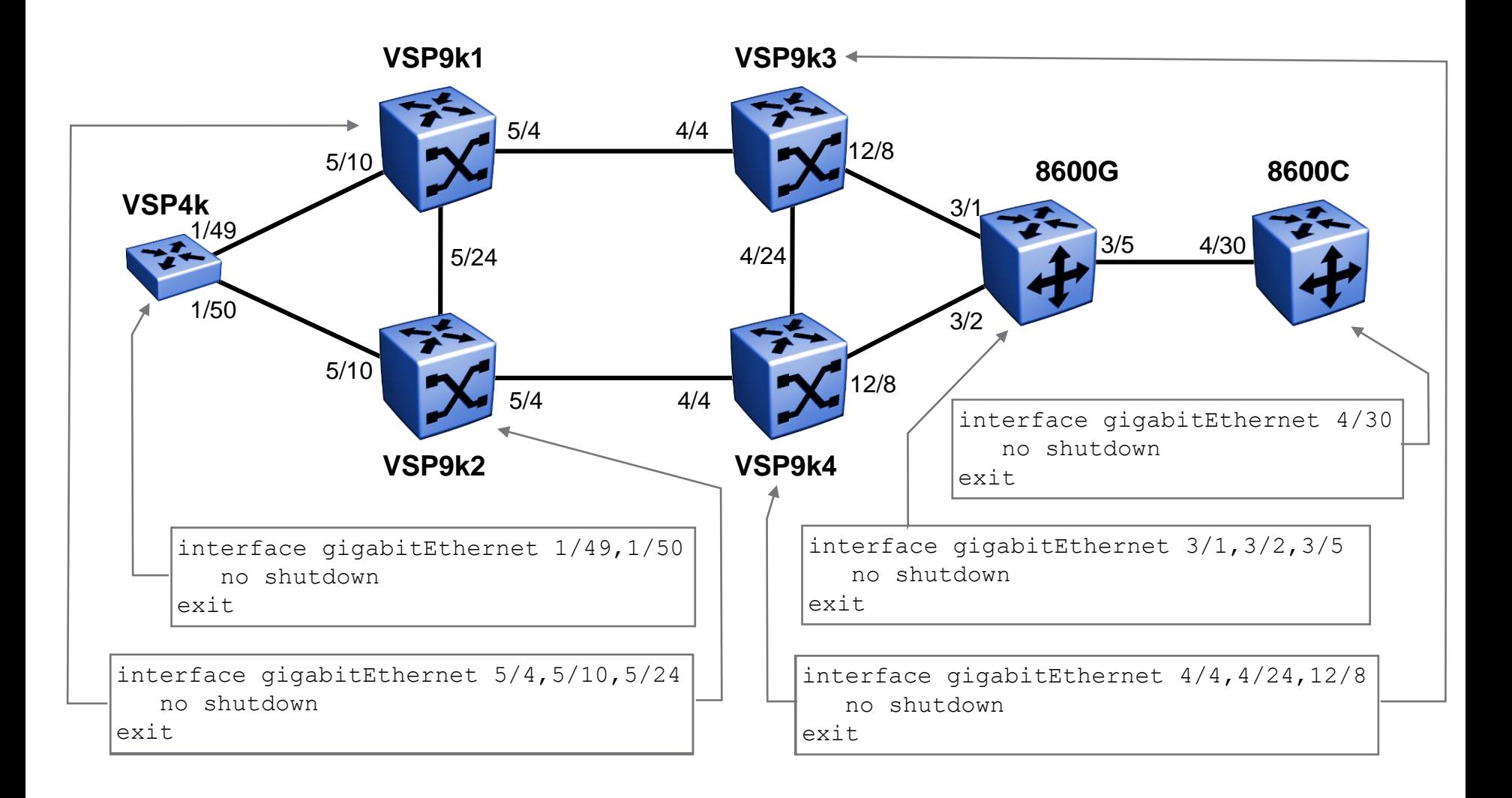

## Forcing paths with BGP and SPB SPB Global Config

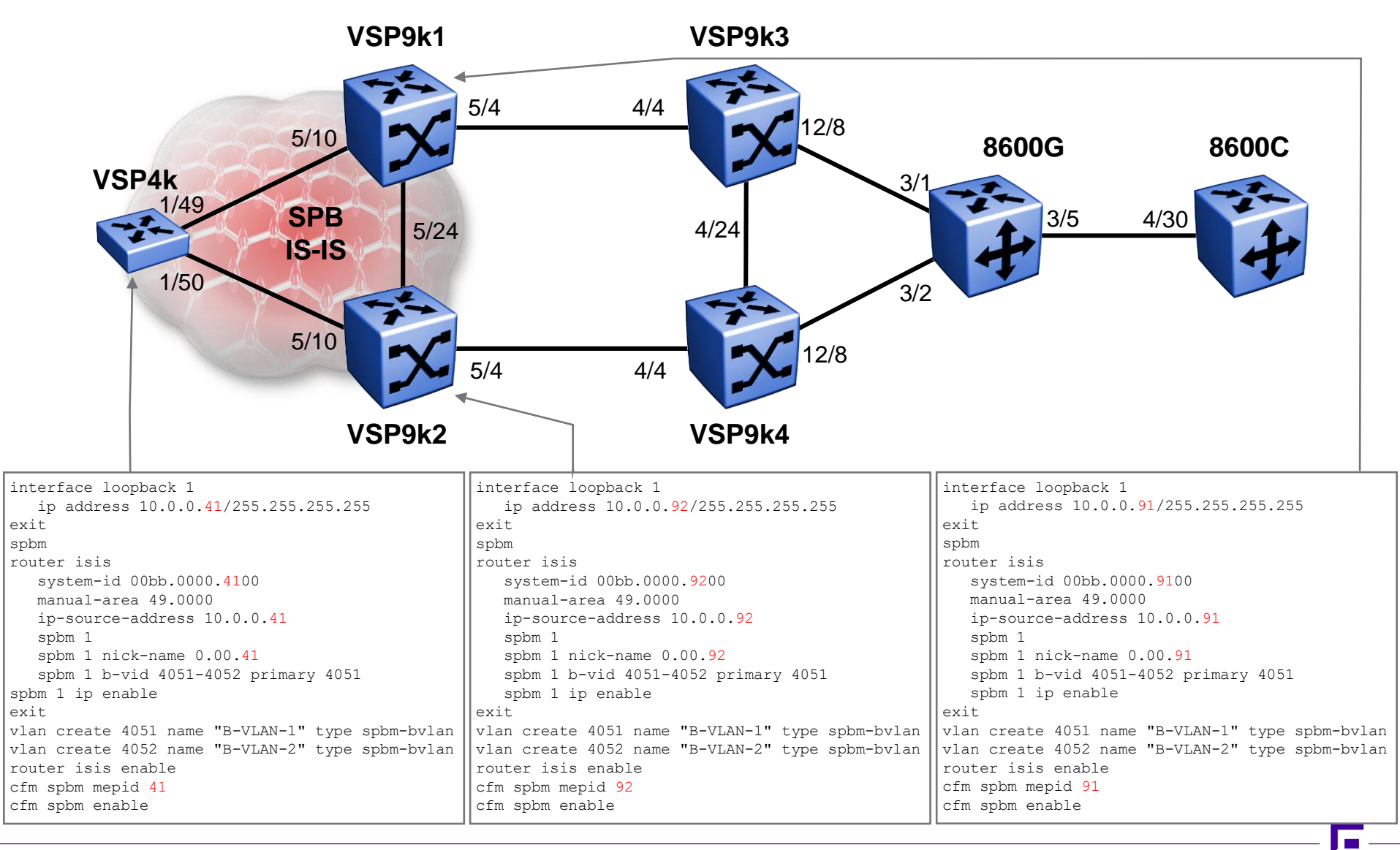

## Forcing paths with BGP and SPB SPB Interface Config

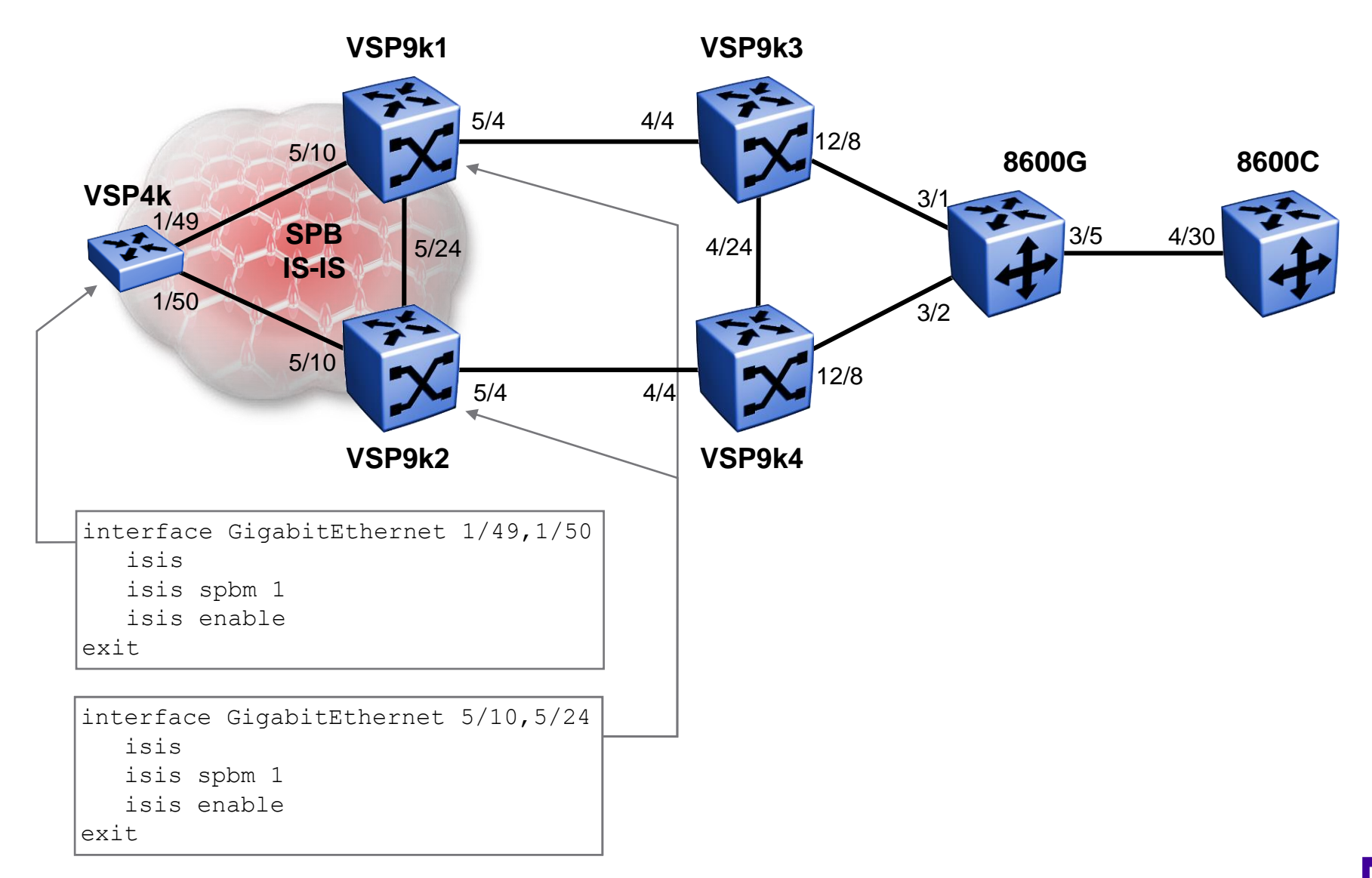

## Forcing paths with BGP and SPB IGP (OSPF) Config

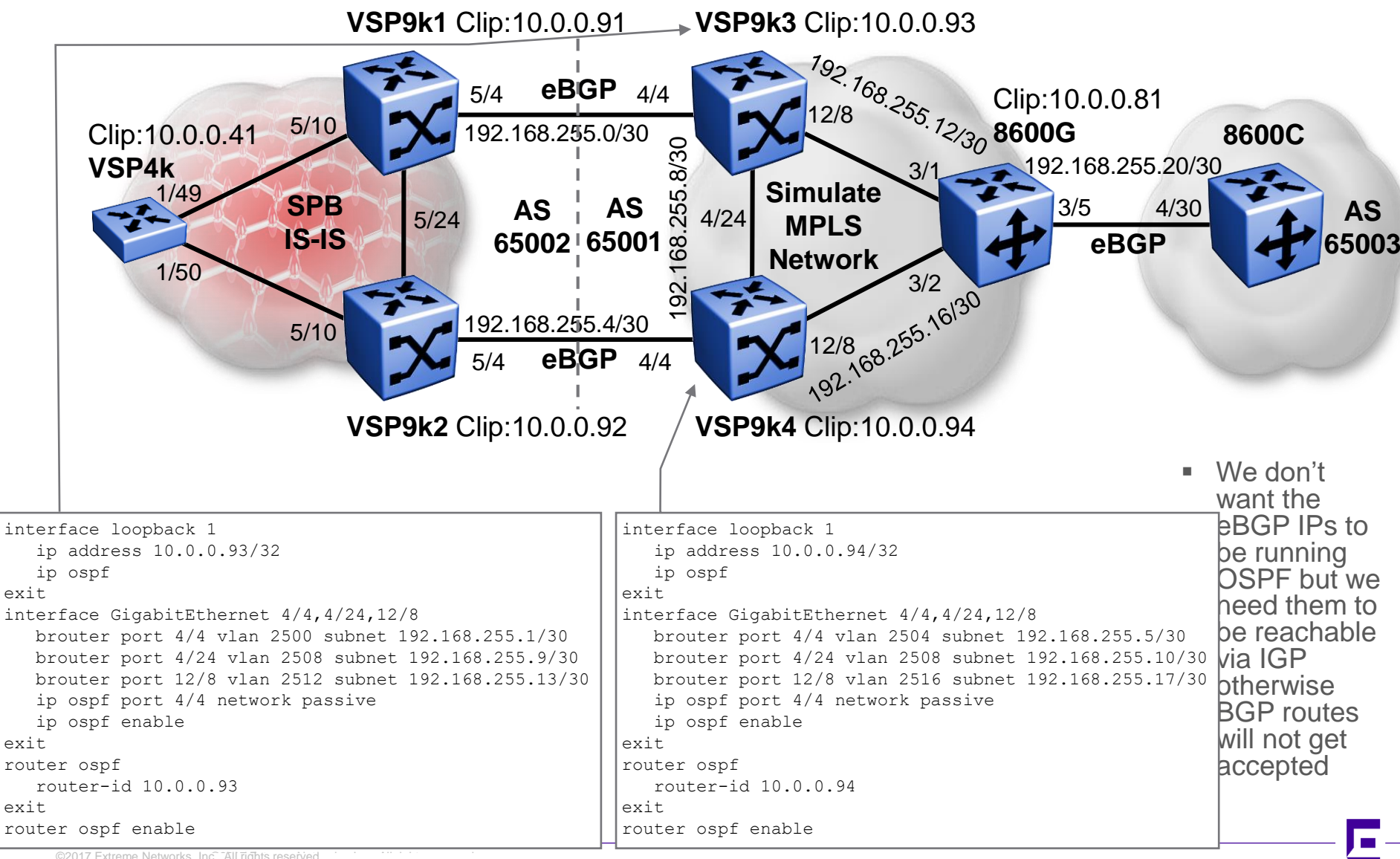

©2017 Extreme Networks, Inc. All rights reserved ©2017 Extreme Networks, Inc. All rights reserved

## Forcing paths with BGP and SPB IGP (OSPF) Config cont

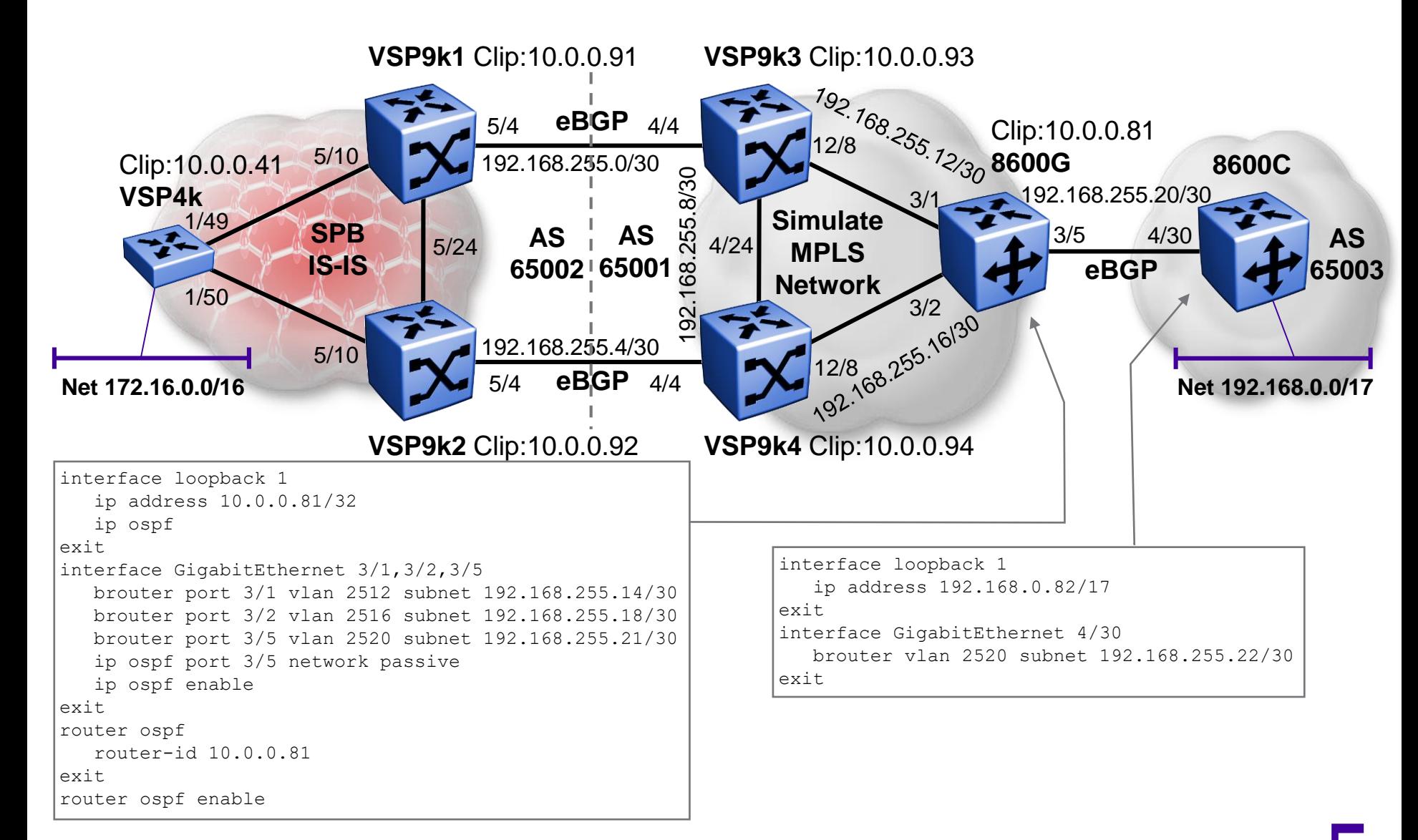

#### Forcing paths with BGP and SPB BGP Config

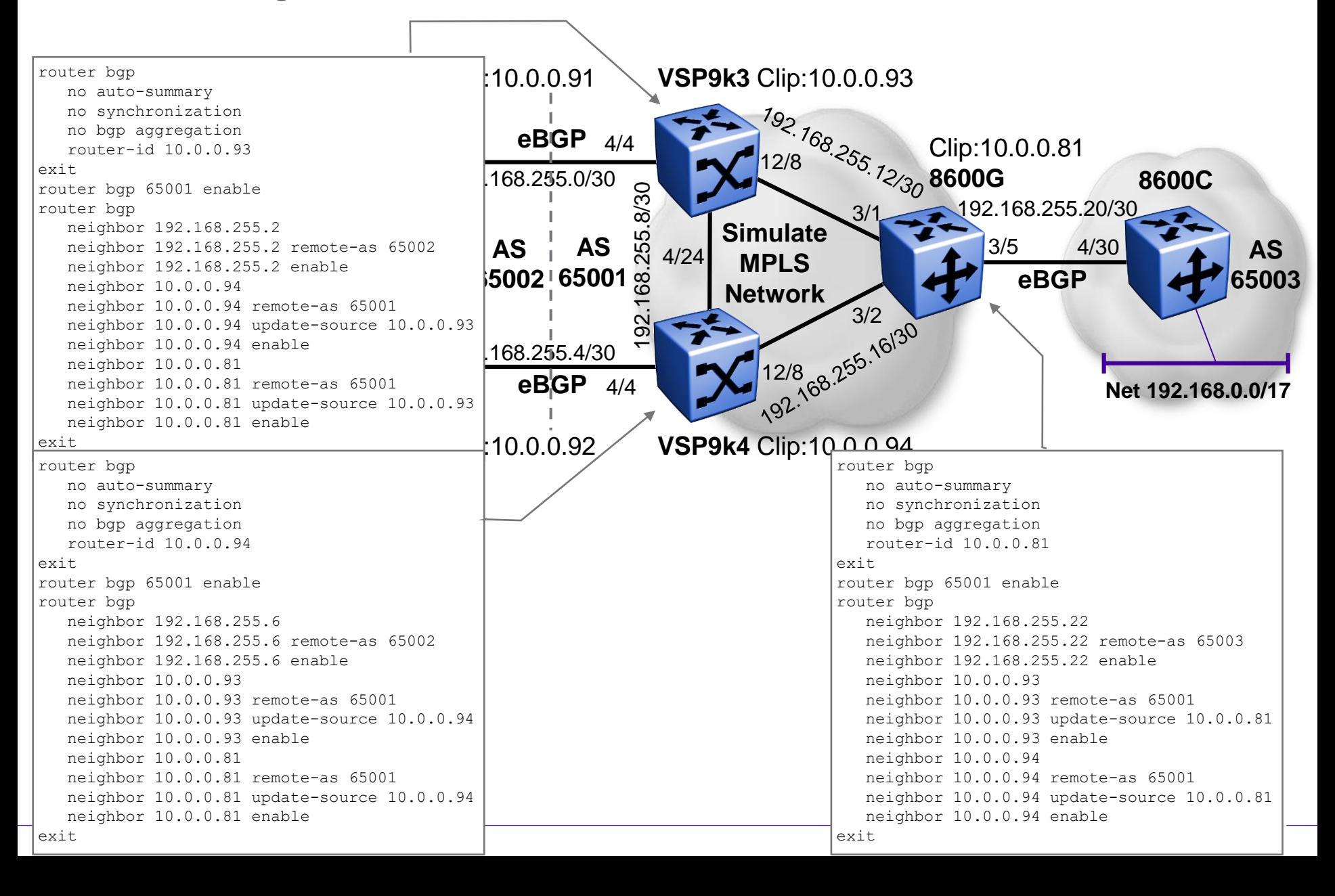

## Forcing paths with BGP and SPB BGP Config

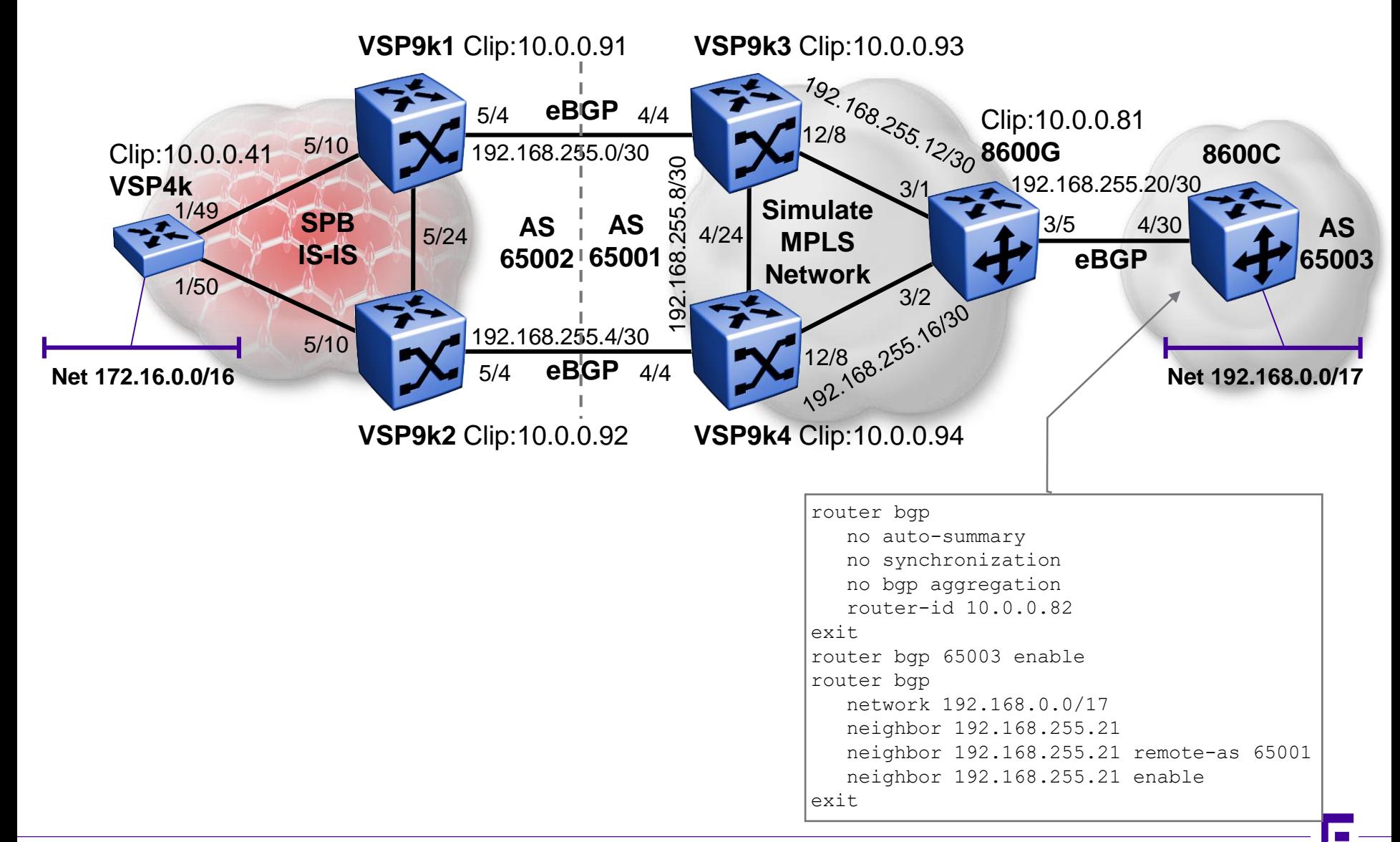

## Forcing paths with BGP and SPB (a) GRT IP Shortcuts

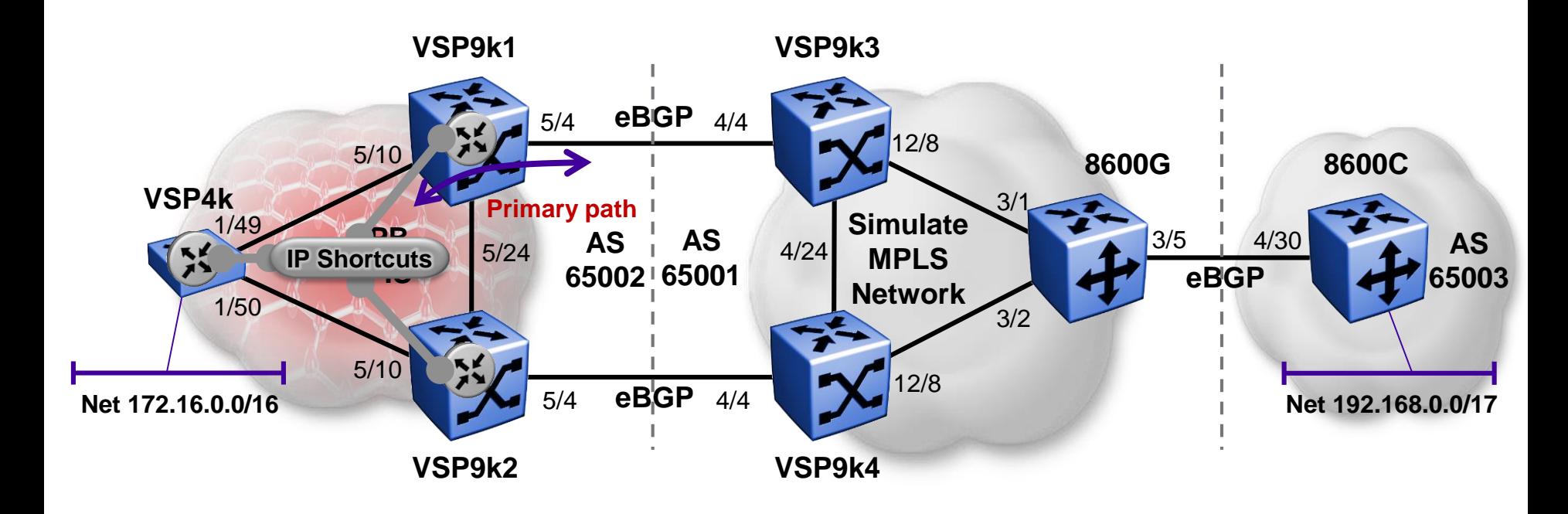

■ We are now going to look at the case where BGP is redistributed into SPB GRT IP Shortcuts

#### Forcing paths with BGP and SPB (a) GRT IP Shortcuts – BGP config

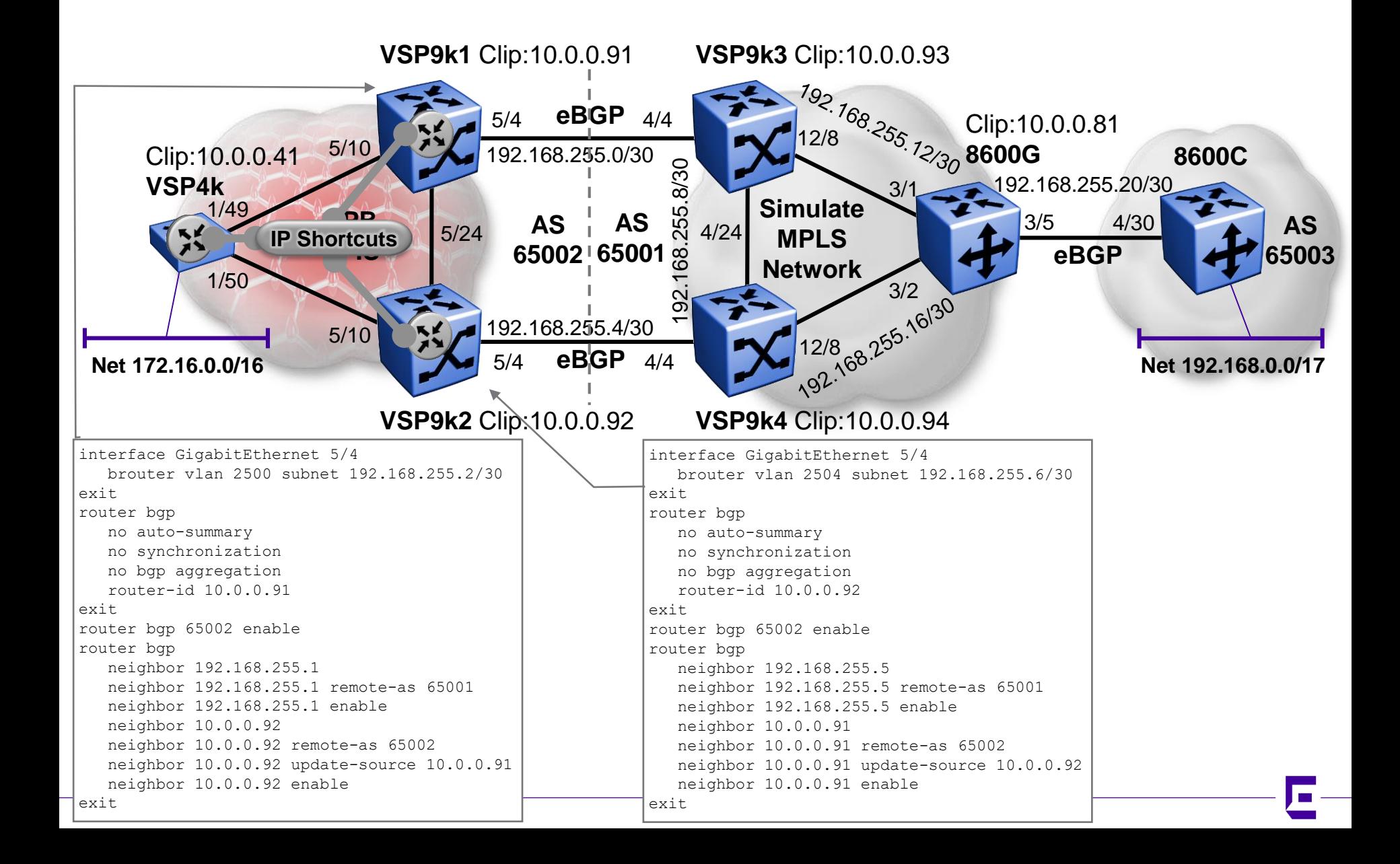

## Forcing paths with BGP and SPB (a) GRT IP Shortcuts – BGP config

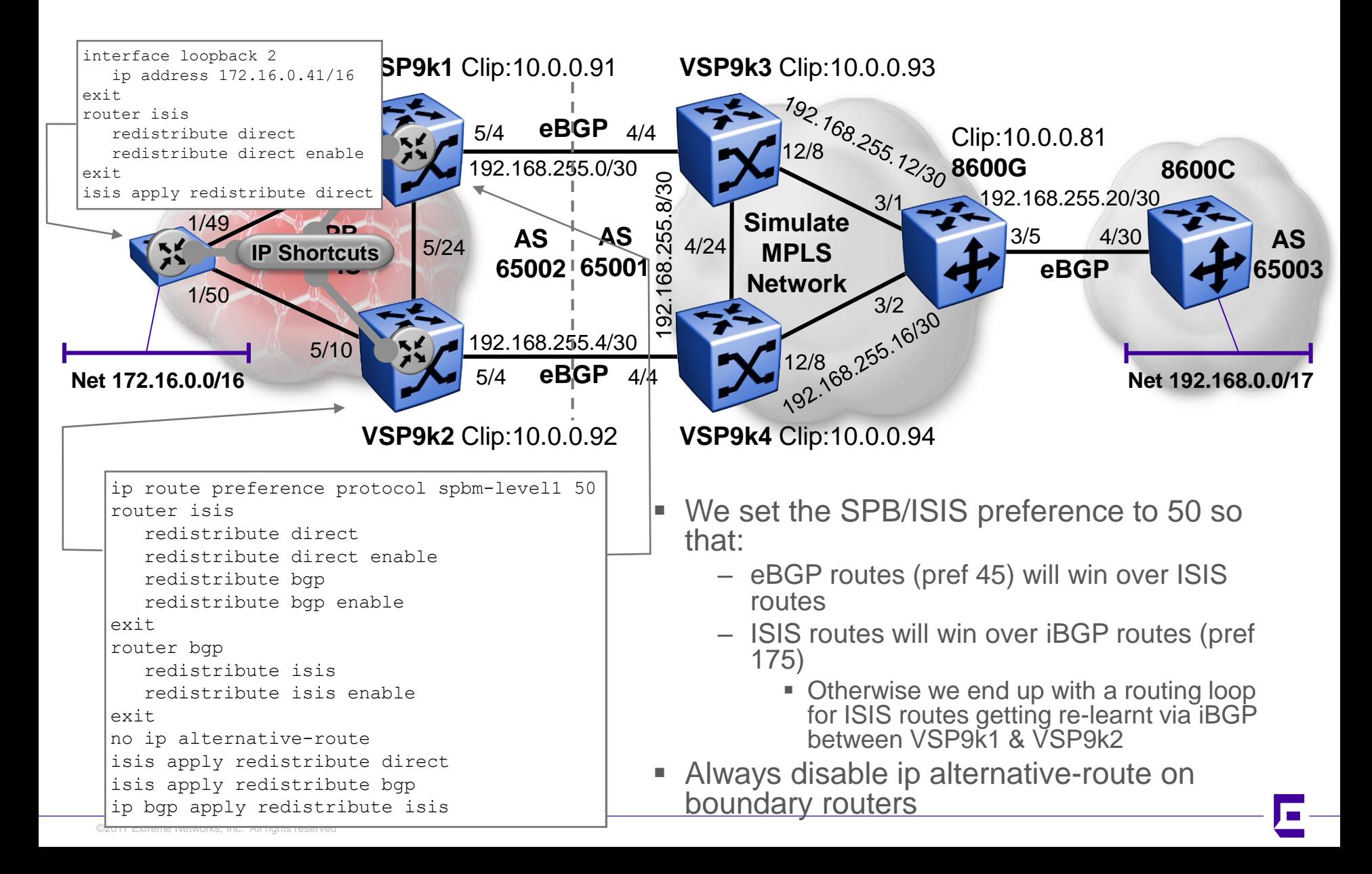

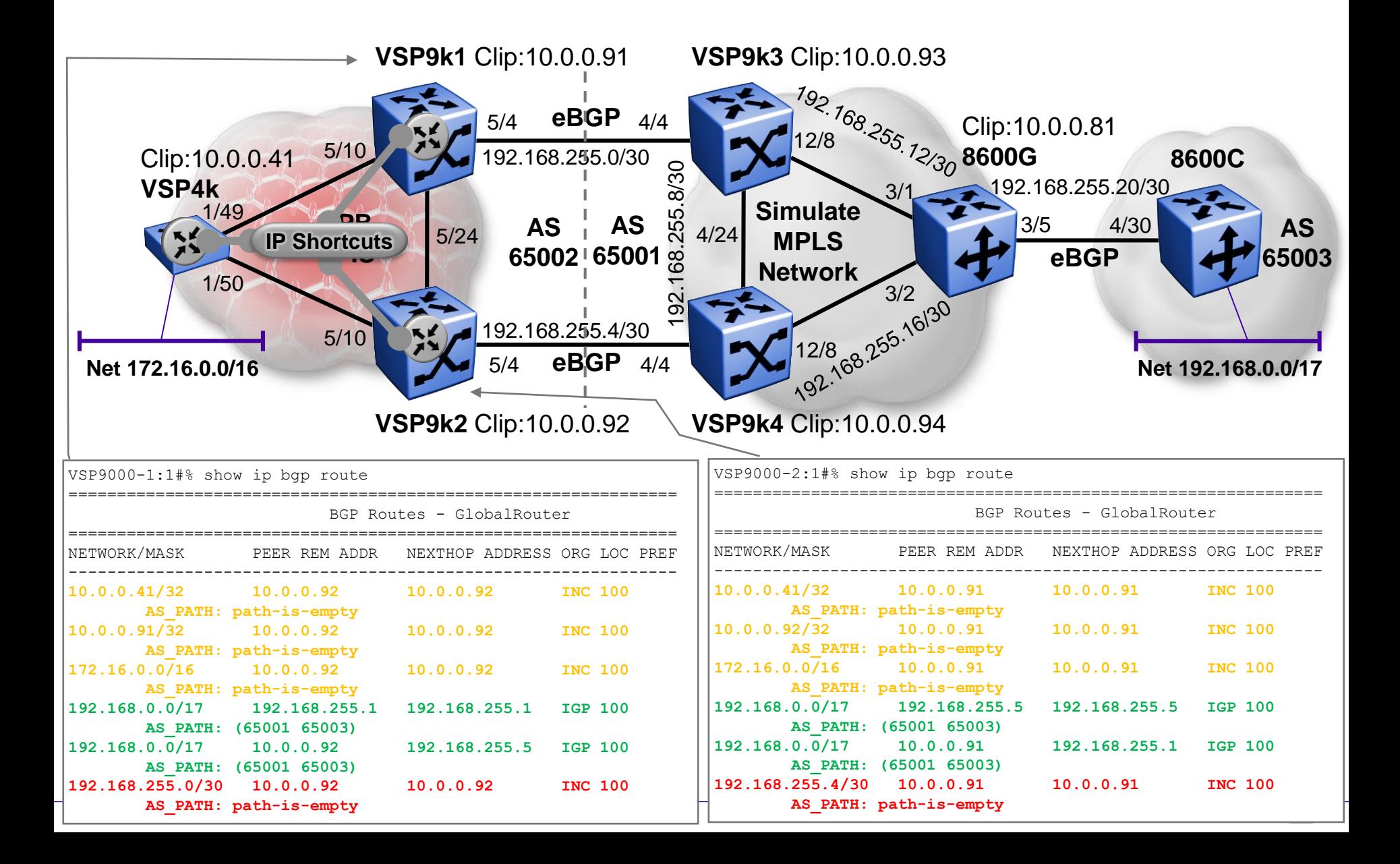

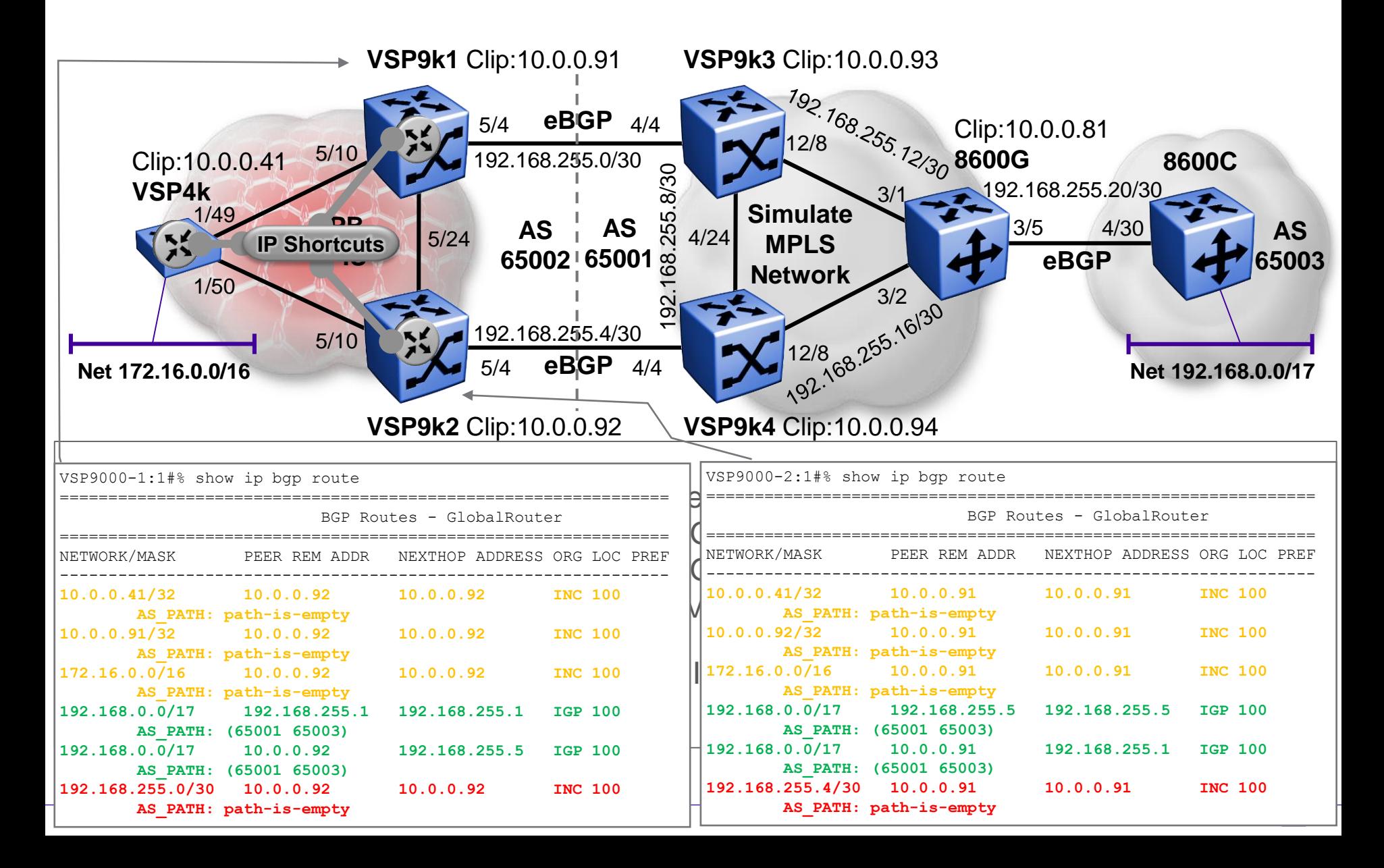

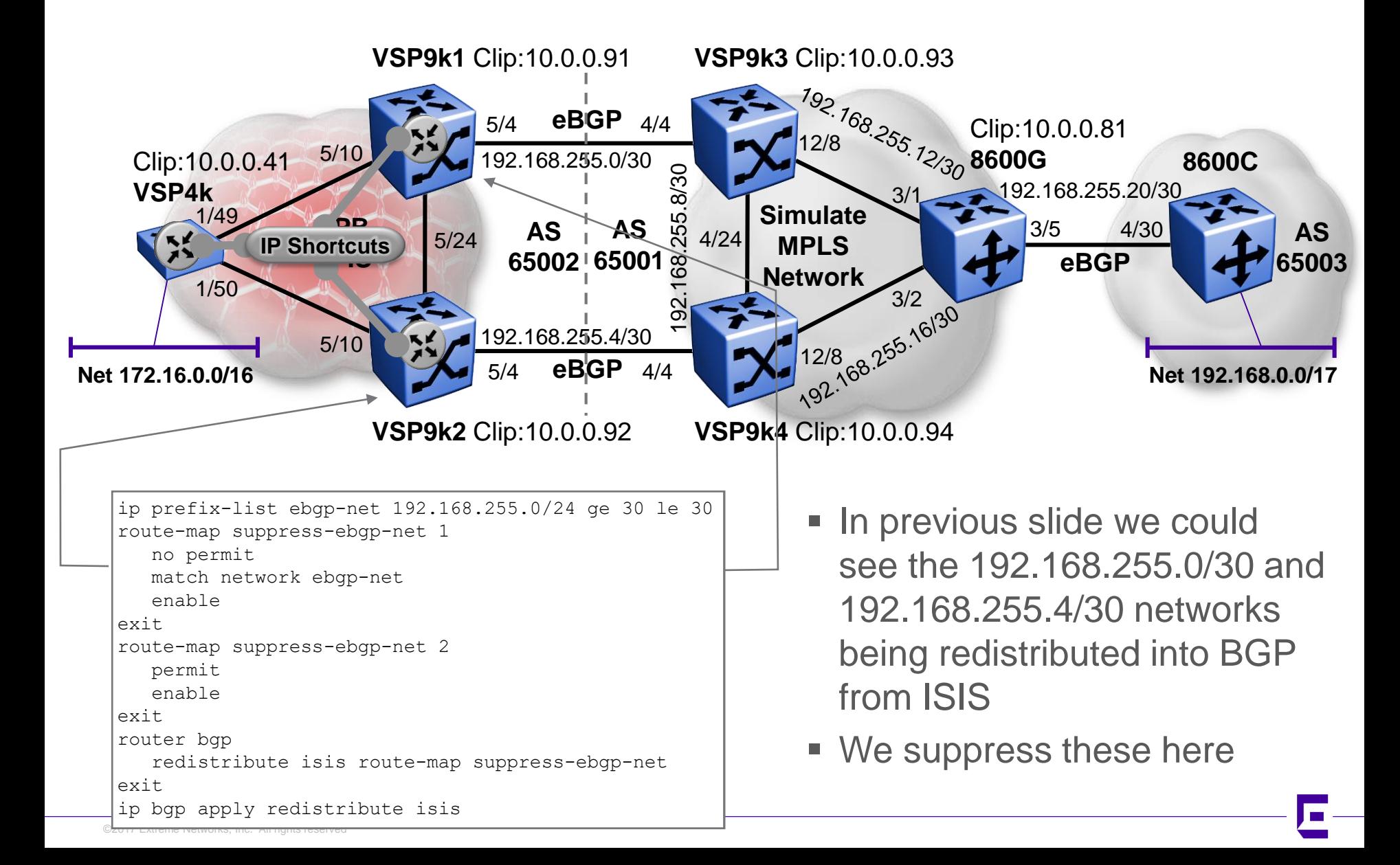

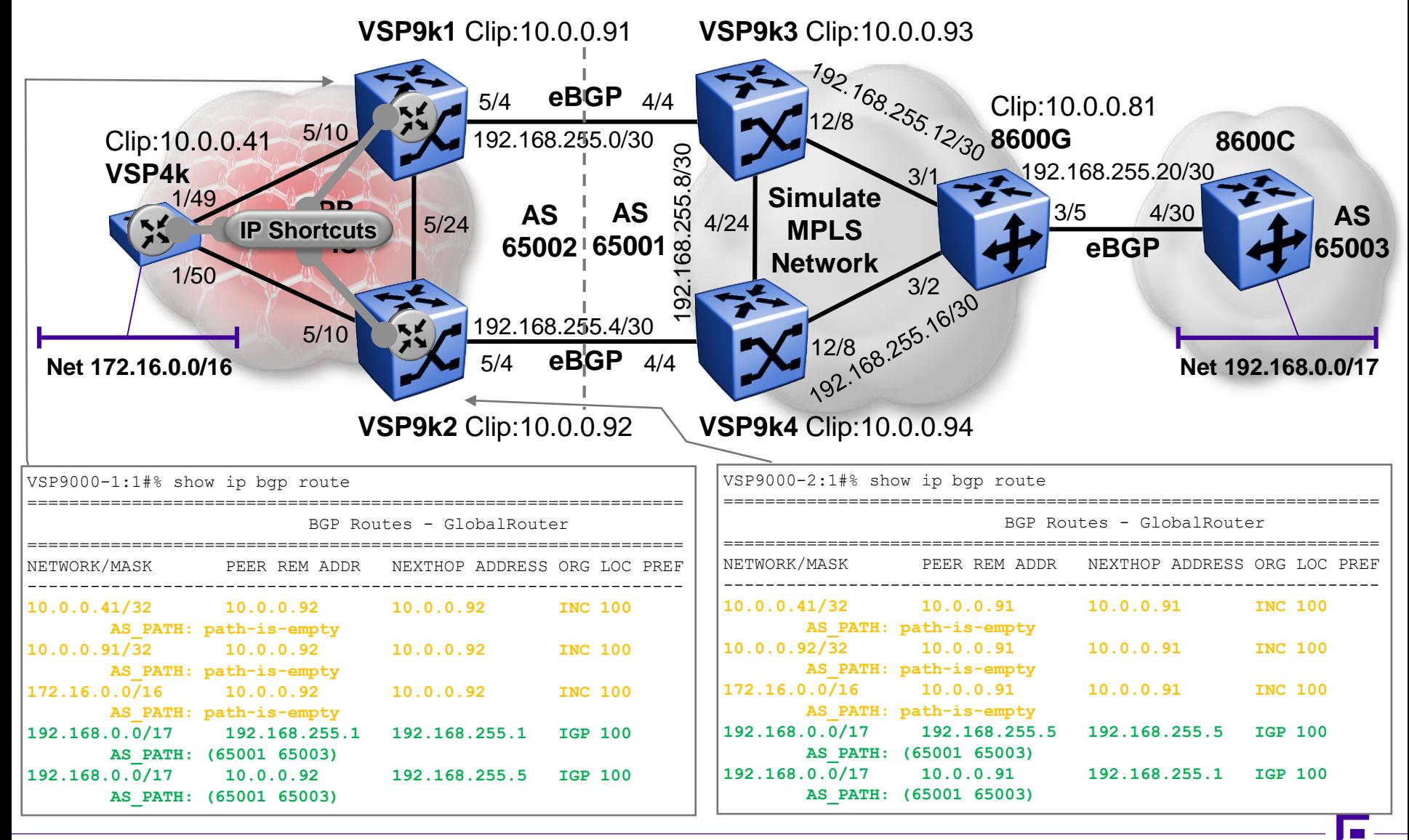

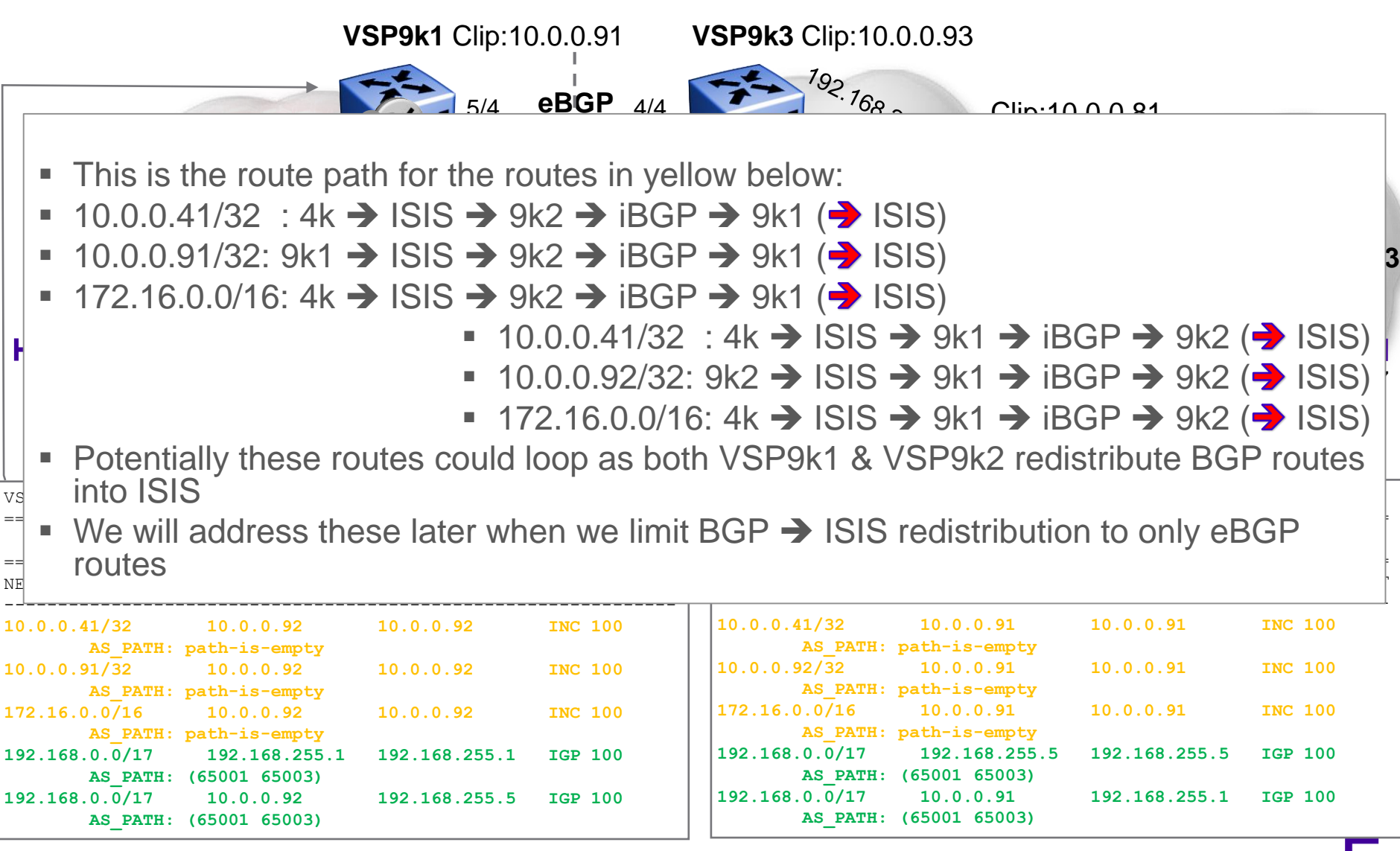

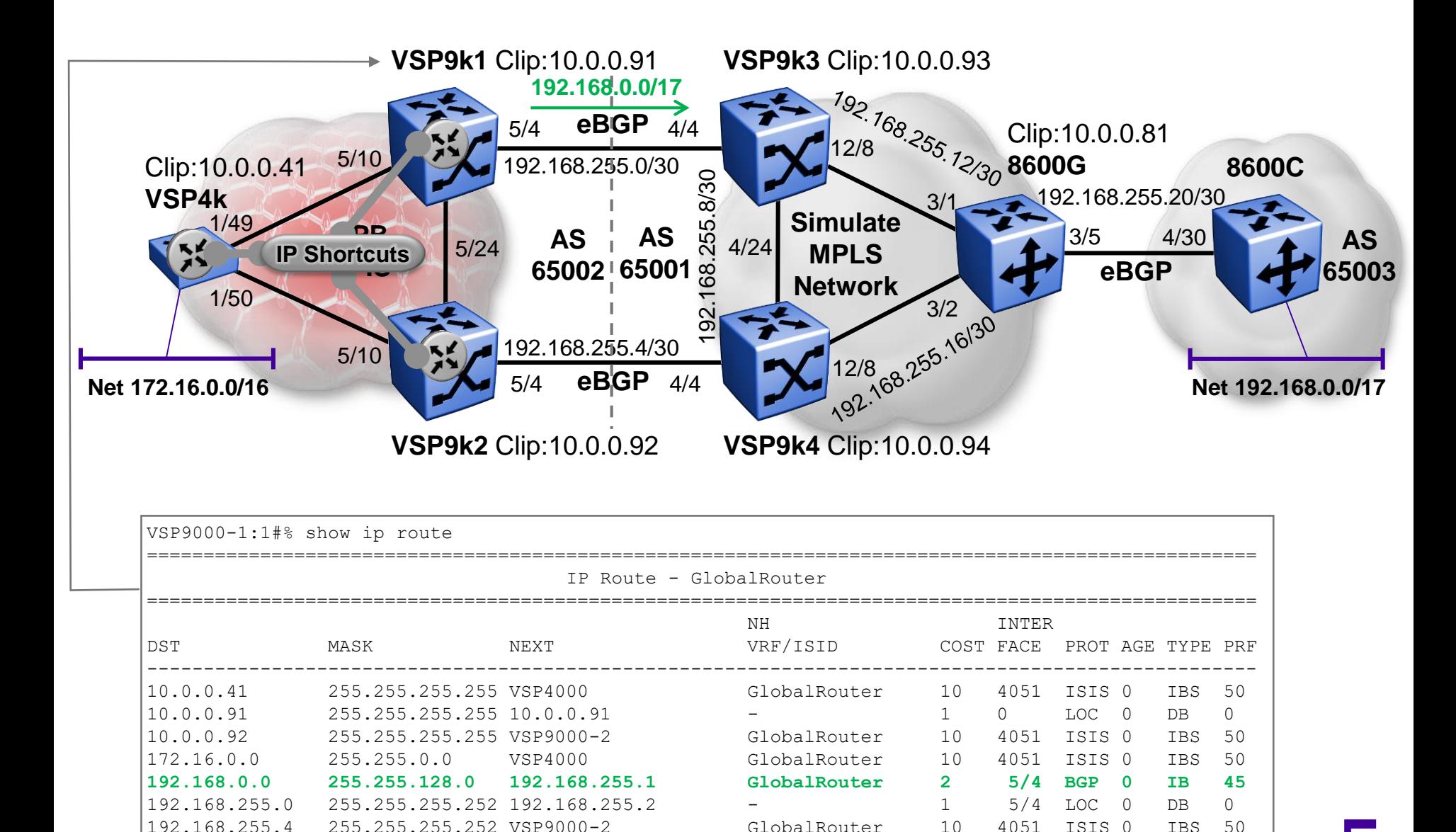

©2017 Extreme Networks, Inc. All rights reserved

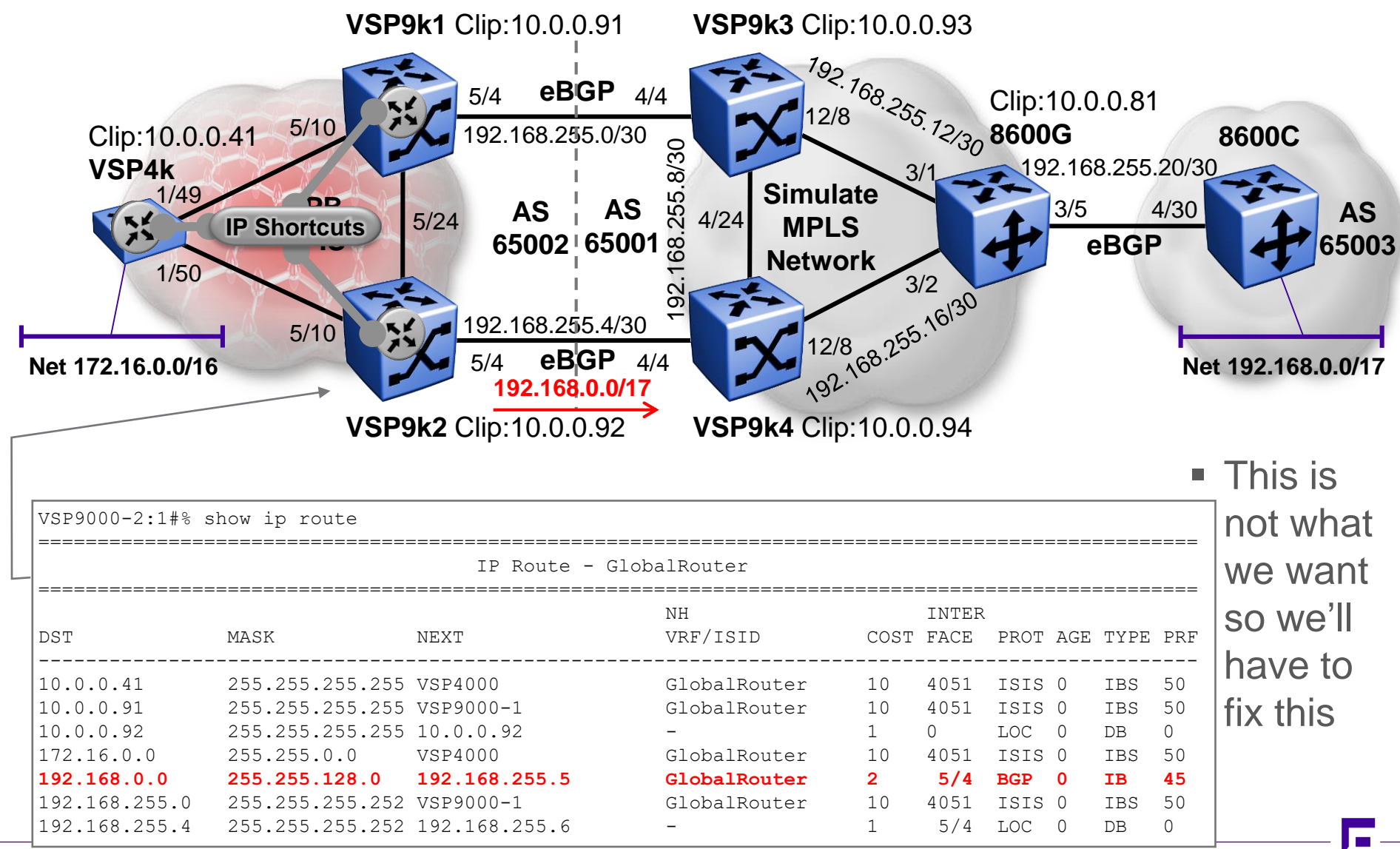

©2017 Extreme Networks, Inc. All rights reserved

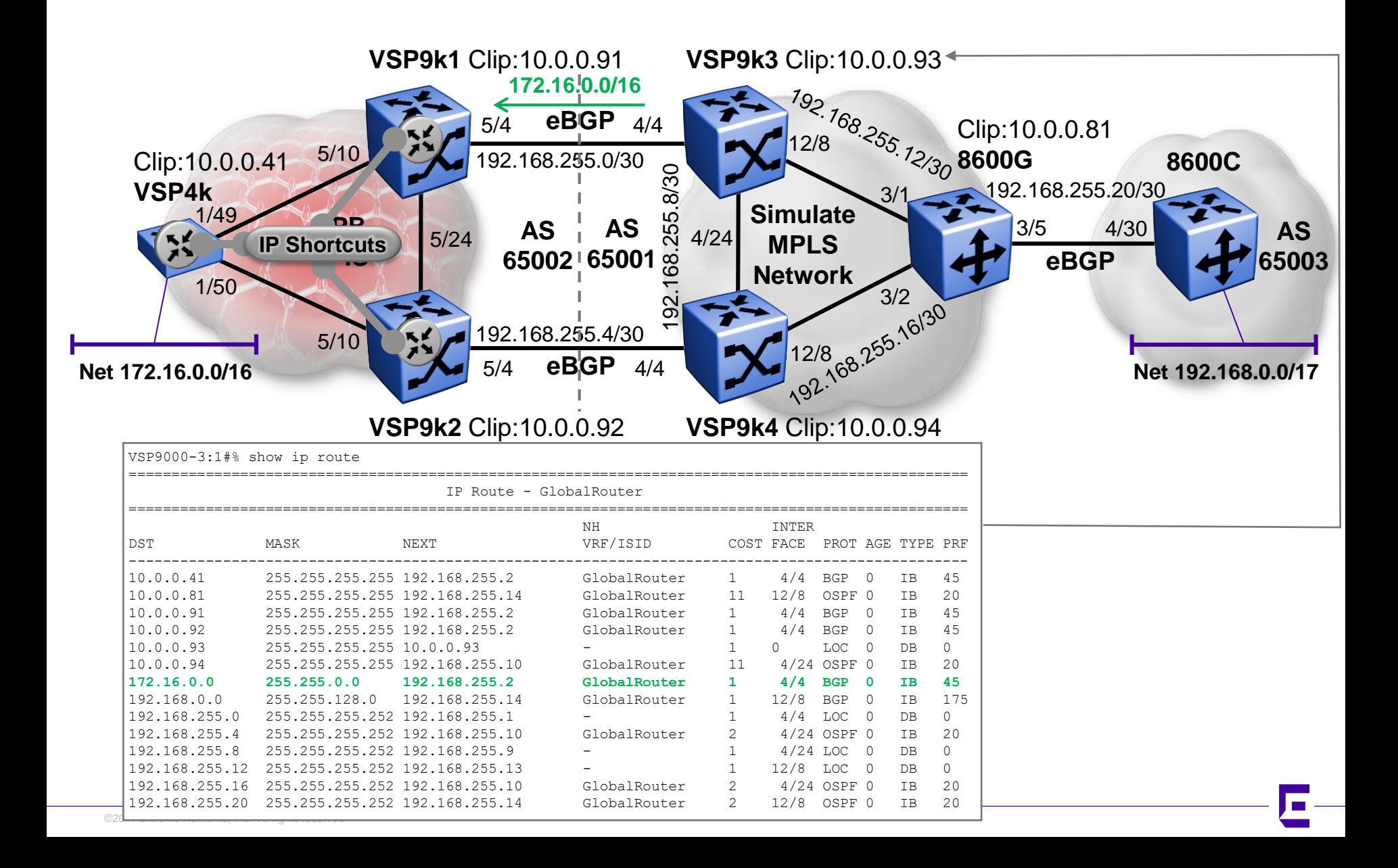

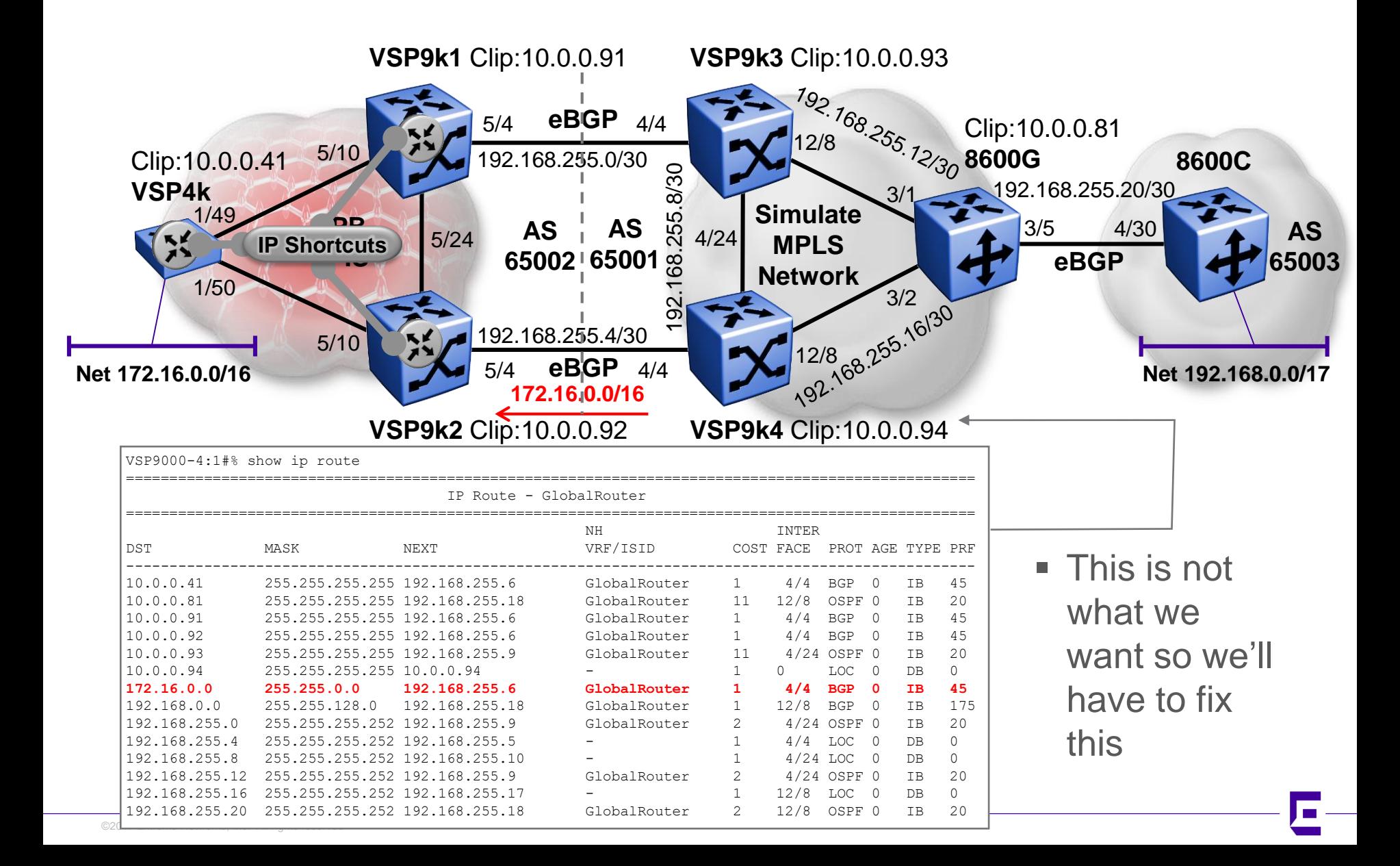

## Forcing paths with BGP and SPB (a) GRT IP Shortcuts – Setting Local\_PREF

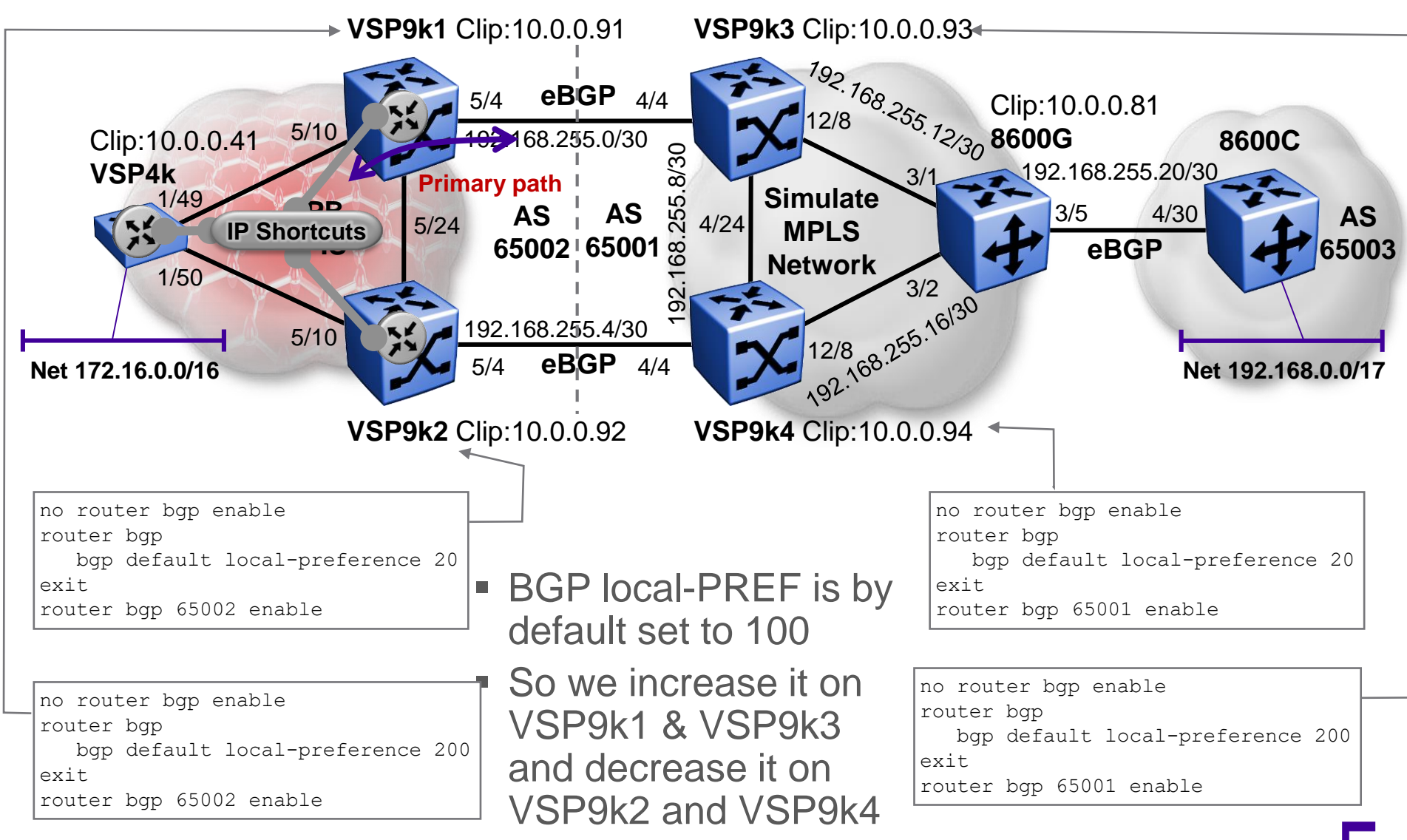

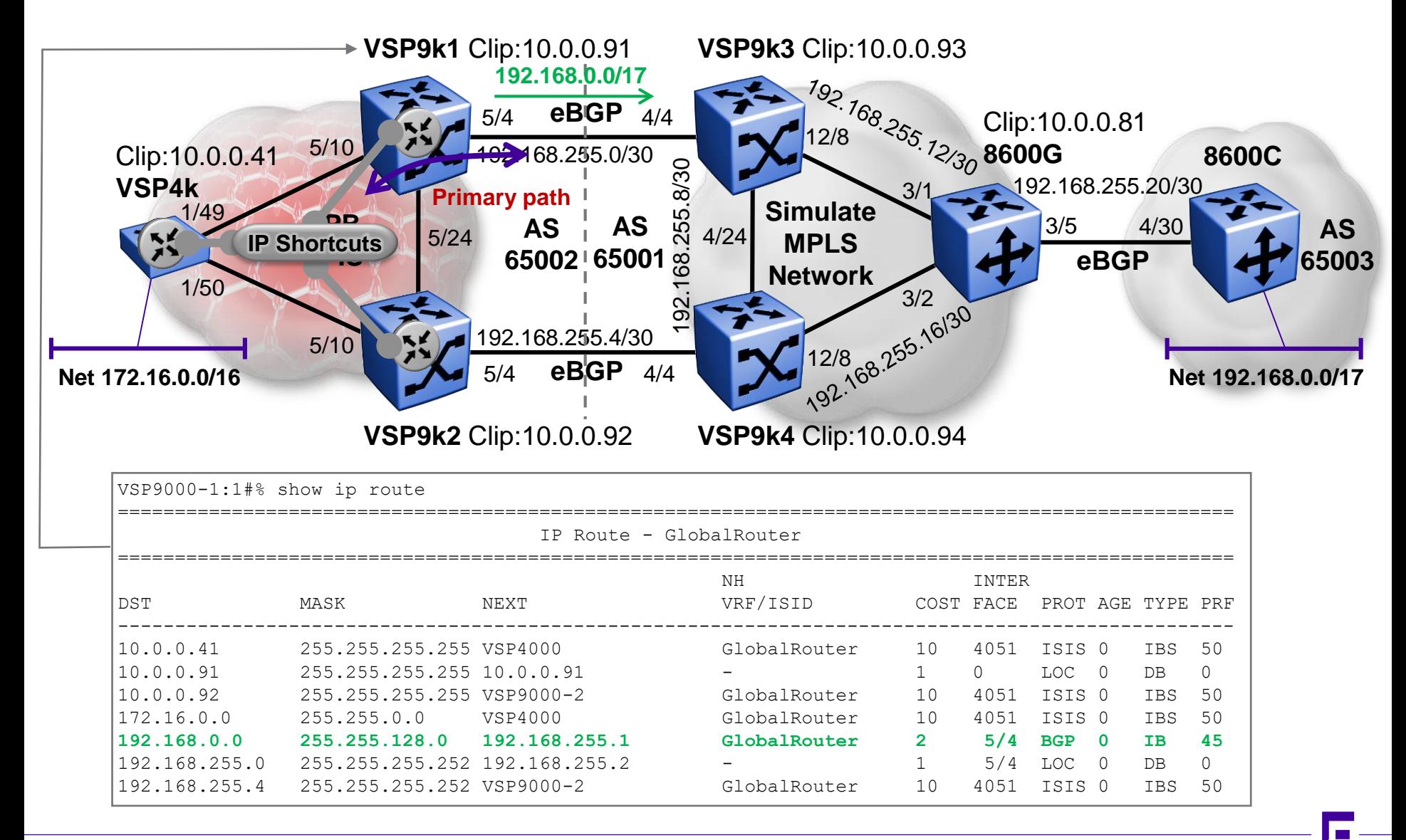

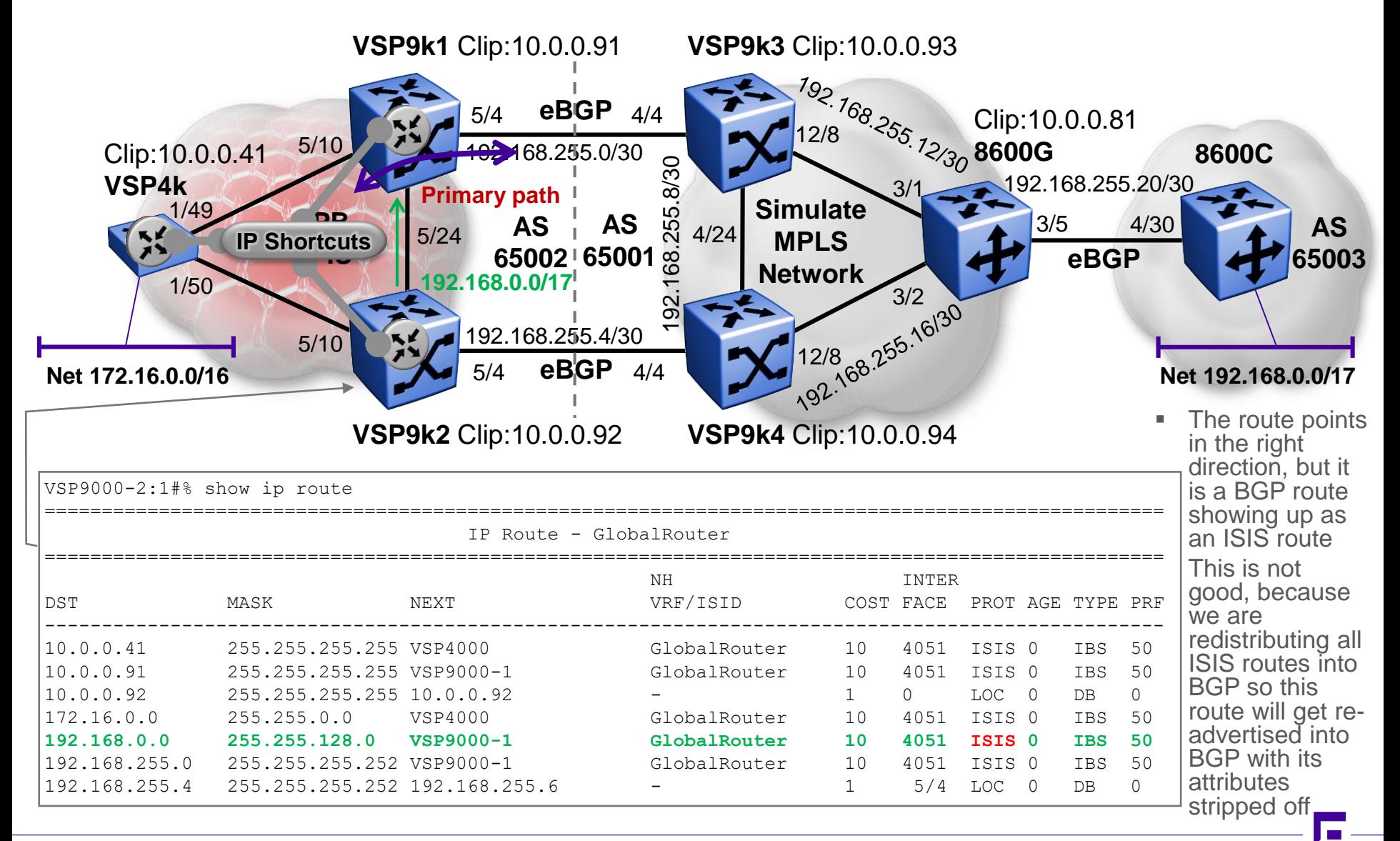

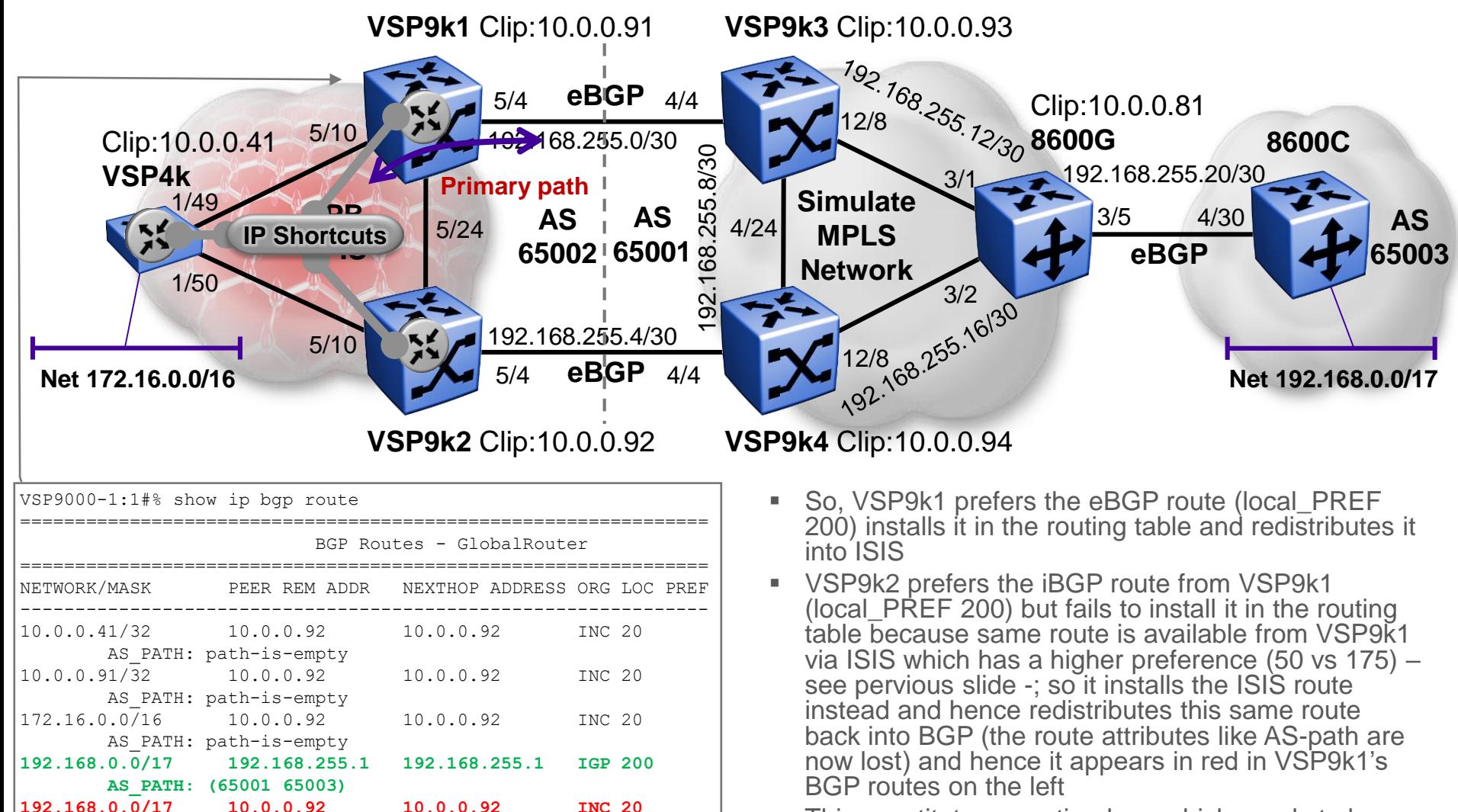

**This constitutes a routing loop which needs to be** eliminated otherwise it will create problems later

**AS\_PATH: path-is-empty**

## Forcing paths with BGP and SPB (a) GRT IP Shortcuts – Solving routing loop

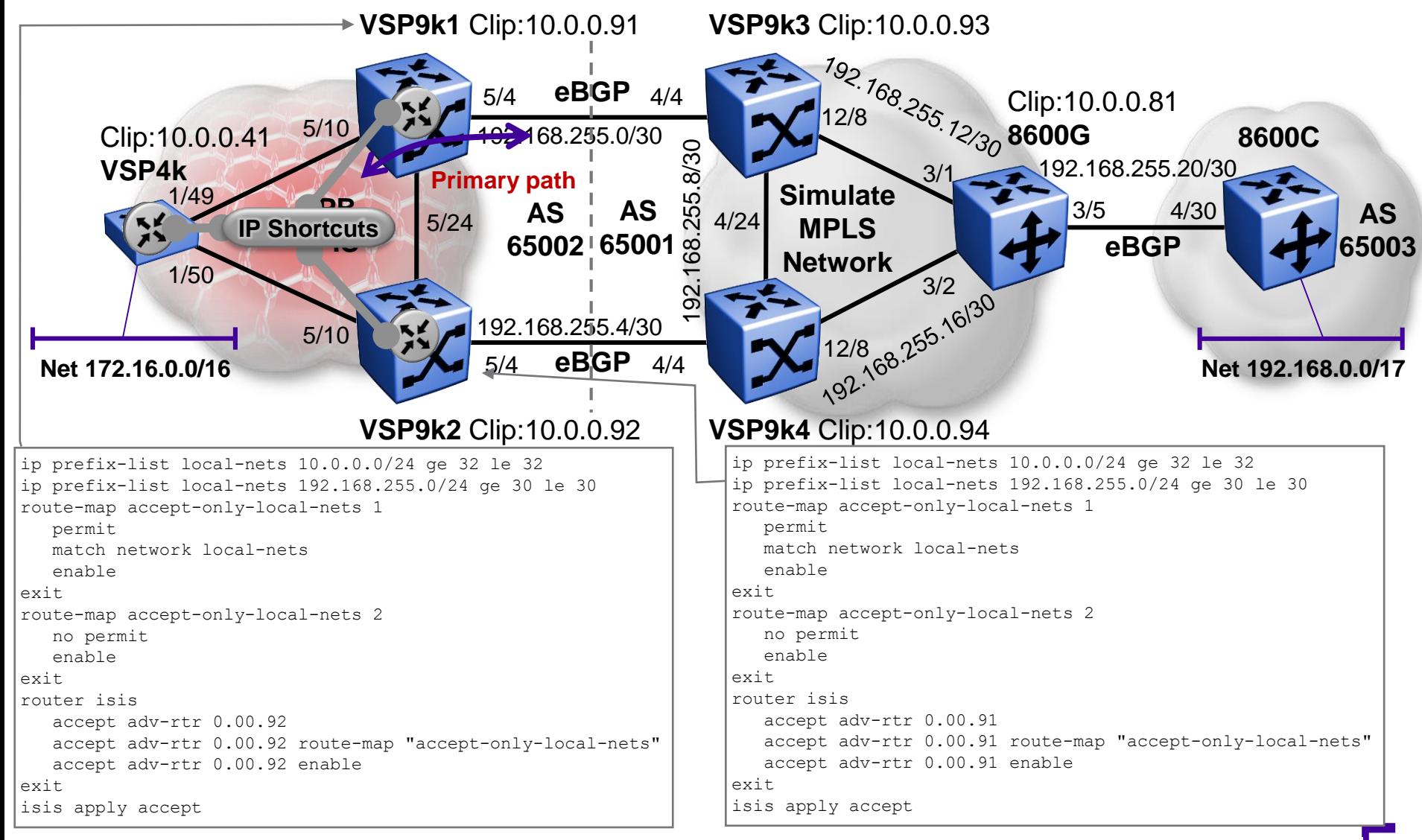

 $\overline{\epsilon}$  • Only accept ISIS routes for CLIP and eBGP IP nets from VSP9k1 / VSP9k2

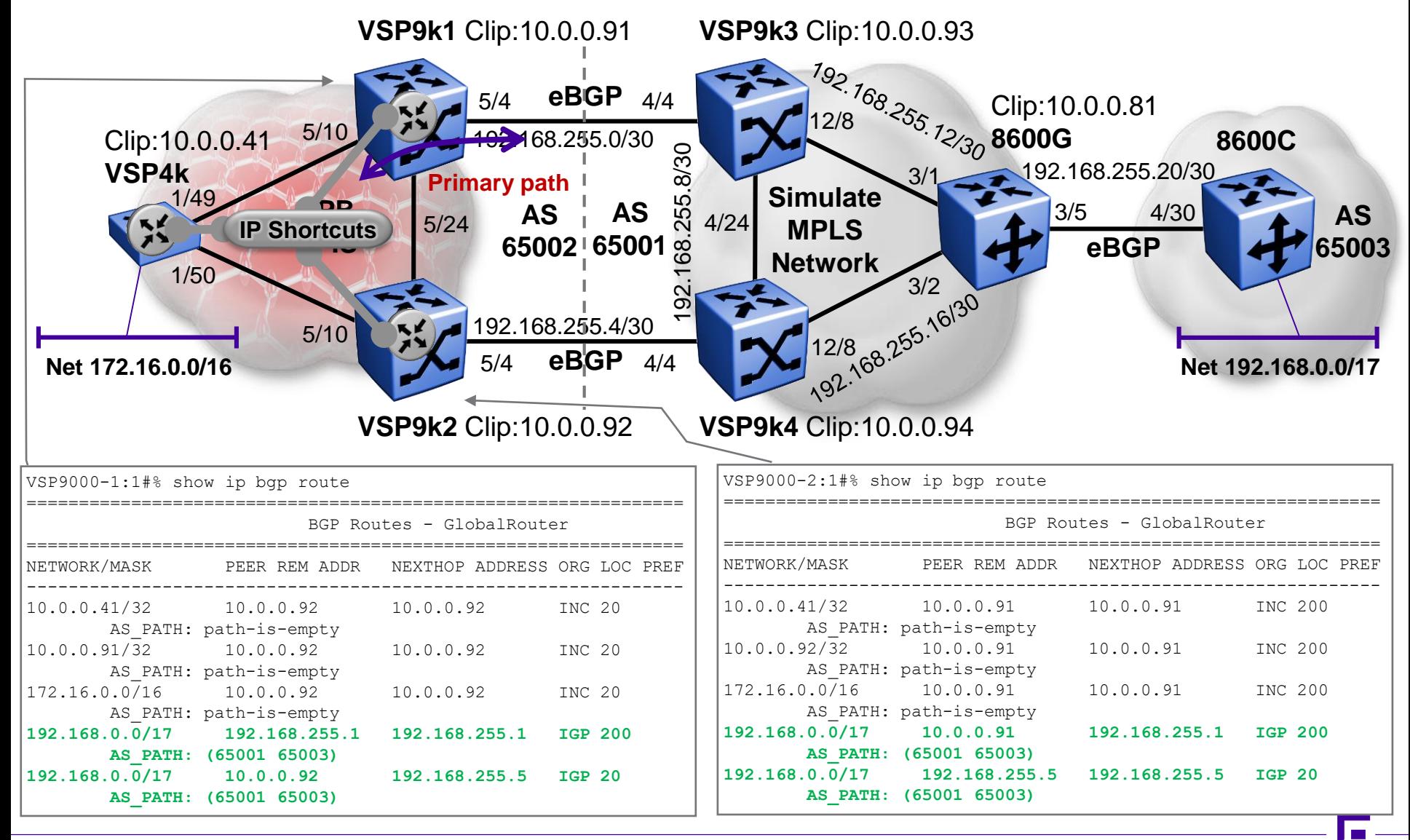

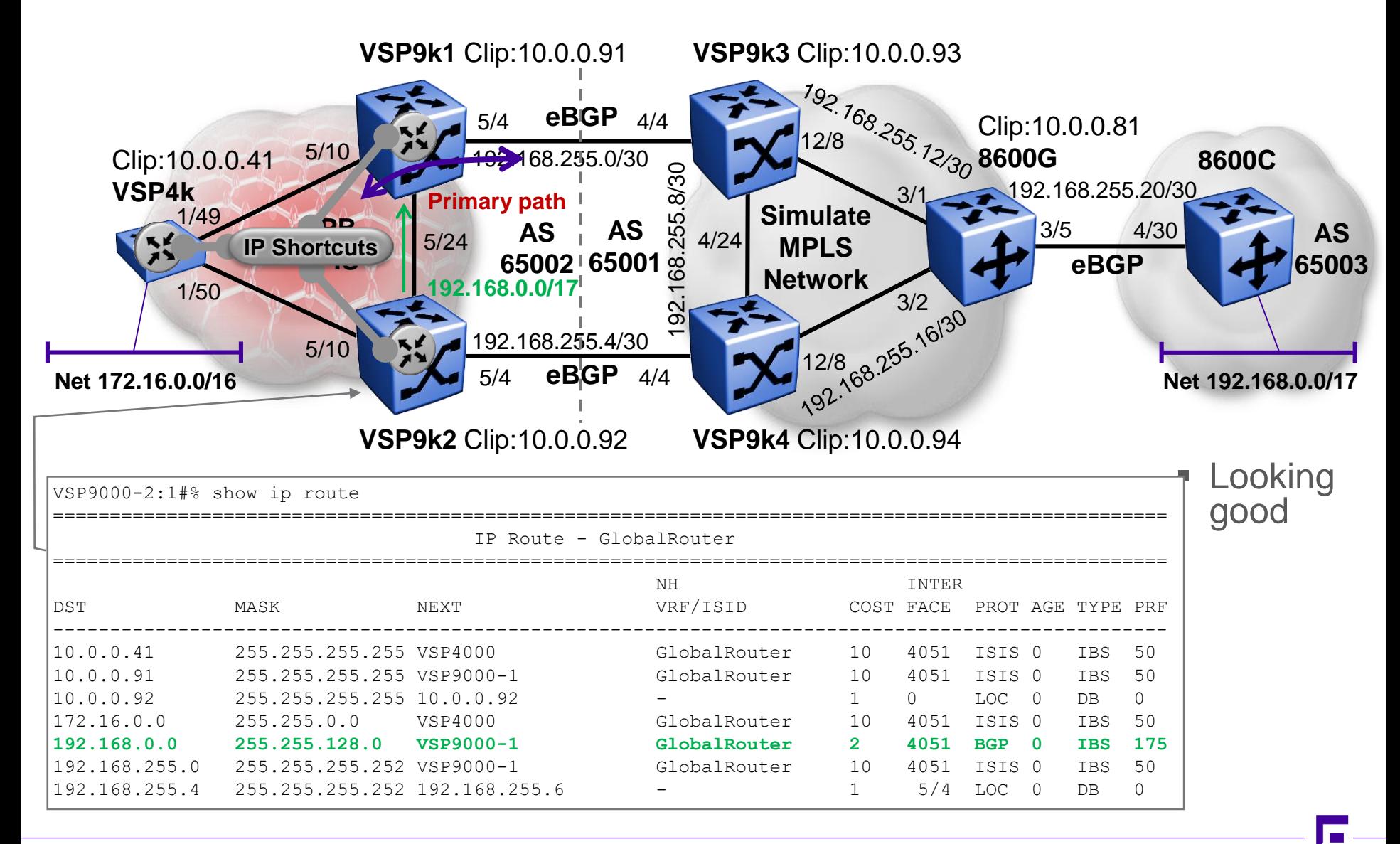

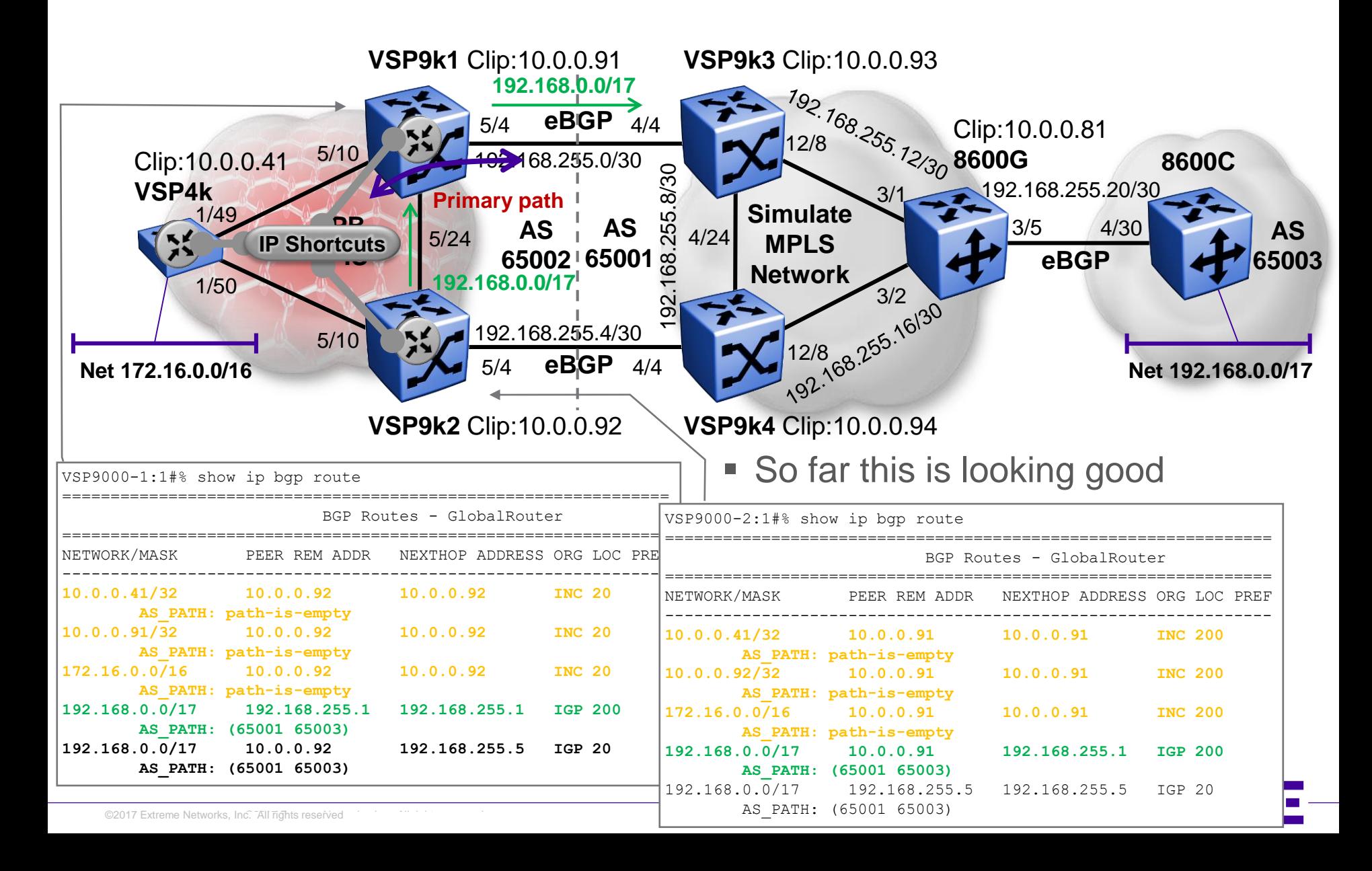

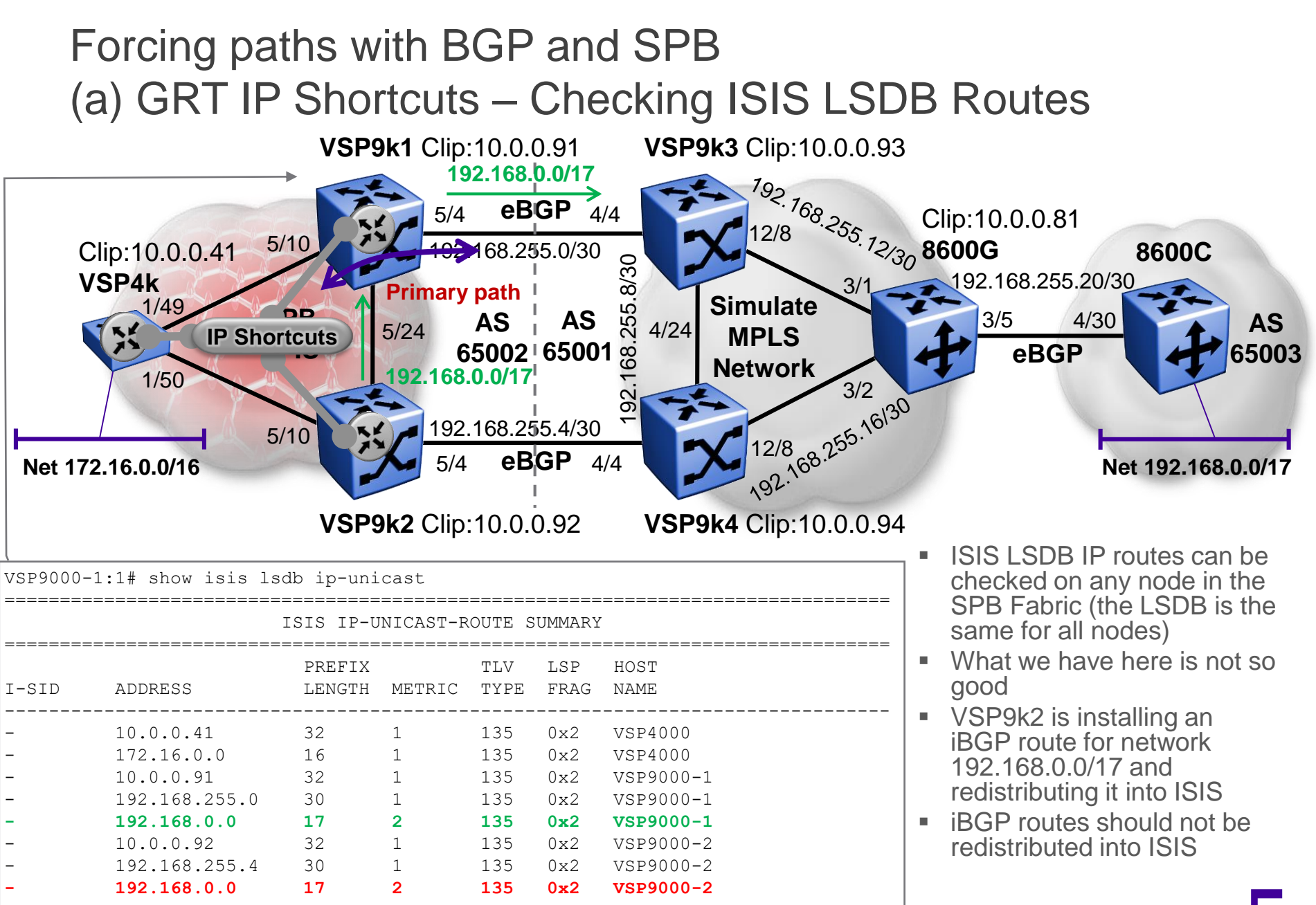

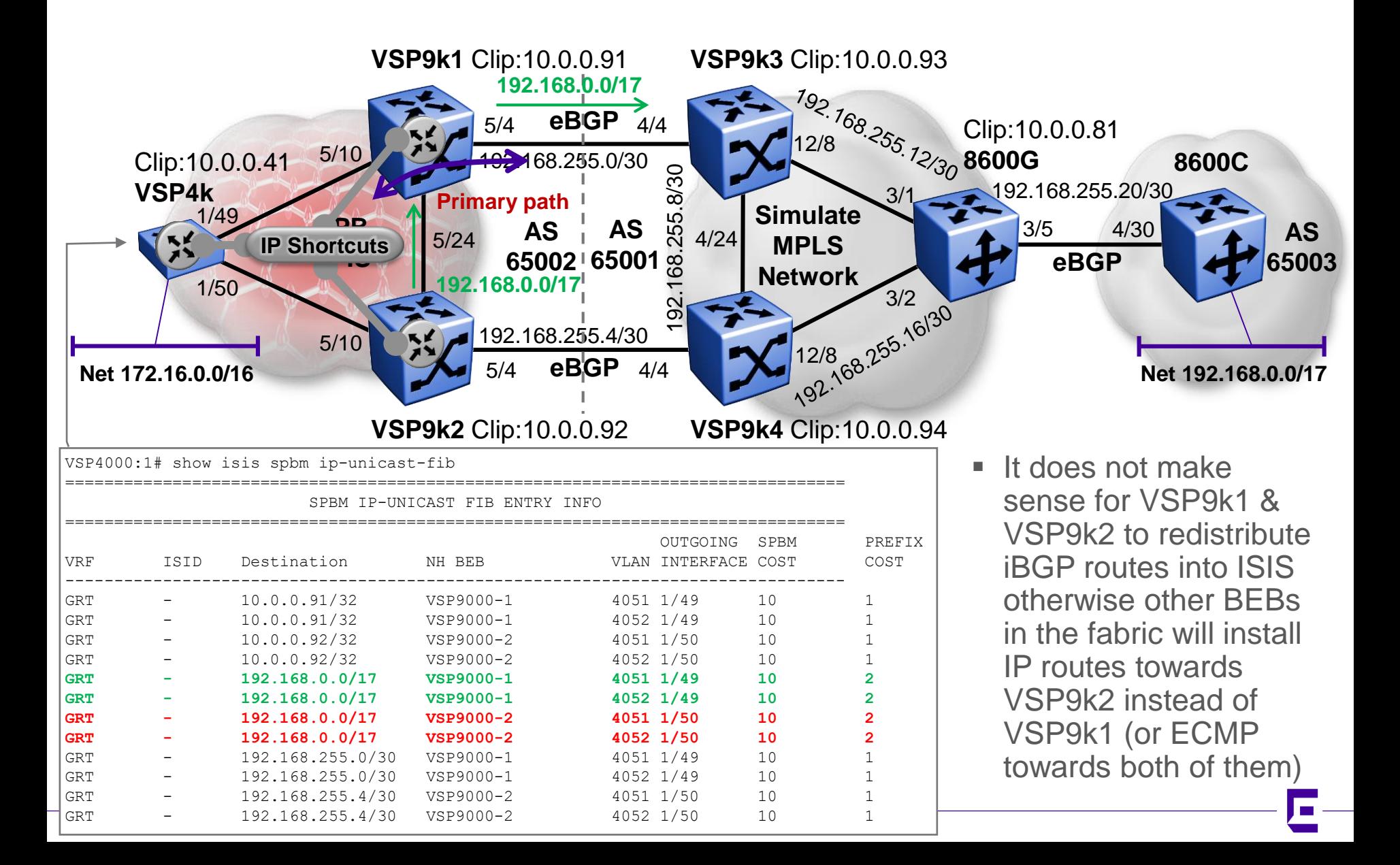

## Forcing paths with BGP and SPB (a) GRT IP Shortcuts – only redistributing eBGP

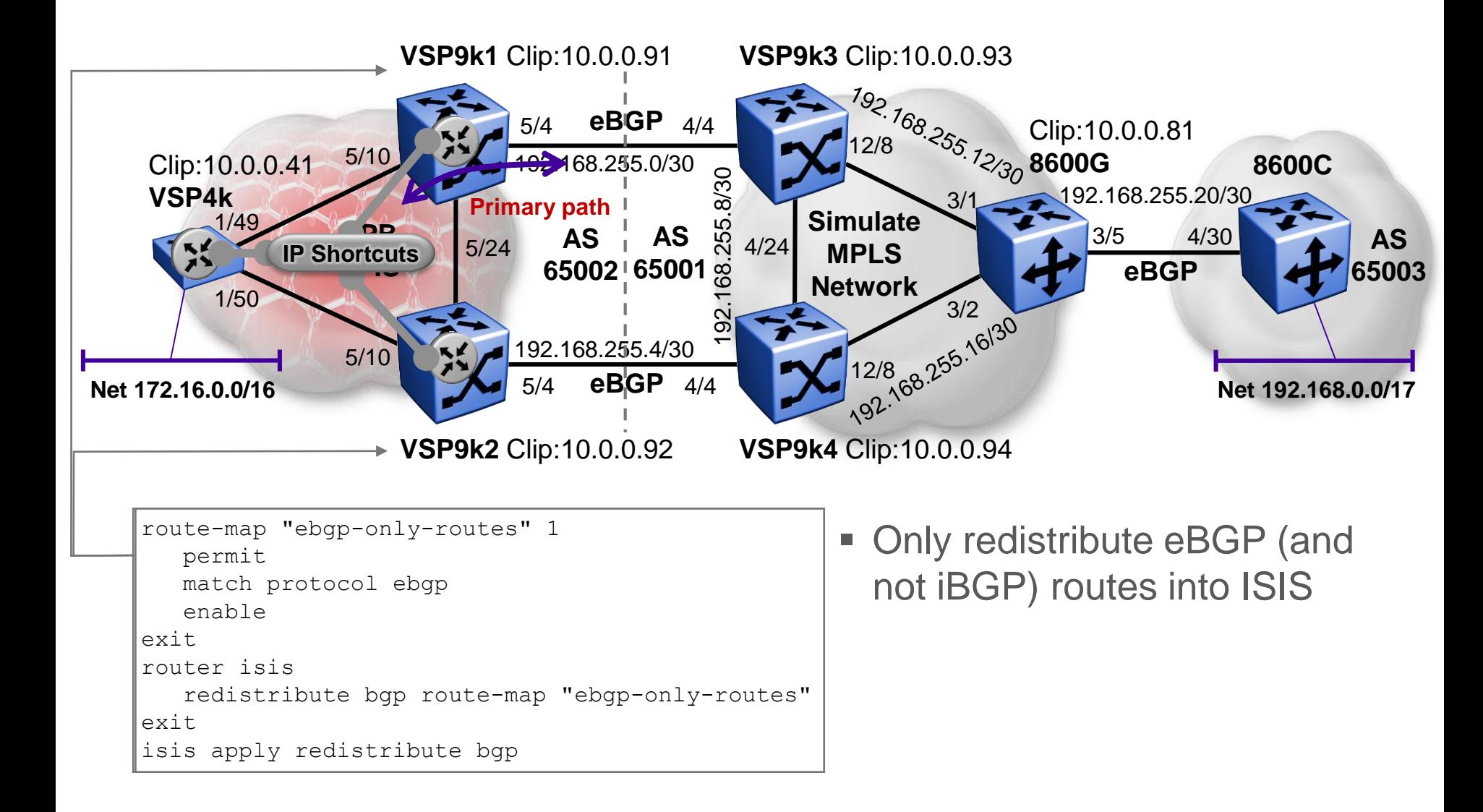

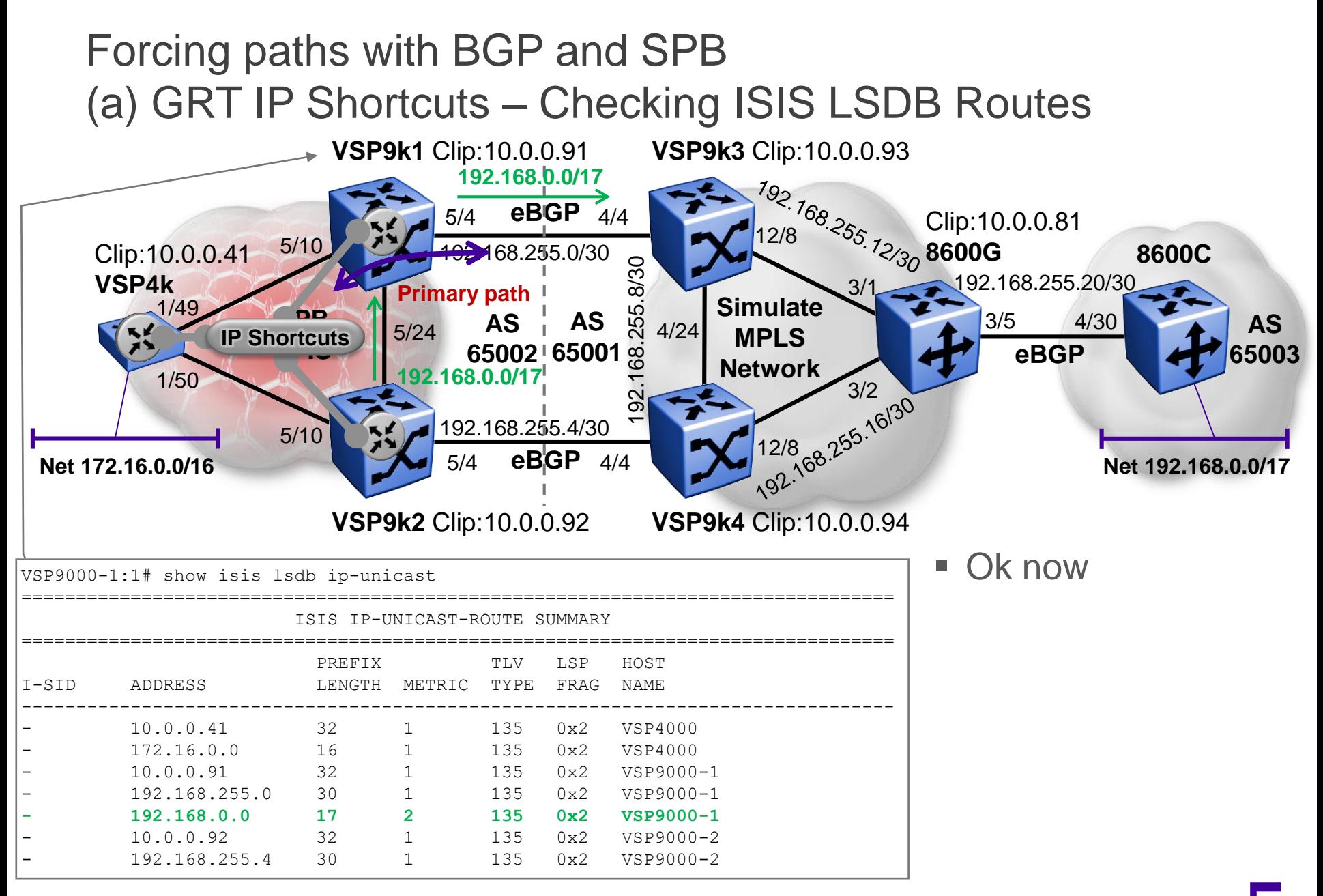

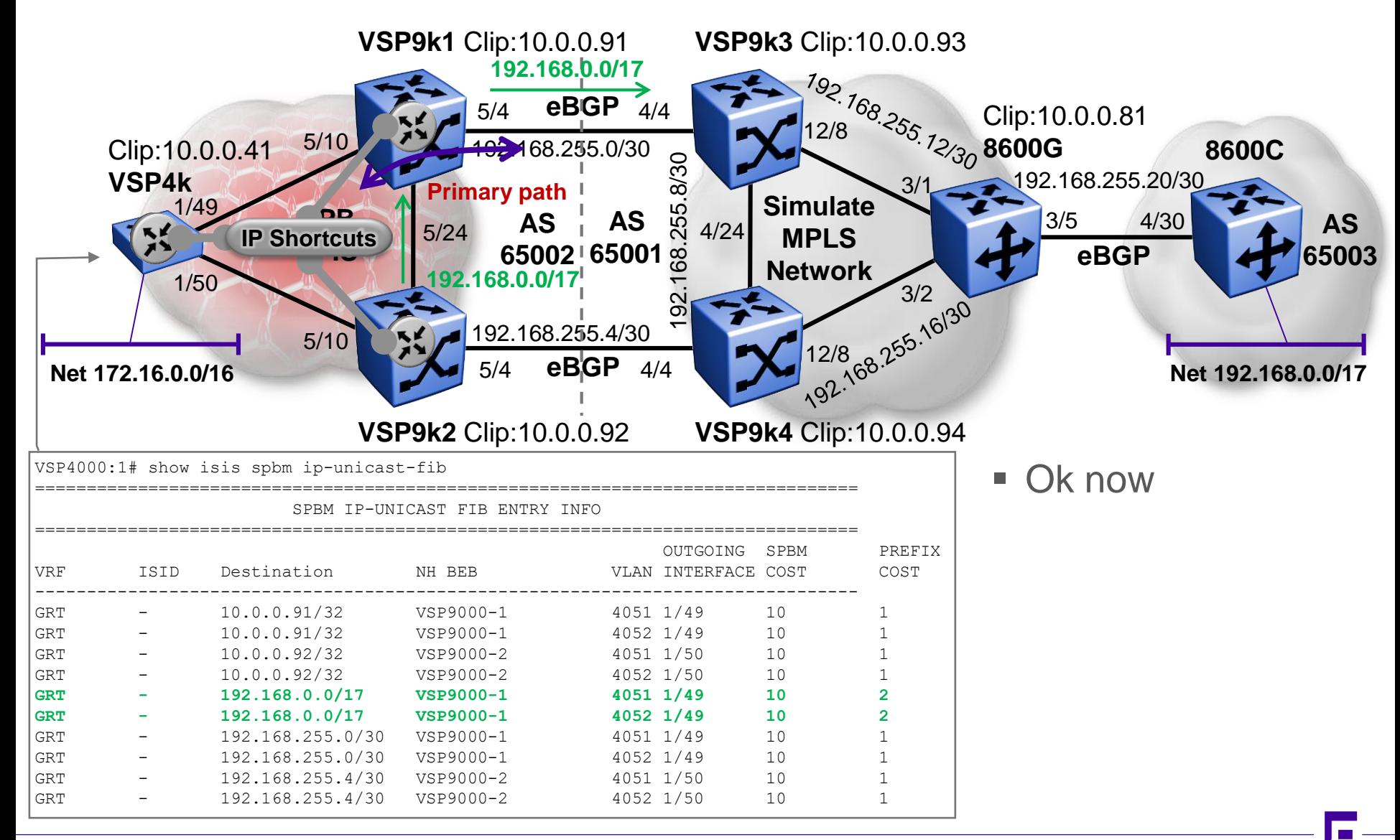

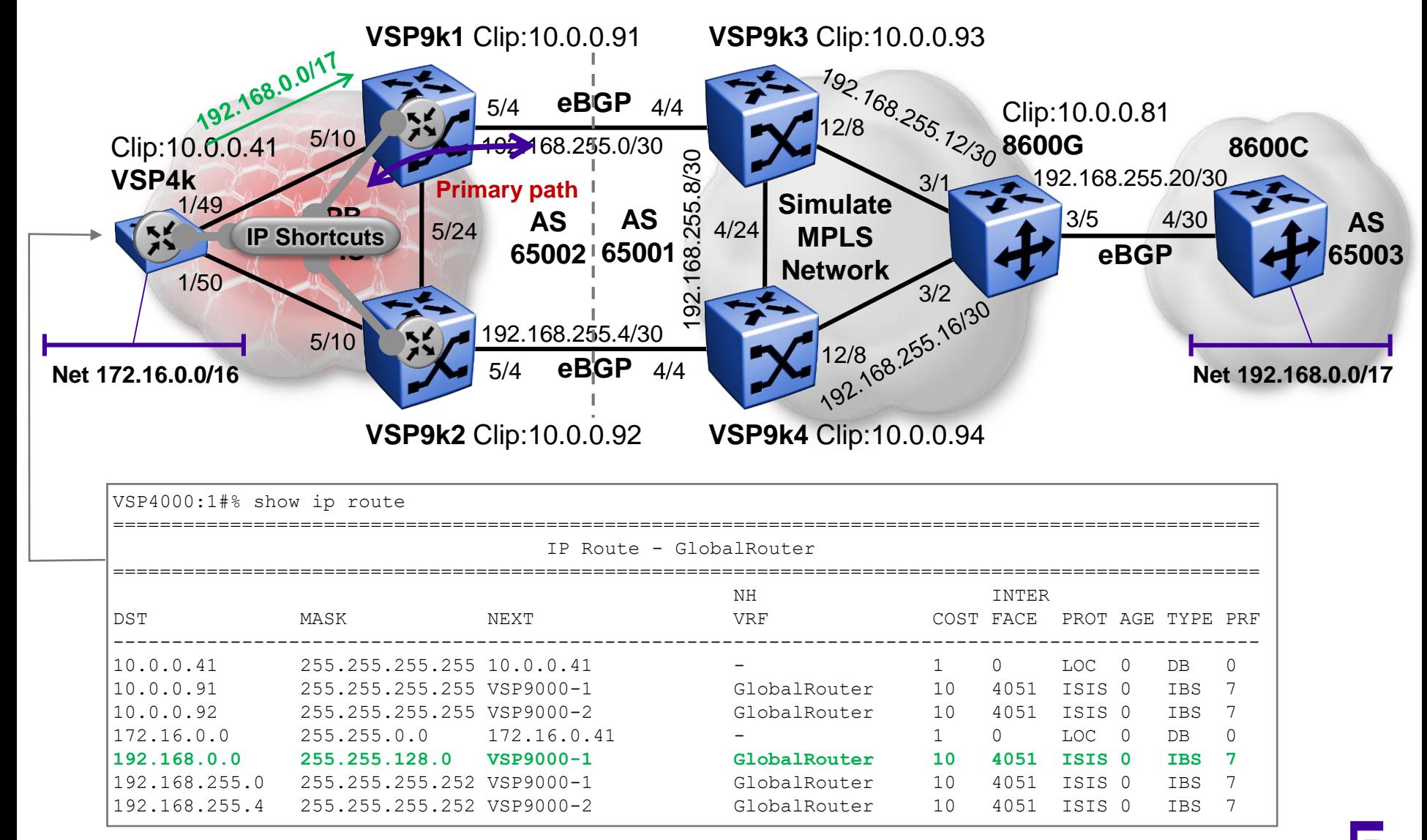

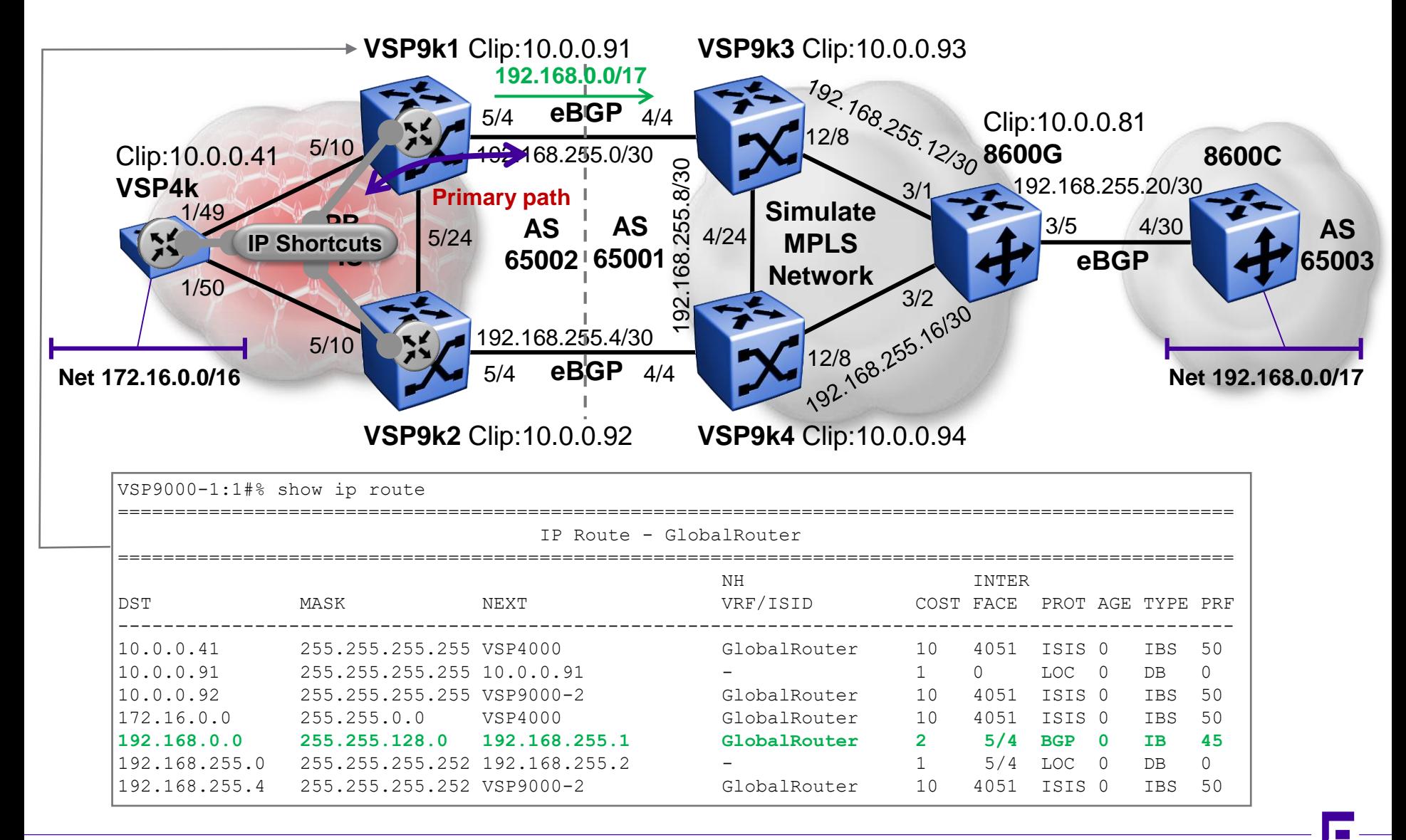

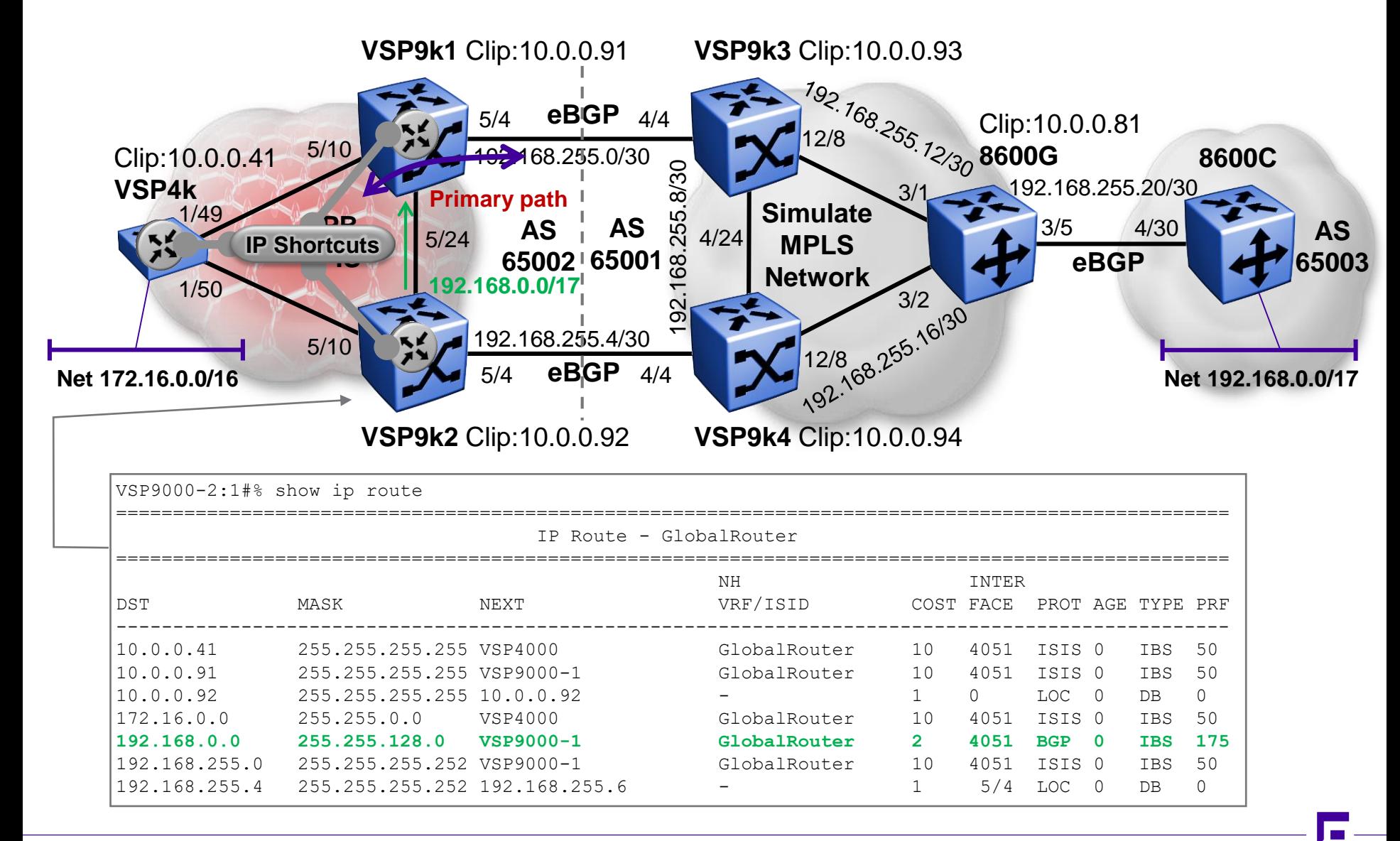

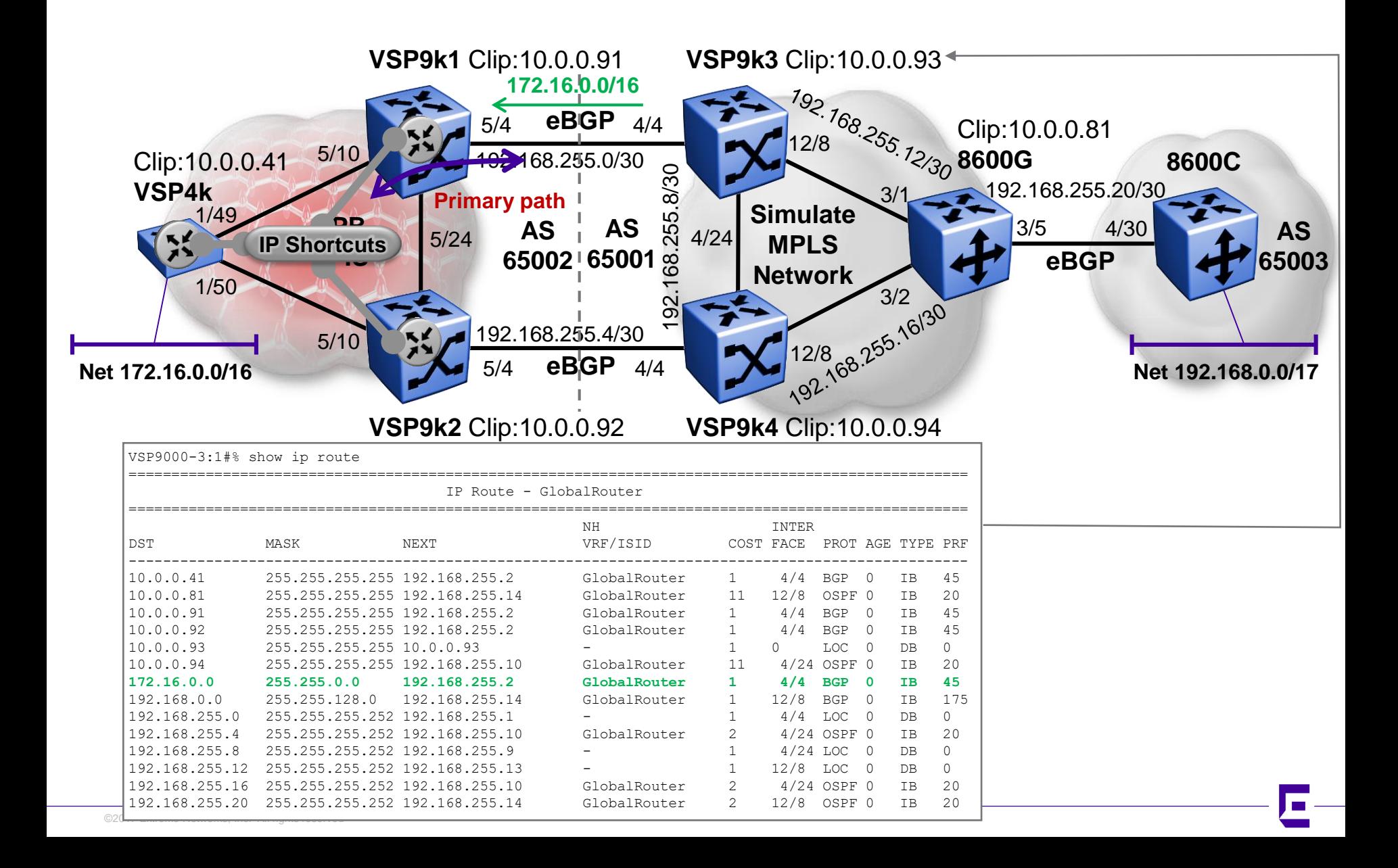
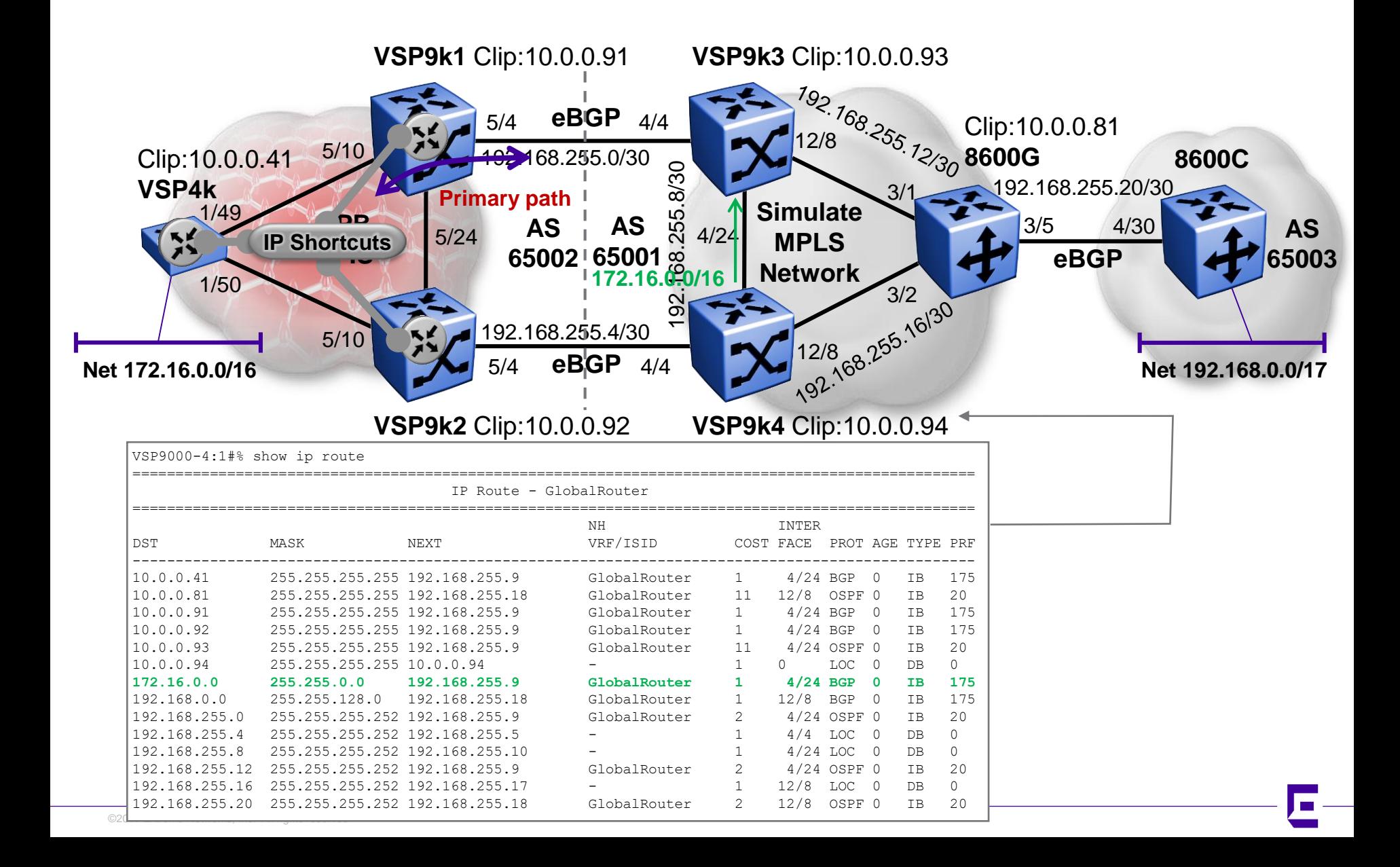

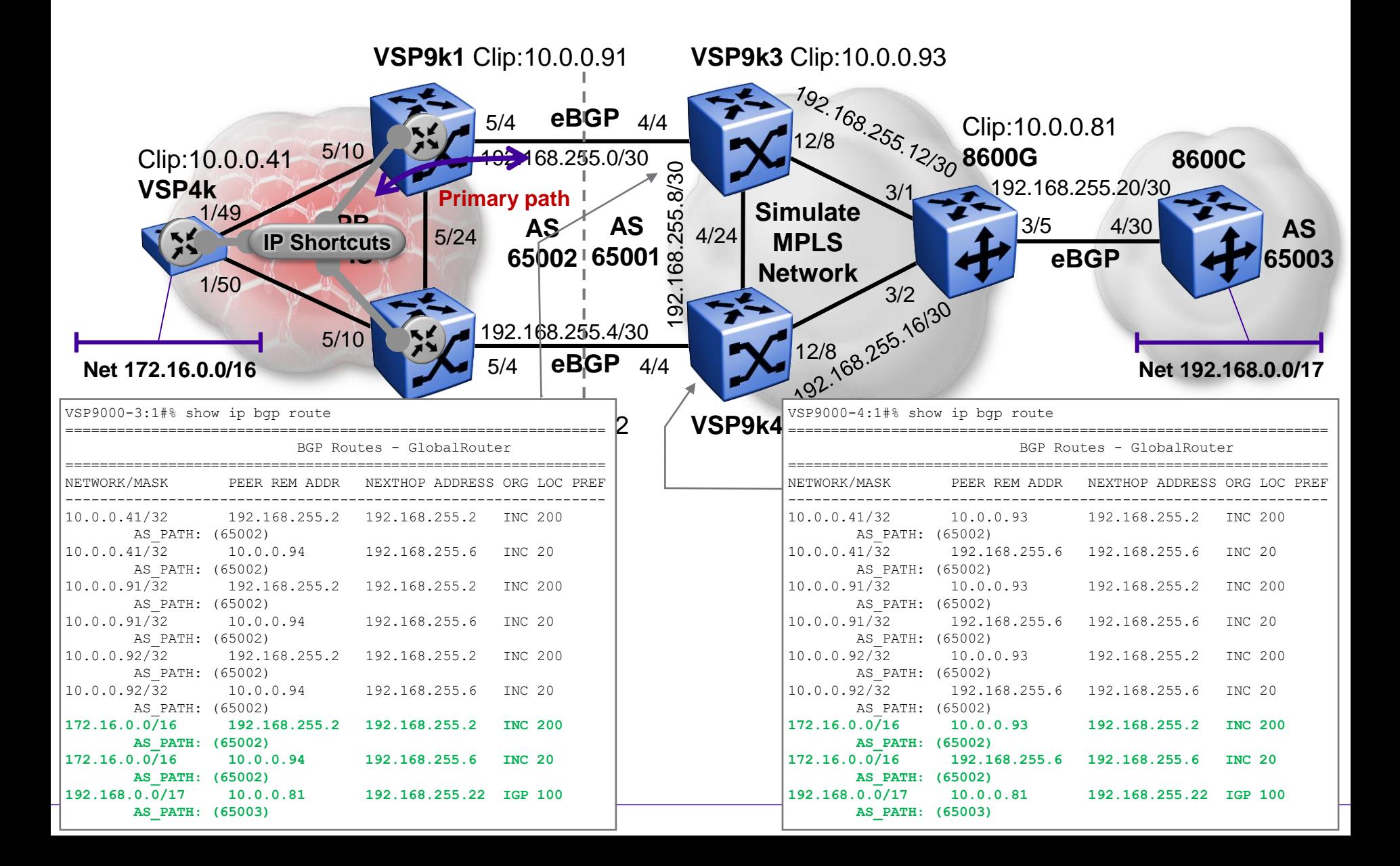

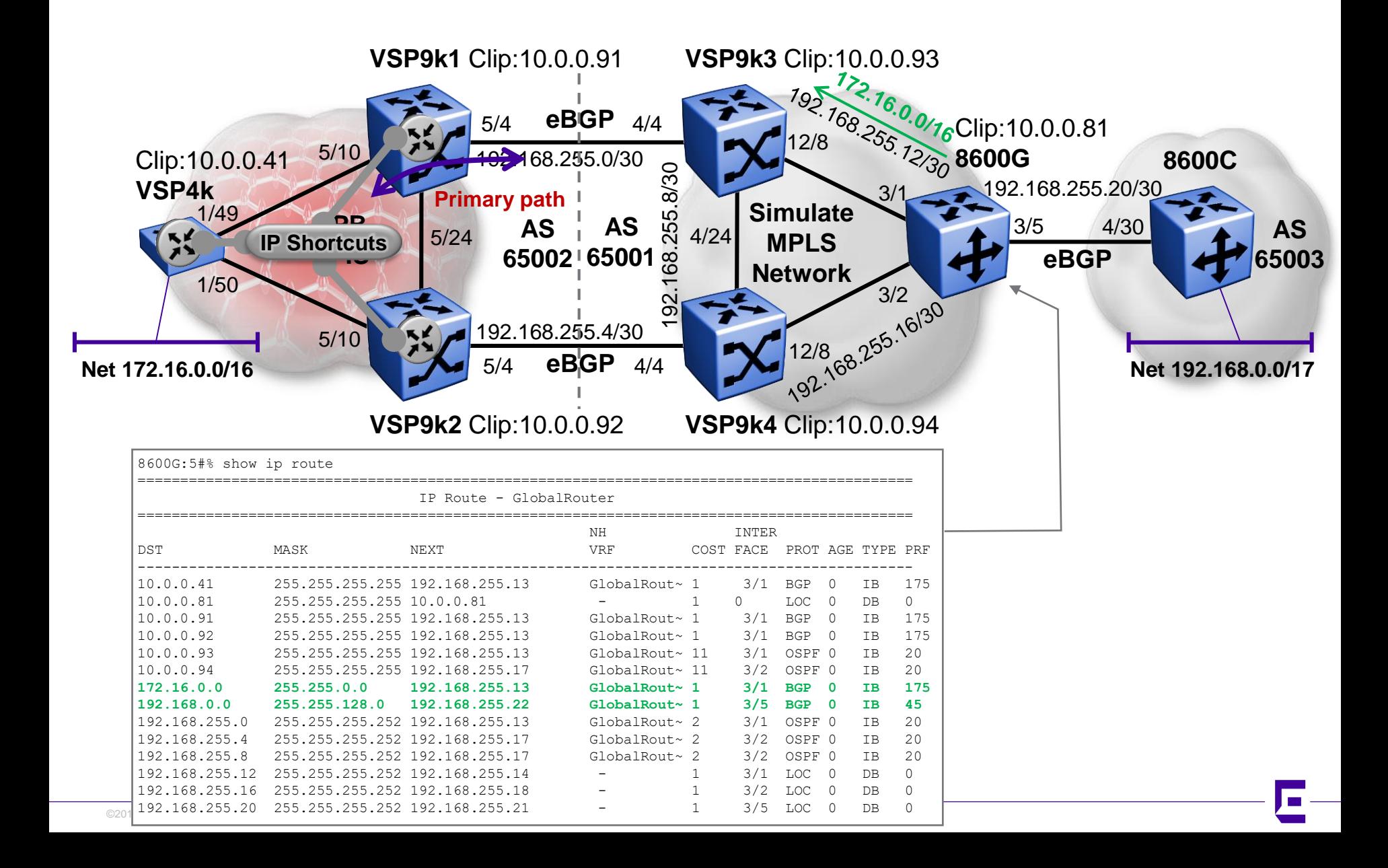

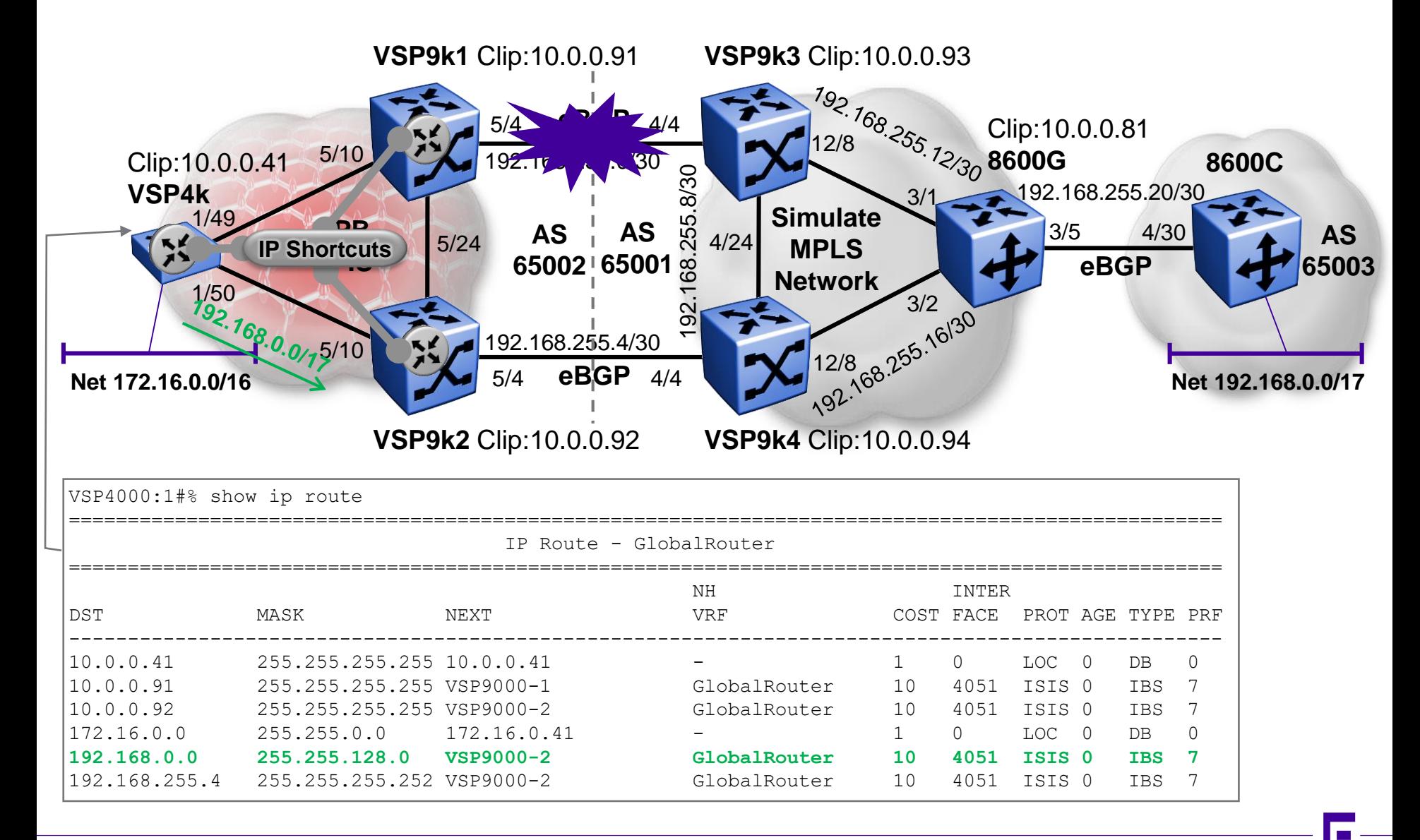

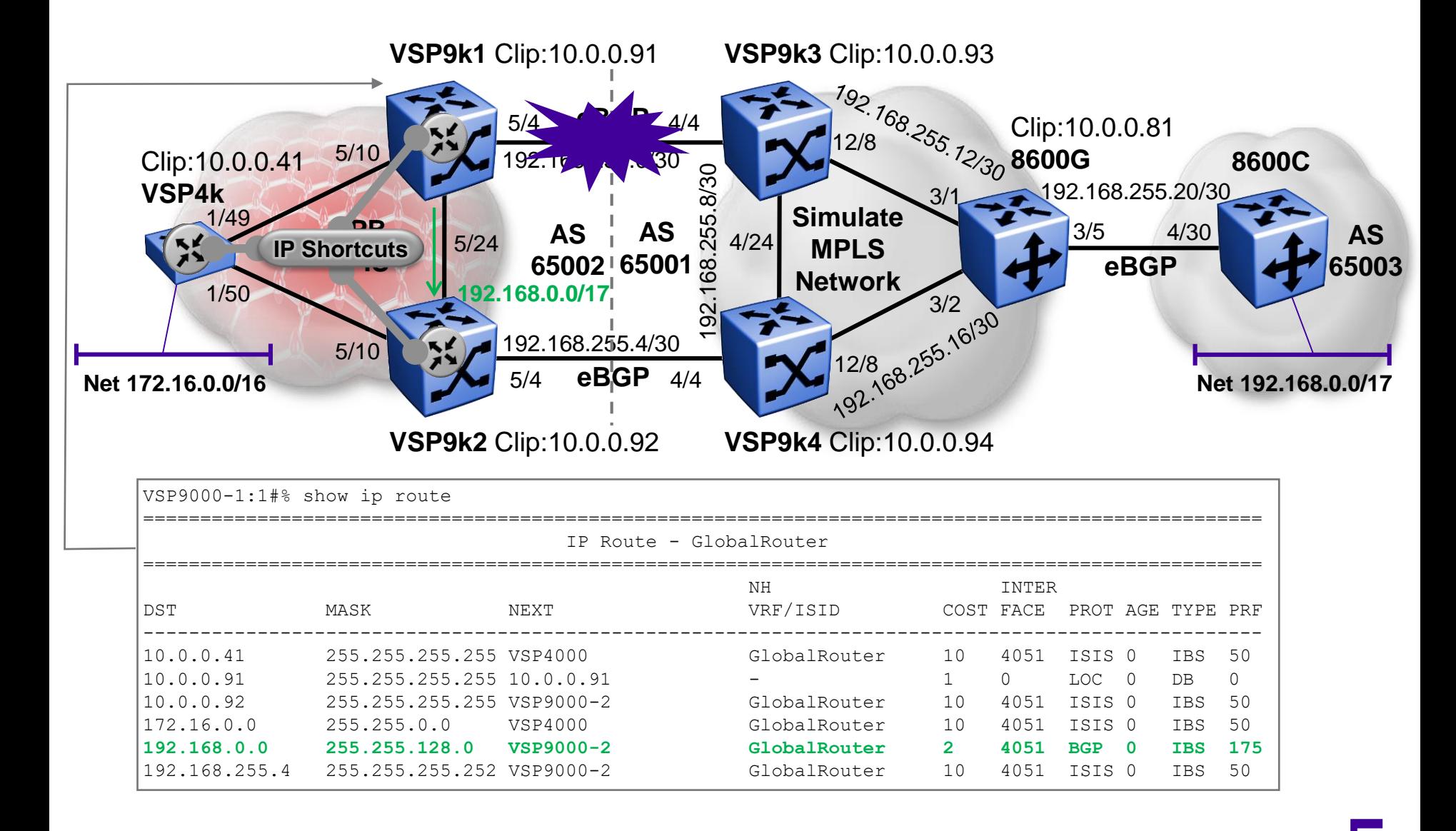

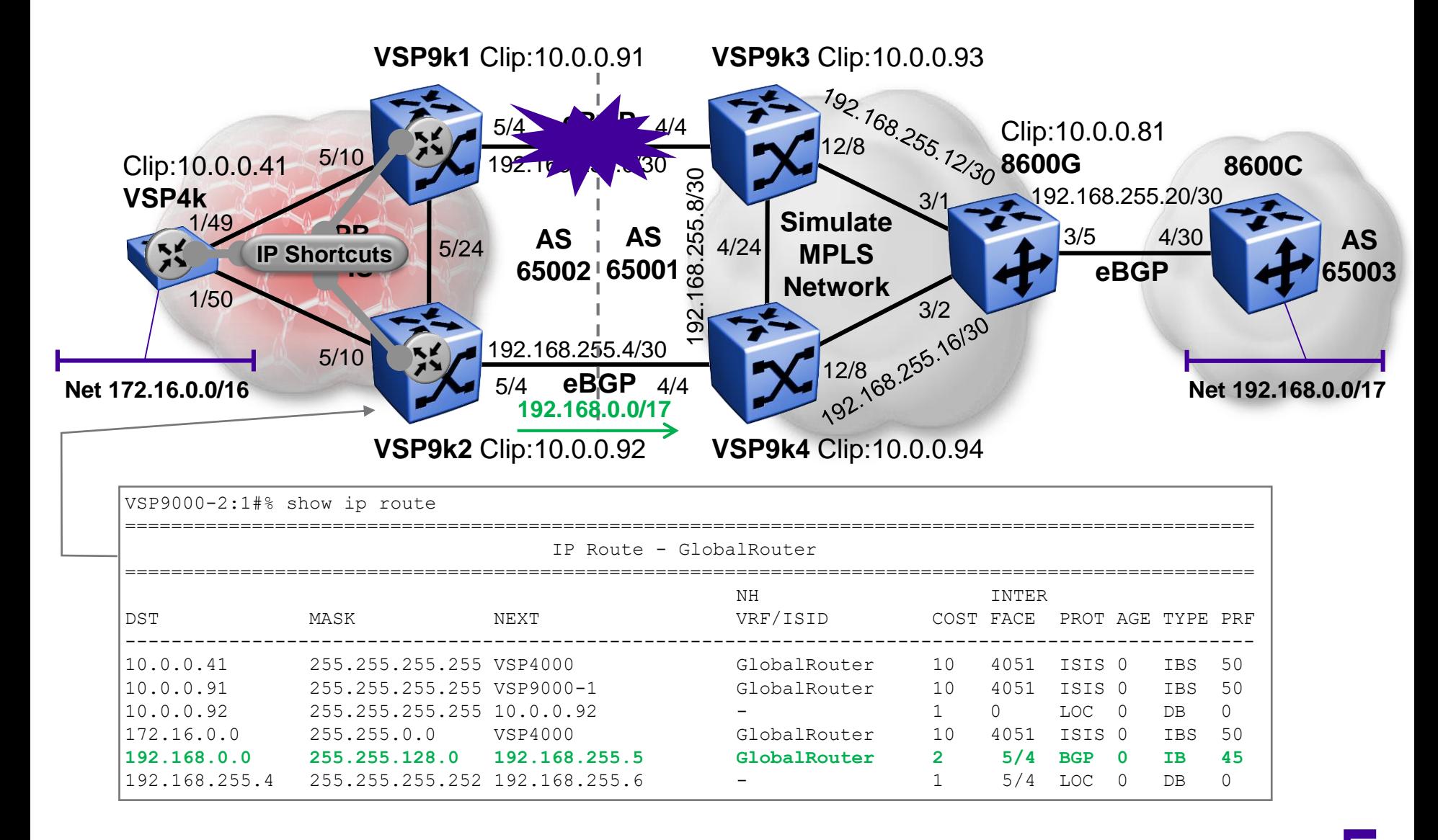

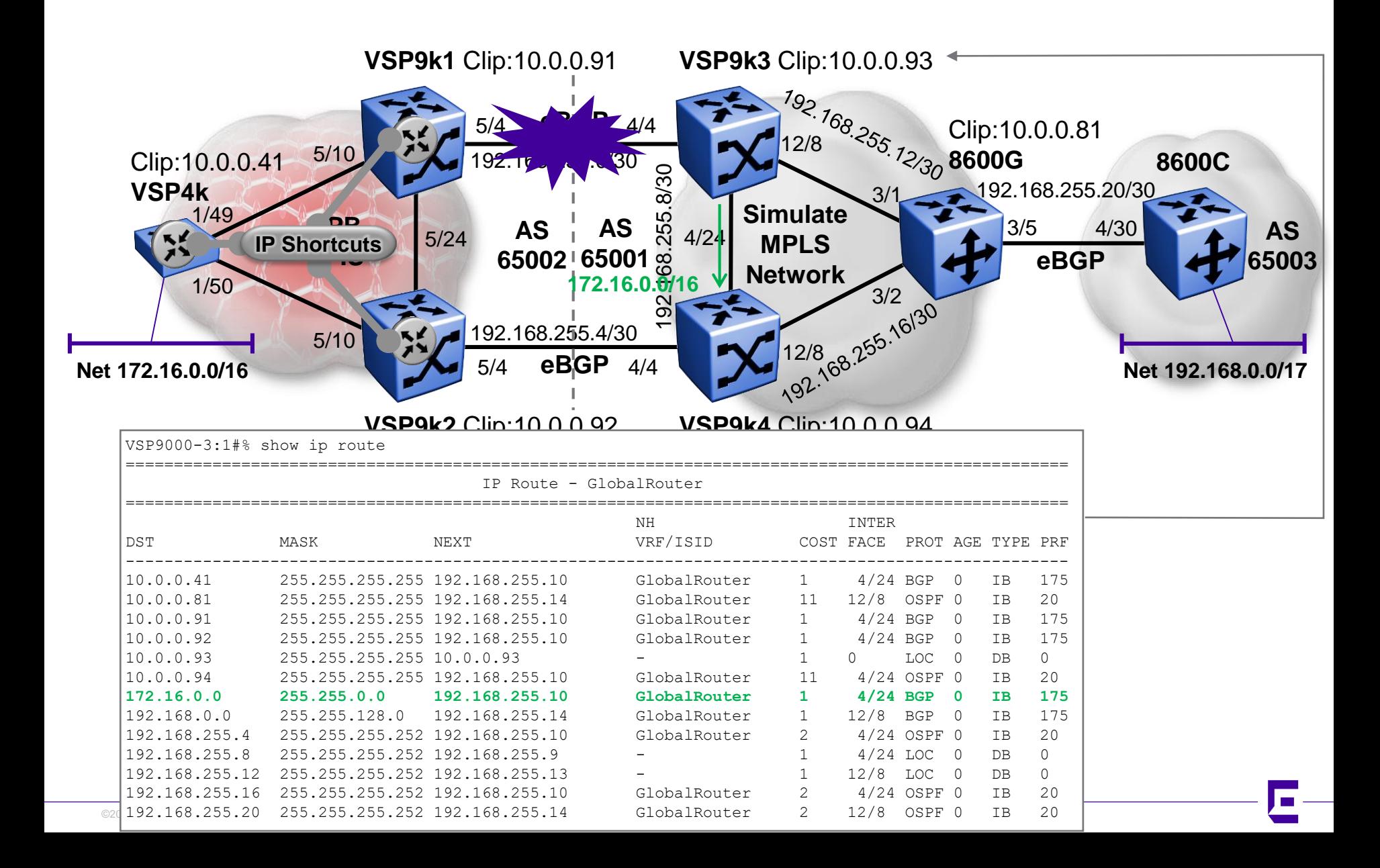

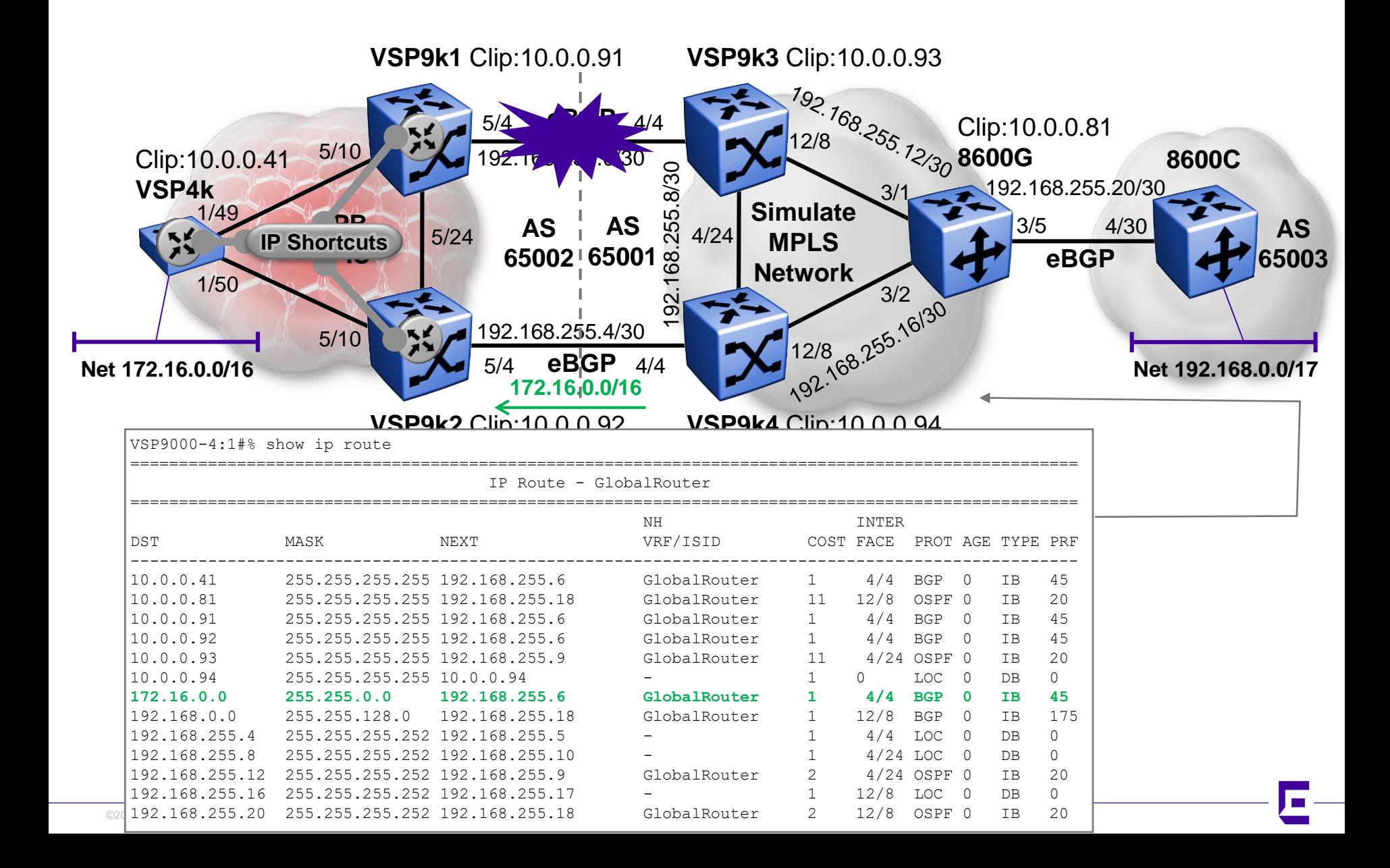

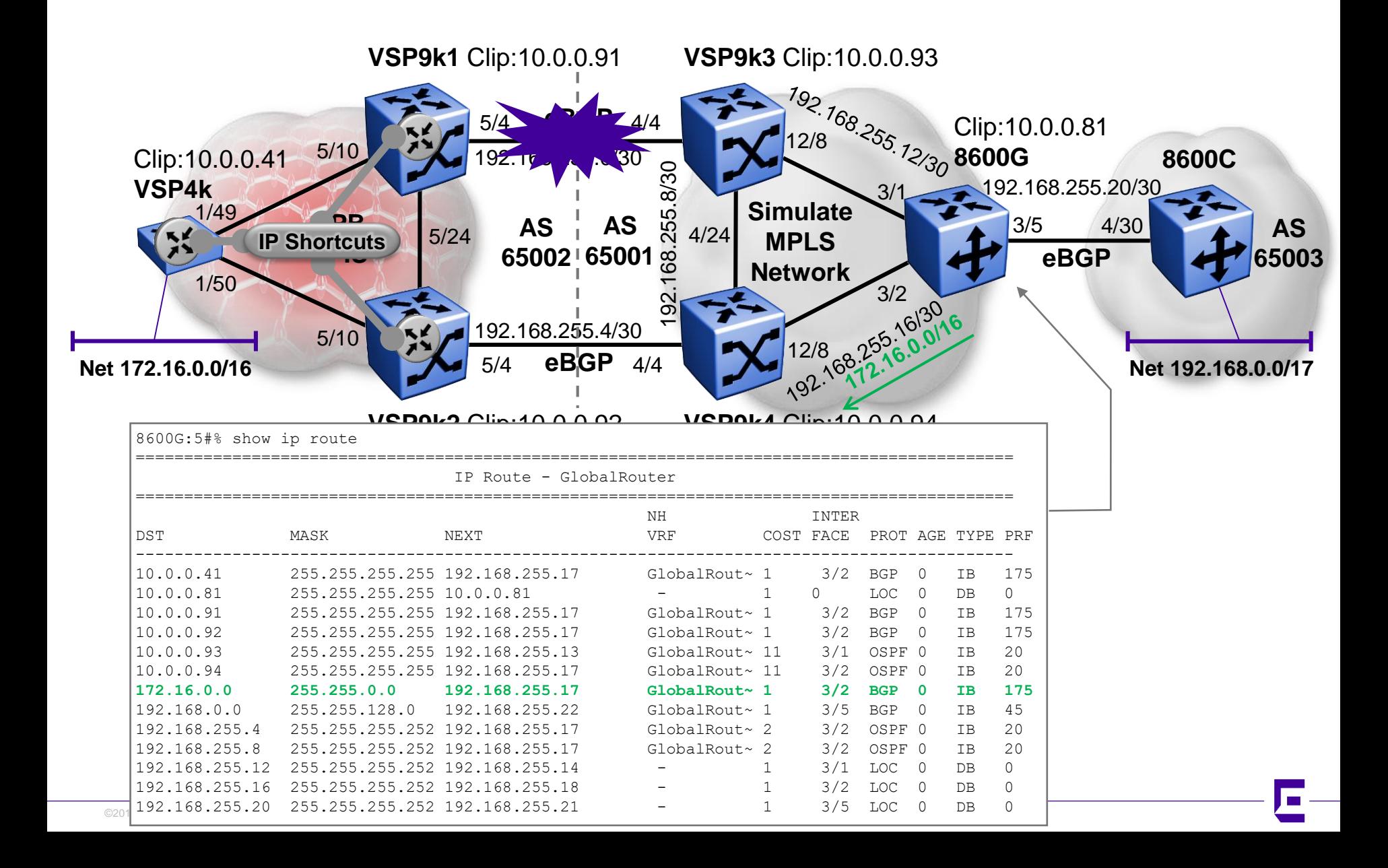

# Forcing paths with BGP and SPB (b) VRF L3VSN

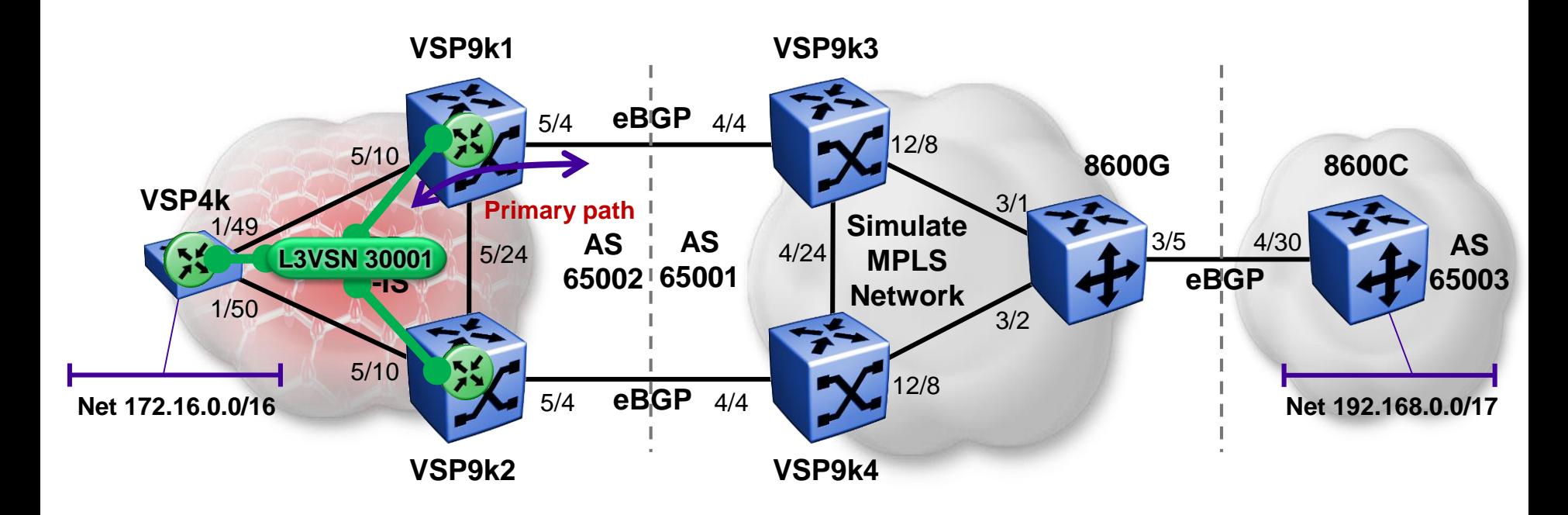

■ We are now going to look at the case where BGP is redistributed into SPB VRF L3VSN

## Forcing paths with BGP and SPB (b) VRF L3VSN – VRF config

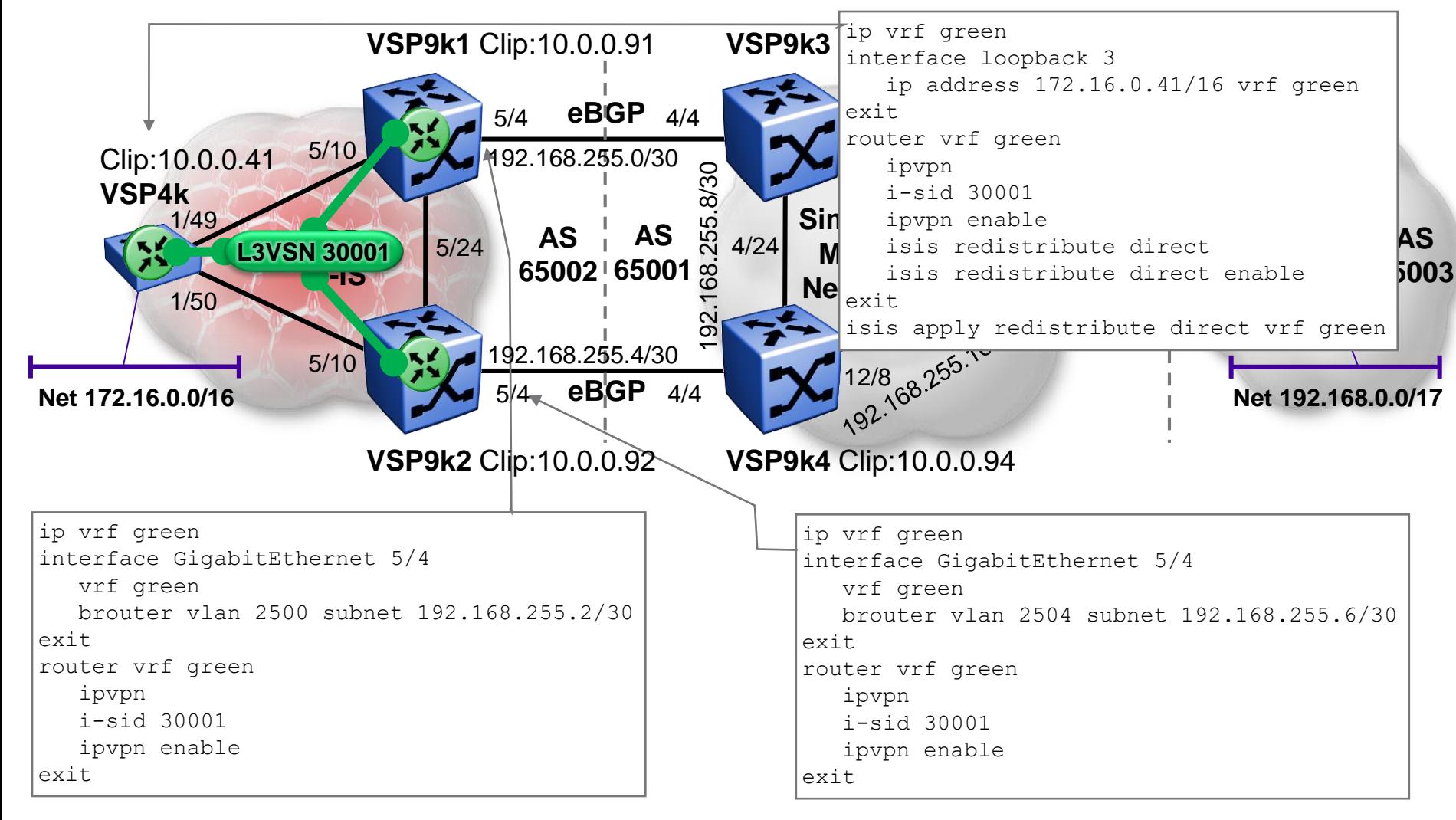

■ Since we can't use iBGP here, no need to redistribute directs to get the eBGP IP interfaces into ISIS

## Forcing paths with BGP and SPB (b) VRF L3VSN – BGP config

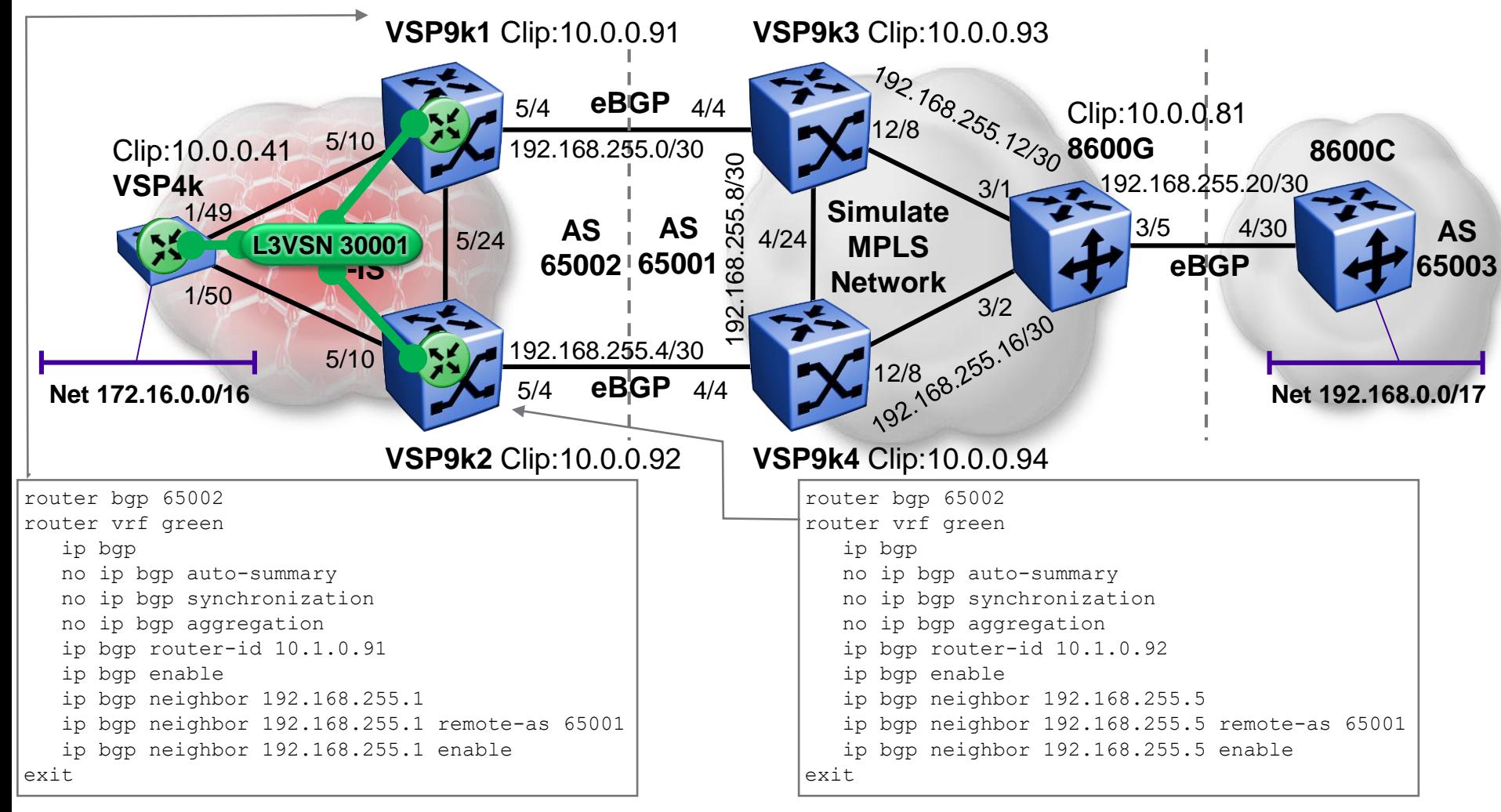

- Unfortunately iBGP is not supported on VRFs, so we can't leverage BGP Local PREF as we did for the GRT
- ©2017 Extreme Networks, Inc. All rights reserved ©2017 Extreme Networks, Inc. All rights reserved Since we have no iBGP peerings, no real need to create a CLIP for 10.1.0.91 & 10.1.0.92 in the VRF

# Forcing paths with BGP and SPB (b) VRF L3VSN – BGP config

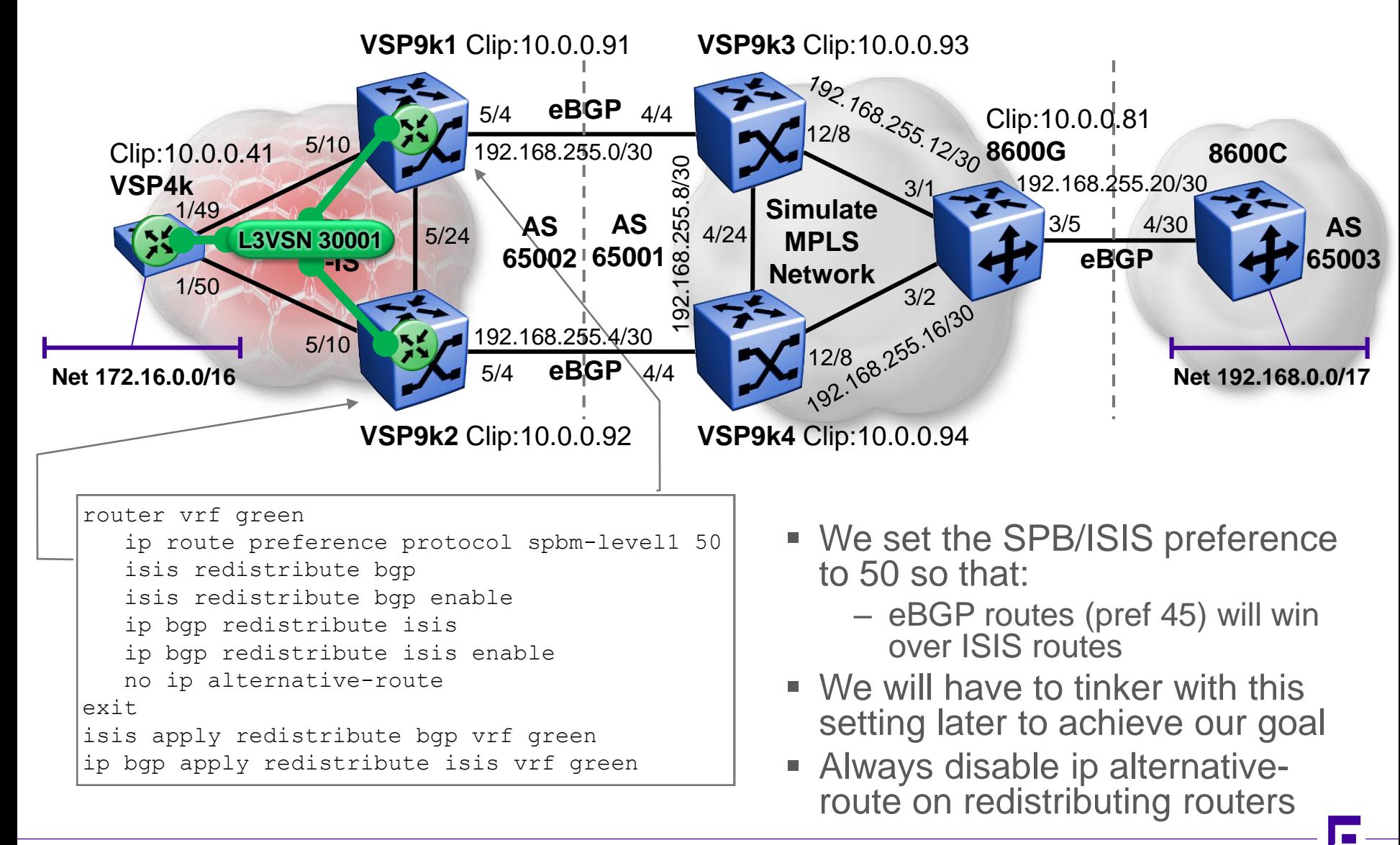

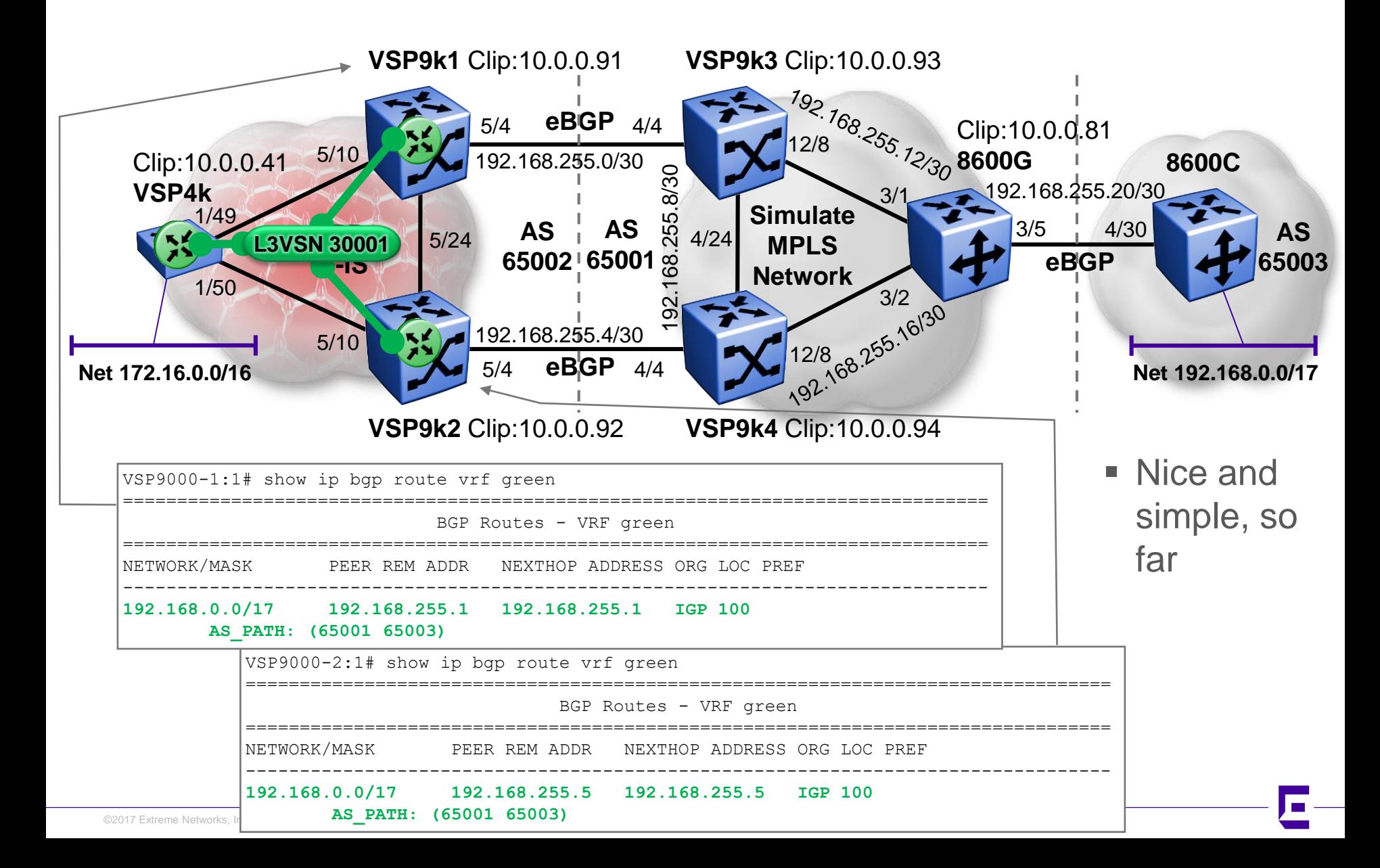

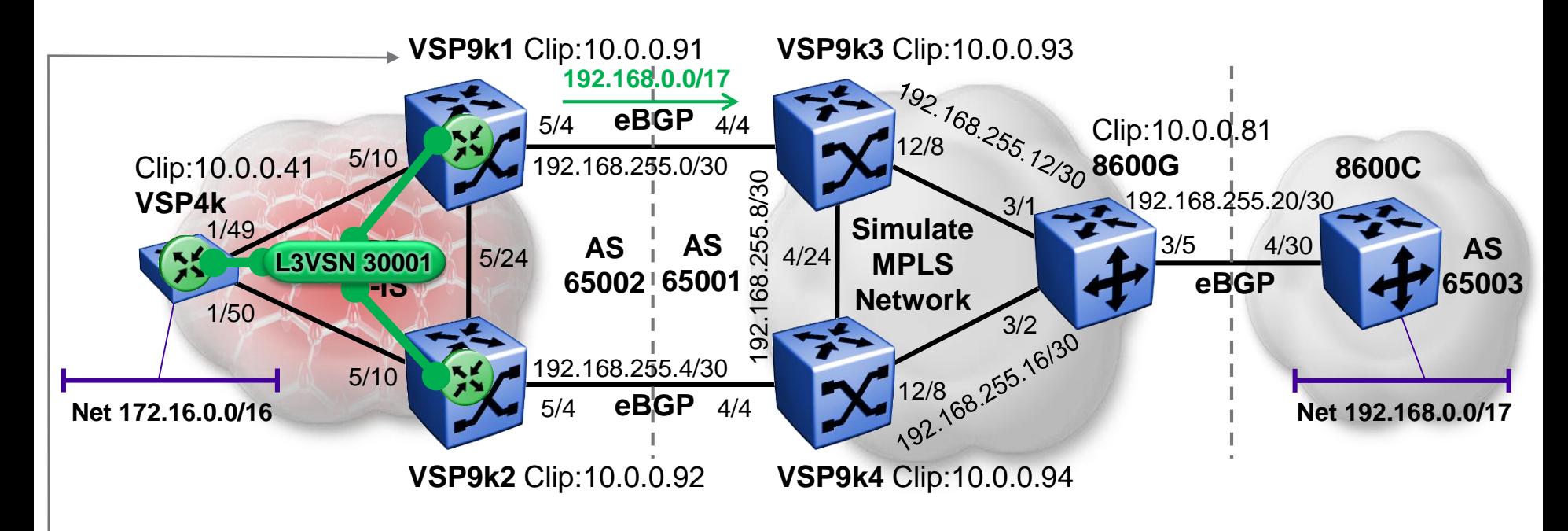

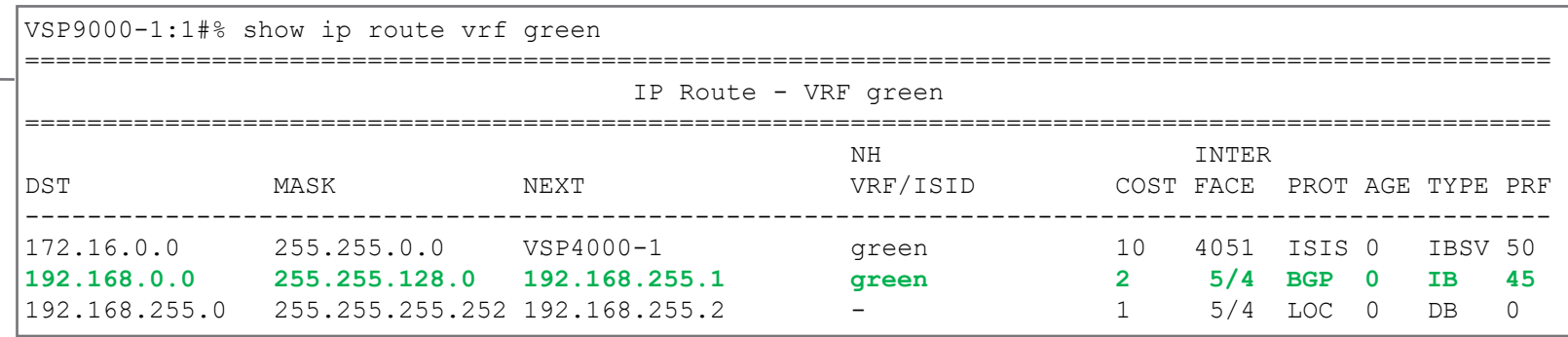

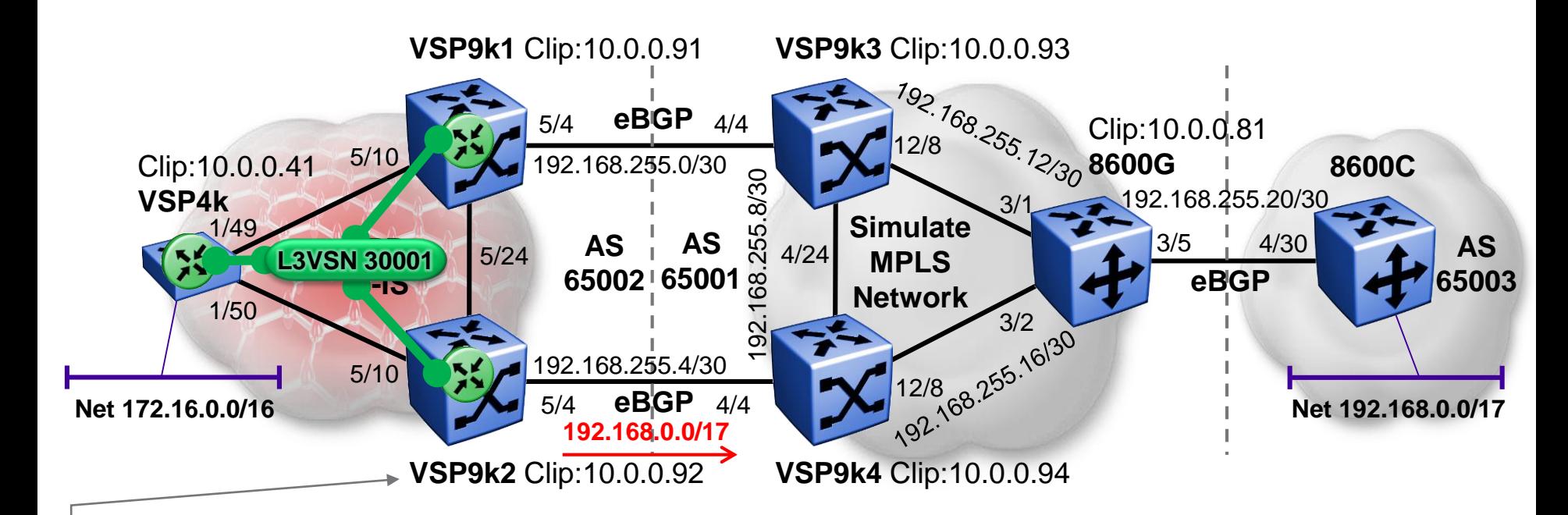

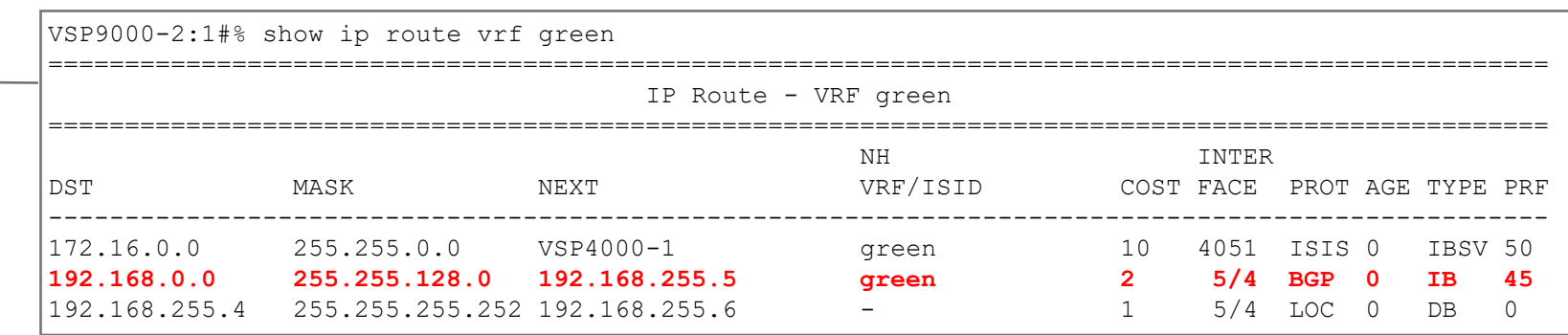

#### This is not what we want so we'll have to fix this  $\blacksquare$

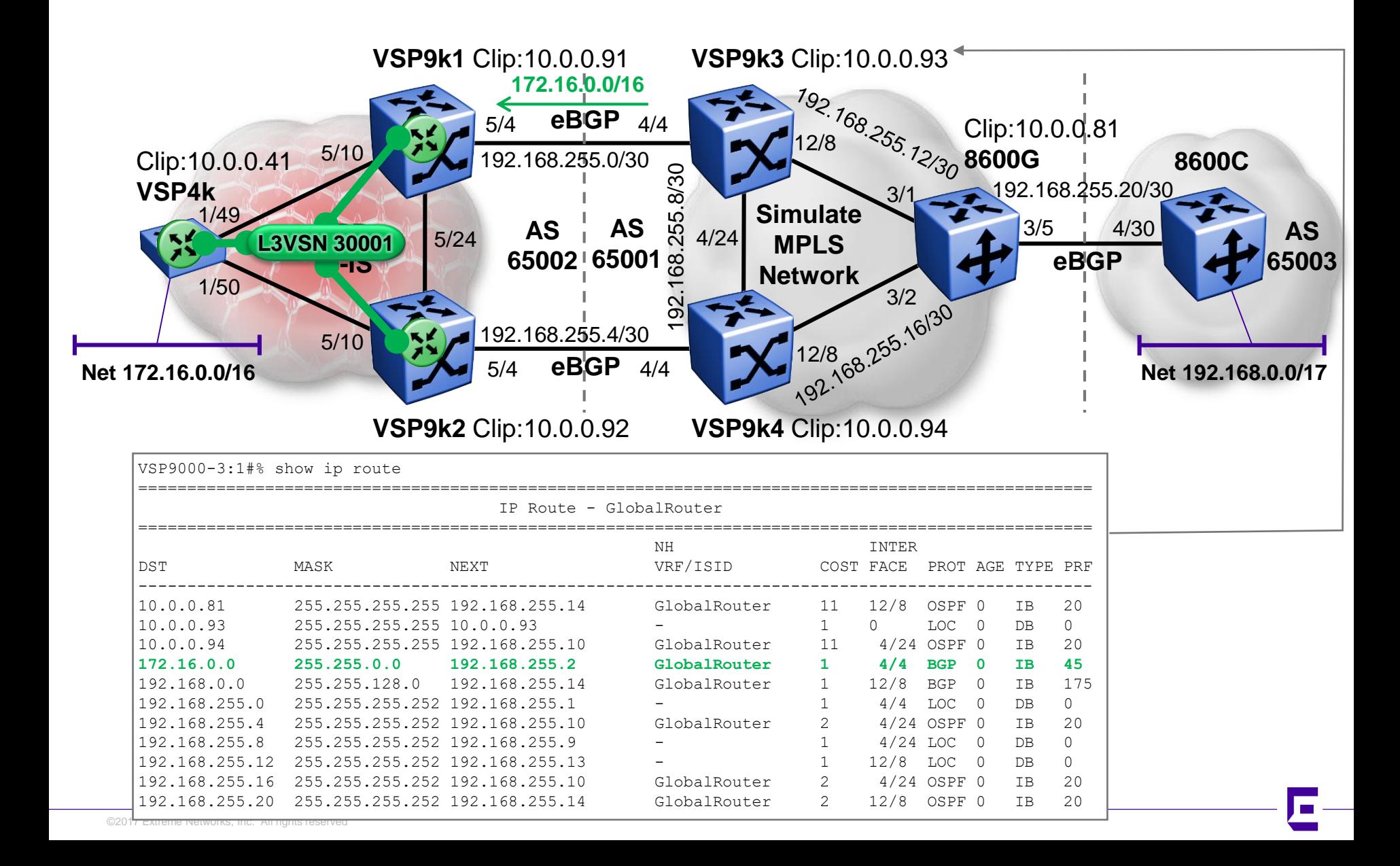

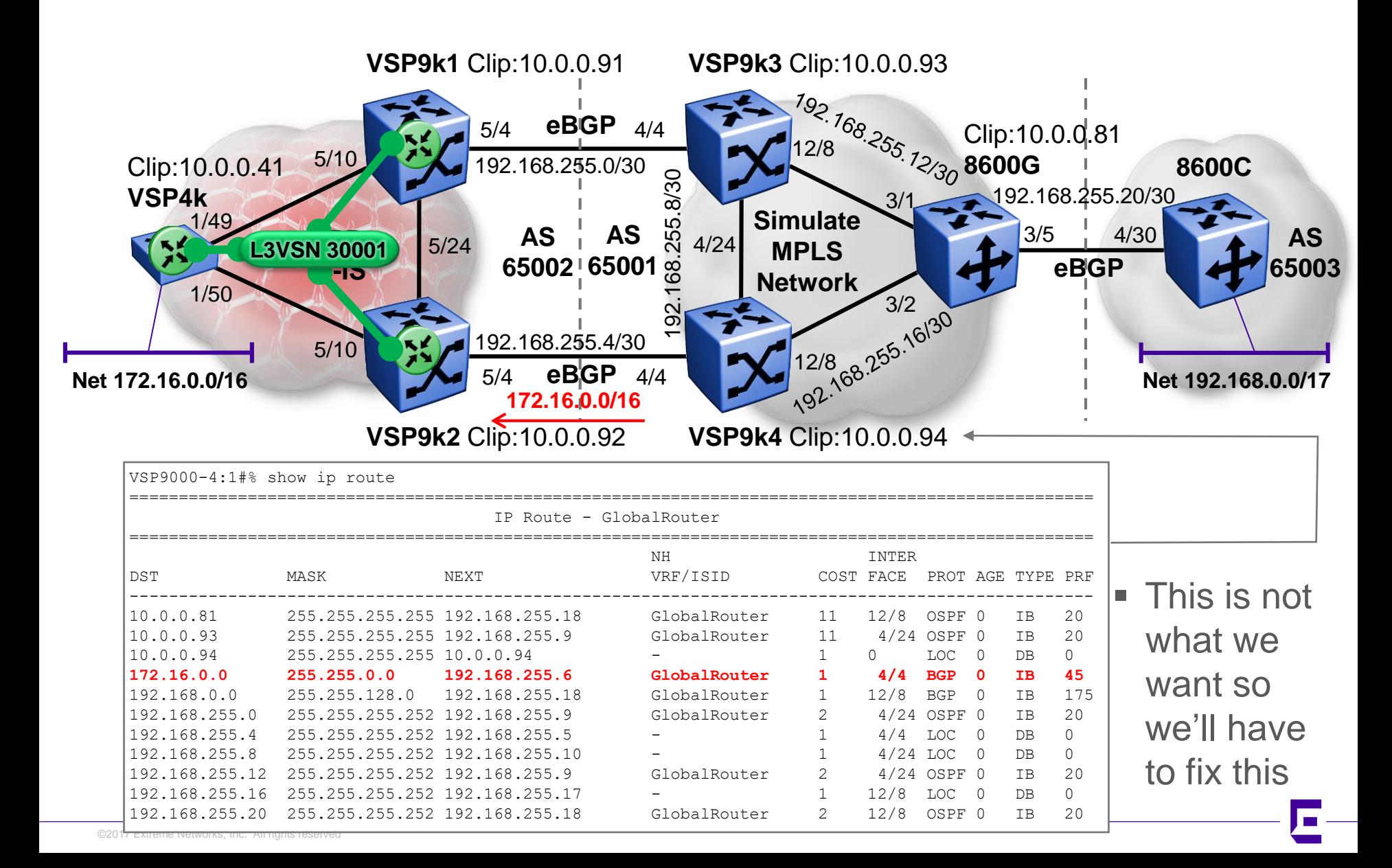

# Forcing paths with BGP and SPB (b) VRF L3VSN – Setting Local\_PREF

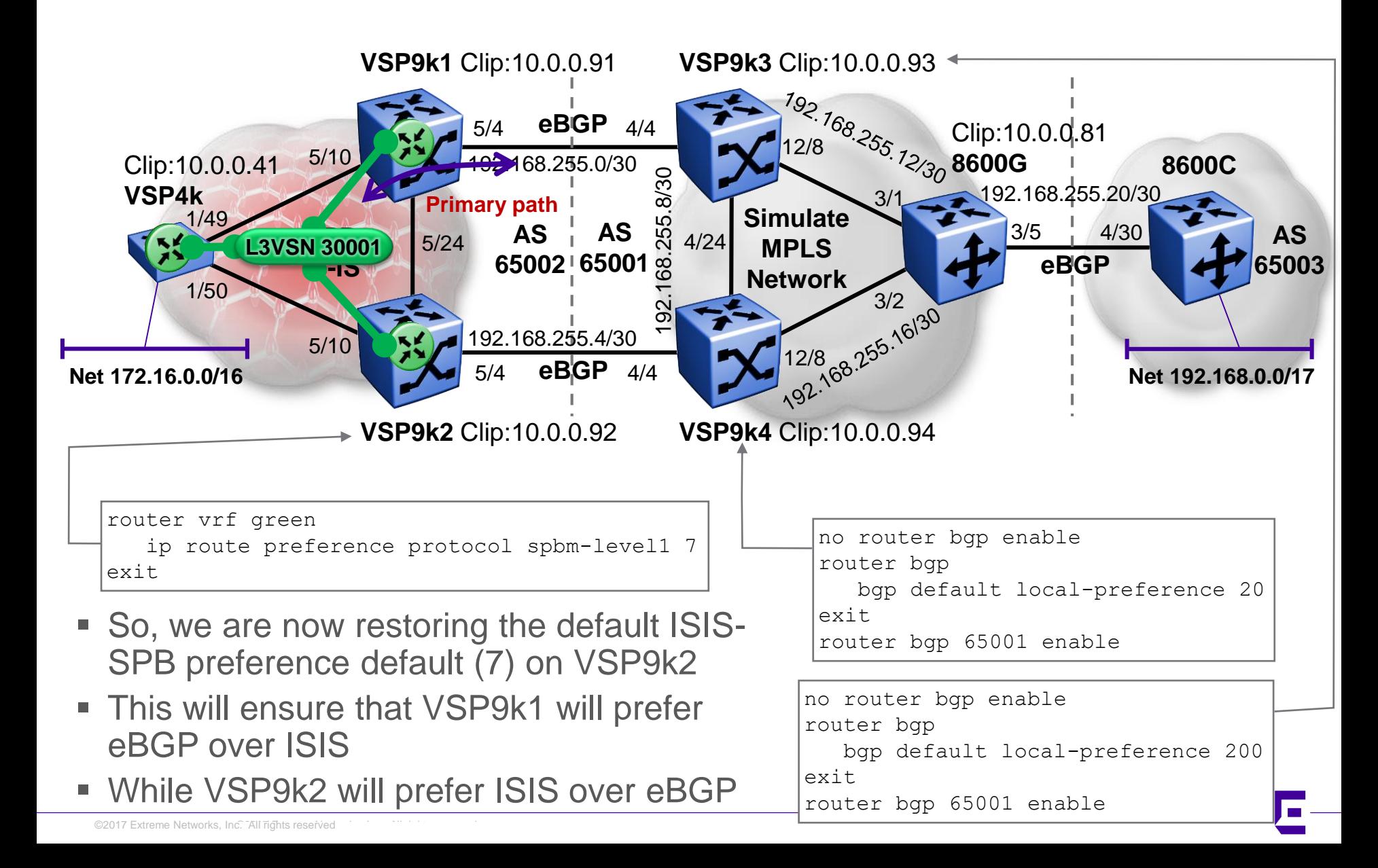

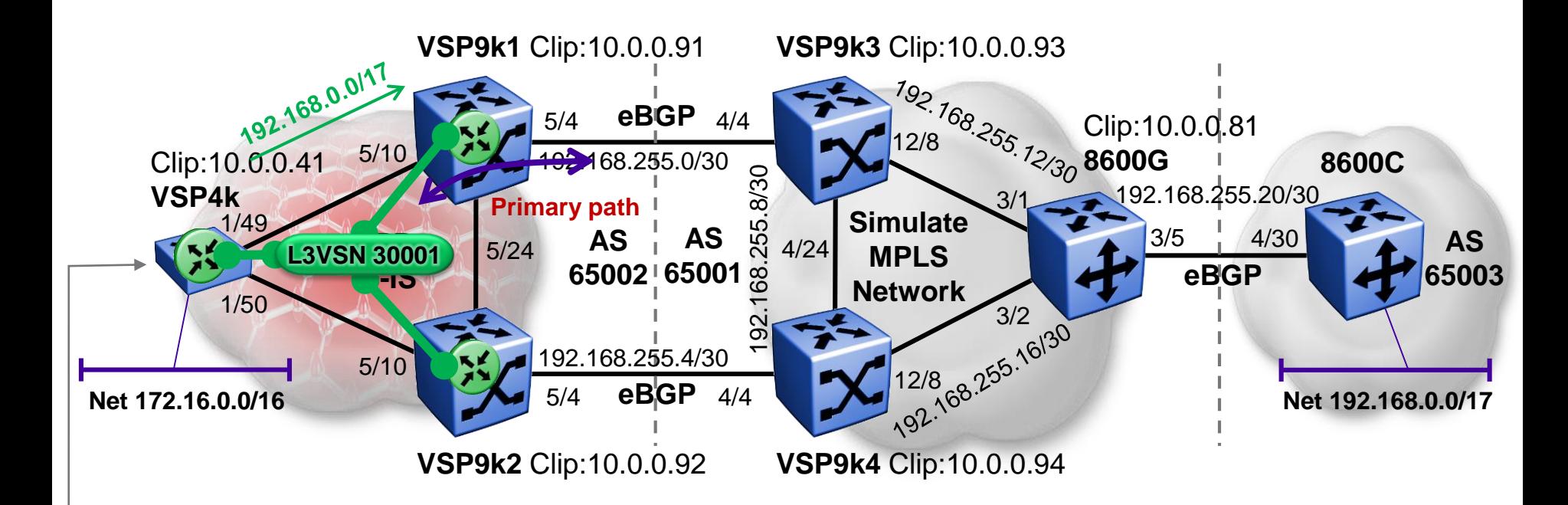

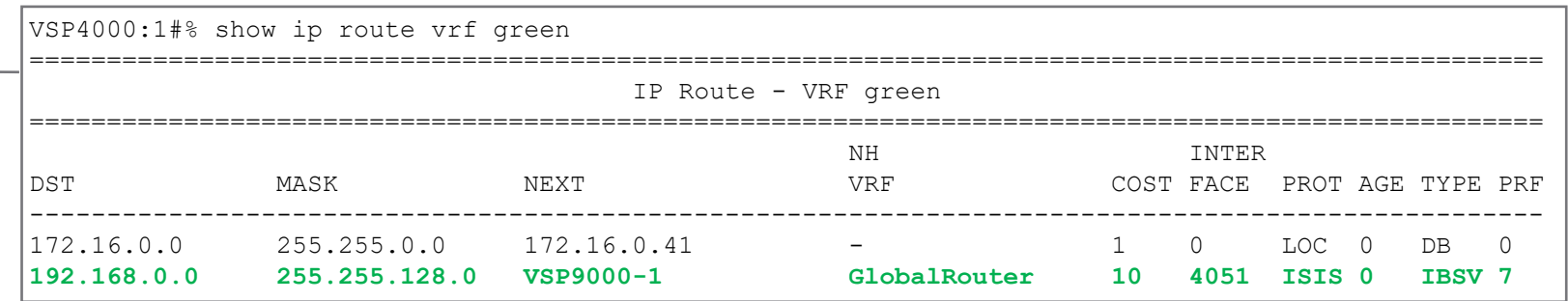

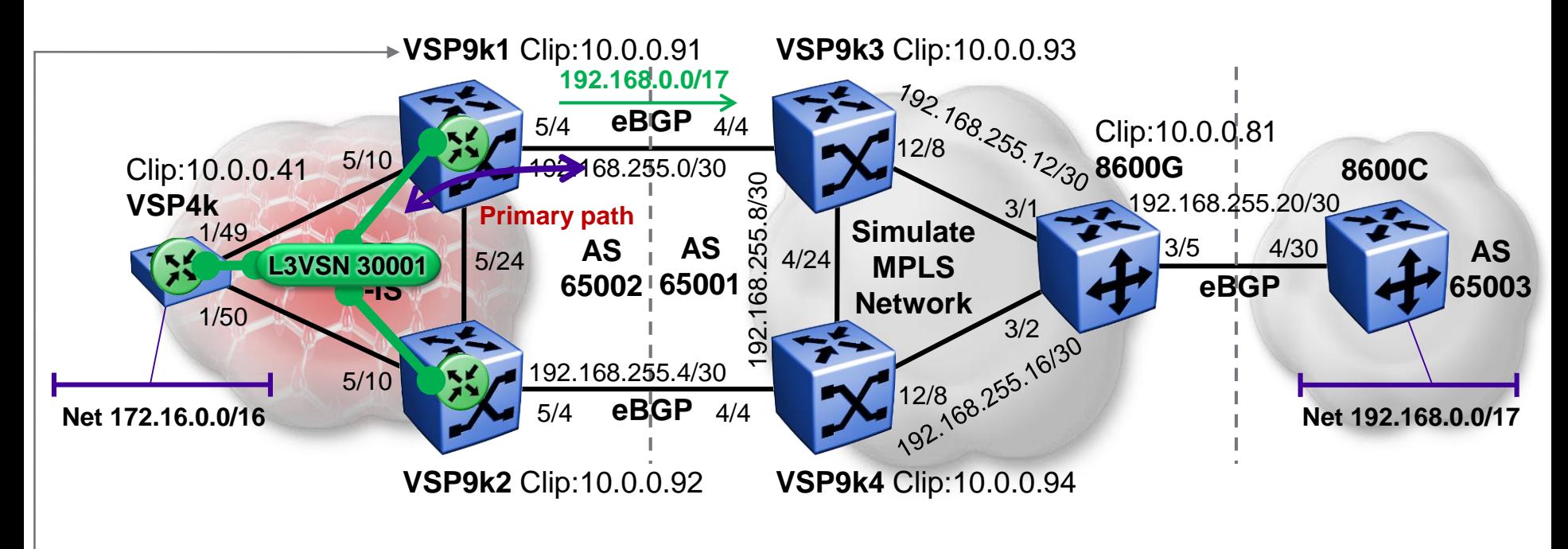

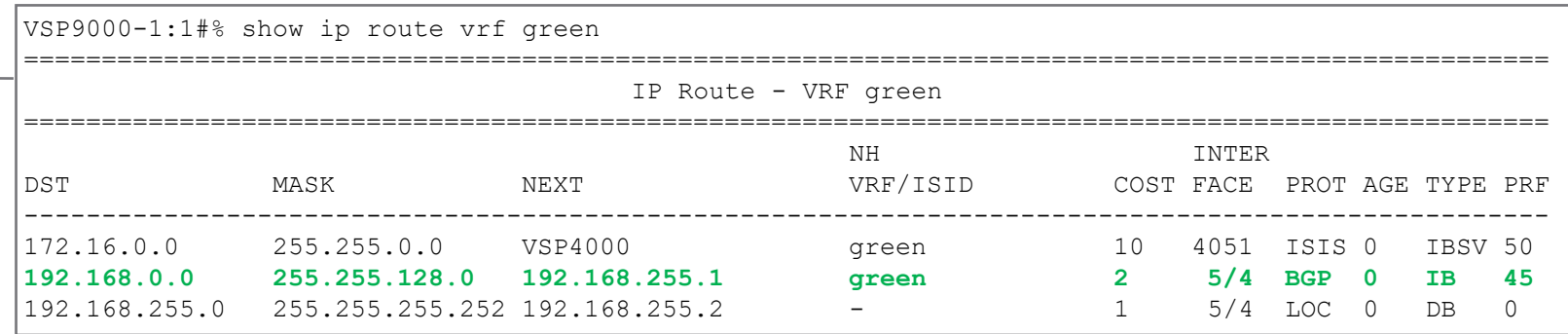

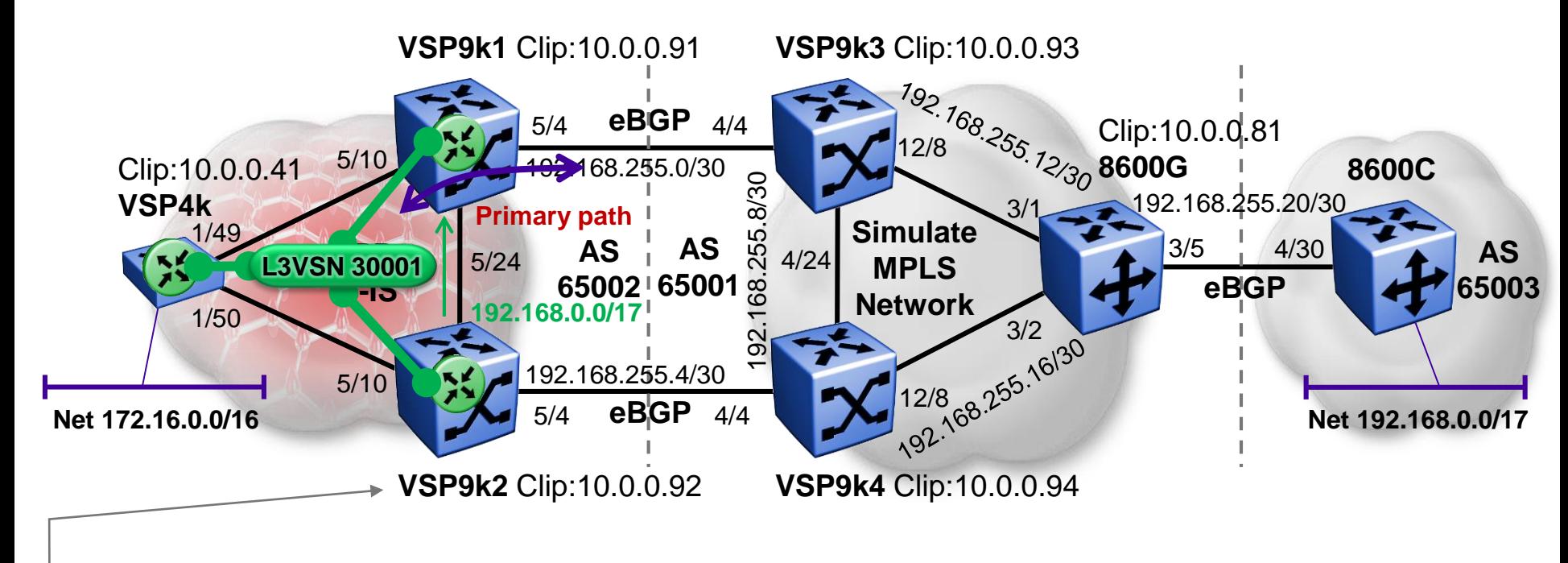

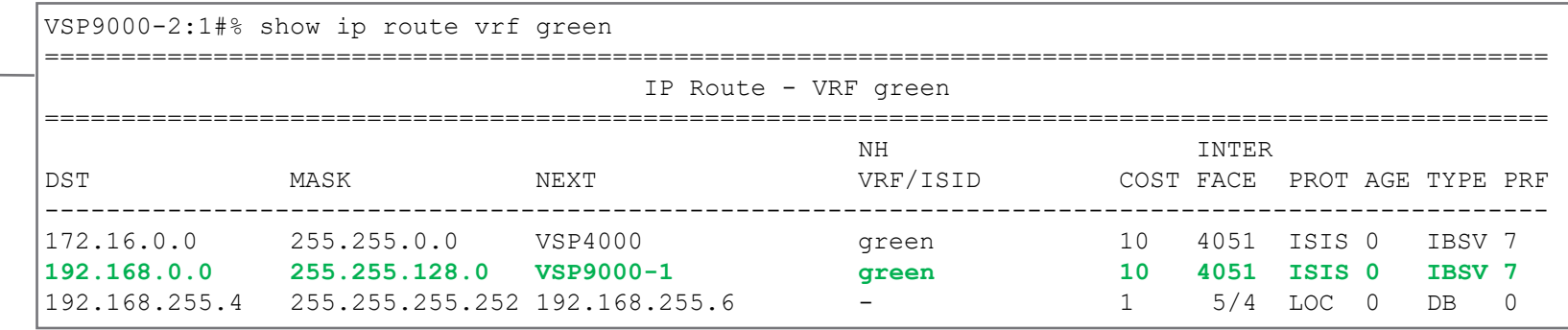

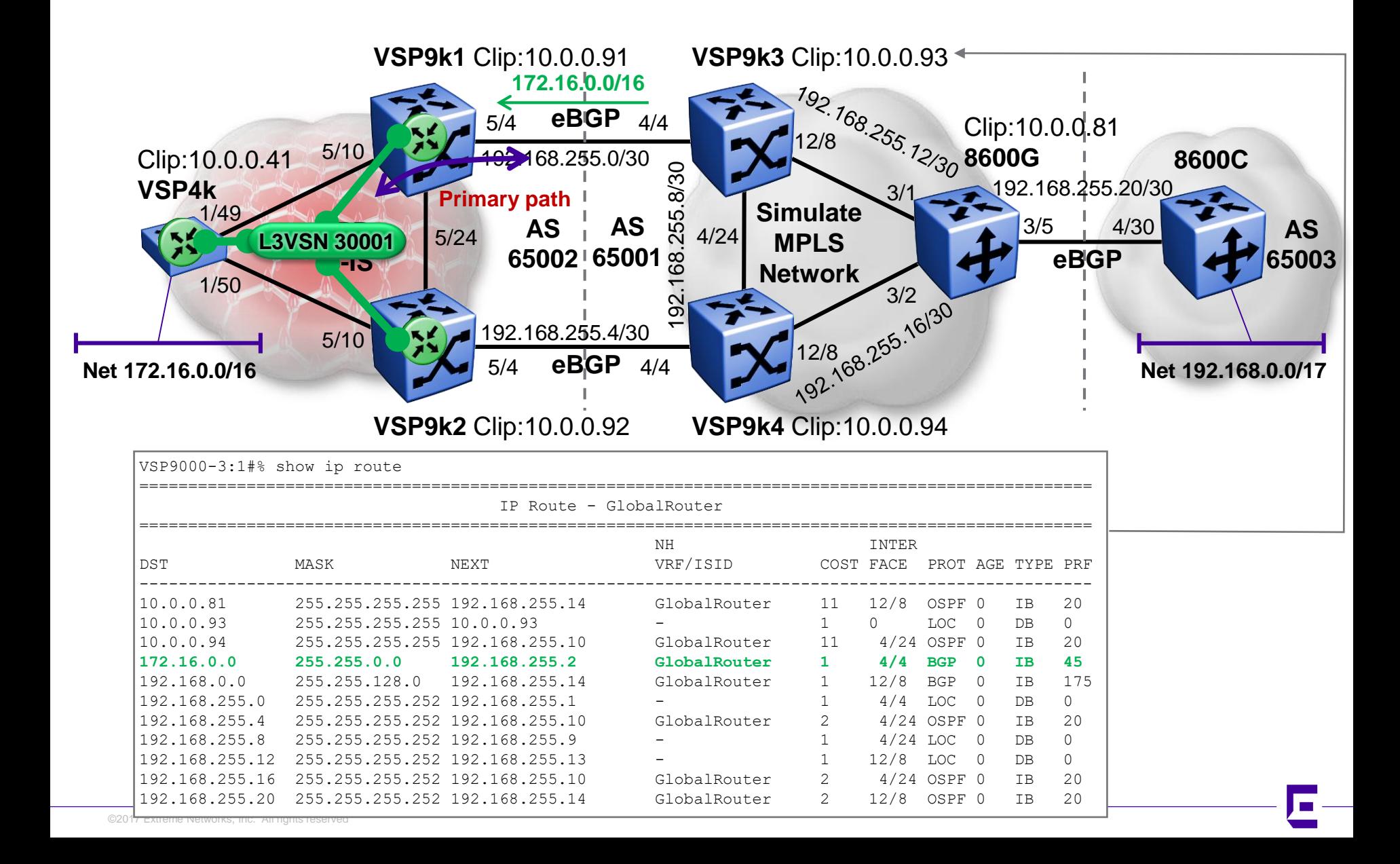

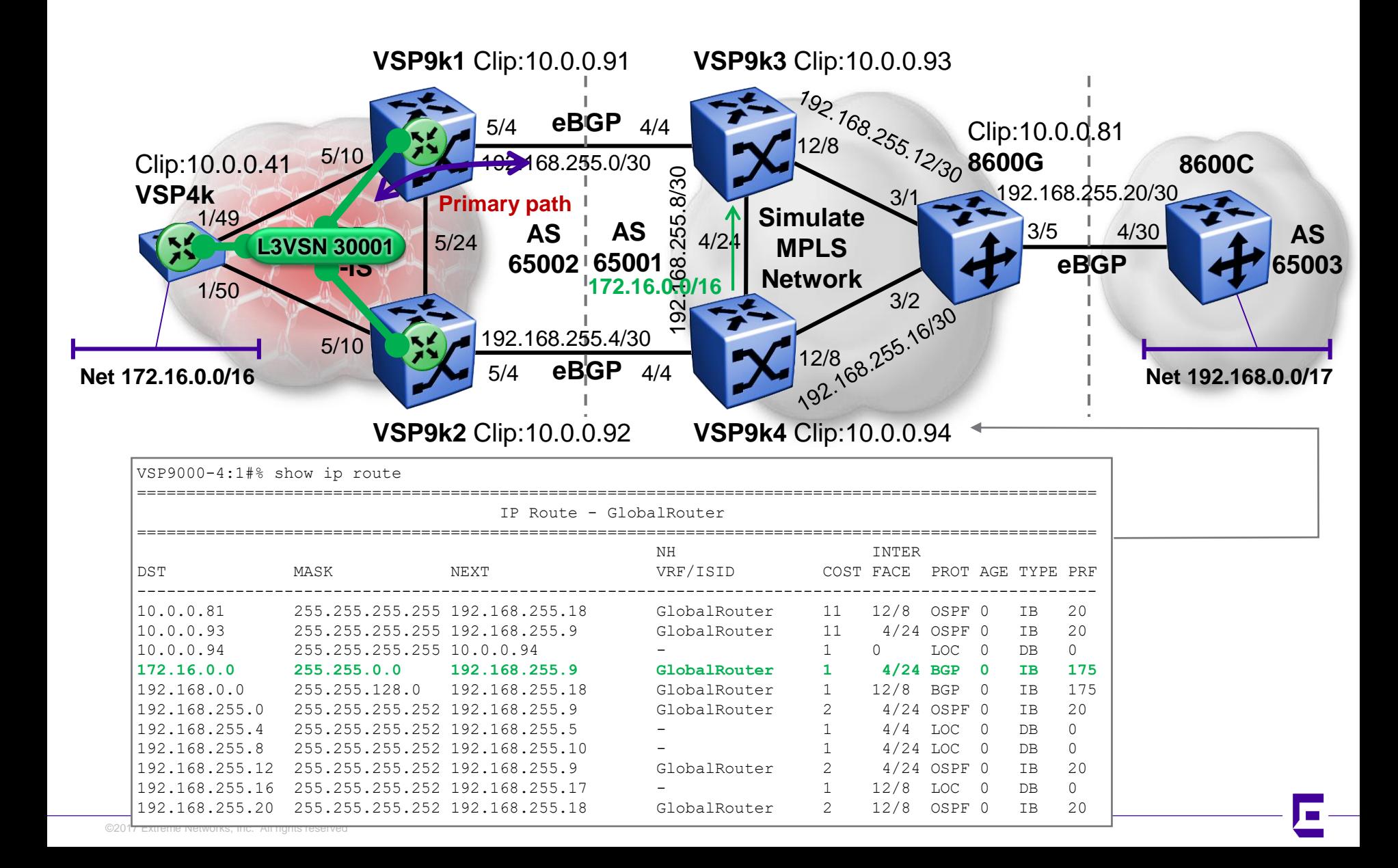

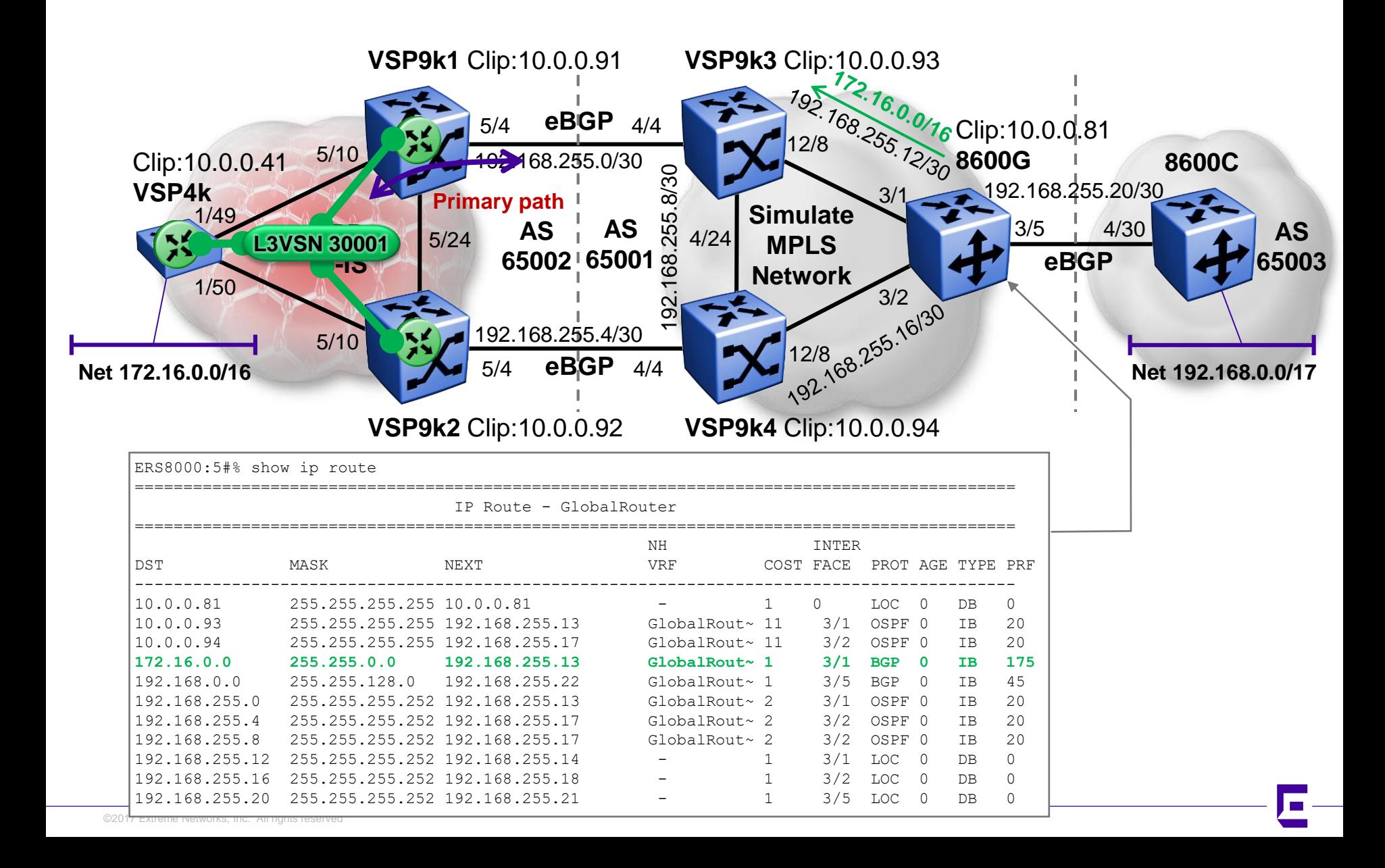

# Forcing paths with BGP and SPB (b) VRF L3VSN – Routing Loop Problem

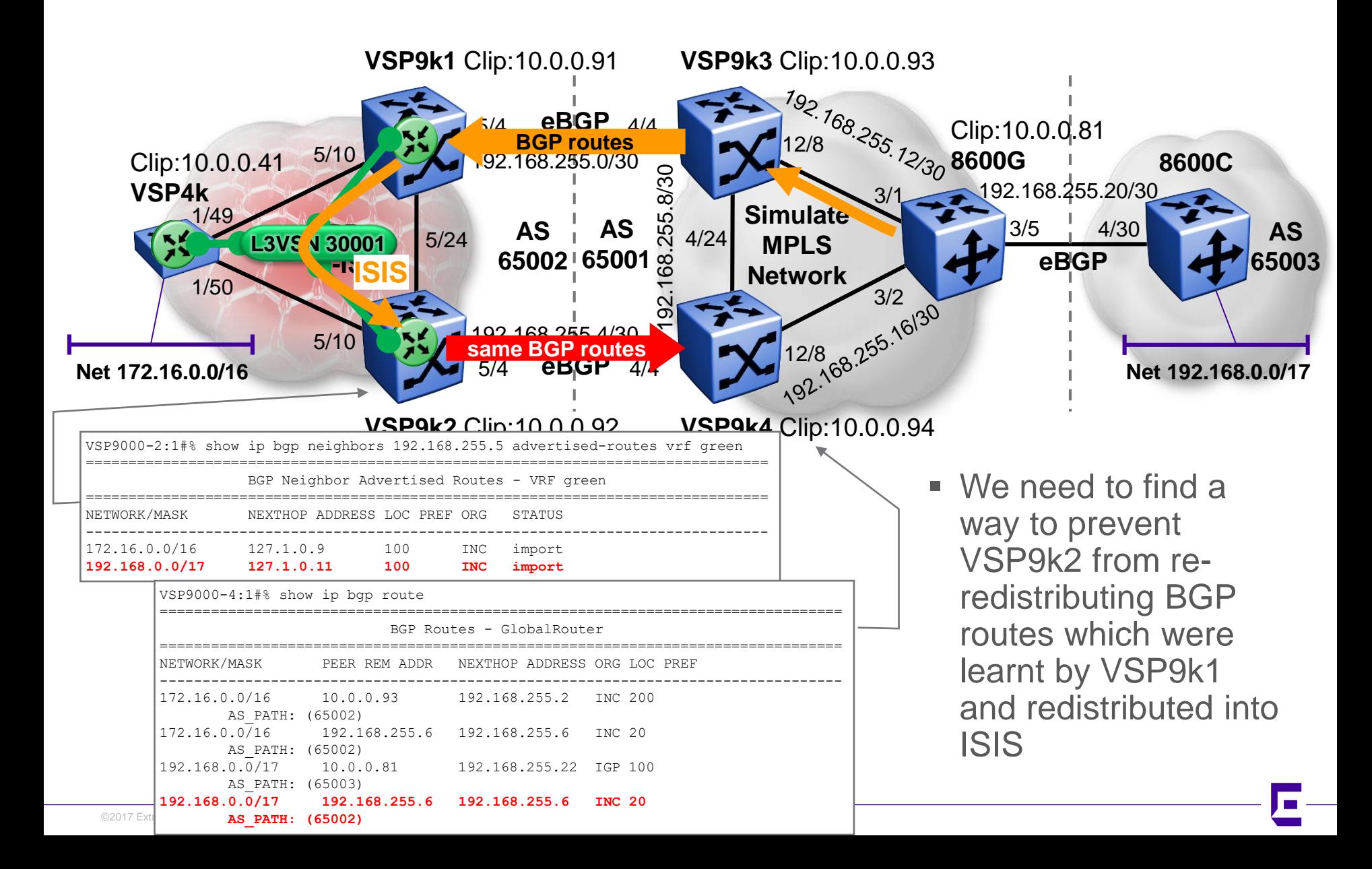

# Forcing paths with BGP and SPB (b) VRF L3VSN – Routing Loop Discussion

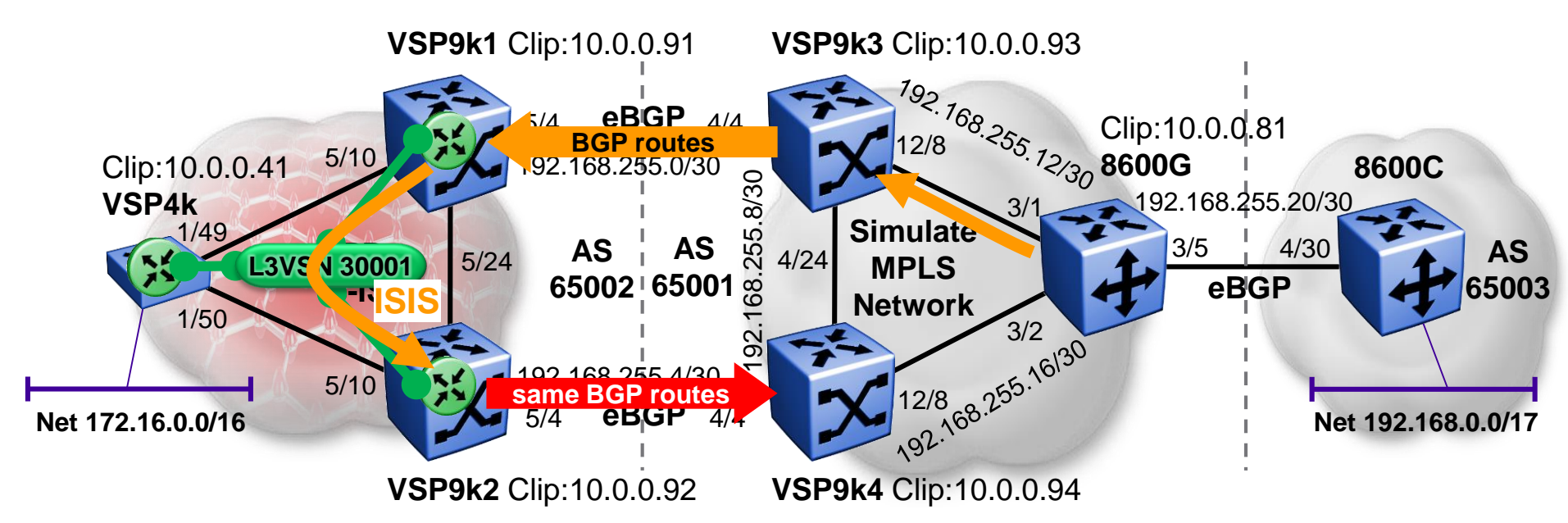

- A number of approaches were investigated:
	- Marking the external metric of these routes as they are injected into ISIS by VSP9k1; then VSP9k2's BGP redistribution would filter these out via a route-map
		- The 1<sup>st</sup> part works, but the 2<sup>nd</sup> part fails, as we cannot match on ISIS route metric (this info is not in the IP routing table)
	- Marking the route preference as it is accepted by VSP9k2 into its IP routing table; then VSP9k2's BGP redistribution would filter these out via a route-map
		- The 1<sup>st</sup> part works, but the 2<sup>nd</sup> part fails, as we cannot match on route preference using current route-map functionality (missing "match ip-preference" route-map option); a fix for this was offered but it was too late to make release 4.0
	- Marking the ISIS path cost between VSP9k1 & VSP9k2 to a well known value which will be unique in the Fabric to all ISIS routes learnt from VSP9k1 (e.g. 1); then VSP9k2's BGP redistribution would filter these out via a route-map
		- This works, but it would stop working if the 5/24 link between VSP9k1 & VSP9k2 failed; so that link needs to be made redundant by turning it into an MLT bundle; **this approach is shown here, as we have no other viable option**
- Note that ultimately the cleanest solution will be for us to support ISIS external & internal route types
	- or simply iBGP support in VRFs

# Forcing paths with BGP and SPB (b) VRF L3VSN – Routing Loop – Create MLT NNI

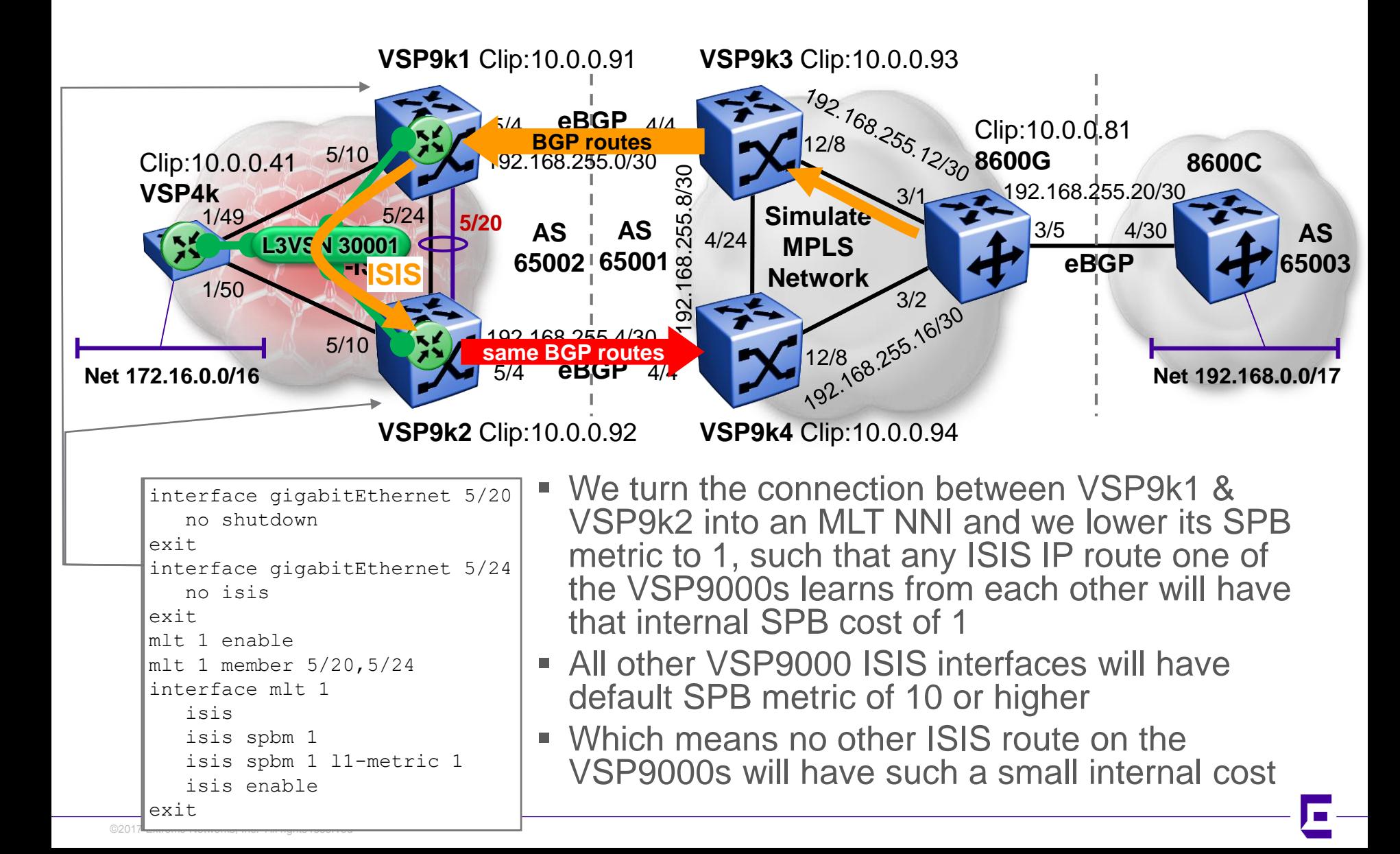

# Forcing paths with BGP and SPB (b) VRF L3VSN - Routing Loop - Check metrics

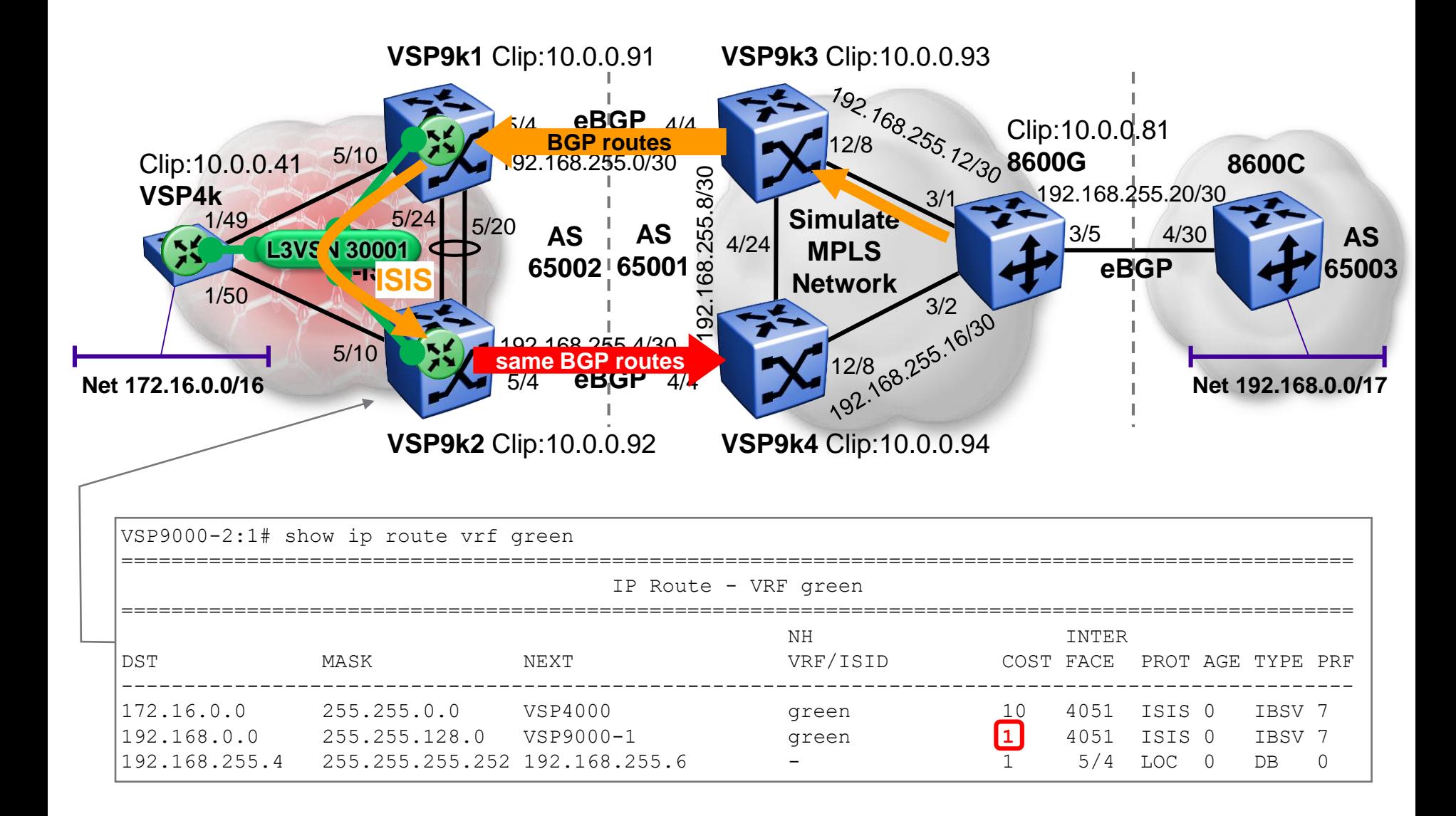

# Forcing paths with BGP and SPB (b) VRF L3VSN – Routing Loop – Prevent it

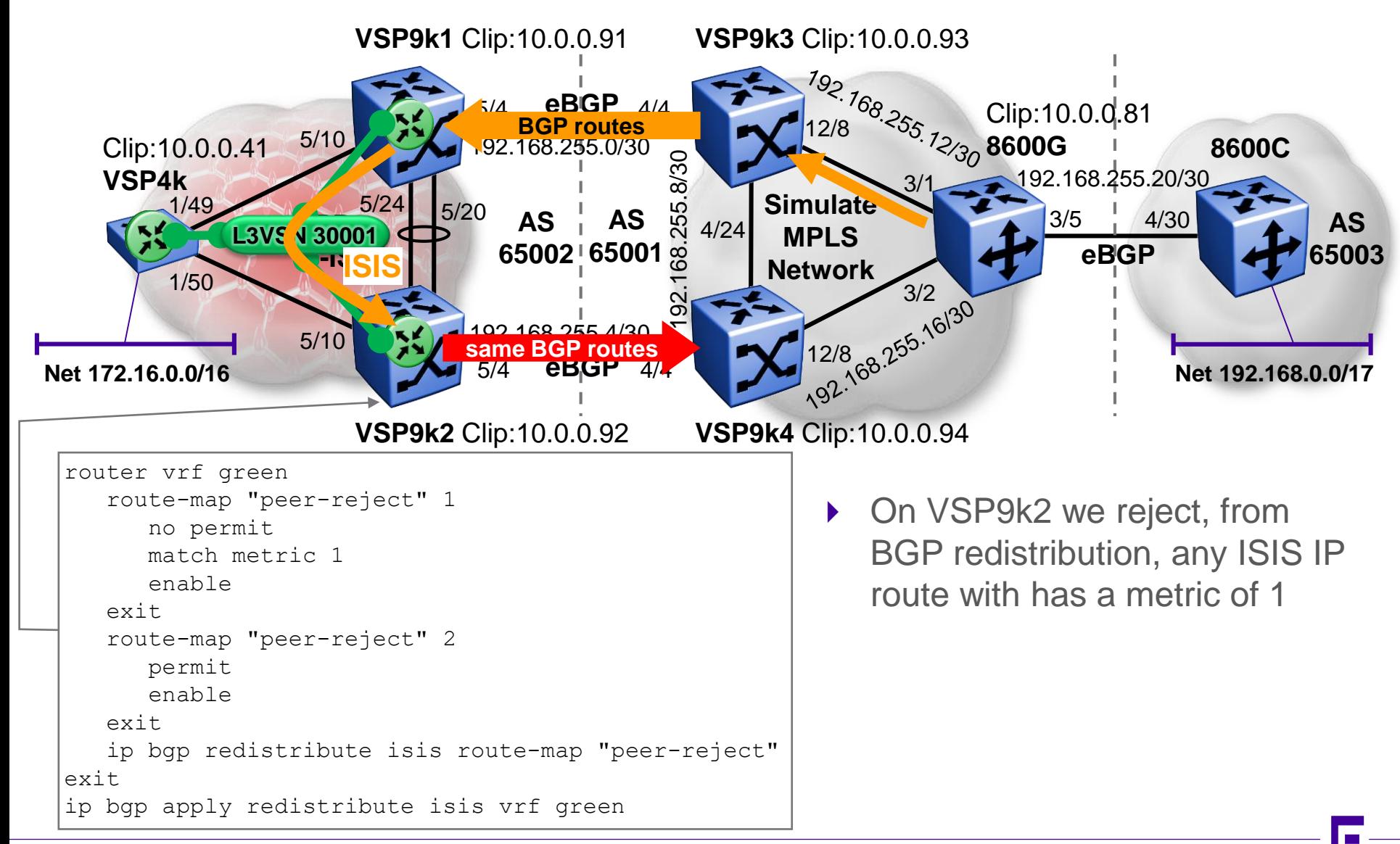

## Forcing paths with BGP and SPB (b) VRF L3VSN – Routing Loop – Fixed !

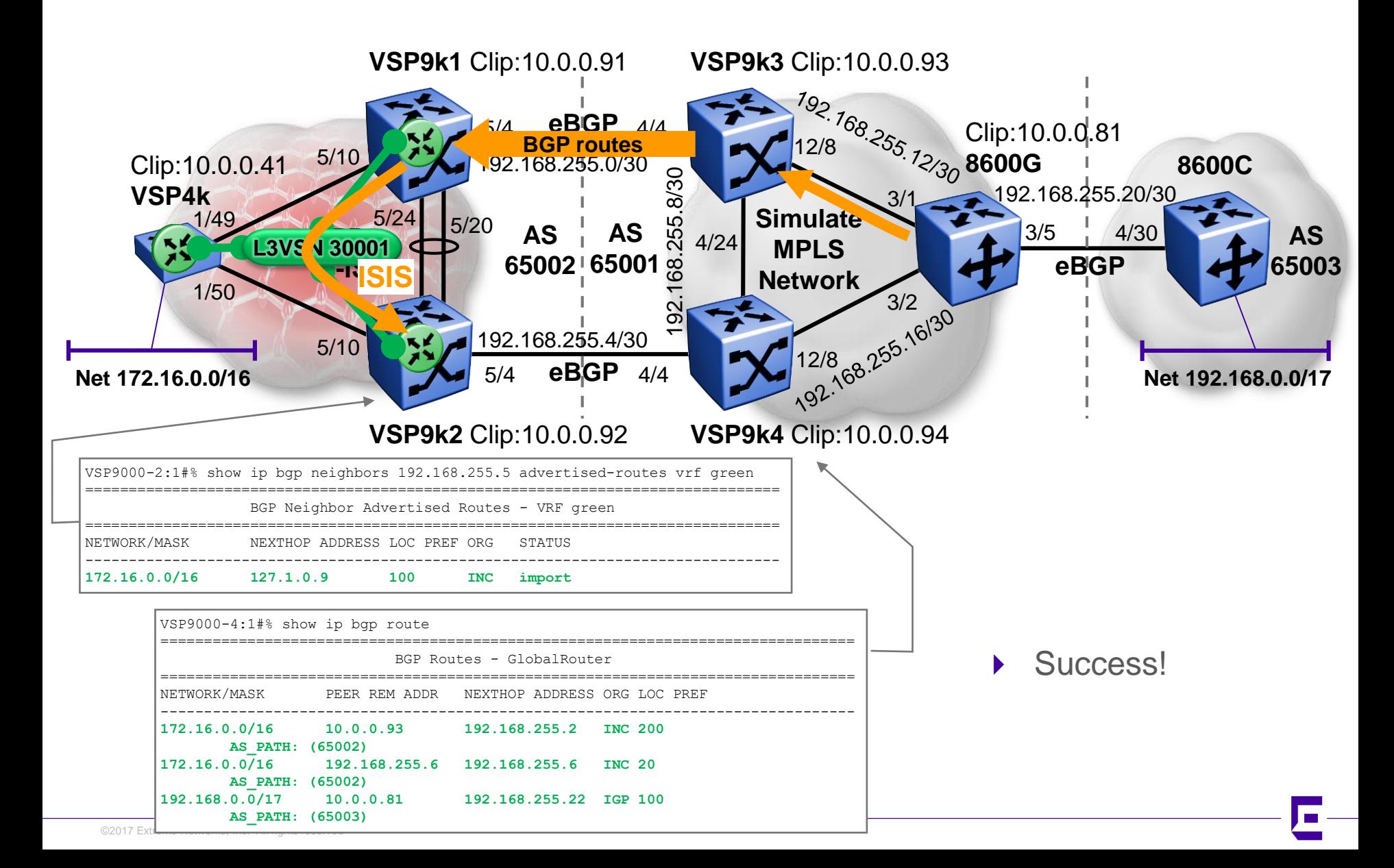

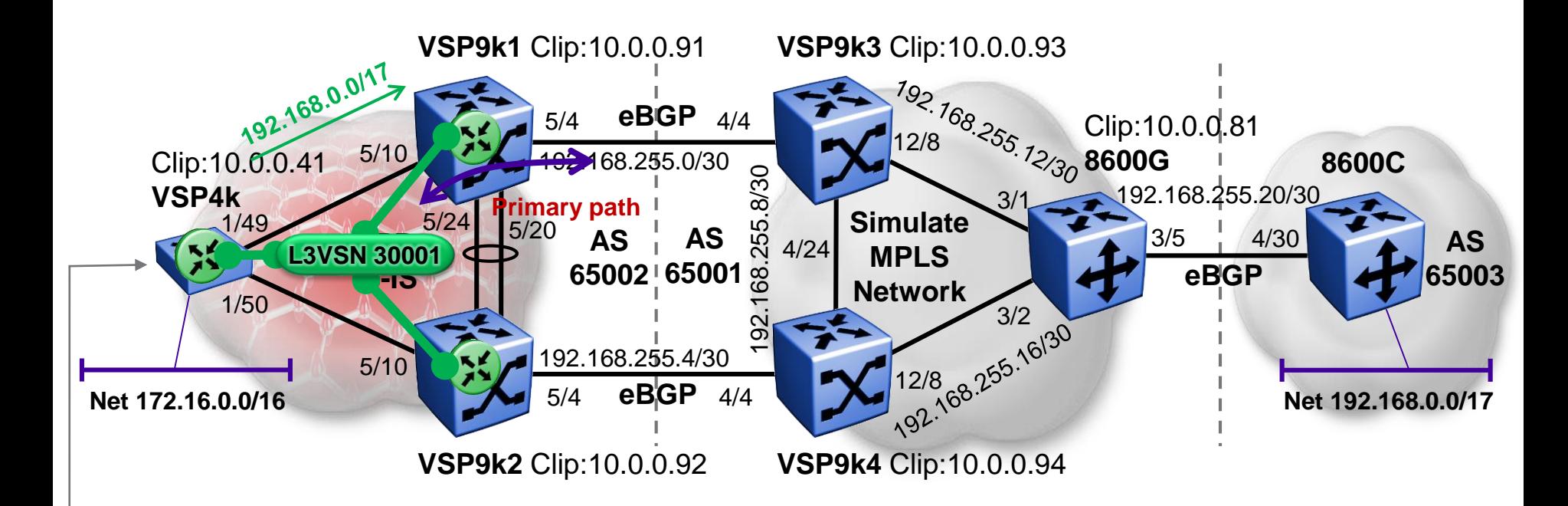

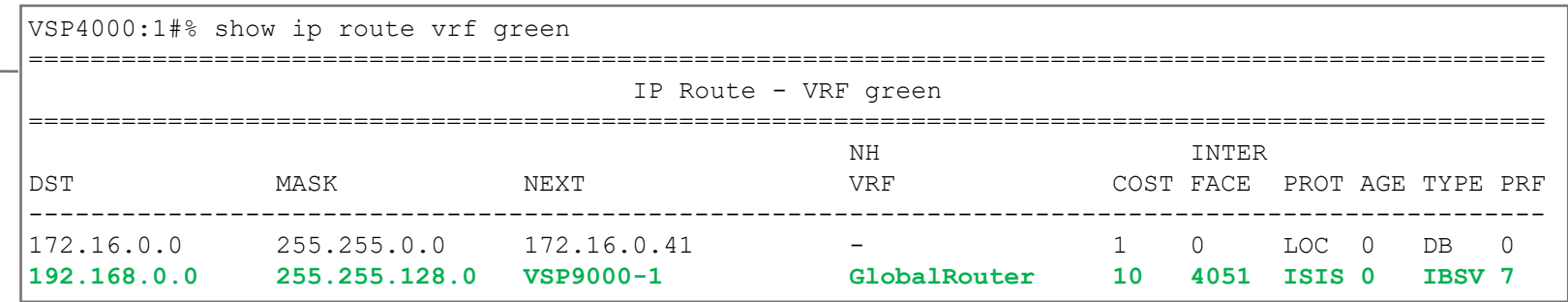

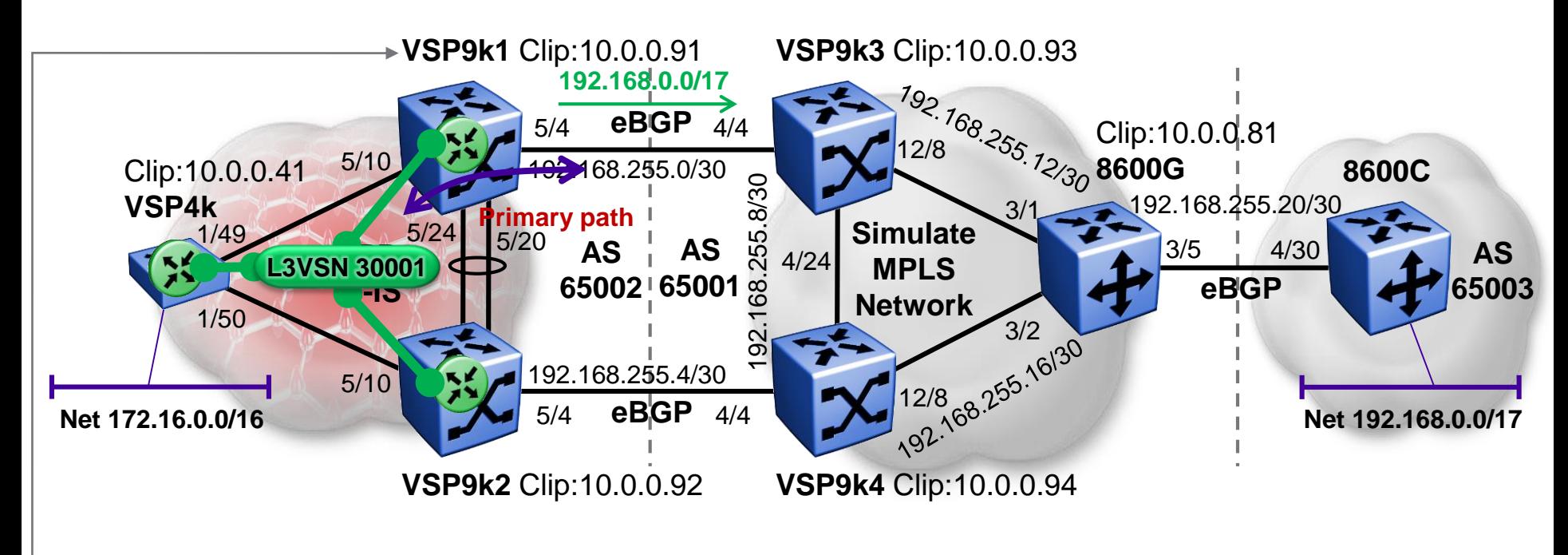

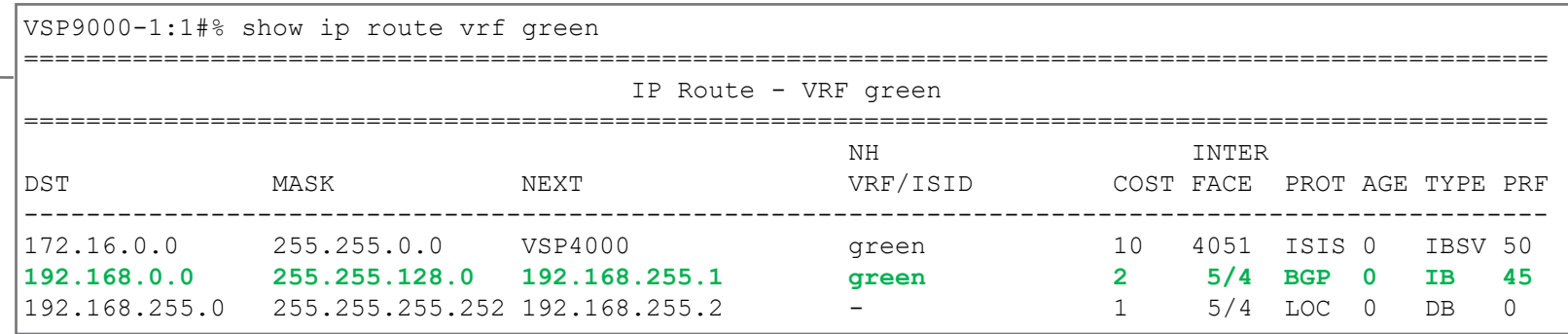

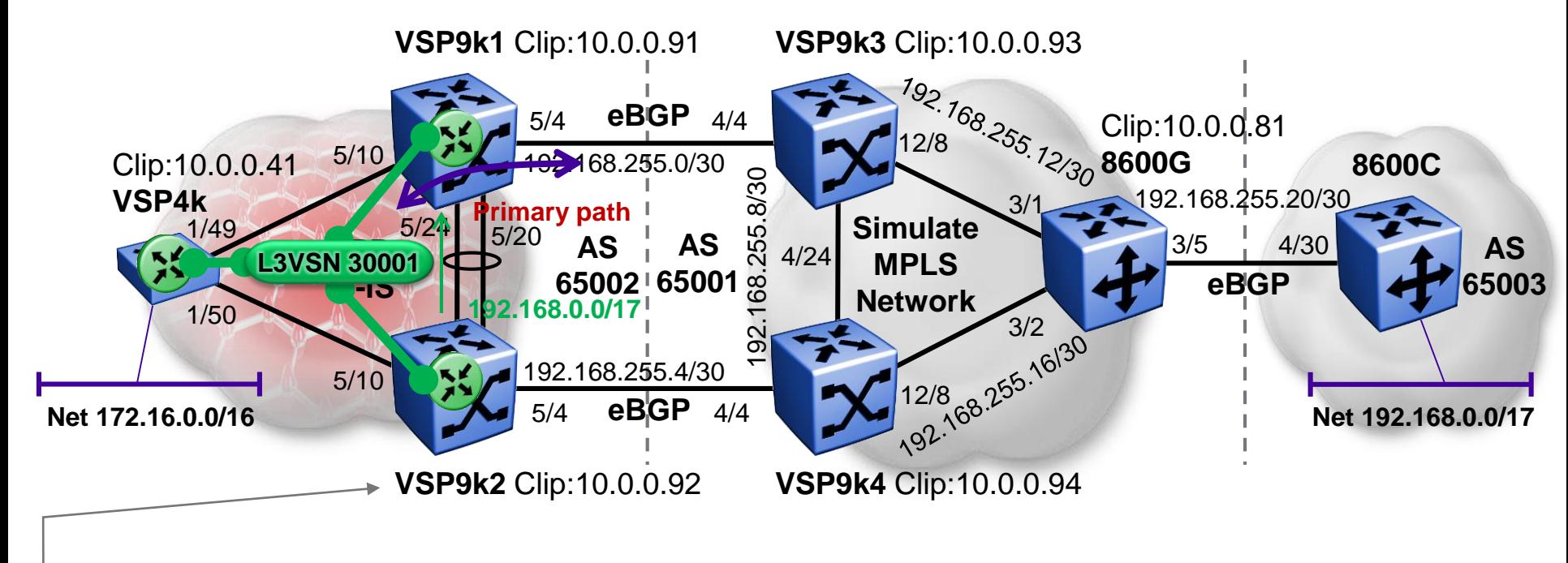

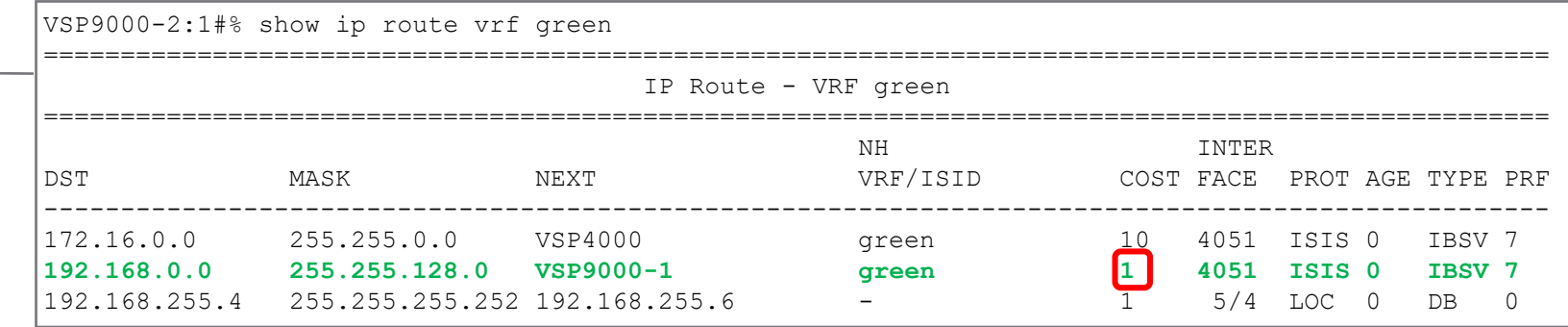

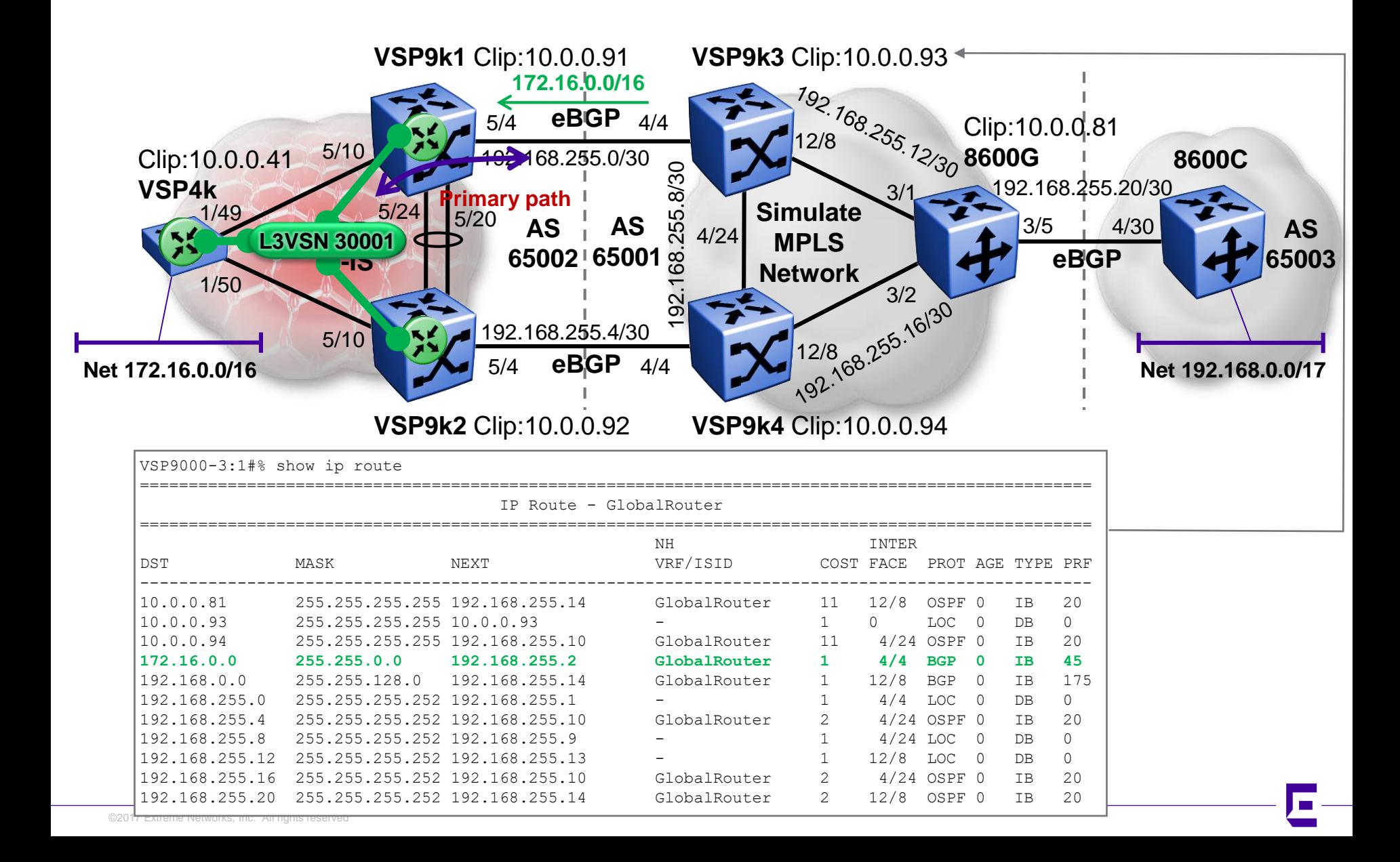

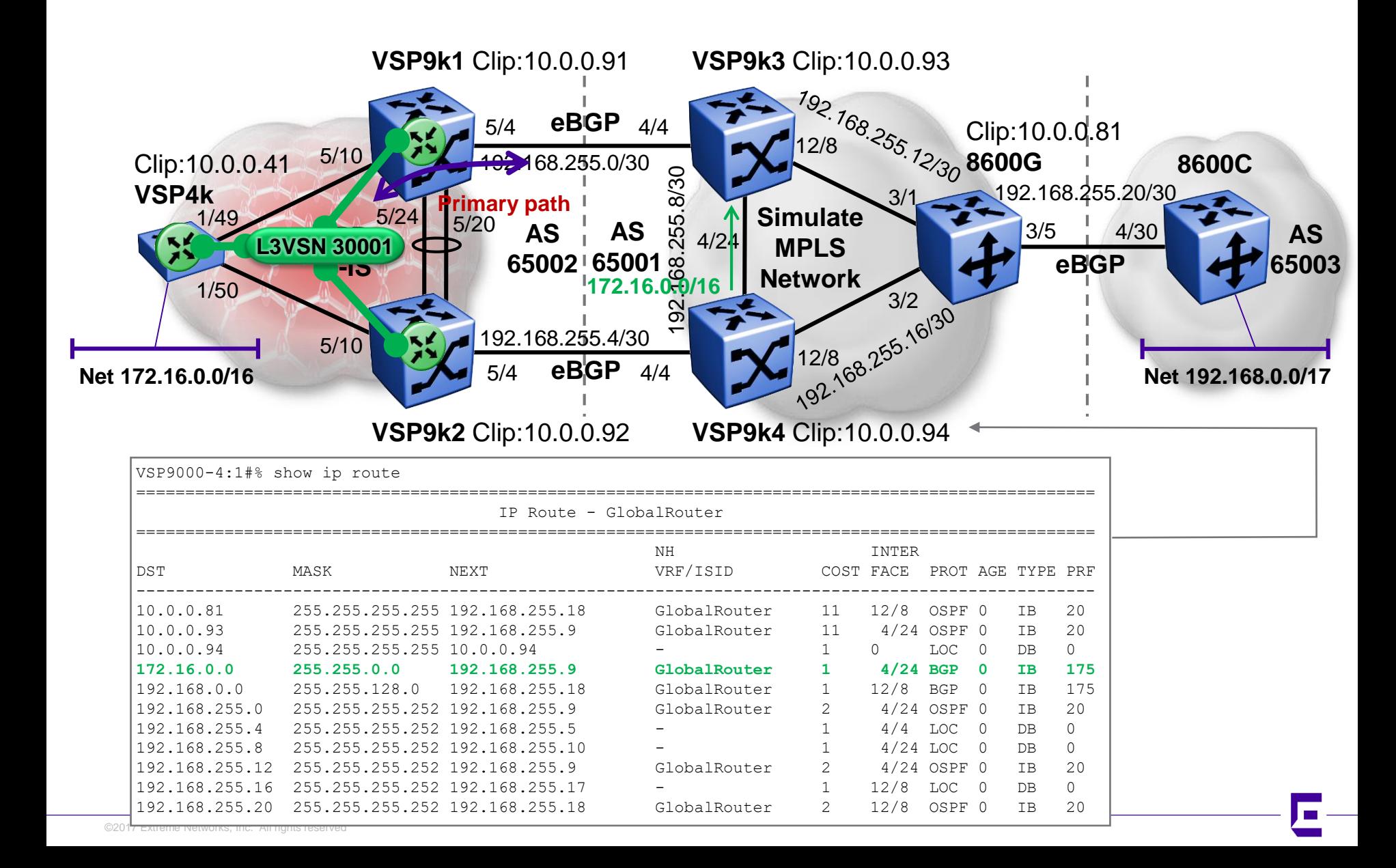
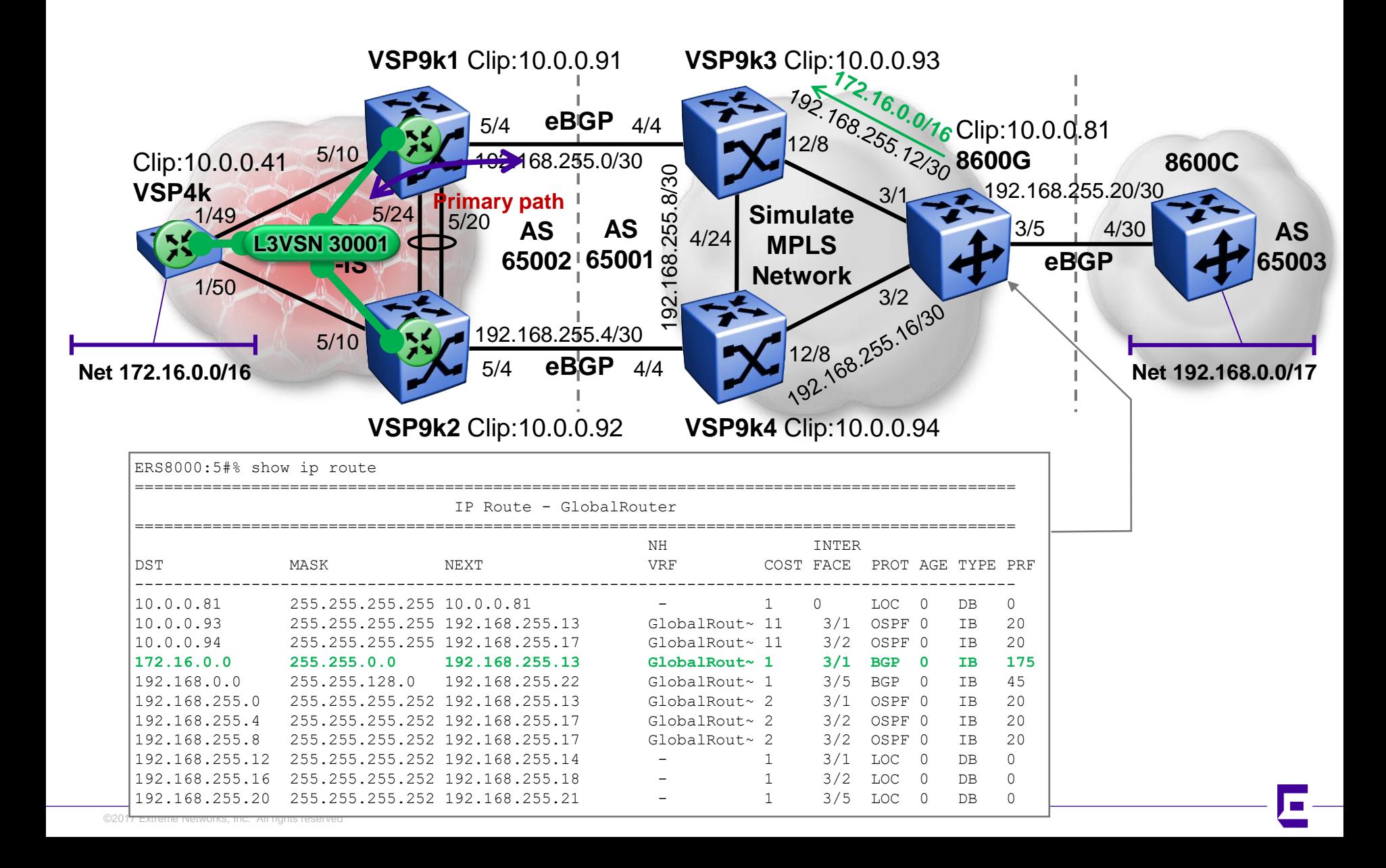

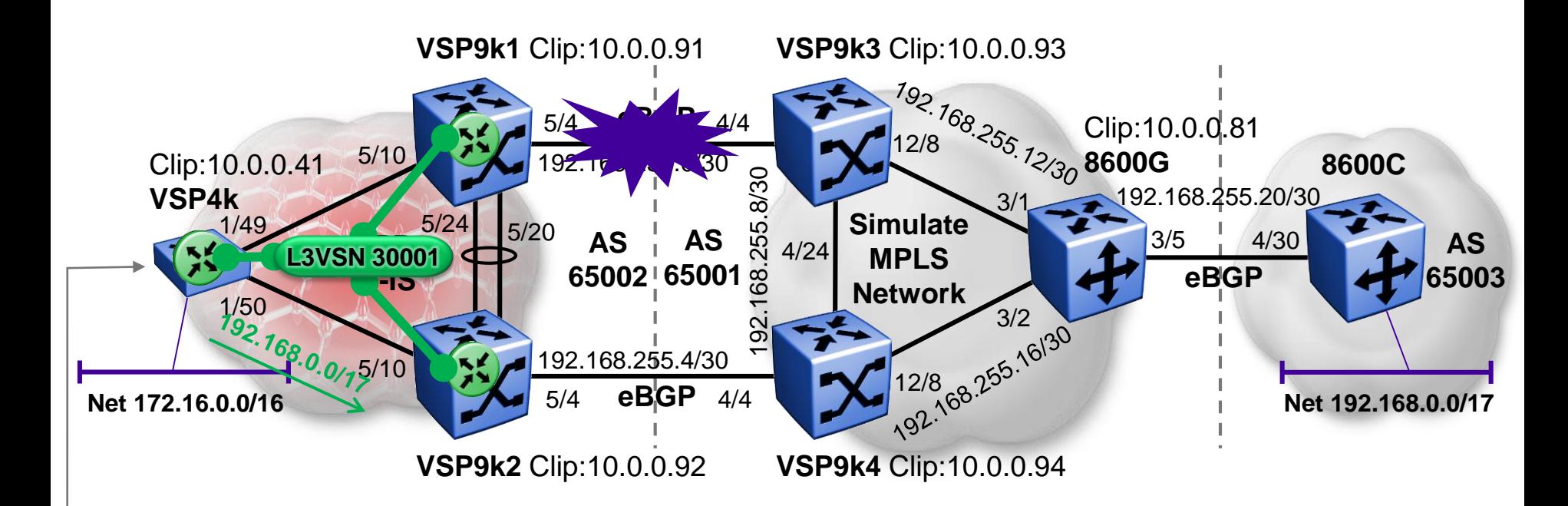

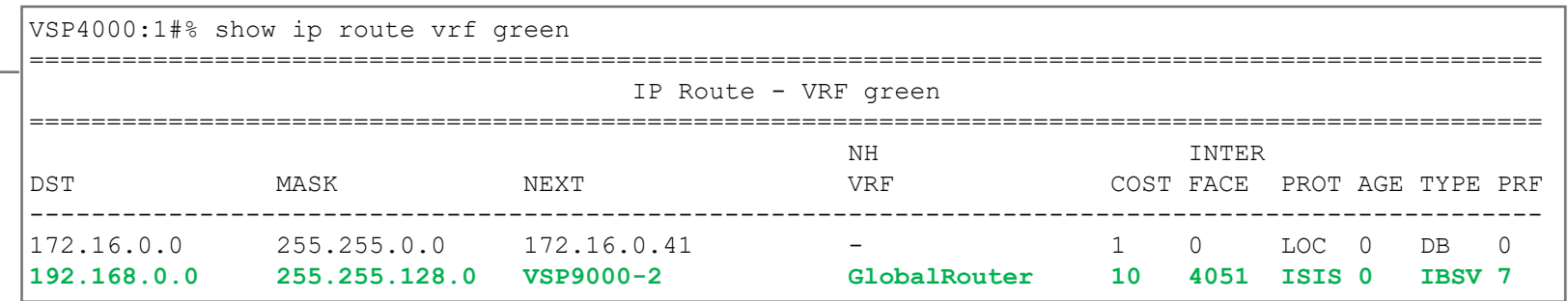

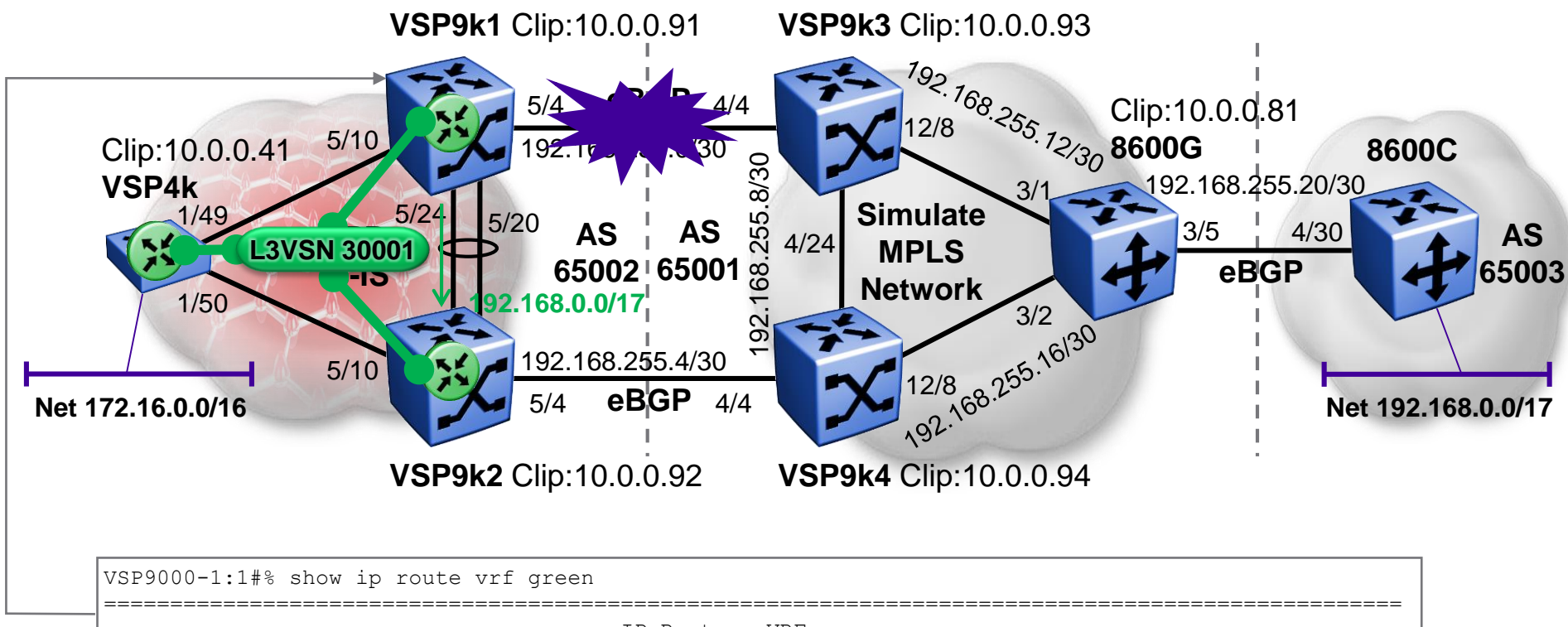

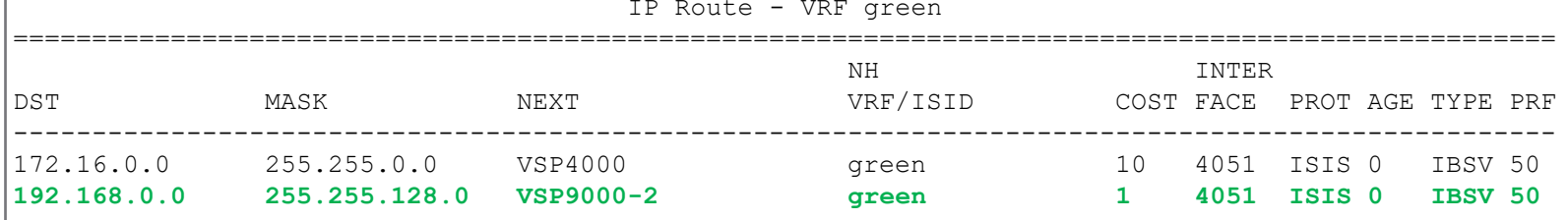

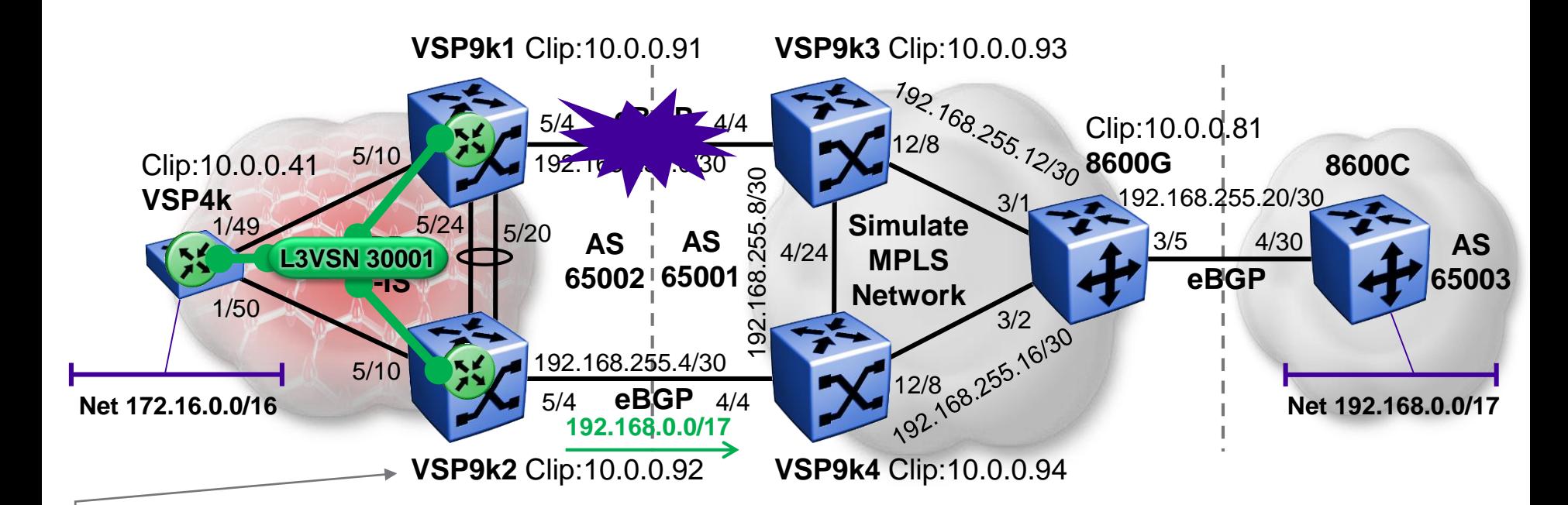

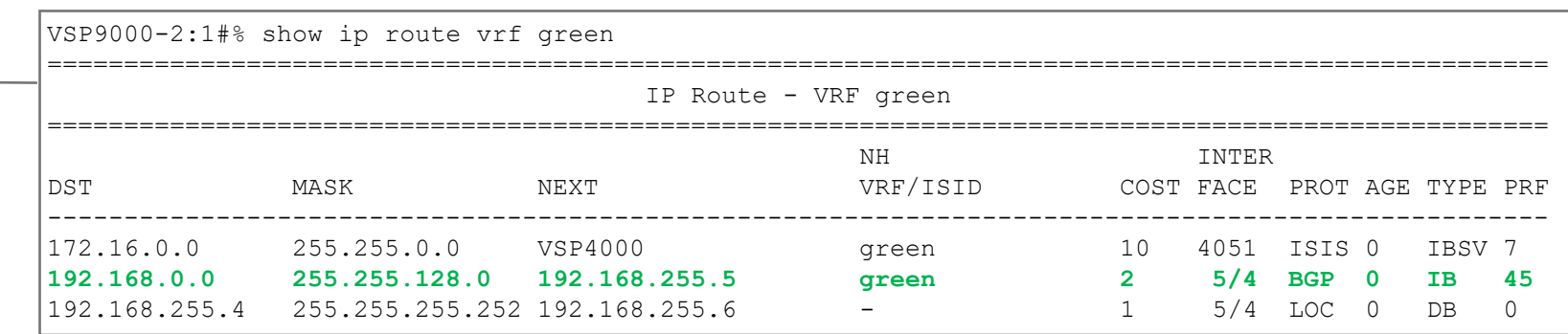

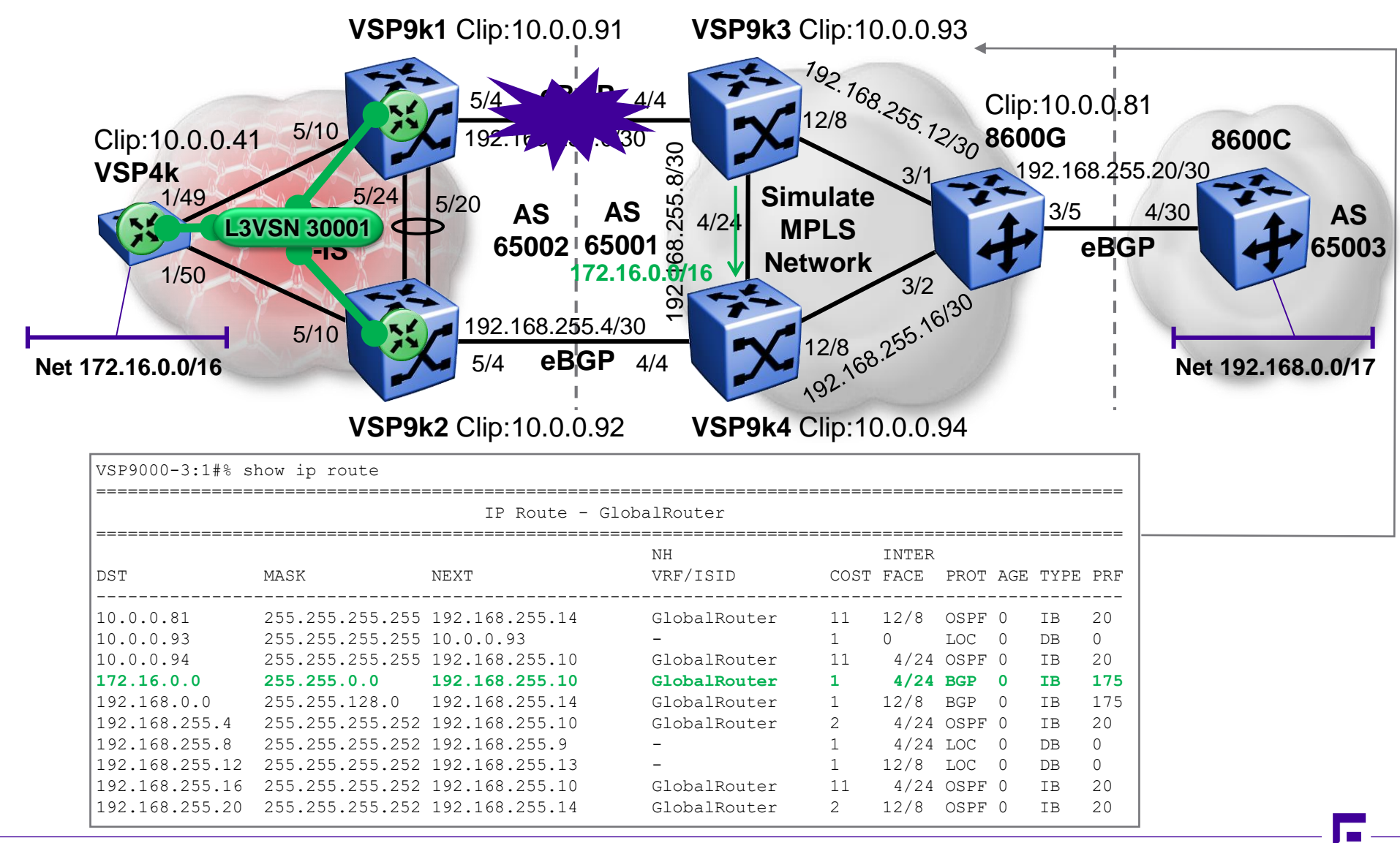

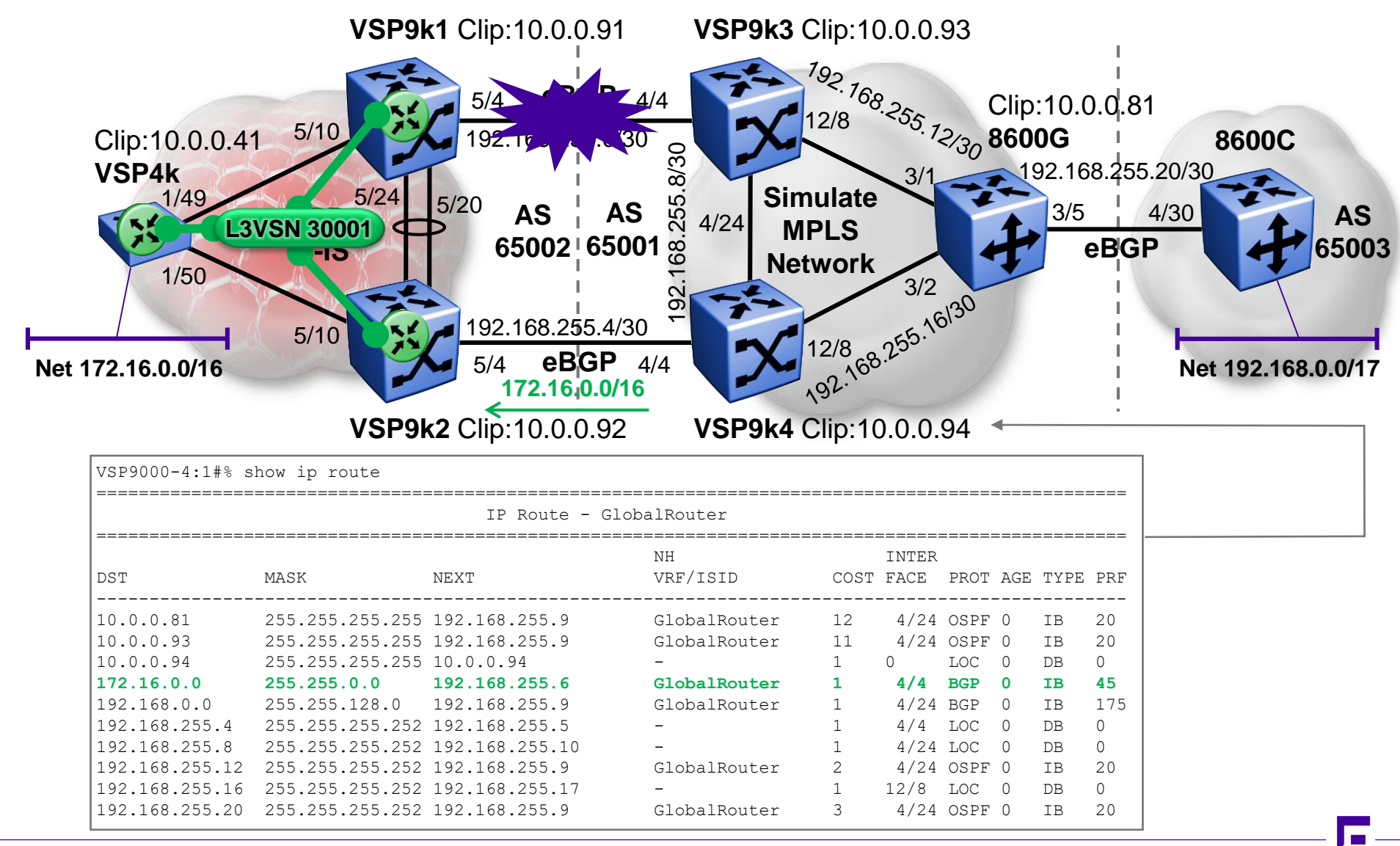

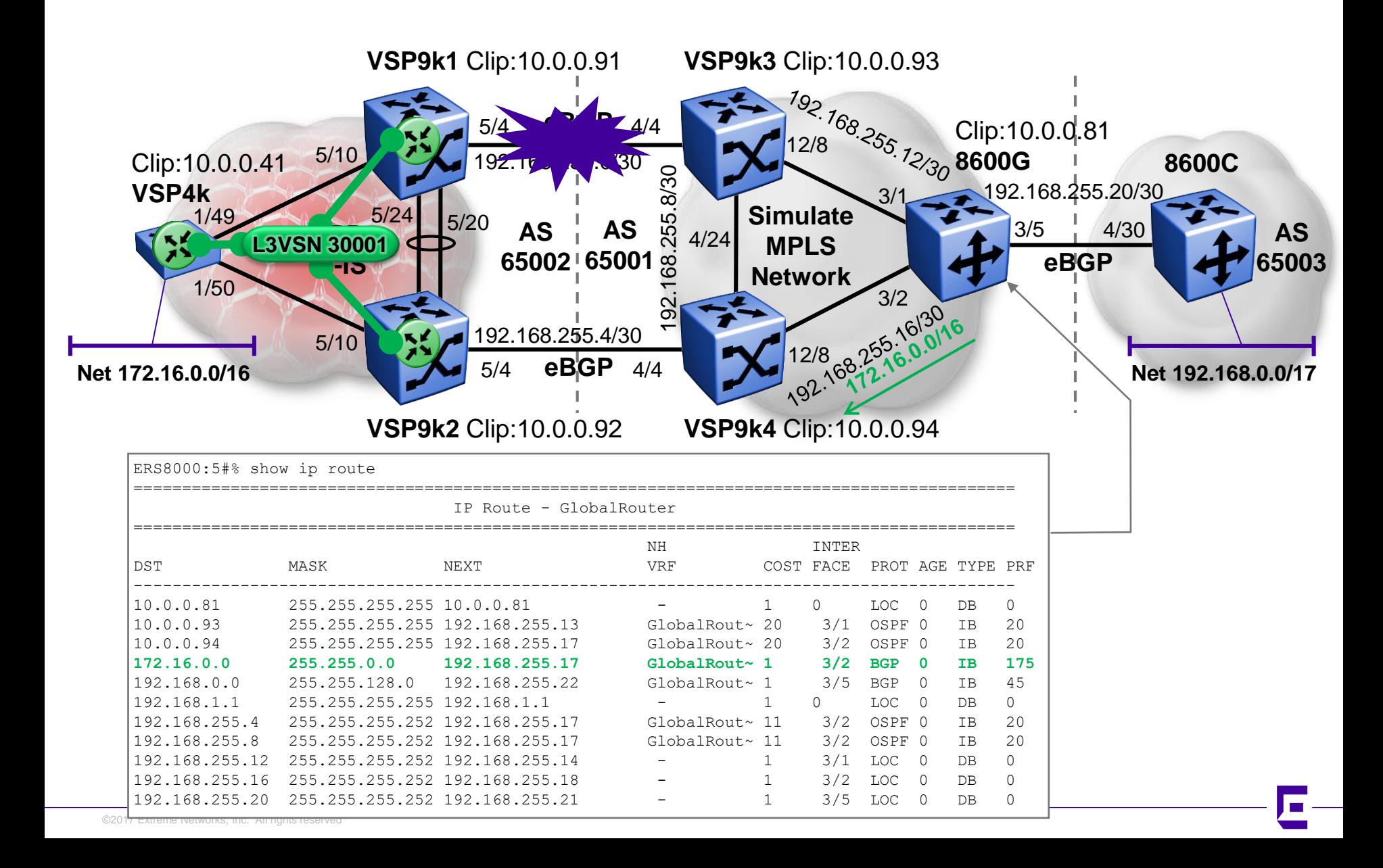

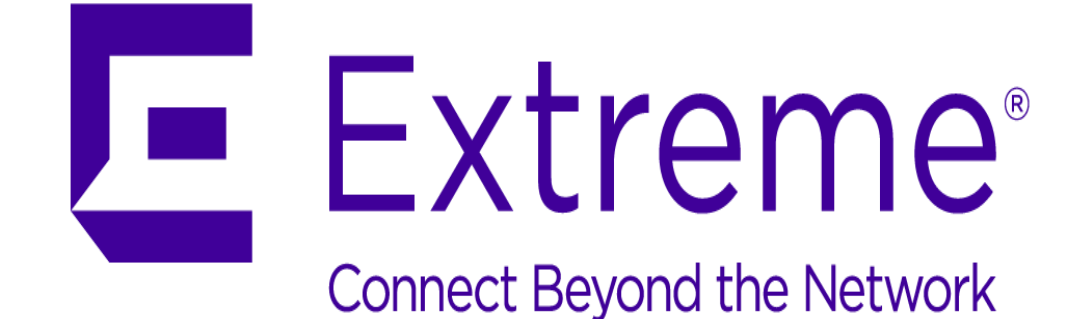

Thank You

WWW.EXTREMENETWORKS.COM